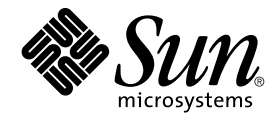

# Guía de instalación de Sun Java Enterprise System 2005Q4 para UNIX

Sun Microsystems, Inc. 4150 Network Circle Santa Clara, CA 95054 U.S.A.

Referencia: 819–3311 Octubre de 2005

Copyright 2005 Sun Microsystems, Inc. 4150 Network Circle, Santa Clara, CA 95054 U.S.A. Reservados todos los derechos.

Este producto o documento está protegido por leyes de copyright y distribuido mediante licencia que restringe su uso, copia, distribución y descompilación. Ninguna parte de este producto o documento puede ser reproducido de ninguna forma y por ningún medio sin la autorización<br>previa por escrito de Sun y sus licenciatarios, si los hubiera. El software de tercer

Algunas partes del producto pueden proceder de los sistemas Berkeley BSD, con licencia de la Universidad de California. UNIX es una marca<br>comercial registrada en EE.UU. y en otros países, cuya licencia se otorga exclusivam

Sun, Sun Microsystems, el logotipo de Sun, docs.sun.com, AnswerBook, AnswerBook2, Java, y Solaris son marcas comerciales o marcas comerciales<br>registradas de Sun Microsystems, Inc. en EE.UU. y en otros países. Todas las mar se basan en una arquitectura desarrollada por Sun Microsystems, Inc.

La interfaz gráfica de usuario de OPEN LOOK y Sun™ fue desarrollada por Sun Microsystems, Inc. para sus usuarios y licenciatarios. Sun reconoce los esfuerzos pioneros de Xerox en la investigación y desarrollo del concepto de las interfaces gráficas o visuales de usuario para el sector de la informática. Sun dispone de una licencia no exclusiva de Xerox para la interfaz gráfica de usuario de Xerox, que es extensiva a los licenciatarios de<br>Sun que implementen la interfaz gráfica de usuario OPEN LOOK y que actúe

Derechos del gobierno de los Estados Unidos: software comercial. Los usuarios gubernamentales están sujetos al acuerdo de licencia estándar de Sun Microsystems, Inc. y a las disposiciones aplicables de la regulación FAR y sus suplementos.

ESTA DOCUMENTACION SE PROPORCIONA "TAL CUAL" Y NO SE ASUMIRA LA RESPONSABILIDAD DE NINGUNA CONDICION EXPRESA<br>O IMPLÍCITA, NI DE REPRESENTACIONES NI GARANTÍAS, INCLUIDA CUALQUIER GARANTÍA IMPLÍCITA DE APROVECHAMIENTO,<br>IDONE NO SE CONSIDEREN LEGALMENTE VÁLIDAS.

Copyright 2005 Sun Microsystems, Inc. 4150 Network Circle, Santa Clara, CA 95054 U.S.A. Tous droits réservés.

Ce produit ou document est protégé par un copyright et distribué avec des licences qui en restreignent l'utilisation, la copie, la distribution, et la<br>décompilation. Aucune partie de ce produit ou document ne peut être rep aux polices de caractères, est protégé par un copyright et licencié par des fournisseurs de Sun.

Des parties de ce produit pourront être dérivées du système Berkeley BSD licenciés par l'Université de Californie. UNIX est une marque déposée aux Etats-Unis et dans d'autres pays et licenciée exclusivement par X/Open Company, Ltd.

Sun, Sun Microsystems, le logo Sun, docs.sun.com, AnswerBook, AnswerBook2, Java et Solaris sont des marques de fabrique ou des marques déposées, de Sun Microsystems, Inc. aux Etats-Unis et dans d'autres pays. Toutes les marques SPARC sont utilisées sous licence et sont des marques<br>de fabrique ou des marques déposées de SPARC International, Inc. aux Etatsbasés sur une architecture développée par Sun Microsystems, Inc.

L'interface d'utilisation graphique OPEN LOOK et Sun™a été développée par Sun Microsystems, Inc. pour ses utilisateurs et licenciés. Sun reconnaît<br>les efforts de pionniers de Xerox pour la recherche et le développement du de l'informatique. Sun détient une licence non exclusive de Xerox sur l'interface d'utilisation graphique Xerox, cette licence couvrant également les<br>licenciés de Sun qui mettent en place l'interface d'utilisation graphiqu

CETTE PUBLICATION EST FOURNIE "EN L'ETAT" ET AUCUNE GARANTIE, EXPRESSE OU IMPLICITE, N'EST ACCORDEE, Y COMPRIS DES<br>GARANTIES CONCERNANT LA VALEUR MARCHANDE, L'APTITUDE DE LA PUBLICATION A REPONDRE A UNE UTILISATION<br>PARTICU S'APPLIQUERAIT PAS, DANS LA MESURE OU IL SERAIT TENU JURIDIQUEMENT NUL ET NON AVENU.

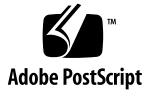

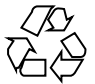

051220@13215

# Contenido

#### **[Prefacio 17](#page-16-0)**

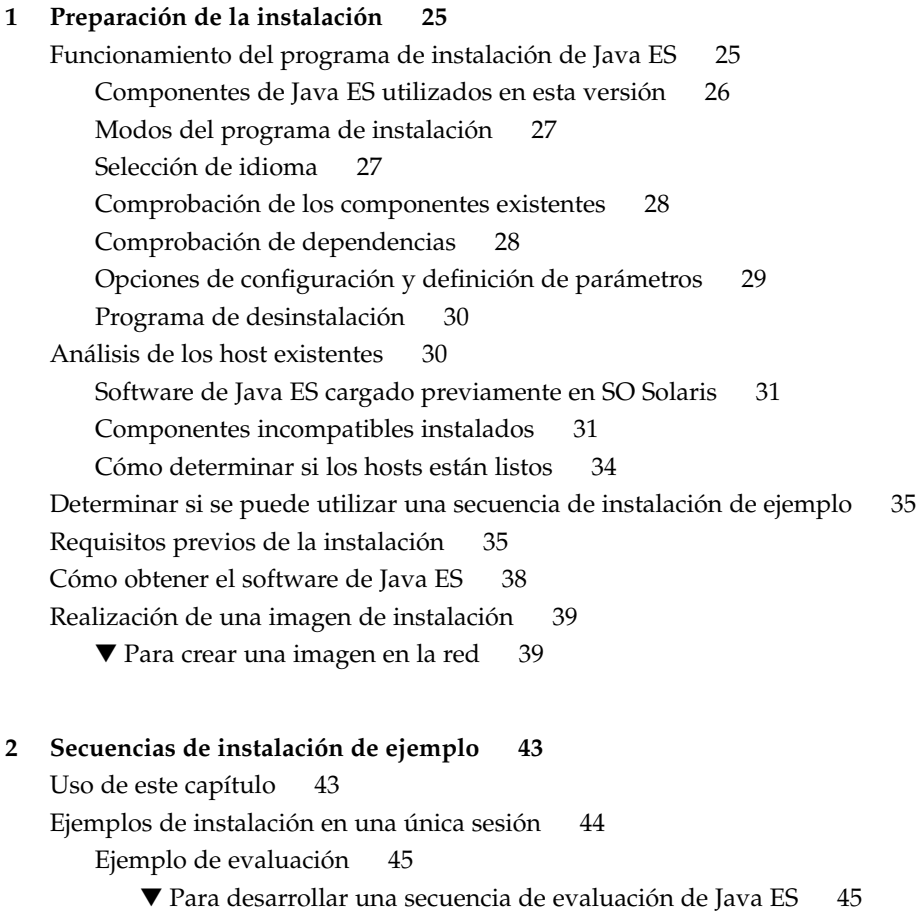

[Ejemplos de Access Manager y Portal Server 46](#page-45-0) ▼ [Para desarrollar una secuencia para Access Manager y Portal Server 46](#page-45-0) [Ejemplo relacionado sólo con Application Server 48](#page-47-0) [Ejemplo relacionado sólo con Directory Server 50](#page-49-0) [Ejemplo de Directory Proxy Server 52](#page-51-0) [Ejemplo relacionado sólo con Instant Messaging 54](#page-53-0) Ejemplo relacionado [únicamente con Message Queue 56](#page-55-0) [Ejemplo de Portal Server Secure Remote Access 57](#page-56-0) Ejemplo relacionado [únicamente con Service Registry 60](#page-59-0) Ejemplo relacionado [únicamente con Web Server 61](#page-60-0) [Zonas de Solaris 10 63](#page-62-0) [Visión general de las zonas de Solaris 63](#page-62-0) [Ejemplo de zonas de Solaris 10 64](#page-63-0) ▼ [Para desarrollar una secuencia para las zonas de Solaris 10 64](#page-63-0) [Ejemplo de software de Sun Cluster 65](#page-64-0) [Requisitos y problemas de secuencias 65](#page-64-0) [Fase 1. Instalación y configuración de la estructura de Sun Cluster 66](#page-65-0) ▼ [Para desarrollar una secuencia para la estructura de Sun Cluster 66](#page-65-0) [Fase 2. Instalación y configuración de los componentes y agentes 67](#page-66-0) ▼ [Para desarrollar una secuencia para la configuración de componentes y](#page-66-0) [agentes 67](#page-66-0) [Ejemplo de Access Manager SDK con configuración de contenedor 69](#page-68-0) [Requisitos 69](#page-68-0)  $\blacktriangledown$  [Para desarrollar una secuencia para el Host A 69](#page-68-0) ▼ [Para desarrollar una secuencia para el Host B 70](#page-69-0) [Ejemplo de Calendar Server y Messaging Server 71](#page-70-0) [Requisitos y problemas de secuencias 72](#page-71-0) ▼ [Para desarrollar una secuencia para el Host A 72](#page-71-0) ▼ [Para desarrollar una secuencia para el Host B 72](#page-71-0) ▼ [Para desarrollar una secuencia para el Host C 73](#page-72-0) [Ejemplo de Schema 1 de Calendar-Messaging 74](#page-73-0) [Requisitos 75](#page-74-0) ▼ [Para desarrollar una secuencia para el Host A 75](#page-74-0) ▼ [Para desarrollar una secuencia para el Host B 75](#page-74-0) [Ejemplo de Communications Express y Messaging Server 76](#page-75-0) [Requisitos y problemas de secuencias 76](#page-75-0) ▼ [Para desarrollar una secuencia para el Host A 77](#page-76-0) ▼ [Para desarrollar una secuencia para el Host B 77](#page-76-0) [Ejemplo de Instant Messaging y Access Manager 78](#page-77-0)

**<sup>4</sup>** Guía de instalación de Sun Java Enterprise System 2005Q4 para UNIX • Octubre de 2005

[Requisitos y problemas de secuencias 79](#page-78-0)

- ▼ [Para desarrollar una secuencia para el Host A 79](#page-78-0)
- ▼ [Para desarrollar una secuencia para el Host B 79](#page-78-0)

[Ejemplo de Communication and Collaboration Services 80](#page-79-0) [Requisitos y problemas de secuencias 81](#page-80-0)

▼ [Para desarrollar una secuencia para el Host A 82](#page-81-0)

- ▼ [Para desarrollar una secuencia para el Host B 82](#page-81-0)
- ▼ [Para desarrollar una secuencia para el Host C 82](#page-81-0)
- ▼ [Para desarrollar una secuencia para el Host D \(primera sesión\) 83](#page-82-0)
- ▼ [Para desarrollar una secuencia para el Host D \(segunda sesión\) 84](#page-83-0)
- ▼ [Para desarrollar una secuencia para el Host D \(tercera sesión\) 84](#page-83-0)

[Ejemplo de Identity Management 84](#page-83-0)

[Requisitos 84](#page-83-0)

▼ [Para desarrollar una secuencia para el Host A 85](#page-84-0)

▼ [Para desarrollar una secuencia para el Host B 85](#page-84-0)

[Ejemplo de Web and Application Services 86](#page-85-0)

[Requisitos y problemas de secuencias 87](#page-86-0)

- ▼ [Para desarrollar una secuencia para Web and Application Services 87](#page-86-0)
- [Ejemplo de Portal Server con una instancia de Access Manager remota 88](#page-87-0) [Requisitos 88](#page-87-0)

▼ [Para desarrollar una secuencia para el Host A 89](#page-88-0)

▼ [Para desarrollar una secuencia para el Host B 89](#page-88-0)

[Ejemplos no root 91](#page-90-0)

[Ejemplo de configuración de Access Manager para ejecutarse como usuario no](#page-90-0) [root 91](#page-90-0)

[Ejemplo de Portal Server en una instancia no root de Web Server o Application](#page-93-0) [Server 94](#page-93-0)

#### **[3 Instalación con la interfaz gráfica 97](#page-96-0)**

[Requisitos 97](#page-96-0)

[Ejecución del programa de instalación en el modo gráfico 98](#page-97-0)

- ▼ [Para comenzar la instalación 98](#page-97-0)
- ▼ [Para seleccionar los idiomas y componentes 100](#page-99-0)
- ▼ [Para solucionar problemas de dependencias y compatibilidad 102](#page-101-0)
- ▼ [Para especificar directorios de instalación e iniciar la comprobación del](#page-103-0) [sistema 104](#page-103-0)
- ▼ [Para especificar un tipo de configuración y la configuración común del servidor](#page-105-0) [106](#page-105-0)
- ▼ [Para seleccionar la configuración de los componentes 107](#page-106-0)

▼ [Para instalar el software 109](#page-108-0) ▼ [Para completar la sesión de instalación 110](#page-109-0) [Adición de componentes 110](#page-109-0) [Pasos siguientes 111](#page-110-0)

#### **[4 Instalación con la interfaz basada en texto 113](#page-112-0)**

[Requisitos 113](#page-112-0)

[Cómo utilizar la interfaz basada en texto 113](#page-112-0)

[Ejecución del programa de instalación en el modo basado en texto 114](#page-113-0)

▼ [Para comenzar la instalación 115](#page-114-0)

▼ [Para seleccionar los idiomas y componentes 116](#page-115-0)

▼ [Para solucionar problemas de dependencias y compatibilidad 118](#page-117-0)

▼ [Para especificar directorios de instalación e iniciar la comprobación del](#page-117-0) [sistema 118](#page-117-0)

▼ [Para seleccionar un tipo de configuración 119](#page-118-0)

▼ [Para especificar los datos de configuración 120](#page-119-0)

▼ [Para instalar el software 121](#page-120-0)

[Adición de componentes 122](#page-121-0)

[Pasos siguientes 123](#page-122-0)

#### **[5 Instalación en el modo silencioso 125](#page-124-0)**

[Requisitos 125](#page-124-0)

[Funcionamiento de la instalación silenciosa 126](#page-125-0)

[Creación de un archivo de estado 127](#page-126-0)

[Generación de un archivo de estado 127](#page-126-0)

[Edición del archivo de estado 127](#page-126-0)

[Creación de un Id. de archivo de estado adecuado para la plataforma 130](#page-129-0)

▼ [Para generar un Id. de archivo de estado utilizando el programa de](#page-130-0) [instalación 131](#page-130-0)

▼ [Para generar un Id. de archivo de estado utilizando archivos de distribución](#page-130-0) [para una plataforma específica 131](#page-130-0)

[Ejecución del programa de instalación en el modo silencioso 133](#page-132-0)

▼ [Para ejecutar el programa de instalación en el modo silencioso 133](#page-132-0)

▼ [Para controlar el progreso de una instalación silenciosa 134](#page-133-0) [Pasos siguientes 134](#page-133-0)

**[6 Configuración de los componentes tras la instalación 135](#page-134-0)** [Utilización de este capítulo 136](#page-135-0)

**<sup>6</sup>** Guía de instalación de Sun Java Enterprise System 2005Q4 para UNIX • Octubre de 2005

[Configuración de MANPATH 137](#page-136-0) ▼ [Para actualizar la variable MANPATH 137](#page-136-0) [Configuración posterior a la instalación de Sun Cluster 138](#page-137-0) [Fase 1. Estructura de Sun Cluster 139](#page-138-0) [Fase 2. Servicios de datos de los componentes 139](#page-138-0) [Configuración posterior a la instalación de Access Manager 140](#page-139-0) [Configuración de Access Manager después de una instalación en el modo](#page-139-0) [Configurar ahora 140](#page-139-0) [Configuración de Access Manager después de una instalación en el modo](#page-142-0) [Configurar más tarde 143](#page-142-0) [Configuración posterior a la instalación de Administration Server 143](#page-142-0) ▼ [Para configurar Administration Server después de una instalación en el modo](#page-143-0) [Configurar más tarde 144](#page-143-0) [Configuración posterior a la instalación de Application Server 144](#page-143-0) ▼ [Para configurar Application Server después de una instalación en el modo](#page-144-0) [Configurar más tarde 145](#page-144-0) [Configuración posterior a la instalación de Calendar Server 147](#page-146-0) ▼ [Para configurar Calendar Server después de una instalación en el modo](#page-147-0) [Configurar más tarde 148](#page-147-0) [Configuración posterior a la instalación de Communications Express 149](#page-148-0) ▼ [Para configurar Communications Express después de una instalación en el](#page-148-0) [modo Configurar más tarde 149](#page-148-0) [Configuración posterior a la instalación de Directory Proxy Server 150](#page-149-0) ▼ [Para configurar Directory Proxy Server después de una instalación en el modo](#page-149-0) [Configurar más tarde 150](#page-149-0) [Configuración posterior a la instalación de Directory Server 151](#page-150-0) ▼ [Para configurar Directory Server después de una instalación en el modo](#page-151-0) [Configurar más tarde 152](#page-151-0) [Configuración posterior a la instalación de HADB 153](#page-152-0) [Configuración de HADB después de una instalación en el modo Configurar más](#page-153-0) [tarde 154](#page-153-0) [Configuración posterior a la instalación de Instant Messaging 154](#page-153-0) [Configuración de Instant Messaging después de una instalación en el modo](#page-153-0) [Configurar más tarde 154](#page-153-0) [Configuración posterior a la instalación de Message Queue 155](#page-154-0) [Configuración posterior a la instalación de Messaging Server 155](#page-154-0) ▼ [Para configurar Messaging Server después de una instalación en el modo](#page-155-0) [Configurar más tarde 156](#page-155-0) [Configuración posterior a la instalación de Portal Server y Portal Server Secure](#page-156-0) [Remote Access 157](#page-156-0) Configuración de Portal Server y Portal Server Secure Remote Access después de **7**

[una instalación en el modo Configurar ahora 157](#page-156-0) [Configuración de Portal Server y Portal Server Secure Remote Access después de](#page-158-0) [una instalación en el modo Configurar más tarde 159](#page-158-0) [Configuración posterior a la instalación de Service Registry 161](#page-160-0) ▼ [Para configurar Service Registry después de una instalación en el modo](#page-160-0) [Configurar más tarde utilizando las propiedades predeterminadas 161](#page-160-0) [Configuración posterior a la instalación de Web Proxy Server 162](#page-161-0) ▼ [Para configurar Web Proxy Server después de una instalación en el modo](#page-161-0) [Configurar más tarde 162](#page-161-0) [Configuración posterior a la instalación de Web Server 163](#page-162-0) ▼ [Para configurar Web Server después de una instalación en el modo Configurar](#page-162-0) [más tarde 163](#page-162-0) [Configuración de los servicios de datos de Sun Cluster 163](#page-162-0) [Servicio de datos de Administration Server 164](#page-163-0) [Servicio de datos de Application Server 165](#page-164-0) [Servicio de datos de Application Server EE \(HADB\) 165](#page-164-0) [Servicio de datos de Calendar Server 165](#page-164-0) [Servicio de datos de Directory Server 166](#page-165-0) [Servicio de datos de Instant Messaging 166](#page-165-0) [Servicio de datos de Message Queue 166](#page-165-0) [Servicio de datos de Messaging Server 166](#page-165-0) [Servicio de datos de Web Server 167](#page-166-0) [Servicios de datos de otros productos 167](#page-166-0) [Configuración de Java Virtual Machine \(JVM\) 168](#page-167-0) [Configuración de los componentes con identificadores no root 168](#page-167-0) [Configuración de Administration Server con Id. no root 169](#page-168-0) [Configuración de Application Server con Id. no root 169](#page-168-0) [Configuración de Calendar Server con un Id. no root 170](#page-169-0) [Configuración de Directory Proxy Server con un Id. no root 170](#page-169-0) [Configuración de Directory Server con un Id. no root 170](#page-169-0) [Configuración de Messaging Server con Id. no root 170](#page-169-0) [Configuración de Portal Server con un Id. no root 170](#page-169-0) [Configuración de Web Server con un Id. no root 171](#page-170-0) [Pasos siguientes 171](#page-170-0)

**[7 Verificación de los componentes instalados 173](#page-172-0)**

[Verificación posterior a la instalación 174](#page-173-0)

▼ [Para verificar que la instalación se ha realizado correctamente 174](#page-173-0) [Verificación después de la configuración posterior a la instalación 176](#page-175-0)

**<sup>8</sup>** Guía de instalación de Sun Java Enterprise System 2005Q4 para UNIX • Octubre de 2005

[Inicio y detención de Access Manager 178](#page-177-0)

▼ [Para acceder a la página de inicio de sesión de Access Manager 178](#page-177-0) [Inicio y detención de Administration Server y Server Console 179](#page-178-0)

▼ [Para iniciar Administration Server 179](#page-178-0)

▼ [Para iniciar Server Console 179](#page-178-0)

▼ [Para detener Server Console 180](#page-179-0)

▼ [Para detener Administration Server 180](#page-179-0)

[Inicio y detención de Application Server 180](#page-179-0)

▼ [Para iniciar el dominio de Application Server 181](#page-180-0)

▼ [Para acceder a la consola de administración 181](#page-180-0)

▼ [Para detener Application Server 182](#page-181-0)

[Inicio y detención de Calendar Server 182](#page-181-0)

▼ [Para iniciar Calendar Server 182](#page-181-0)

▼ [Para acceder a la interfaz gráfica de Calendar Server 183](#page-182-0)

▼ [Para detener Calendar Server 183](#page-182-0)

[Inicio y detención de Communications Express 183](#page-182-0)

[Inicio y detención de Directory Proxy Server 184](#page-183-0)

▼ [Para iniciar Directory Proxy Server 184](#page-183-0)

▼ [Para detener Directory Proxy Server 184](#page-183-0)

[Inicio y detención de Directory Server 185](#page-184-0)

▼ [Para iniciar Directory Server 185](#page-184-0)

▼ [Para detener Directory Server 185](#page-184-0)

[Inicio y detención de Instant Messaging Server y Multiplexor 186](#page-185-0)

- ▼ [Para iniciar el servidor de Instant Messaging y Multiplexor 186](#page-185-0)
- ▼ [Para detener Instant Messaging 186](#page-185-0)

[Inicio de Message Queue 187](#page-186-0)

▼ [Para iniciar el agente de Message Server de Message Queue 187](#page-186-0) [Inicio y detención de Messaging Server 187](#page-186-0)

- ▼ [Para iniciar Messaging Server 188](#page-187-0)
- ▼ [Para detener Messaging Server 188](#page-187-0)
- ▼ [Para acceder a Messenger Express 188](#page-187-0)

[Inicio del contenedor web para acceder a Portal Server Desktop 189](#page-188-0)

- ▼ [Para acceder a Portal Server Desktop desde un contenedor web de Sun 189](#page-188-0)
- ▼ [Para acceder a Portal Server Desktop desde BEA WebLogic 190](#page-189-0)

▼ [Para acceder a Portal Server Desktop desde IBM WebSphere 190](#page-189-0)

[Inicio y detención de Portal Server Secure Remote Access 190](#page-189-0)

- ▼ [Para iniciar la puerta de enlace de Portal Server Secure Remote Access 191](#page-190-0)
- ▼ [Para detener la puerta de enlace de Portal Server Secure Remote Access 191](#page-190-0)

[Inicio y detención de Service Registry 191](#page-190-0)

▼ [Para iniciar Service Registry 192](#page-191-0)

- ▼ [Para acceder a la consola de administración 192](#page-191-0)
- ▼ [Para detener Service Registry 192](#page-191-0)
- [Detención y reinicio del software de Sun Cluster 193](#page-192-0)

[Inicio y detención de Web Server 193](#page-192-0)

▼ [Para iniciar las instancias de Web Server y Administration Server 193](#page-192-0)

▼ [Para detener las instancias de Web Server y Administration Server 194](#page-193-0) [Inicio y detención de Web Proxy Server 195](#page-194-0)

▼ [Para iniciar la instancia de Web Proxy Server y Admin Server 195](#page-194-0)

▼ [Para acceder a la interfaz gráfica de Administration Server. 195](#page-194-0)

▼ [Para detener Web Proxy Server 195](#page-194-0)

[Pasos siguientes 196](#page-195-0)

#### **[8 Desinstalación de componentes 197](#page-196-0)**

[Funcionamiento del programa de desinstalación 197](#page-196-0)

[Limitaciones del programa de desinstalación 198](#page-197-0)

[Administración de interdependencias 199](#page-198-0)

[Requisitos previos de la desinstalación 200](#page-199-0)

[Planificación de la desinstalación 201](#page-200-0)

[Análisis del software de Java ES instalado 201](#page-200-0)

▼ [Para utilizar el programa de instalación para comprobar el software](#page-201-0) [instalado 202](#page-201-0)

- ▼ [Para ver el software instalado mediante la utilidad prodreg de Solaris](#page-201-0) [202](#page-201-0)
- [Revisión del comportamiento de la desinstalación de los componentes de Java ES](#page-202-0) [203](#page-202-0)

[Concesión de acceso de administrador al programa de desinstalación 216](#page-215-0) [Ejecución del programa de desinstalación 218](#page-217-0)

[Ejecución del programa de desinstalación en el modo gráfico 218](#page-217-0)

- ▼ [Para iniciar el programa de desinstalación gráfico 219](#page-218-0)
- ▼ [Para seleccionar componentes para su desinstalación 219](#page-218-0)
- ▼ [Para conceder acceso de administrador 220](#page-219-0)
- ▼ [Para desinstalar el software 220](#page-219-0)

#### [Ejecución del programa de desinstalación en el modo basado en texto 221](#page-220-0)

▼ [Para ejecutar el programa de desinstalación en el modo basado en](#page-221-0) [texto 222](#page-221-0)

- ▼ [Para seleccionar los componentes para su desinstalación 222](#page-221-0)
- ▼ [Para conceder acceso de administrador 223](#page-222-0)

**<sup>10</sup>** Guía de instalación de Sun Java Enterprise System 2005Q4 para UNIX • Octubre de 2005

▼ [Para desinstalar el software 223](#page-222-0)

[Ejecución del programa de desinstalación en el modo silencioso 224](#page-223-0)

▼ [Para crear un archivo de estado 224](#page-223-0)

▼ [Para ejecutar el programa de desinstalación en el modo silencioso 225](#page-224-0)

▼ [Para controlar el progreso de una desinstalación silenciosa 225](#page-224-0)

[Desinstalación del software de Sun Cluster 226](#page-225-0)

[Tareas posteriores a la desinstalación 226](#page-225-0)

[Problemas posteriores a la desinstalación de Access Manager 227](#page-226-0)

[Tareas posteriores a la desinstalación de Application Server 227](#page-226-0)

▼ Para [finalizar la desinstalación de Application Server 227](#page-226-0) [Tareas posteriores a la desinstalación de Messaging Server 228](#page-227-0) [Tareas posteriores a la desinstalación de Service Registry 228](#page-227-0) [Tareas posteriores a la desinstalación de Web Server 229](#page-228-0)

▼ Para [finalizar la desinstalación de Web Server 229](#page-228-0)

#### **[9 Resolución de problemas 231](#page-230-0)**

[Técnicas de resolución de problemas 231](#page-230-0)

[Comprobación de los archivos del registro de instalación 232](#page-231-0)

▼ [Para utilizar los archivos de registro para la resolución de problemas 233](#page-232-0) [Comprobación de los archivos de registro de los componentes 233](#page-232-0) [Verificación de las dependencias de los productos 233](#page-232-0) [Comprobación de los recursos y la configuración 234](#page-233-0) [Comprobación de la configuración posterior a la instalación 234](#page-233-0) [Comprobación de los soportes de distribución 235](#page-234-0) [Comprobación de la conectividad de Directory Server 235](#page-234-0) [Eliminación de archivos y directorios de Web Server 235](#page-234-0) [Comprobación de contraseñas 235](#page-234-0) [Comprobación de los componentes instalados o desinstalados 236](#page-235-0) [Comprobación del acceso de administrador 236](#page-235-0) [Problemas de instalación 236](#page-235-0) [La instalación falla debido a los archivos sobrantes de la desinstalación 237](#page-236-0) ▼ [Para eliminar una instalación parcial 237](#page-236-0) [La instalación falla debido a los componenetes compartidos eliminados en el](#page-237-0)

[registro de productos después de la desinstalación 238](#page-237-0)

- [No se puede configurar IBM WebSphere como contenedor web de Portal Server](#page-238-0) [239](#page-238-0)
- [Se producen errores externos inesperados 240](#page-239-0)
- [El programa de instalación gráfico parece no responder 240](#page-239-0)

La instalación silenciosa falla y aparece un error de archivo de estado incompatible [o dañado. 240](#page-239-0) [La instalación silenciosa falla 241](#page-240-0) [No se muestran las páginas de comando man 241](#page-240-0) [Problemas de desinstalación 241](#page-240-0) [No se puede encontrar el programa de desinstalación 242](#page-241-0) [La desinstalación falla y permanecen archivos en el sistema 242](#page-241-0) ▼ [Para realizar una limpieza manual de los paquetes 242](#page-241-0) [El registro de productos está](#page-242-0) dañado 243 [Problemas del contenedor de agentes común 244](#page-243-0) [Conflictos de números de puerto. 244](#page-243-0) [La seguridad alrededor de la contraseña root se ha visto comprometida 245](#page-244-0) [Notificación de error sobre el archivo de bloqueo 247](#page-246-0) [Sugerencias para la resolución de problemas de componentes 247](#page-246-0) [Sugerencias para la resolución de problemas de Access Manager 248](#page-247-0) [Sugerencias para la resolución de problemas de Administration Server 249](#page-248-0) [Sugerencias para la resolución de problemas de Application Server 249](#page-248-0) [Sugerencias para la resolución de problemas de Calendar Server 250](#page-249-0) [Sugerencias para la resolución de problemas de Communications Express 250](#page-249-0) [Sugerencias para la resolución de problemas de Delegated Administrator 251](#page-250-0) [Sugerencias para la resolución de problemas de Directory Proxy Server 251](#page-250-0) [Sugerencias para la resolución de problemas de Directory Server 252](#page-251-0) [Sugerencias para la resolución de problemas de Instant Messaging 252](#page-251-0) [Sugerencias para la resolución de problemas de Message Queue 252](#page-251-0) [Sugerencias para la resolución de problemas de Messaging Server 253](#page-252-0) [Sugerencias para la resolución de problemas de Portal Server 253](#page-252-0) [Sugerencias para la resolución de problemas de Portal Server Secure Remote](#page-253-0) [Access 254](#page-253-0) [Sugerencias para la resolución de problemas de Service Registry 254](#page-253-0) [Sugerencias para la resolución de problemas del software de Sun Cluster](#page-253-0) [Software 254](#page-253-0) [Sugerencias para la resolución de problemas de Web Server 255](#page-254-0) [Sugerencias para la resolución de problemas de Web Proxy Server 256](#page-255-0) [Información adicional de resolución de problemas 257](#page-256-0)

- **[A Componentes de Java ES incluidos en esta versión 259](#page-258-0)** [Componentes que se pueden elegir 259](#page-258-0) [Componentes compartidos 261](#page-260-0)
- **12** Guía de instalación de Sun Java Enterprise System 2005Q4 para UNIX Octubre de 2005

#### **[B Comandos de instalación 263](#page-262-0)**

[Comandos del programa de instalación 263](#page-262-0) [Ejemplos 264](#page-263-0) [Comando uninstall 265](#page-264-0) [Ejemplos 265](#page-264-0)

**[C Archivo de estado de ejemplo 267](#page-266-0)**

**[Índice 273](#page-272-0)**

Guía de instalación de Sun Java Enterprise System 2005Q4 para UNIX • Octubre de 2005

# Lista de tablas

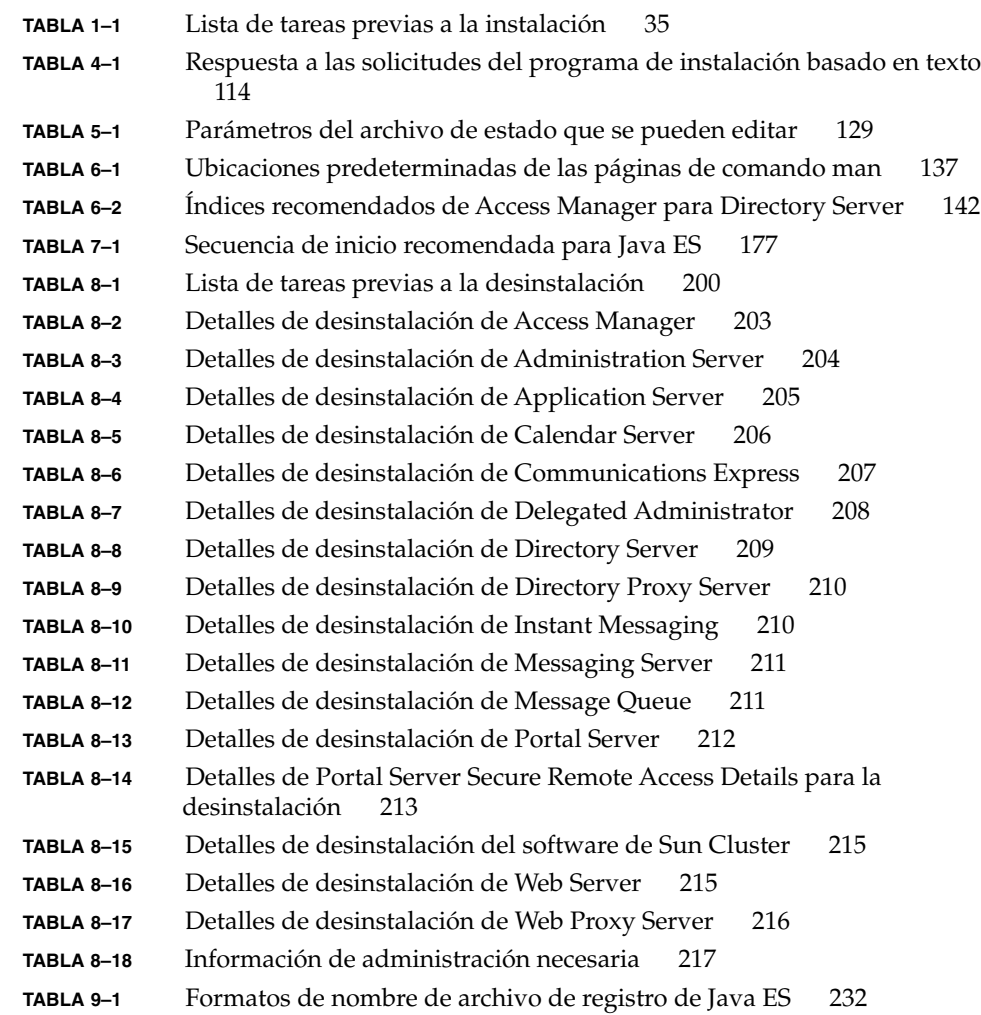

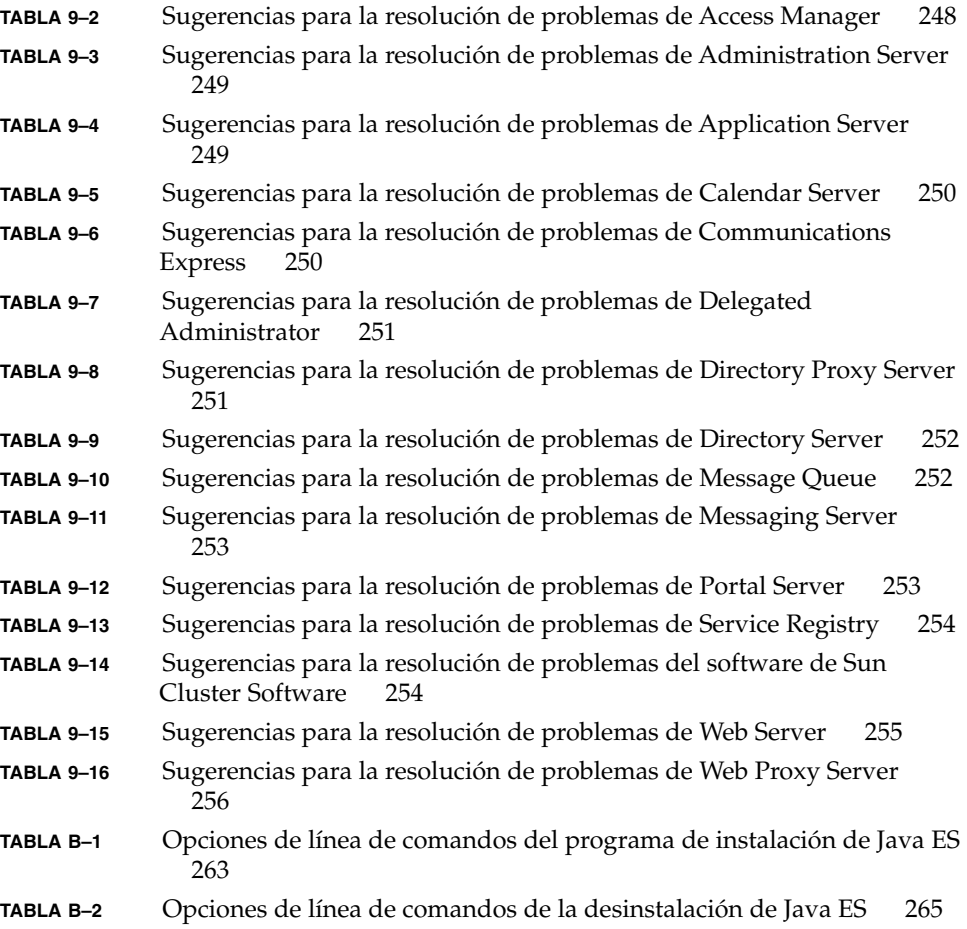

# <span id="page-16-0"></span>Prefacio

La *Java Enterprise System Guía de instalación de UNIX* contiene instrucciones para la instalación del software de Sun Java™ Enterprise System (Java ES) en un sistema operativo Sun Solaris™ (SO Solaris) o en un entorno operativo Linux. Algunas instrucciones de esta guía son específicas de una plataforma o son diferentes en cada plataforma. En ese caso, la información incluirá el nombre de la plataforma a la que se haga referencia. No obstante, la mayoría de las instrucciones no aparecen diferenciadas por el nombre de plataforma y se aplican tanto a SO Solaris como a Linux.

# Usuarios a los que está destinada esta guía

El material incluido aquí está destinado a cualquier evaluador, administrador del sistema o técnico de software que desee instalar el software de Java ES. En esta guía se presupone que está familiarizado con:

- Instalación de productos de software en el ámbito de la empresa
- Administración de sistemas y trabajo en red en la plataforma Java ES compatible
- Modelo de clúster (si está instalando software para clúster)
- Internet y World Wide Web

# Conjunto de documentación de Java ES

En el conjunto de documentación Java ES, se describe la planificación de la implementación y la instalación del sistema. La dirección URL de la documentación del sistema es <http://docs.sun.com/coll/1286.1>. Para obtener una introducción a Java ES, consulte los manuales en el orden en el que aparecen en la siguiente tabla.

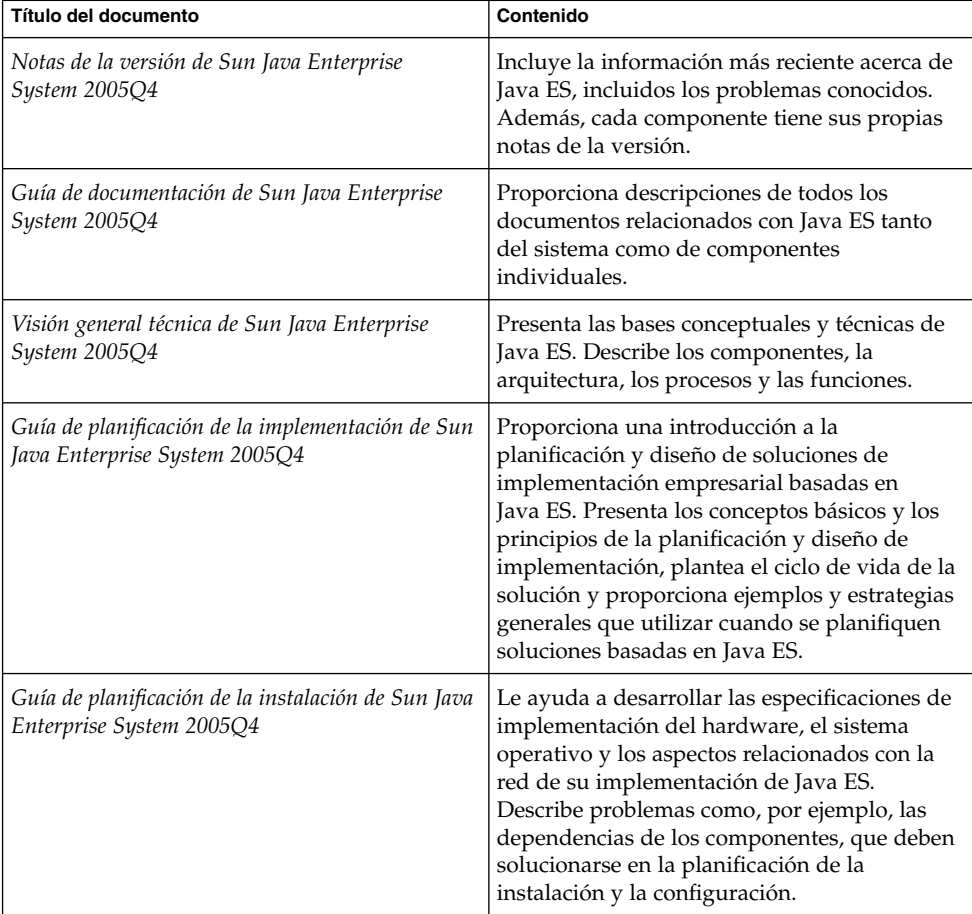

#### **TABLA P–1** Documentación de Java Enterprise System

**18** Guía de instalación de Sun Java Enterprise System 2005Q4 para UNIX • Octubre de 2005

| Título del documento                                                                | Contenido                                                                                                    |
|-------------------------------------------------------------------------------------|----------------------------------------------------------------------------------------------------|
| Guía de instalación de Sun Java Enterprise<br>System 2005Q4 para UNIX               | Le guía en el proceso de instalación de Java ES<br>para el sistema operativo Solaris o Linux.<br>También le muestra cómo configurar los<br>componentes después de la instalación y<br>verificar su correcto funcionamiento.                                                            |
| Referencia de la instalación de Java ES<br>System 2005Q4                            | Proporciona información adicional sobre los<br>parámetros de configuración, ofrece hojas de<br>cálculo para su uso en la planificación de la<br>configuración y muestra los materiales de<br>referencia como, por ejemplo, los directorios y<br>los números de puerto predeterminados. |
| Sun Java Enterprise System 2005Q1 Deployment<br>Example Series: Evaluation Scenario | Describe cómo instalar Java ES en un sistema,<br>establecer una serie de servicios de red básicos<br>compartidos y configurar cuentas de usuario<br>que puedan acceder a los servicios<br>configurados.                                                                                |
| Gu[00ed]a de actualizaci[00f3]n de Sun Java<br>Enterprise System 2005Q4             | Proporciona instrucciones para actualizar<br>Java ES en el sistema operativo Solaris o el<br>entorno operativo Linux.                                                                                                    |
| Sun Java Enterprise System Glossary                                                 | Define los términos utilizados en la<br>documentación de Java ES.                                                                                                    |

**TABLA P–1** Documentación de Java Enterprise System *(Continuación)*

# Rutas predeterminadas y nombres de archivo

La siguiente tabla describe las rutas predeterminadas y los nombres de archivos utilizados en este manual.

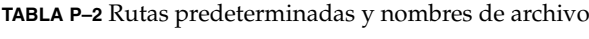

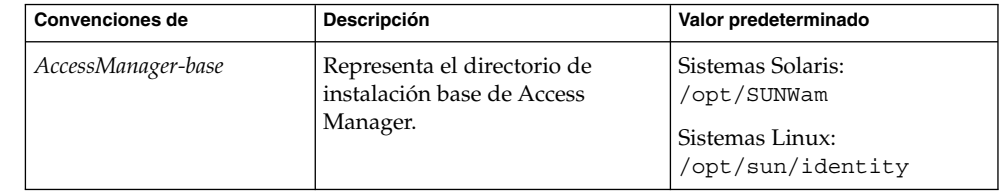

**TABLA P–2** Rutas predeterminadas y nombres de archivo *(Continuación)*

| <b>Convenciones de</b> | Descripción                                                                               | Valor predeterminado                                                                                |
|------------------------|-------------------------------------------------------------------------------------------|----------------------------------------------------------------------------------------------------|
| DirectoryServer-base   | Representa el directorio de<br>instalación base de Sun Java<br>System Directory Server.   | [Proporcione el nombre de<br>ruta o el vínculo a la<br>documentación del producto<br>pertinente. ]  |
| ApplicationServer-base | Representa el directorio de<br>instalación base de Sun Java<br>System Application Server. | [ Proporcione el nombre de<br>ruta o el vínculo a la<br>documentación del producto<br>pertinente. ] |
| WebServer-base         | Representa el directorio de<br>instalación base de Sun Java<br>SystemWeb Server.          | [Proporcione el nombre de<br>ruta o el vínculo a la<br>documentación del producto<br>pertinente.    |

# Convenciones tipográficas

La siguiente tabla describe los cambios tipográficos utilizados en este manual.

| Tipos de letra | Significado                                                                                                    | Ejemplo                                                                                                    |
|----------------|----------------------------------------------------------------------------------------------------|----------------------------------------------------------------------------------------------------|
| AaBbCc123      | Los nombres de los comandos, archivos y<br>directorios, así como la información que<br>el equipo muestra en pantalla.                                              | Edite el archivo.login.<br>Utilice 1s - a para mostrar<br>todos los archivos.<br>machine name% you have<br>mail.                               |
| AaBbCc123      | Lo que escribe el usuario, en<br>contraposición a lo que el equipo muestra<br>en pantalla.                                                                         | machine name% su<br>Password:                                                                                                    |
| AaBbCc123      | Un marcador que se sustituirá por un<br>nombre o valor real.                                                                                                    | El comando para eliminar un<br>archivo es rm filename.                                                                                         |
| AaBbCc123      | Títulos de los manuales, nuevos términos<br>y términos que deben resaltarse (tenga en<br>cuenta que algunos elementos resaltados<br>aparecen en negrita en línea). | Lea el Capítulo 6 de la Guía del<br>usuario.<br>La <i>caché</i> es una copia que se<br>almacena temporalmente.<br><i>No</i> guarde el archivo. |

**TABLA P–3** Convenciones tipográficas

**20** Guía de instalación de Sun Java Enterprise System 2005Q4 para UNIX • Octubre de 2005

# Indicadores de intérprete de comandos de ejemplo

La siguiente tabla muestra los indicadores del sistema y los indicadores de superusuario predeterminados.

**TABLA P–4** Indicadores de intérprete de comandos

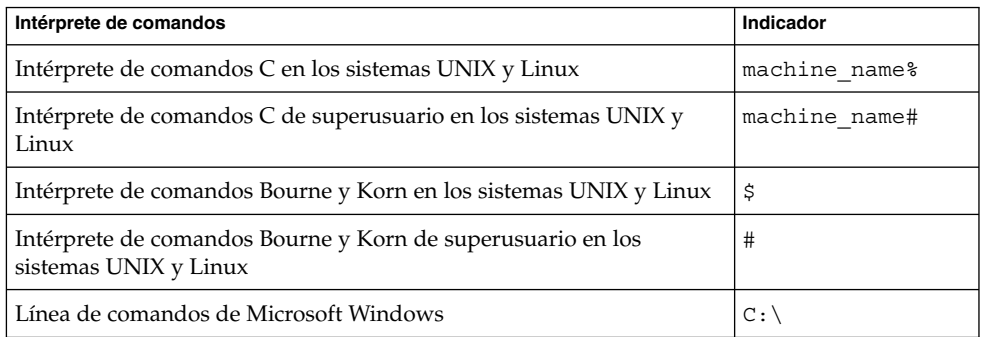

# Convenciones de símbolos

La siguiente tabla describe los símbolos que pueden utilizarse en este manual.

**TABLA P–5** Convenciones de símbolos

| Símbolo                           | Descripción                                                                    | Ejemplo                          | Significado                                                  |
|-----------------------------------|--------------------------------------------------------------------------------|----------------------------------|--------------------------------------------------------------|
| $\begin{bmatrix} 1 \end{bmatrix}$ | Contiene opciones de<br>comando y argumentos<br>opcionales.                    | $ls$ $[-1]$                      | La opción -1 no es obligatoria.                              |
|                                   | Contiene un conjunto de<br>opciones para una opción<br>de comando obligatoria. | $-d \{y n\}$                     | La opción - d requiere que se<br>utilice el argumento y o n. |
| \${                               | Indica una referencia de<br>variable.                                          | $\frac{1}{2}$ (com.sun.javaRoot) | Hace referencia al valor de la<br>variable com.sun.javaRoot. |
|                                   | Une varias pulsaciones de  <br>teclas simultáneas.                             | Control-A                        | Pulse la tecla Control a la vez que<br>pulsa la tecla A.     |

**TABLA P–5** Convenciones de símbolos *(Continuación)*

| <b>Símbolo</b> | Descripción                                                                              | Ejemplo                                                 | Significado                                                                                |
|----------------|------------------------------------------------------------------------------------------|---------------------------------------------------------|--------------------------------------------------------------------------------------------|
|                | Une varias pulsaciones de<br>teclas consecutivas.                                        | Ctrl+A+N                                                | Pulse la tecla Control, suéltela y<br>pulse las siguientes teclas.                         |
|                | Indica las selecciones de<br>elementos de menú en<br>una interfaz gráfica de<br>usuario. | Archivo $\rightarrow$ Nuevo $\rightarrow$<br>Plantillas | En el menú Archivo, seleccione<br>Nuevo. En el menú secundario<br>Nuevo, elija Plantillas. |

## Acceso a los recursos de Sun en línea

El sitio web de [docs.sun.com](http://docs.sun.com)<sup>SM</sup> le permite acceder a la documentación técnica en línea de Sun. Puede examinar el archivo de docs.sun.com o buscar un título de un manual o un asunto específico. Los manuales están disponibles en forma de archivos en línea con los formatos PDF y HTML. Los dos formatos se pueden leer mediante tecnologías de asistencia para usuarios con discapacidades.

Para acceder a los siguientes recursos de Sun, vaya a <http://www.sun.com>:

- Descargas de productos de Sun
- Servicios y soluciones
- Asistencia técnica (incluidas revisiones y actualizaciones)
- **Formación**
- Investigación
- Comunidades (por ejemplo, Sun Developer Network)

## Referencias a sitios web de terceros

Se hace referencia a las direcciones URL de terceras partes para proporcionar información adicional relacionada.

**Nota –** Sun no se hace responsable de la disponibilidad de los sitios Web de terceras partes que se mencionan en este documento. Sun no respalda ni se hace responsable de ningún contenido, anuncio, producto o cualquier otro material disponible en dichos sitios o recursos. Sun no se responsabiliza de ningún daño, real o supuesto, ni de posibles pérdidas que se pudieran derivar del uso de los contenidos, bienes o servicios que estén disponibles en dichos sitios o recursos.

## Sun valora sus comentarios

Sun tiene interés en mejorar su documentación y valora sus comentarios y sugerencias. Para publicar sus comentarios, acceda a <http://docs.sun.com> y haga clic en Send Comments (Enviar comentarios). En el formulario en línea, deberá especificar el título completo del documento y el número de referencia. El número de referencia consta de 7 ó 9 dígitos y se encuentra en la página del título del manual o en la dirección URL del documento. Por ejemplo, el número de referencia de este manual es 819-3311.

Guía de instalación de Sun Java Enterprise System 2005Q4 para UNIX • Octubre de 2005

#### <span id="page-24-0"></span>CAPÍTULO **1**

## Preparación de la instalación

En este capítulo, se proporciona información que le ayudará a instalar el software de Sun Java™ Enterprise System (Java ES). Antes de comenzar a realizar las tareas que se describen en esta guía, debería haber planificado la instalación de acuerdo con las indicaciones incluidas en la *Guía de planificación de la instalación de Sun Java Enterprise System 2005Q4*.

Este capítulo incluye los siguientes apartados:

- "Funcionamiento del programa de instalación de Java ES" en la página 25
- ["Análisis de los host existentes"](#page-29-0) en la página 30
- ["Determinar si se puede utilizar una secuencia de instalación de ejemplo](#page-34-0) " [en la página 35](#page-34-0)
- ["Requisitos previos de la instalación"](#page-34-0) en la página 35
- ["Cómo obtener el software de Java ES](#page-37-0)" en la página 38
- ["Realización de una imagen de instalación"](#page-38-0) en la página 39

## Funcionamiento del programa de instalación de Java ES

Sun Java™ Enterprise System (Java ES) integra una serie de productos de servidor de Sun en un sistema que proporciona el software de servidor necesario para la utilización de aplicaciones de empresa distribuidas. En este documento, estos productos reciben el nombre de *componentes de Java ES*. Se proporciona un único programa de instalación para la instalación de los componentes de Java ES con diversas combinaciones. Debido a las complejas interrelaciones de estos componentes, la instalación requiere la realización de más tareas anteriores y posteriores a la instalación de las que son necesarias para instalar un único componente.

Este apartado contiene los siguientes subapartados:

- <span id="page-25-0"></span>■ "Componentes de Java ES utilizados en esta versión" en la página 26
- ["Modos del programa de instalación"](#page-26-0) en la página 27
- ["Selección de idioma"](#page-26-0) en la página 27
- ["Comprobación de los componentes existentes"](#page-27-0) en la página 28
- ["Comprobación de dependencias"](#page-27-0) en la página 28
- ["Opciones de configuración y definición de parámetros"](#page-28-0) en la página 29
- ["Programa de desinstalación"](#page-29-0) en la página 30

## Componentes de Java ES utilizados en esta versión

El software de Java ES asociado a la versión 2005Q4 incluye los siguientes componentes seleccionables. (Los nombres abreviados utilizados en esta guía se indican detrás del nombre y la versión del producto.)

- Communication Services Delegated Administrator 6.3 (Delegated Administrator)
- Service Registry 3.0
- Sun Cluster 3.1 8/05 (software de Sun Cluster)
- Sun Cluster Agents for Sun Java System (agentes de Sun Cluster)
- Sun Java System Access Manager 7.0 (Access Manager)
- Sun Java System Administration Server 5.2P4 (Administration Server)
- Sun Java System Application Server 8.1 Enterprise Edition + revisiones (Application Server)
- Sun Java System Calendar Server 6.2 + revisiones (Calendar Server)
- Sun Java System Communications Express  $6.2 +$  revisiones (Communications Express)
- Sun Java System Directory Preparation Tool 6.3P2 (Herramienta de preparación de Directory)
- Sun Java System Directory Server 5.2P4 (Directory Server)
- Sun Java System Directory Proxy Server 5.2P4 (Directory Proxy Server)
- Sun Java System Instant Messaging 7.0.1 (Instant Messaging)
- Sun Java System Message Queue 3.6 Enterprise Edition SP3 (Message Queue)
- Sun Java System Messaging Server 6.2 + revisiones (Messaging Server)
- Sun Java System Portal Server 6.3.1P3 (Portal Server)
- Sun Java System Portal Server Secure Remote Access 6.3.1P3 (Portal Server Secure Remote Access)
- Sun Java System Web Server 6.1 SP5 (Web Server)
- Sun Java System Web Proxy Server 4.0 (Web Proxy Server)
- High Availability Session Store (HADB) 4.4.2

<span id="page-26-0"></span>Para obtener una lista completa de los servicios y subcomponentes tal y como se muestran en el programa de instalación de Java ES consulte el [Apéndice A.](#page-258-0) Este apéndice también enumera los componentes compartidos que se incluyen en esta versión.

### Modos del programa de instalación

El programa de instalación de Java ES consta de una estructura de instalación que emplea la utilidad pkgadd de Solaris o rpm de Linux para transferir el software de Java ES al sistema. Puede instalar Java ES de forma interactiva o mediante alguna de las secuencias de comandos reutilizables.

- **Modo gráfico (Interactivo).** Proporciona un asistente gráfico interactivo que le ayuda a realizar las tareas de instalación del software de Java ES en una estación de trabajo gráfica.
- **Modo basado en texto (Interactivo).** Proporciona las mismas funciones que el modo gráfico, pero debe utilizar una ventana de terminal, en la que tendrá que incluir las respuestas solicitadas línea a línea.
- Modo silencioso. Proporciona la opción de ejecutar el programa de instalación en varios hosts mediante un archivo de estado generado que le permitirá especificar la salida.

**Consejo –** Puede ejecutar el programa de instalación de Java ES sin necesidad de instalar el software. Esto resulta útil a la hora de crear los archivos de estado para una instalación silenciosa o para consultar el software de Java ES que se encuentra instalado en los hosts existentes.

### Selección de idioma

El programa de instalación interactivo se ejecuta en el idioma especificado en la configuración local del sistema operativo. Se encuentran disponibles los siguientes idiomas:

- Inglés
- Francés
- Alemán
- Japonés
- Coreano
- Español
- Chino simplificado
- Chino tradicional

Si el idioma de su sistema operativo no figura en esta lista, el programa de instalación se ejecutará en inglés.

<span id="page-27-0"></span>El programa de instalación instala automáticamente las versiones en inglés de todos los componentes de Java ES. Además, puede instalar paquetes de componentes en cualquiera de los idiomas de la lista. Durante una sesión de instalación, el idioma seleccionado se aplica a todos los componentes que esté instalando. Para instalar varios componentes en un idioma y otros componentes en otro, debe ejecutar el programa de instalación varias veces.

En el sistema operativo Solaris, si su idioma se encuentra en la lista, se seleccionará automáticamente para la instalación de los componentes. No obstante, puede cambiar esta selección.

El programa de instalación de Java ES no puede instalar paquetes de idiomas adicionales para componentes instalados anteriormente. Sin embargo, puede usar, en cualquier momento, la utilidad pkgadd o rpm para agregar paquetes de idioma.

## Comprobación de los componentes existentes

Durante la instalación, el programa de instalación Java ES analiza el software ya instalado en el host en el que se vaya a realizar la instalación e identifica los siguientes aspectos:

Los componentes del producto Java ES compatibles que se encuentran instalados.

No es necesario reinstalar los componentes compatibles. Además, no se podrán seleccionar en el programa de instalación.

■ Los componentes del producto Java ES incompatibles que se encuentran instalados.

Si el programa de instalación detecta incompatibilidades entre los componentes seleccionados y aquéllos que ya se han instalado localmente, es posible que se le solicite que elimine o actualice el componente instalado incompatible. El programa de instalación no podrá continuar mientras no se hayan solucionado estas incompatibilidades. Una vez resueltas, puede actualizar la lista de selección de componentes y continuar con la instalación.

Los componentes compartidos de Java ES incompatibles que se encuentran instalados.

No es extraño que los hosts existentes incluyan versiones de componentes compartidos de Java ES como, por ejemplo, J2SE o NSS. Si el programa de instalación detecta componentes compartidos cuya versión es incompatible con la versión de Java ES que está instalando, estos componentes no aparecerán en la lista. Si continúa con la instalación, el programa de instalación actualiza los componentes compartidos con las nuevas compatibles.

## Comprobación de dependencias

Muchos componentes dependen de la presencia de otros para proporcionar sus propias funciones principales. El programa de instalación realiza una amplia comprobación cruzada de los componentes para verificar que los componentes que <span id="page-28-0"></span>seleccione durante la instalación funcionarán correctamente de forma conjunta. Por este motivo, es posible que el programa de instalación le indique que seleccione determinados componentes al tiempo que usted realiza su selección.

En general, el programa de instalación de Java ES utiliza las siguientes reglas para administrar las dependencias entre los componentes de Java ES:

■ **Selección de un componente.** Al seleccionar un componente para su instalación, en la mayoría de los casos, el programa de instalación selecciona automáticamente todos sus subcomponentes.

El programa de instalación también selecciona los componentes y subcomponentes de los que depende el componente seleccionado. Por ejemplo, si selecciona Application Server, el programa de instalación selecciona automáticamente Message Queue.

■ **Anulación de la selección de un componente.** Si anula la selección de un componente, el programa de instalación anula automáticamente la selección de todos sus subcomponentes en la mayoría de los casos.

Si anula la selección de un componente necesario de forma local o remota para otro componente seleccionado, el programa de instalación muestra varios mensajes de advertencia cuando se intenta continuar con el proceso.

**Selección de un subcomponente.** Si selecciona un subcomponente, el programa de instalación selecciona automáticamente el componente al que pertenece, pero no el resto de subcomponentes.

Si el subcomponente seleccionado depende de otros componentes o subcomponentes, éstos también se seleccionarán automáticamente.

■ **Anulación de la selección de un subcomponente.** Si anula la selección de un subcomponente, el programa de instalación anula únicamente la selección de dicho subcomponente, pero el resto de subcomponentes permanecen seleccionados.

Si anula la selección de un subcomponente necesario de forma local o remota para otro componente seleccionado, el programa de instalación muestra varios mensajes de advertencia cuando se intenta continuar con el proceso.

## Opciones de configuración y definición de parámetros

Muchos de los productos componentes de Java ES requieren algún tipo de configuración en el mismo momento de la instalación. El alcance de la configuración durante la instalación depende de los componentes que seleccione y el tipo de instalación que elija.

En el programa de instalación, se encuentran disponibles las siguientes opciones de configuración:

■ **Configurar más tarde.** Durante la instalación, debe indicar sólo los valores mínimos necesarios para realizar la instalación. Después, deberá realizar tareas de configuración posteriores a la instalación.

<span id="page-29-0"></span>■ **Configurar ahora.** Puede configurar productos componentes que permitan la configuración en el momento de la instalación. Puede especificar desde unos pocos parámetros (configuración común del servidor) hasta parámetros detallados específicos de los componentes (configuración de los componentes).

La *configuración común del servidor* está compuesta por parámetros utilizados por varios componentes. Por ejemplo, la mayoría de los componentes requieren que se especifique una contraseña y un Id. administrativos. Al establecer estos valores comunes, se definen los valores predeterminados para todas las contraseñas y los Id. administrativos de todos los componentes. La configuración de componentes está compuesta por parámetros que se aplican a un determinado componente. Esta configuración sólo se solicita durante la instalación si ha seleccionado la opción Configurar ahora. Algunos de estos parámetros adoptan los valores incluidos en la configuración común del servidor.

### Programa de desinstalación

Java ES propociona un programa de desinstalación para eliminar los componentes instalados en el host local mediante el programa de instalación de Java ES. El programa de desinstalación de Java ES comprueba las dependencias de productos en el sistema en el que se está ejecutando y muestra advertencias cuando detecta alguna relación de dependencia.

Este programa se puede ejecutar en los modos gráfico, basado en texto o silencioso.

Una vez completada la instalación Java ES, el programa de desinstalación se encuentra en la siguiente ubicación:

- SO Solaris: /var/sadm/prod/SUNWentsys4
- Linux: /var/sadm/prod/sun-entsys4

## Análisis de los host existentes

Antes de realizar la instalación, es importante conocer los elementos que residen en el host en el que tiene intención de instalar el software de Java ES. Si ha adquirido un nuevo sistema Solaris con software de Java ES cargado previamente, no es necesario que analice el host. No obstante, si los hosts existentes incluyen versiones de componentes de Java ES ya instalados, es recomendable que actualice o elimine parte del software antes de ejecutar el programa de instalación de Java ES.

Este apartado contiene los siguientes subapartados:

["Software de Java ES cargado previamente en SO Solaris](#page-30-0) " en la página 31

- <span id="page-30-0"></span>■ "Componentes incompatibles instalados" en la página 31
- ["Cómo determinar si los hosts están listos"](#page-33-0) en la página 34

### Software de Java ES cargado previamente en SO Solaris

Si ha adquirido un sistema de hardware de Sun Solaris con software cargado previamente, la imagen de la instalación del software de Java ES ya se ha copiado en el sistema.

Si el software de Java ES se ha cargado previamente en el host, existirá el siguiente directorio:

/var/spool/stage/JES\_05Q4\_*architecture*/

La variable *architecture* indica la arquitectura de hardware del sistema como, por ejemplo, SPARC o x86.

Deberá ampliar la imagen de la instalación y utilizar el programa de instalación de Java ES para instalar y configurar el software Java ES cargado previamente, como se describe en este manual. Aunque no haya ningún componente de Java ES preexistente instalado en el host, deberá planificar la secuencia de instalación.

**Nota –** Si el software de Java ES cargado previamente se encuentra en un sistema Solaris 10, consulte ["Zonas de Solaris 10"](#page-62-0) en la página 63 antes de ampliar la imagen de instalación.

### Componentes incompatibles instalados

Durante la instalación, el programa de instalación comprueba si ya hay componentes de Java ES instalados en el host que sean compatibles con la versión de Java ES que se está instalando. Si se detectan componentes incompatibles, es probable que se interrumpa la instalación y se muestren mensajes de error de incompatibilidad. Por lo tanto, es importante analizar el software instalado y realizar las actualizaciones pertinentes *antes* de ejecutar el programa de instalación de Java ES.

**Nota –** El programa de instalación de Java ES no actualiza los componentes seleccionables durante la instalación, excepto en la siguiente situación: cuando Application Server y Message Queue ya se han instalado con el SO Solaris, el programa le pregunta si desea actualizar los componentes durante la instalación.

El programa de instalación de Java ES actualiza o instala los componentes compartidos necesarios para los componentes seleccionables que está instalando.

#### Uso del programa de instalación para analizar el software instalado

Puede utiliza comandos como prodreg y pkginfo o el comando rpm de Linux para examinar el software instalado. También puede utilizar el programa de instalación para examinar las instalaciones de software basadas en paquetes como se describe en los procedimientos de este apartado.

**Nota –** No utilice el programa de instalación de Java ES para obtener información sobre el software instalado. Además, debe realizar un estudio independiente del host para saber qué software tiene instalado actualmente.

#### Para proporcionar acceso a la visualización local del programa de instalación gráfico

#### **1. Establezca la variable de entorno DISPLAY. Pasos**

Si ha iniciado sesión en un host remoto, asegúrese de que la variable de entorno DISPLAY esté correctamente definida en la visualización local. Si esta variable no está bien establecida, el programa de instalación se ejecuta en el modo basado en texto.

■ Ejemplo para el intérprete de comandos C (nombre de host myhost):

setenv DISPLAY myhost:0.0

■ Ejemplo para el intérprete de comandos Korn (nombre de host myhost): DISPLAY=myhost:0.0

#### **2. Conceda la autorización de visualización.**

Es posible que deba conceder una autorización de visualización para ejecutar el programa de instalación en la visualización local. Por ejemplo, puede utilizar el siguiente comando para conceder la autorización de visualización desde myhost al usuario root en serverhost:

myhost\> xauth extract - myhost:0.0|rsh -l root serverhost xauth merge -

**Nota –** Para obtener instrucciones completas sobre cómo conceder dicha autorización de forma segura, consulte el capítulo "Manipulating Access to the Server" de *Solaris X Window System Developer's Guide*.

### Para utilizar el programa de instalación con el fin de identificar problemas de actualización

#### **1. En cada host, inicie el programa de instalación usando la opción -no para indicar que no se trata de una instalación activa: Pasos**

En el programa de instalación gráfico:

./installer -no

En el programa de instalación basado en texto:

./installer -nodisplay -no

- **2. Continúe con la selección de componentes.**
- **3. Seleccione los componentes que desee instalar en el host.**

La columna de estado indica los productos necesarios para los componentes que haya seleccionado.

**4. Si el programa de instalación detecta una versión incompatible de un componente seleccionable, se le solicitará que actualice o elimine la versión incompatible.**

Una vez resuelto el problema, puede actualizar la lista de selección, realizar su selección y, a continuación, solicitar al programa de instalación que continúe.

**5. Si el programa de instalación detecta una versión incompatible de un componente compartido, aparecerá la lista de actualizaciones de componentes compartidos necesarias.**

Para cada componente compartido que se muestre, revise las versiones instaladas comparándolas con las versiones requeridas para determinar qué actualizaciones se deben realizar. Debe determinar si las nuevas versiones de los componentes compartidos de Java ES son compatibles con las aplicaciones instaladas en el host.

- **6. Salga del programa de instalación y realice las actualizaciones necesarias.**
	- Para conocer los componentes seleccionables, consulte la *Gu[00ed]a de actualizaci[00f3]n de Sun Java Enterprise System 2005Q4*.
	- En el caso de los componentes compartidos, la mayor parte de las tareas de actualización pueden realizarse durante la instalación.
- **7. Repita el proceso para cada host de destino.**

**Nota –** El programa de instalación detecta la versión de Directory Server que se distribuye con el SO Solaris y le informa de que el programa de instalación va a cambiar el nombre de la secuencia de comandos de Directory Server que pertenece a la distribución de Solaris. No es necesario realizar ninguna acción.

## <span id="page-33-0"></span>Cómo determinar si los hosts están listos

Antes de iniciar el programa de instalación, revise los problemas que se describen en este apartado.

#### Requisitos de sistema

Antes de instalar Java ES, asegúrese de que los host del sistema cumplan los requisitos mínimos de hardware y el sistema operativo. Para obtener la información más reciente sobre los requisitos de software, hardware y plataforma compatibles, consulte los "Requisitos de hardware y software" de las *Notas de la versión de Sun Java Enterprise System 2005Q4*.

Si el sistema operativo del host no cumple las recomendaciones de Java ES, no se podrá ejecutar el programa de instalación. Debe solucionar este problema antes de realizar la instalación.

#### Privilegios de acceso

Para instalar el software de Java ES, debe iniciar sesión como root o convertirse en superusuario.

#### Requisitos de memoria y espacio en disco

El programa de instalación realiza una comprobación para determinar si el host tiene suficiente memoria y espacio en disco para los componentes que haya seleccionado.

- Si la memoria del host no cumple las recomendaciones de Java ES, el programa de instalación mostrará un mensaje de advertencia. La instalación puede continuar.
- Si el espacio disponible en el host es insuficiente, no se puede ejecutar el programa de instalación. Debe solucionar el problema antes de poder reanudar la instalación.

**Nota –** En Solaris 10, se realiza una comprobación de memoria si la instalación se realiza en una zona no global.

#### Intérprete de comandos Korn para Portal Server en Linux

Para instalar y configurar Portal Server en Linux, el programa de instalación requiere que el intérprete de comandos Korn esté accesible en /bin/ksh. Si el host no dispone de un intérprete de comandos Korn, puede obtener su software ejecutando el siguiente comando:

up2date pdksh

**34** Guía de instalación de Sun Java Enterprise System 2005Q4 para UNIX • Octubre de 2005

# <span id="page-34-0"></span>Determinar si se puede utilizar una secuencia de instalación de ejemplo

El orden en que se instalan los componentes de Java ES en los hosts del sistema es crucial para que la instalación se realice con éxito. Puede utilizar una o varias de las secuencias de ejemplo descritas en el [Capítulo 2](#page-42-0) como guía. Estas secuencias incluyen tareas generales necesarias para instalaciones típicas de Java ES.

Para obtener instrucciones completas sobre cómo planificar la instalación, consulte la *Guía de planificación de la instalación de Sun Java Enterprise System 2005Q4*.

# Requisitos previos de la instalación

La siguiente tabla muestra las tareas que debe realizar antes de comenzar a realizar cualquier tipo de instalación. En la columna de la izquierda se indica el orden en el que se deben realizar las tareas, en la columna central se describe la acción y en la columna de la derecha aparece información útil adicional y la ubicación de las instrucciones. No todas las tareas son necesarias para todas las instalaciones.

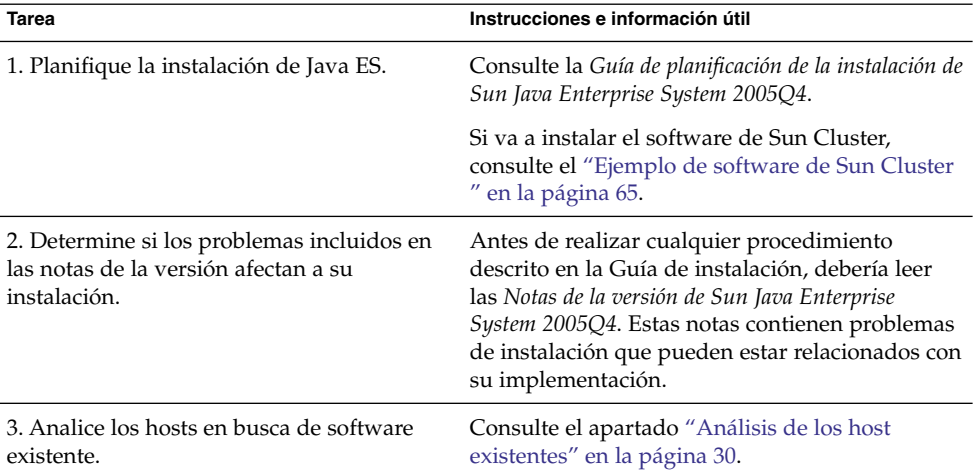

**TABLA 1–1** Lista de tareas previas a la instalación

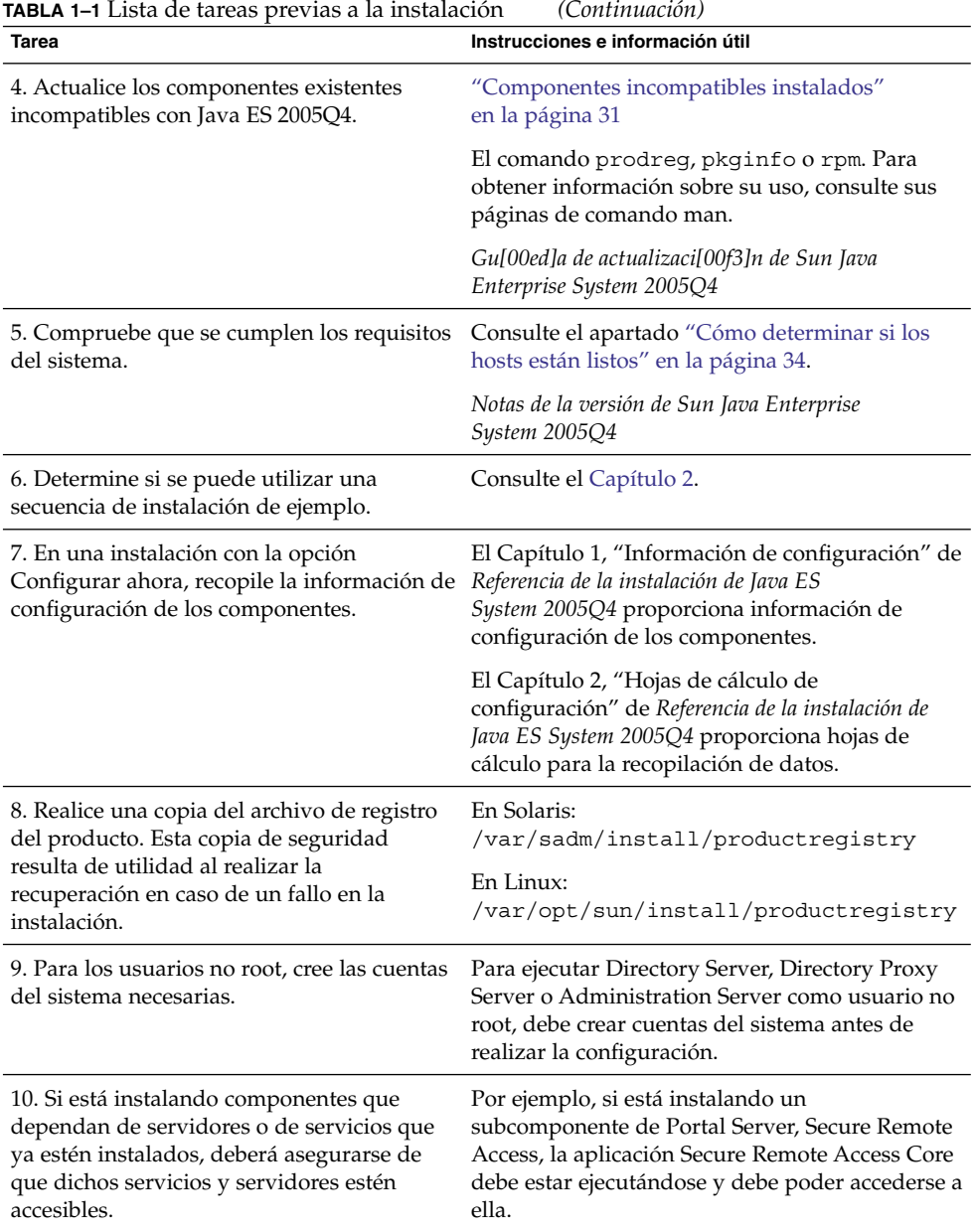
| <b>Tarea</b>                                                                                                    | Instrucciones e información útil                                                                                                    |
|----------------------------------------------------------------------------------------------------|----------------------------------------------------------------------------------------------------|
| 11. Si instala Directory Server, compruebe<br>que se haya instalado Perl.                                                                                                   | Solaris: Los paquetes de Perl (SUNWper15*) se<br>encuentran en el soporte de Solaris.                                                                                                    |
|                                                                                                    | Linux:/usr/bin/perl debe estar presente<br>antes de la instalación.                                                                                                    |
|                                                                                                    | Si Perl no está presente, utilice pkgadd o rpm<br>-i para agregar los paquetes.                                                                                                    |
| 12. Si va a instalar un componente de<br>comunicaciones, compruebe que se haya<br>establecido el nombre de dominio del host<br>en el que se vaya a instalar Access Manager. | Para establecer el nombre de dominio, lleve a<br>cabo una de las siguientes acciones:<br>Si existe el archivo /etc/resolv.conf,<br>introduzca el nombre de dominio completo<br>en la entrada de configuración domain.<br>Ejemplo: mycomputer.company.com<br>Si, por el contrario, no existe el archivo<br>/etc/resolv.conf, introduzca el siguiente<br>comando:<br># domainname <i>fullyqualified_domain_name</i> |

**TABLA 1–1** Lista de tareas previas a la instalación *(Continuación)*

13. Compruebe que la segunda columna del archivo /etc/hosts contenga el nombre de dominio completo (FQN, Fully-qualified name) en lugar de un nombre de host simple. Por ejemplo:

192.18.99.999 mycomputer.company.com mycomputer loghost

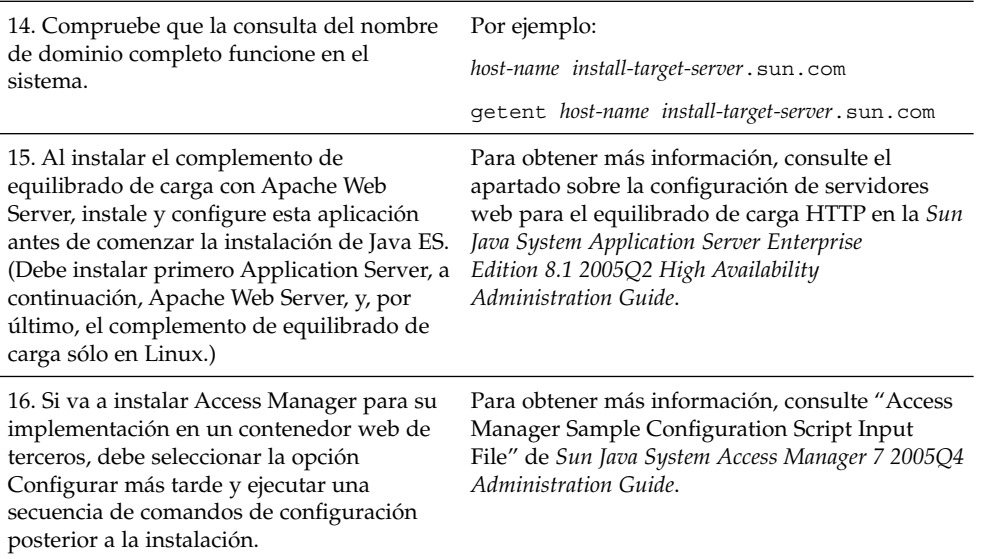

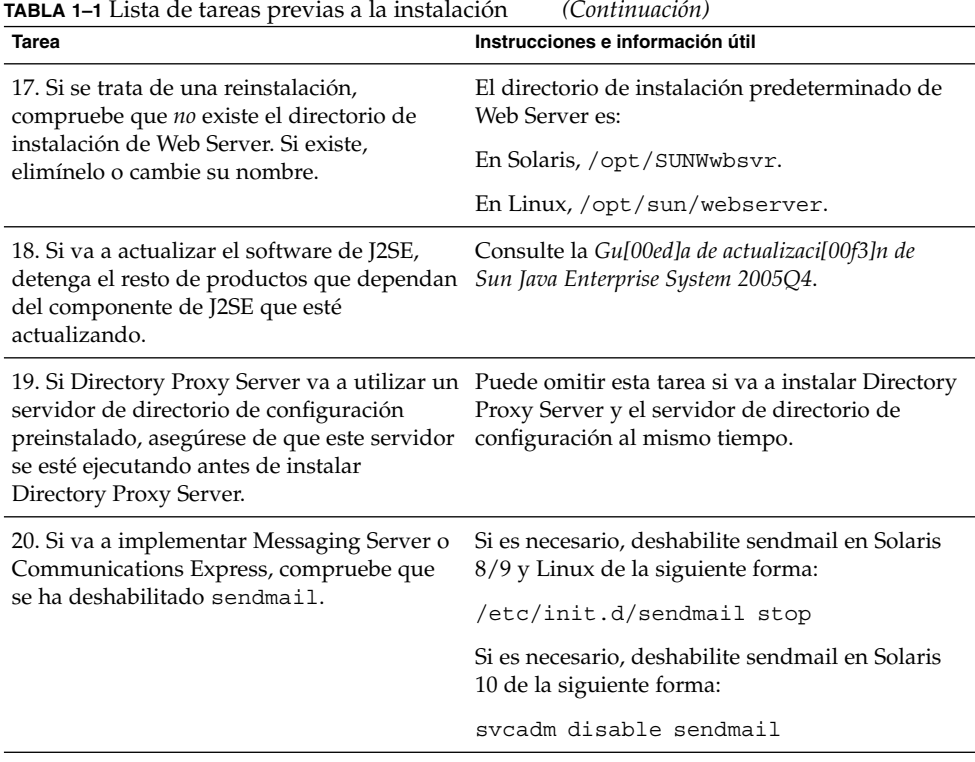

# Cómo obtener el software de Java ES

Puede conseguir el software de Java ES de las siguientes formas:

■ **En CD o DVD**

Puede obtener el kit de medios incluido en los CD o el DVD del software poniéndose en contacto con su representante de ventas de Sun o desde <http://wwws.sun.com/software/javaenterprisesystem/index.html>. Cada CD contiene los archivos de instalación para un único sistema operativo, el programa de instalación de Java ES y todos los paquetes de componentes. El DVD contiene los archivos de instalación para los sistemas operativos Solaris, el programa de instalación de Java ES y todos los paquetes de componentes.

**Mediante una descarga web** 

Puede descargar el software de Java ES en varios formatos desde el Centro de descargas de Sun en <http://www.sun.com/download>. Los formatos disponibles son:

■ Imagen ISO de CD de todos los archivos de instalación para un solo sistema operativo.

- Archivo comprimido de todos los archivos de instalación para un solo sistema operativo.
- Archivo comprimido de todos los archivos de instalación de un único componente, incluidos todos los subcomponentes con los que el componente seleccionado tenga dependencias.
- **Cargado previamente o preinstalado en el sistema**

Si ha adquirido un sistema de hardware de Sun con software cargado previamente o preinstalado, es posible que el software de Java ES ya esté cargado en el sistema. Si existe el siguiente directorio en el sistema, el software Java ES está preinstalado:

/var/spool/stage/JES\_05Q4\_*architecture*/

donde *architecture* es la arquitectura de hardware del sistema como, por ejemplo, SPARC o x86.

**Nota –** El software de Sun Cluster siempre está cargado previamente.

### ■ **Desde un servidor de archivos de la red**

En función de la forma de trabajar de su empresa, puede que los archivos de instalación de Java ES estén disponibles en una red interna de su empresa. Póngase en contacto con el administrador del sistema para averiguar si es éste el caso.

Si es el encargado de poner los archivos de Java ES a disposición del resto de usuarios, consulte "Realización de una imagen de instalación" en la página 39.

Para obtener una lista de los paquetes de distribución de esta versión, consulte el Capítulo 4, "Paquetes de distribución de Java ES" de *Referencia de la instalación de Java ES System 2005Q4*.

# Realización de una imagen de instalación

La distribución de Java ES está diseñada para que pueda incluir fácilmente los archivos de instalación en una ubicación compartida. Esto ofrece la ventaja de poder ejecutar los archivos de instalación desde esta ubicación compartida todas las veces que sea necesario.

## Para crear una imagen en la red

Este apartado proporciona instrucciones sobre cómo facilitar una imagen de instalación de Solaris SPARC en la red de su sitio.

#### **1. Inicie sesión como root o conviértase en superusuario. Pasos**

**2. Cree un directorio compartido en la red. Por ejemplo:**

mkdir *shared-location*/java\_ent\_sys\_2005Q4

- **3. Acceda a los archivos de instalación desde el sitio web, el CD o el DVD y después prepare los archivos de instalación para compartirlos.**
	- **a. Cree una imagen de instalación a partir de la imagen ISO montada. Por ejemplo:**

**Nota –** la instalación no puede realizarse directamente desde una imagen ISO montada. En su lugar, debe copiar la imagen en la red.

```
unzip java_es_05Q4-ga-solaris-sparc-1-iso.zip
lofiadm -a pathname/java_es_05Q4-ga-solaris-sparc-1.iso /dev/lofi/1
```
Si /dev/lofi/1 ya está en uso, consulte la página de comando man lofiadm (1M).

mkdir *mountpoint* mount -F hsfs /dev/lofi/1 *mountpoint* cd *mountpoint* find . -print | cpio -pdum *shared-location*/java\_ent\_sys\_2005Q4

Una vez realizada la copia, desmonte la imagen ISO:

cd umount *mountpoint* lofiadm -d /dev/lofi/l

Repita este paso para las imágenes ISO restantes.

**b. Cree una imagen de instalación desde el CD o DVD. Por ejemplo:**

cd /cdrom/cdrom0 find . -print | cpio -pdum *shared-location*/java\_ent\_sys\_2005Q4

Repita este paso para los CD restantes.

**c. Cree una imagen de instalación desde un archivo comprimido. Por ejemplo:**

cd *shared-location*/java\_ent\_sys\_2005Q4 unzip *pathname*/java\_sys\_2005Q4-ga-solaris-sparc-1.zip

Repita este paso para los restantes archivos de almacenamiento comprimidos.

**Nota –** Si copia los archivos de varias plataformas en la ubicación compartida, aparecerá una pregunta similar a la siguiente en relación con los archivos README y COPYRIGHT:

File already exists. OK to overwrite? (El archivo ya existe. ¿Desea sobrescribirlo?)

Escriba **Yes** (Sí). Estos archivos son iguales para todas las plataformas.

Guía de instalación de Sun Java Enterprise System 2005Q4 para UNIX • Octubre de 2005

### CAPÍTULO **2**

# Secuencias de instalación de ejemplo

En este capítulo, se proporcionan directrices para la creación de secuencias de algunas de las instalaciones habituales de Sun Java™ Enterprise System (Java ES).

Este capítulo incluye los siguientes apartados:

- "Uso de este capítulo" en la página 43
- ["Ejemplos de instalación en una](#page-43-0) única sesión" en la página 44
- ["Zonas de Solaris 10"](#page-62-0) en la página 63
- ["Ejemplo de software de Sun Cluster](#page-64-0)" en la página 65
- ["Ejemplo de Access Manager SDK con configuración de contenedor"](#page-68-0) en la página [69](#page-68-0)
- ["Ejemplo de Calendar Server y Messaging Server](#page-70-0) " en la página 71
- ["Ejemplo de Schema 1 de Calendar-Messaging](#page-73-0) " en la página 74
- ["Ejemplo de Communications Express y Messaging Server](#page-75-0) " en la página 76
- ["Ejemplo de Instant Messaging y Access Manager](#page-77-0)" en la página 78
- ["Ejemplo de Communication and Collaboration Services](#page-79-0)" en la página 80
- ["Ejemplo de Identity Management"](#page-83-0) en la página 84
- ["Ejemplo de Web and Application Services"](#page-85-0) en la página 86
- ["Ejemplo de Portal Server con una instancia de Access Manager remota](#page-87-0) " [en la página 88](#page-87-0)
- ["Ejemplos no root"](#page-90-0) en la página 91

# Uso de este capítulo

Las secuencias de instalación de ejemplo incluidas en este capítulo tienen como finalidad proporcionar directrices generales para algunas de las instalaciones habituales de Java ES. No se trata de procedimientos literales, sino que proporcionan los pasos secuenciales necesarios para llevar a cabo determinadas situaciones de implementación.

<span id="page-43-0"></span>Los ejemplos de una única sesión describen los pasos habituales para la instalación de uno o varios componentes de Java ES en un solo host en una única sesión de instalación. Se incluye también un ejemplo de evaluación. Los ejemplos restantes describen situaciones en las que se realizan varias sesiones de instalación en varios hosts para una serie de soluciones. En su mayor parte, las secuencias incluidas en este capítulo se basan en las relaciones entre los componentes descritas en la *Guía de planificación de la instalación de Sun Java Enterprise System 2005Q4*

**Nota –** El ["Ejemplo de Schema 1 de Calendar-Messaging](#page-73-0) " en la página 74 es el único ejemplo basado en LDAP Schema 1. Todos los demás ejemplos están basados en Schema 2.

Durante la selección de componentes, el programa de instalación de Java ES identifica versiones incompatibles de componentes, así como el incumplimiento de requisitos. Recibirá mensajes de advertencia en los que se identifica el problema y se le indica las acciones que debe realizar. Muchos de estos mensajes señalan los requisitos que no se han cumplido aún. Otros mensajes indican que las versiones incompatibles de algunos o todos los componentes que está intentando instalar ya se encuentran en el host local. Puede utilizar el programa de instalación de Java ES para identificar los componentes que ya se encuentren instalados en el host local. Para obtener instrucciones, consulte ["Componentes incompatibles instalados"](#page-30-0) en la página 31

**Consejo –** No habrá problemas de instalación si se identifican las versiones incompatibles de los componentes de Java ES y se eliminan o actualizan antes de iniciar el programa de instalación.

Para actualizar los componentes que ya se encuentren en el host local, consulte la *Gu[00ed]a de actualizaci[00f3]n de Sun Java Enterprise System 2005Q4*.

# Ejemplos de instalación en una única sesión

Los siguientes ejemplos hacen referencia a una instalación en un único host y en una única sesión:

- ["Ejemplo de evaluación"](#page-44-0) en la página 45
- ["Ejemplos de Access Manager y Portal Server](#page-45-0) " en la página 46
- ["Ejemplo relacionado sólo con Application Server"](#page-47-0) en la página 48
- ["Ejemplo relacionado sólo con Directory Server](#page-49-0) " en la página 50
- <span id="page-44-0"></span>■ ["Ejemplo de Directory Proxy Server](#page-51-0)" en la página 52
- ["Ejemplo relacionado sólo con Instant Messaging](#page-53-0)" en la página 54
- "Ejemplo relacionado [únicamente con Message Queue](#page-55-0) " en la página 56
- ["Ejemplo de Portal Server Secure Remote Access"](#page-56-0) en la página 57
- "Ejemplo relacionado [únicamente con Service Registry](#page-59-0)" en la página 60
- "Ejemplo relacionado [únicamente con Web Server"](#page-60-0) en la página 61

# Ejemplo de evaluación

Normalmente, se considera la instalación de evaluación como una implementación de prueba, una instalación rápida para comprobar su funcionamiento. Este ejemplo utiliza la interfaz gráfica y la opción Configurar ahora. Cuando aparezcan las páginas de configuración, debe aceptar los valores predeterminados siempre que sea posible.

En este ejemplo, se instalan todos los componentes de Java ES, excepto el software de Sun Cluster, en un solo host y en una única sesión de instalación. Como Web Server se utiliza como contenedor web, no se instalará Application Server.

### Para desarrollar una secuencia de evaluación de Java ES

Se deben realizar las siguientes tareas generales:

#### **1. Inicio del programa de instalación gráfico de Java ES Pasos**

- **2. Comprobación de los requisitos previos de instalación**
- **3. Selección de la opción Instalar todo y anulación de la selección de Application Server y los componentes de Sun Cluster durante la selección de componentes**

El programa de instalación comprueba el software del host y proporciona ayuda en caso de detectar incompatibilidades.

- **4. Comprobación de los directorios de instalación**
- **5. Selección de la opción Configurar ahora**

Los mensajes indican los componentes que no pueden configurarse durante la instalación.

**6. Aceptación de los valores de configuración predeterminados cuando aparezcan**

Si no desea utilizar la información predeterminada, revise las tablas de configuración adecuadas en el Capítulo 1, "Información de configuración" de *Referencia de la instalación de Java ES System 2005Q4*.

**7. Visualización del registro y del resumen de instalación**

### **8. Realización de la configuración posterior a la instalación**

El [Capítulo 6](#page-134-0) contiene instrucciones para realizar la configuración posterior a la instalación.

#### <span id="page-45-0"></span>**9. Inicio de los componentes**

El apartado ["Verificación después de la configuración posterior a la instalación"](#page-175-0) [en la página 176](#page-175-0) contiene la secuencia de inicio de Java ES recomendada. Los procedimientos de inicio aparecen después de la tabla.

**Nota –** Si está utilizando un componente remoto para satisfacer las dependencias, dicho componente debe instalarse y ejecutarse antes de instalar los demás componentes que dependan de él.

# Ejemplos de Access Manager y Portal Server

En este ejemplo, se instala Portal Server con Access Manager en un único host utilizando Web Server como contenedor web. Portal Server y Access Manager deberían utilizar el mismo tipo de contenedor web.

Puede utilizar Identity Management and Policy Core Services, la consola de administración de Access Manager y los Servicios de dominio común para la federación en otro host anulando la selección de estos subcomponentes de Access Manager.

**Nota –** Debe utilizar el tipo de instalación tradicional de Access Manager (6.x) si instala Access Manager con Portal Server, Messaging Server, Calendar Server, Delegated Administrator o Instant Messaging. El tipo de instalación de dominio de Access Manager (7.x) sólo se puede utilizar si *no* va a instalar ninguno de estos componentes.

## ▼ Para desarrollar una secuencia para Access Manager y Portal Server

Se deben realizar las siguientes tareas generales:

#### **1. Ejecución del programa de instalación de Java ES Pasos**

**2. Selección de Portal Server y Web Server durante la selección de componentes**

Access Manager, Directory Server y la Herramienta de preparación de Directory se seleccionan automáticamente. Como Administration Server proporciona una interfaz gráfica de Directory Server, es recomendable seleccionar también Administration Server.

- Para utilizar una copia remota de Directory Server, anule la selección de Directory Server y especifique la copia remota cuando se lo indiquen.
- **46** Guía de instalación de Sun Java Enterprise System 2005Q4 para UNIX Octubre de 2005

**Nota –** La copia remota de Directory Server debe ejecutarse antes de instalar el resto de componentes. Para obtener instrucciones sobre cómo instalar Directory Server, consulte el apartado ["Ejemplo relacionado sólo con Directory Server](#page-49-0) " [en la página 50.](#page-49-0)

■ Para utilizar una copia de remota de Access Manager, anule la selección de Access Manager y especifique la copia remota durante la configuración posterior a la instalación.

### **3. Resolución de incompatibilidades**

El programa de instalación comprueba el software del host y proporciona ayuda en caso de detectar incompatibilidades.

- **4. Selección de la opción Configurar ahora o Configurar más tarde**
	- Si se selecciona la opción Configurar ahora, se muestran las páginas de configuración de aquellos componentes que permiten su configuración durante la instalación. No acepte los valores predeterminados para los componentes remotos; utilice la información remota.
	- Si se selecciona la opción Configurar más tarde, no se mostrarán las páginas de configuración.
- **5. Ejecución de la instalación**
- **6. Visualización del registro y del resumen de instalación**
- **7. Realización de la configuración posterior a la instalación**
	- ["Configuración posterior a la instalación de Web Server](#page-162-0)" en la página 163
	- ["Configuración posterior a la instalación de Directory Server"](#page-150-0) en la página 151
	- ["Configuración posterior a la instalación de Access Manager](#page-139-0)" en la página 140
	- ["Configuración posterior a la instalación de Portal Server y Portal Server Secure](#page-156-0) Remote Access " [en la página 157](#page-156-0)

#### **8. Inicio de los componentes**

- ["Inicio y detención de Directory Server"](#page-184-0) en la página 185
- ["Inicio y detención de Web Server"](#page-192-0) en la página 193 (Access Manager y Portal Server se inician automáticamente con Web Server ).
- **9. Acceso a la página de inicio de sesión predeterminada de Access Manager**

http://*webserver-host*:*port* /amconsole

La siguiente tabla contiene información adicional sobre Access Manager.

<span id="page-47-0"></span>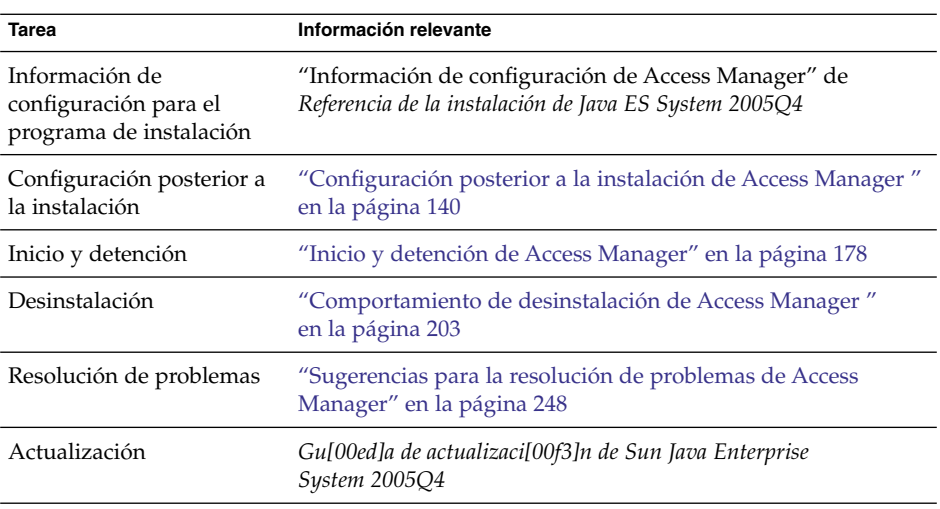

La siguiente tabla contiene información adicional sobre Portal Server.

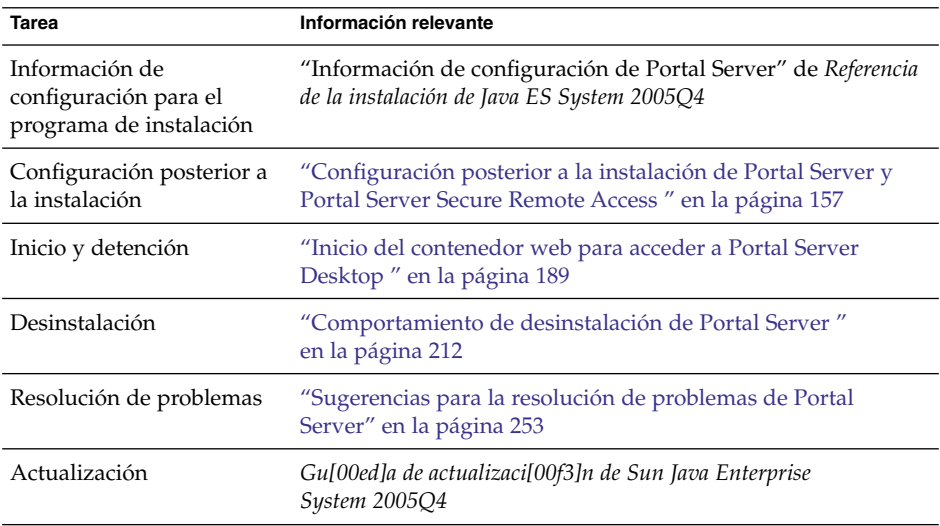

# Ejemplo relacionado sólo con Application Server

En este ejemplo, se instala únicamente Application Server.

## Requisitos

Application Server necesita una copia local de Message Queue. Si utiliza el equilibrado de carga, es necesaria una copia local de un servidor web.

**48** Guía de instalación de Sun Java Enterprise System 2005Q4 para UNIX • Octubre de 2005

**Nota –** Si utiliza este componente con el software de Sun Cluster, debe realizar una serie de tareas precisas antes de instalar los demás componentes. Consulte el apartado ["Ejemplo de software de Sun Cluster](#page-64-0) " en la página 65 para obtener directrices acerca de Sun Cluster.

### Para desarrollar una secuencia para Application Server

Se deben realizar las siguientes tareas generales:

#### **1. Ejecución del programa de instalación de Java ES Pasos**

#### **2. Selección de Application Server durante la selección de componentes**

Message Queue se selecciona automáticamente. El complemento de equilibrado de carga y el agente del nodo de Application Server no se seleccionan.

(Opcional) Si va a implementar el equilibrado de carga, expanda Application Server y seleccione el complemento de equilibrado de carga. Seleccione Web Server si lo desea. Si desea utilizar Apache web server, esta aplicación debe estar ya instalada. Web Server también se instalará. En la página de instalación de Application Server, elija Web Server o Apache. Especifique la ruta al servidor web.

#### **3. Resolución de incompatibilidades**

El programa de instalación comprueba el software del host y proporciona ayuda en caso de detectar incompatibilidades.

- **4. Comprobación de los directorios de instalación**
- **5. Selección de la opción Configurar ahora o Configurar más tarde**
	- **a. Si se selecciona la opción Configurar ahora, se mostrarán las páginas de configuración de los componentes locales que pueden configurarse durante la instalación.**

Recopile la información de configuración de Application Server de las tablas que se muestran en "Información de configuración de Application Server" de *Referencia de la instalación de Java ES System 2005Q4*.

- **b. Si se selecciona la opción Configurar más tarde, no se mostrarán las páginas de configuración.**
- **6. Ejecución de la instalación**
- **7. Visualización del registro y del resumen de instalación**
- **8. Realización de la configuración posterior a la instalación**
	- ["Para configurar Application Server después de una instalación en el modo](#page-144-0) [Configurar más tarde](#page-144-0) " en la página 145
- <span id="page-49-0"></span>■ (Opcional) ["Para configurar Web Server después de una instalación en el modo](#page-162-0) [Configurar más tarde](#page-162-0) " en la página 163
- (Opcional) ["Configuración posterior a la instalación de Message Queue](#page-154-0) " [en la página 155](#page-154-0)

### **9. Inicio de Application Server (Message Queue se inicia automáticamente)**

- ["Inicio y detención de Application Server"](#page-179-0) en la página 180
- (Opcional) ["Inicio y detención de Web Server"](#page-192-0) en la página 193

La siguiente tabla contiene información adicional sobre Application Server.

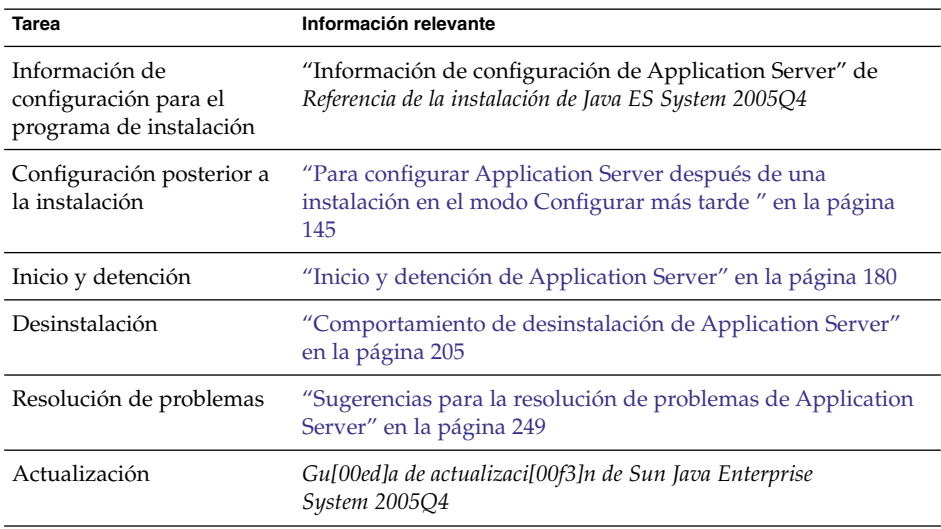

## Ejemplo relacionado sólo con Directory Server

En este ejemplo, se instala únicamente Directory Server.

### Requisitos y problemas de secuencias

Directory Server no tiene ninguna dependencia con otros componentes de Java ES. Sin embargo, como Administration Server proporciona una interfaz gráfica para Directory Server, es recomendable seleccionar también Administration Server.

**Nota –** Si utiliza la función de replicación para el cifrado de Directory Server, debería seleccionar Administration Server durante la selección de componentes.

■ Si utiliza este componente con el software de Sun Cluster, debe realizar una serie de tareas precisas antes de instalar los demás componentes. Consulte el apartado ["Ejemplo de software de Sun Cluster](#page-64-0) " en la página 65

**<sup>50</sup>** Guía de instalación de Sun Java Enterprise System 2005Q4 para UNIX • Octubre de 2005

- Directory Server debe ejecutarse antes de instalar el resto de componentes que dependen de Directory Server.
- Si la implementación necesita Schema 2, debe configurar Directory Server para Schema 2 antes de implementar el resto de componentes.
- ▼ Para desarrollar una secuencia para Directory Server

Se deben realizar las siguientes tareas generales:

#### **1. Ejecución del programa de instalación de Java ES Pasos**

**2. Selección de Directory Server y Administration Server (opcional) durante la selección de componentes**

La Herramienta de preparación de Directory se selecciona automáticamente.

### **3. Resolución de incompatibilidades**

El programa de instalación comprueba el software del host y proporciona ayuda en caso de detectar incompatibilidades.

- **4. Comprobación de los directorios de instalación**
- **5. Selección de la opción Configurar ahora o Configurar más tarde**
	- **a. Si se selecciona la opción Configurar ahora, se mostrarán las páginas de configuración de los componentes locales que pueden configurarse durante la instalación.**

Recopile la información de configuración de las tablas mostradas en el Capítulo 1, "Información de configuración" de *Referencia de la instalación de Java ES System 2005Q4*.

- **b. Si se selecciona la opción Configurar más tarde, no se mostrarán las páginas de configuración.**
- **6. Ejecución de la instalación**
- **7. Visualización del registro y del resumen de instalación**
- **8. Realización de la configuración posterior a la instalación**
	- ["Configuración posterior a la instalación de Directory Server"](#page-150-0) en la página 151
	- (Opcional) ["Configuración posterior a la instalación de Administration Server](#page-142-0) " [en la página 143](#page-142-0)
- **9. Inicio de los componentes en el siguiente orden:**
	- **a. ["Inicio y detención de Directory Server"](#page-184-0) en la página 185**

<span id="page-51-0"></span>**b. (Opcional) ["Inicio y detención de Administration Server y Server Console"](#page-178-0) [en la página 179](#page-178-0)**

La siguiente tabla contiene información adicional sobre Directory Server.

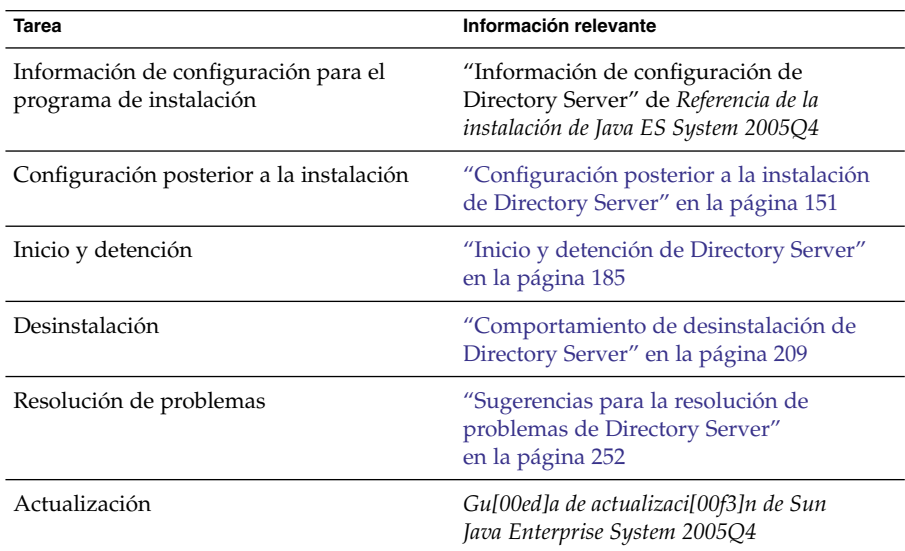

# Ejemplo de Directory Proxy Server

En este ejemplo, se instala Directory Proxy Server con Directory Server en un único host.

### Requisitos

Directory Proxy Server requiere la instalación de Directory Server, pero no necesariamente una copia local. Además, Directory Proxy Server necesita una copia local de Administration Server.

### ▼ Para desarrollar una secuencia para Directory Proxy Server

Se deben realizar las siguientes tareas generales:

#### **1. Ejecución del programa de instalación de Java ES Pasos**

#### **2. Selección de Directory Proxy Server durante la selección de componentes**

Directory Server, la Herramienta de preparación de Directory y Administration Server se seleccionan automáticamente.

**52** Guía de instalación de Sun Java Enterprise System 2005Q4 para UNIX • Octubre de 2005

(Opcional) Si utiliza una copia remota de Directory Server, anule la selección de Directory Server y especifique la copia remota cuando se lo indiquen.

**Nota –** La copia remota de Directory Server debe ejecutarse antes de instalar los otros componentes. Para obtener instrucciones sobre cómo instalar Directory Server, consulte el apartado ["Ejemplo relacionado sólo con Directory Server](#page-49-0) " [en la página 50.](#page-49-0)

#### **3. Resolución de incompatibilidades**

El programa de instalación comprueba el software del host y proporciona ayuda en caso de detectar incompatibilidades.

- **4. Comprobación de los directorios de instalación**
- **5. Selección de la opción Configurar ahora o Configurar más tarde**
	- **a. Si se selecciona la opción Configurar ahora, se mostrarán las páginas de configuración de los componentes locales que pueden configurarse durante la instalación.**

No acepte los valores predeterminados para los componentes remotos; utilice la información remota.

Recopile la información de configuración de las tablas mostradas en el Capítulo 1, "Información de configuración" de *Referencia de la instalación de Java ES System 2005Q4*

- **b. Si se selecciona la opción Configurar más tarde, no se mostrarán las páginas de configuración.**
- **6. Ejecución de la instalación**
- **7. Visualización del registro y del resumen de instalación**
- **8. Realización de la configuración posterior a la instalación**
	- ["Configuración posterior a la instalación de Directory Server"](#page-150-0) en la página 151
	- ["Configuración posterior a la instalación de Administration Server](#page-142-0)" [en la página 143](#page-142-0)
	- ["Configuración posterior a la instalación de Directory Proxy Server"](#page-149-0) [en la página 150](#page-149-0)
- **9. Inicio de los componentes en el siguiente orden:**
	- **a. ["Inicio y detención de Directory Server"](#page-184-0) en la página 185**
	- **b. ["Inicio y detención de Administration Server y Server Console"](#page-178-0) en la página [179](#page-178-0)**

#### <span id="page-53-0"></span>**c. ["Inicio y detención de Directory Proxy Server"](#page-183-0) en la página 184**

La siguiente tabla contiene información adicional sobre Directory Proxy Server.

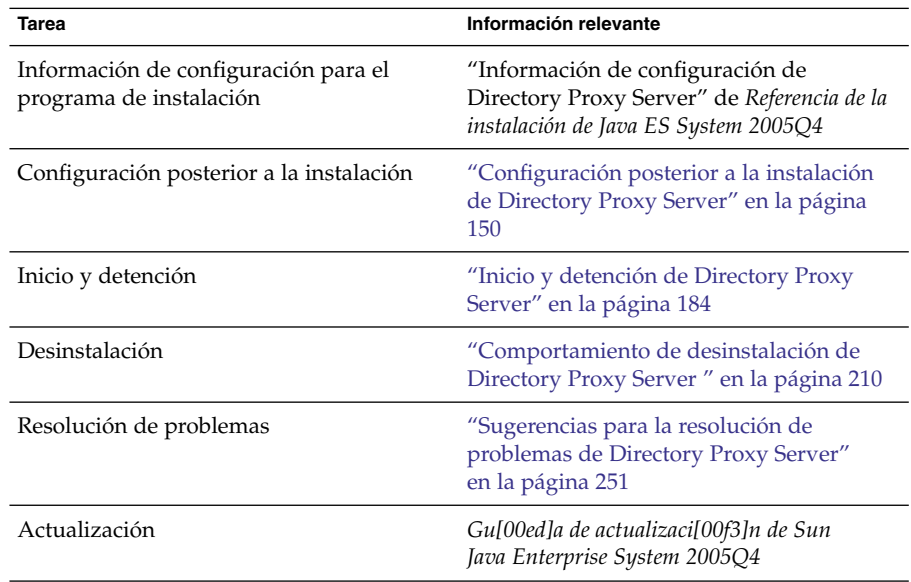

## Ejemplo relacionado sólo con Instant Messaging

En este ejemplo, se instala únicamente Instant Messaging. No es extraño que Instant Messaging se instale en una sesión diferente una vez instalados y configurados el resto de componentes.

**Nota –** Si utiliza un inicio de sesión único o las directivas administradas de Access Manager, es necesario instalar Access Manager. Para obtener instrucciones, consulte el apartado ["Ejemplo de Instant Messaging y Access Manager](#page-77-0) " en la página 78.

### Problemas de secuencias

- El programa de instalación no selecciona automáticamente los componentes de los que depende Instant Messaging. Debe seleccionar manualmente estos componentes.
- Si implementa otros componentes con Instant Messaging, deberá configurarlos antes de configurar Instant Messaging.

Entre los componentes de Java ES utilizados habitualmente con Instant Messaging, se incluyen Messaging Server, Calendar Server y Portal Server (con Access Manager).

**54** Guía de instalación de Sun Java Enterprise System 2005Q4 para UNIX • Octubre de 2005

### ▼ Para desarrollar una secuencia para Instant Messaging

Se deben realizar las siguientes tareas generales:

#### **1. Ejecución del programa de instalación de Java ES Pasos**

- **2. Selección de Instant Messaging durante la selección de componentes**
- **3. Resolución de incompatibilidades**

El programa de instalación comprueba el software del host y proporciona ayuda en caso de detectar incompatibilidades.

**4. Comprobación de los directorios de instalación**

#### **5. Selección de la opción Configurar más tarde**

Instant Messaging no puede configurarse durante la instalación.

- **6. Ejecución de la instalación**
- **7. Visualización del registro y del resumen de instalación**

#### **8. Realización de la configuración posterior a la instalación**

["Configuración de Instant Messaging después de una instalación en el modo](#page-153-0) [Configurar más tarde](#page-153-0) " en la página 154

**9. Inicio de Instant Messaging (después de iniciar los demás componentes de los que puede depender Instant Messaging)**

["Inicio y detención de Instant Messaging Server y Multiplexor](#page-185-0) " en la página 186

La siguiente tabla contiene información adicional sobre Instant Messaging.

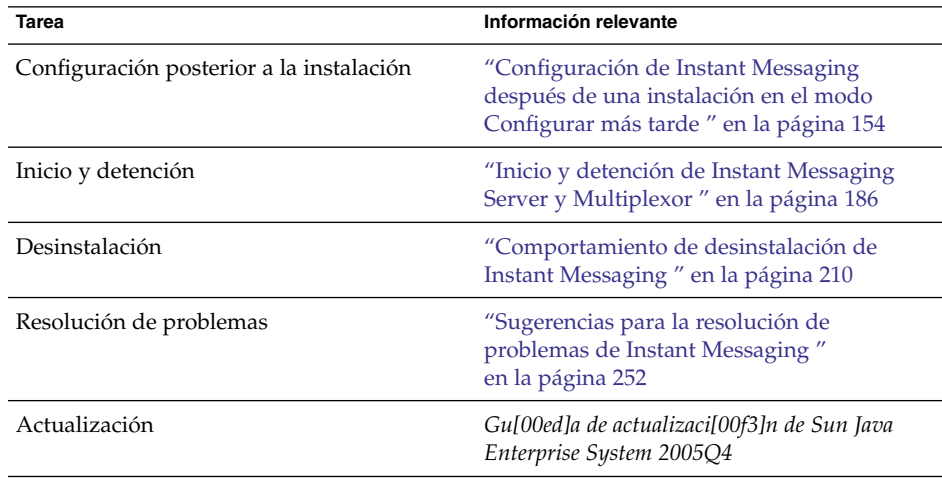

Capítulo 2 • Secuencias de instalación de ejemplo **55**

<span id="page-55-0"></span>**Tarea Información relevante** 

Situaciones de implementación de ejemplo *Sun Java System Communications Deployment Planning Guide*

# Ejemplo relacionado únicamente con Message Queue

En este ejemplo, se instala únicamente Message Queue.

## Requisitos

Message Queue no tiene ninguna dependencia con otros componentes de Java ES.

**Nota –** Si utiliza este componente con el software de Sun Cluster, debe realizar una serie de tareas precisas antes de instalar los demás componentes. Consulte el apartado ["Ejemplo de software de Sun Cluster](#page-64-0) " en la página 65 para obtener directrices acerca de Sun Cluster.

## Para desarrollar una secuencia para Message Queue

Se deben realizar las siguientes tareas generales:

#### **1. Ejecución del programa de instalación de Java ES Pasos**

**2. Selección de Message Queue durante la selección de componentes**

### **3. Resolución de incompatibilidades**

El programa de instalación comprueba el software del host y proporciona ayuda en caso de detectar incompatibilidades.

■ SO Solaris:

Si se detecta una copia anterior de Message Queue Platform Edition en el host, el programa de instalación actualizará la instalación con Message Queue Enterprise Edition.

Si se detecta una copia anterior de Message Queue Enterprise Edition en el host, debe salir del programa de instalación y seguir las instrucciones de actualización a Message Queue Enterprise Edition incluidas en la *Gu[00ed]a de actualizaci[00f3]n de Sun Java Enterprise System 2005Q4*.

■ Linux:

Si se detecta una copia anterior de Message Queue, (Platform Edition o Enterprise Edition) en el host, debe salir del programa de instalación y seguir las instrucciones de actualización y migración a Message Queue Enterprise

**56** Guía de instalación de Sun Java Enterprise System 2005Q4 para UNIX • Octubre de 2005

Edition incluidas en la *Gu[00ed]a de actualizaci[00f3]n de Sun Java Enterprise System 2005Q4*.

<span id="page-56-0"></span>**4. Selección de la opción Configurar más tarde.**

Message Queue no puede configurarse durante la instalación.

- **5. Ejecución de la instalación**
- **6. Visualización del registro y del resumen de instalación**

### **7. Inicio de Message Queue**

["Inicio de Message Queue"](#page-186-0) en la página 187

La siguiente tabla contiene información adicional sobre Message Queue.

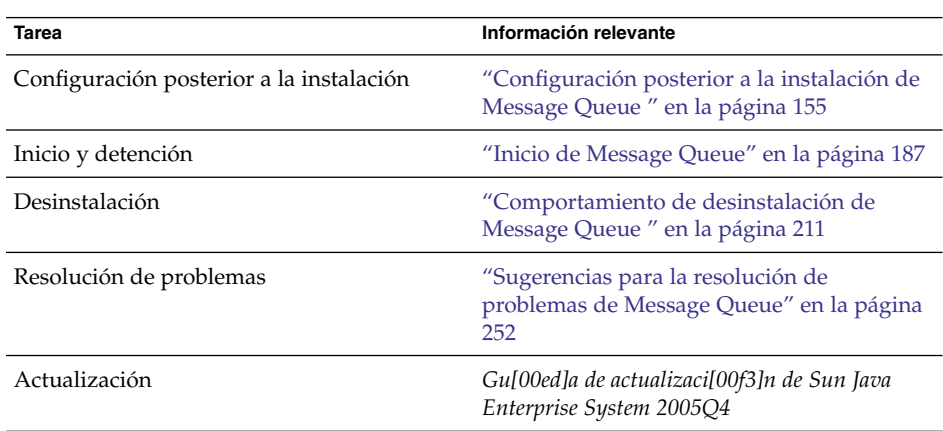

# Ejemplo de Portal Server Secure Remote Access

En este ejemplo, se instala Portal Server Secure Remote Access con Access Manager en un único host utilizando Web Server como contenedor web.

## Requisitos

Portal Server Secure Remote Access necesita una copia local de Access Manager o Access Manager SDK. Portal Server Secure Remote Access Core necesita una copia local de Portal Server, excepto en el caso de Gateway, en el que Portal Server Secure Remote Access no necesita una copia local de Portal Server y puede instalarse en un host independiente. Portal Server Secure Remote Access debe instalarse en la misma ubicación que Portal Server. Portal Server requiere la instalación de Directory Server, pero no necesariamente una copia local. Access Manager necesita un contenedor web local.

**Nota –** Debe utilizar el tipo de instalación tradicional de Access Manager (6.x) si instala Access Manager con Portal Server, Messaging Server, Calendar Server, Delegated Administrator o Instant Messaging. El tipo de instalación de dominio de Access Manager (7.x) sólo se puede utilizar si *no* va a instalar ninguno de estos componentes.

## Para desarrollar una secuencia para Portal Server Secure Remote Access

Se deben realizar las siguientes tareas generales:

#### **1. Ejecución del programa de instalación de Java ES Pasos**

**2. Selección de Portal Server Secure Remote Access y Web Server durante la selección de componentes**

Portal Server, Access Manager, Directory Server y la Herramienta de preparación de Directory se seleccionan automáticamente.

■ Para utilizar una copia remota de Directory Server, anule la selección de Directory Server y especifique la copia remota cuando se lo soliciten.

**Nota –** La copia remota de Directory Server debe ejecutarse antes de instalar los otros componentes. Para obtener instrucciones sobre cómo instalar Directory Server, consulte el apartado ["Ejemplo relacionado sólo con Directory Server](#page-49-0) " [en la página 50.](#page-49-0)

■ Para utilizar una copia remota de Access Manager, anule la selección de Access Manager y especifique la copia remota durante la configuración posterior a la instalación.

**Nota –** La copia remota de Access Manager debe ejecutarse antes de instalar el resto de componentes. Para obtener instrucciones sobre cómo instalar Access Manager, consulte el apartado ["Ejemplo de Identity Management"](#page-83-0) en la página [84.](#page-83-0)

### **3. Resolución de incompatibilidades**

El programa de instalación comprueba el software del host y proporciona ayuda en caso de detectar incompatibilidades.

**4. Selección de la opción Configurar ahora o Configurar más tarde**

**<sup>58</sup>** Guía de instalación de Sun Java Enterprise System 2005Q4 para UNIX • Octubre de 2005

**a. Si se selecciona la opción Configurar ahora, se muestran las páginas de configuración de aquellos componentes que permiten su configuración durante la instalación. No acepte los valores predeterminados para los componentes remotos; utilice la información remota.**

Deberá recopilar la información de configuración de las tablas mostradas en el Capítulo 1, "Información de configuración" de *Referencia de la instalación de Java ES System 2005Q4*.

- **b. Si se selecciona la opción Configurar más tarde, no se mostrarán las páginas de configuración.**
- **5. Ejecución de la instalación**
- **6. Visualización del registro y del resumen de instalación**
- **7. Realización de la configuración posterior a la instalación**

Para la opción Configurar ahora:

- ["Configuración de Access Manager después de una instalación en el modo](#page-139-0) [Configurar ahora](#page-139-0) " en la página 140
- ["Configuración de Portal después de una instalación en el modo Configurar](#page-156-0) [ahora en un contenedor web de Sun"](#page-156-0) en la página 157

Para la opción Configurar más tarde:

- ["Para configurar Directory Server después de una instalación en el modo](#page-151-0) [Configurar más tarde](#page-151-0) " en la página 152
- ["Configuración de Access Manager después de una instalación en el modo](#page-142-0) [Configurar más tarde](#page-142-0) " en la página 143
- ["Para configurar Web Server después de una instalación en el modo Configurar](#page-162-0) más tarde " [en la página 163](#page-162-0)
- ["Configuración de Portal Server después de una instalación en el modo](#page-158-0) [Configurar más tarde en un contenedor web de Sun"](#page-158-0) en la página 159

#### **8. Inicio de los componentes**

- ["Inicio y detención de Directory Server"](#page-184-0) en la página 185
- ["Inicio y detención de Web Server"](#page-192-0) en la página 193 (Access Manager y Portal Server se inician automáticamente.)
- ["Inicio y detención de Portal Server Secure Remote Access](#page-189-0)" en la página 190

### **9. Acceso a la página de inicio de sesión predeterminada de Access Manager**

http://*webserver-host*:*port*/amserver

#### **10. Acceso al portal**

http://*webserver-host*:*port*/portal/dt

### **11. Acceso a la puerta de enlace del portal**

http://*gateway-server*:*port*/

<span id="page-59-0"></span>La siguiente tabla contiene información adicional sobre Portal Server Secure Remote Access.

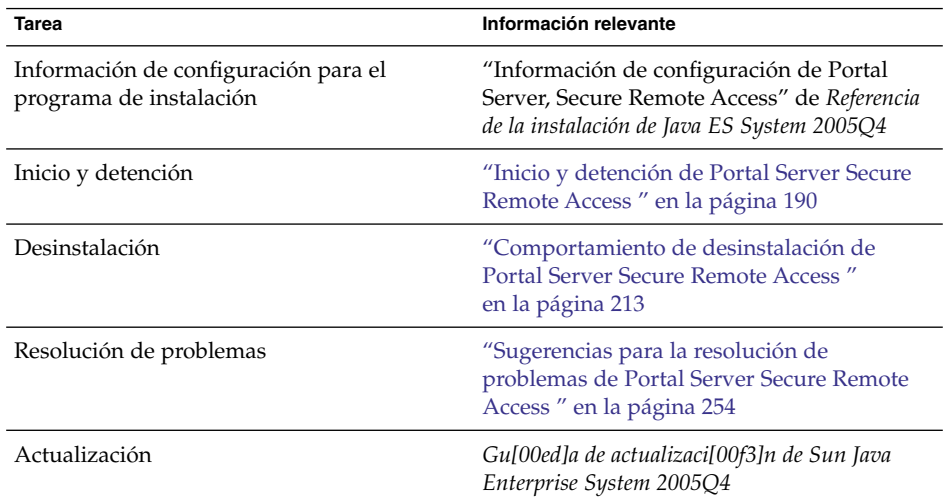

# Ejemplo relacionado únicamente con Service Registry

En este ejemplo, se instala únicamente Service Registry.

### Requisitos

Service Registry requiere una copia local de Application Server y, como mínimo, dos subcomponentes: Domain Administration Server y la Herramienta de administración de línea de comandos. También es necesario instalar Message Queue.

### ▼ Para desarrollar una secuencia para Service Registry

Se deben realizar las siguientes tareas generales:

#### **1. Ejecución del programa de instalación de Java ES Pasos**

### **2. Selección de Service Registry durante la selección de componentes**

Application Server y todos sus subcomponentes necesarios, así como Message Queue, se seleccionan automáticamente.

### **3. Resolución de incompatibilidades**

El programa de instalación comprueba el software del host y proporciona ayuda en caso de detectar incompatibilidades.

#### **60** Guía de instalación de Sun Java Enterprise System 2005Q4 para UNIX • Octubre de 2005

- <span id="page-60-0"></span>**4. Comprobación de los directorios de instalación**
- **5. Selección de la opción Configurar ahora o Configurar más tarde**
	- **a. Si se selecciona la opción Configurar ahora, el programa de instalación mostrará las páginas de configuración de Application Server.**

Recopile la información de configuración de las tablas mostradas en el Capítulo 1, "Información de configuración" de *Referencia de la instalación de Java ES System 2005Q4*

**b. Si se selecciona la opción Configurar más tarde, no se mostrarán las páginas de configuración.**

Service Registry no puede configurarse durante la instalación.

- **6. Ejecución de la instalación**
- **7. Visualización del registro y del resumen de instalación**
- **8. Realización de la configuración posterior a la instalación, en el siguiente orden:**
	- **a. ["Configuración posterior a la instalación de Application Server](#page-143-0) " [en la página 144](#page-143-0)**
	- **b. ["Configuración posterior a la instalación de Service Registry](#page-160-0) " en la página [161](#page-160-0)**
- **9. Inicio de Application Server y Service Registry**
	- ["Inicio y detención de Application Server"](#page-179-0) en la página 180
	- ["Inicio y detención de Service Registry"](#page-190-0) en la página 191

La siguiente tabla contiene información adicional sobre la instalación de Service Registry.

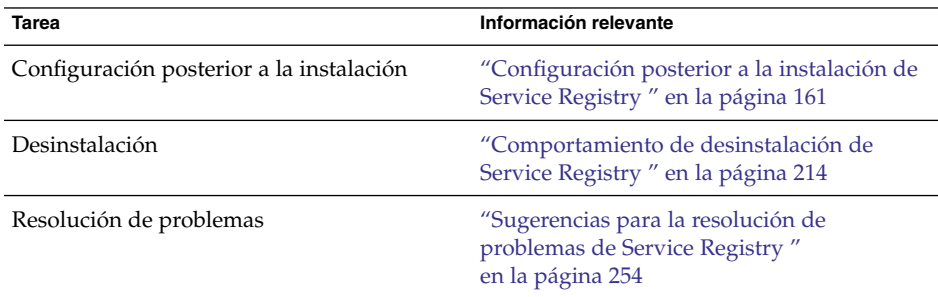

## Ejemplo relacionado únicamente con Web Server

En este ejemplo, se instala únicamente Web Server .

### Requisitos

Web Server no tiene dependencias con otros componentes.

**Nota –** Si utiliza este componente con el software de Sun Cluster, debe realizar una serie de tareas precisas antes de instalar los demás componentes. Consulte el apartado ["Ejemplo de software de Sun Cluster](#page-64-0) " en la página 65 para obtener directrices acerca de Sun Cluster.

### ▼ Para desarrollar una secuencia para Web Server

Se deben realizar las siguientes tareas generales:

#### **1. Ejecución del programa de instalación de Java ES Pasos**

- **2. Selección de Web Server durante la selección de componentes**
- **3. Resolución de incompatibilidades**

El programa de instalación comprueba el software del host y proporciona ayuda en caso de detectar incompatibilidades.

- **4. Comprobación de los directorios de instalación**
- **5. Selección de la opción Configurar ahora o Configurar más tarde**
	- **a. Si se selecciona la opción Configurar ahora, el programa de instalación mostrará las páginas de configuración de Web Server .**

Recopile la información de configuración de las tablas mostradas en el Capítulo 1, "Información de configuración" de *Referencia de la instalación de Java ES System 2005Q4*

- **b. Si se selecciona la opción Configurar más tarde, no se mostrarán las páginas de configuración.**
- **6. Ejecución de la instalación**
- **7. Visualización del registro y del resumen de instalación**
- **8. Realización de la configuración posterior a la instalación**

["Configuración posterior a la instalación de Web Server](#page-162-0) " en la página 163

**9. Inicio de Web Server**

["Inicio y detención de Web Server"](#page-192-0) en la página 193

La siguiente tabla contiene información adicional sobre la instalación de Web Server .

**62** Guía de instalación de Sun Java Enterprise System 2005Q4 para UNIX • Octubre de 2005

<span id="page-62-0"></span>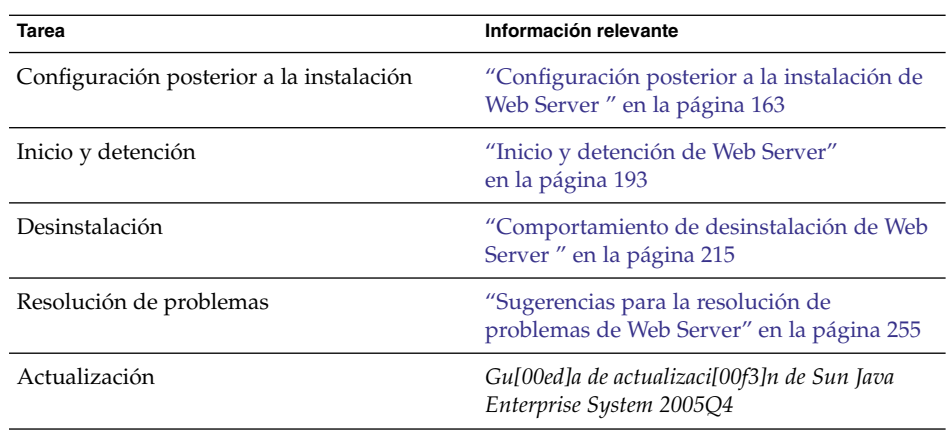

# Zonas de Solaris 10

Este apartado contiene una breve descripción de la compatibilidad de las zonas de Solaris 10 con la versión actual de Java ES. Se incluye una secuencia de instalación de ejemplo.

# Visión general de las zonas de Solaris

La función de zonas de Solaris 10 (denominadas también contenedores de Solaris) permite crear entornos de sistemas operativos virtualizados en una instancia del SO Solaris. Esta función permite que uno o varios procesos se ejecuten de forma aislada independientemente del resto de actividades del host. Por ejemplo, un proceso que se ejecuta en una zona sólo podrá enviar señales a otros procesos de la misma zona, independientemente del Id. de usuario y del resto de credenciales.

Cada host de Solaris 10 contiene una única zona global. La *zona global* es la zona predeterminada del host y aquélla utilizada por el control administrativo de todo el sistema. Todos los procesos se ejecutan en la zona global si el administrador global no ha creado ninguna zona no global. Algunos componentes de Java ES como, por ejemplo, el software de Sun Cluster sólo puede ejecutarse en la zona global.

Una *zona no global* sería similar a una caja. Una o varias aplicaciones pueden ejecutarse en esa caja sin interactuar con el resto del host. Cada zona no global tiene lo que vendría a ser su propia instancia del sistema operativo Solaris 10 instalada con una configuración e información adicional exclusivos de esa zona. De forma predetermina, la zona no global se configura para compartir parte de su sistema de archivos con la zona global (como un montaje de sistema de archivos de bucle de realimentación de sólo lectura). En Java ES, todas las zonas no globales deben crearse como zonas "root completas", es decir, sin sistemas de archivos heredados.

## Compatibilidad de zonas con esta versión de Java ES

La siguiente lista describe el nivel de compatibilidad de zonas de Java ES con esta versión de Java ES:

- 1. Java ES puede instalarse en la zona global, aunque ya existan zonas no globales.
- 2. Las zonas no globales pueden crearse después de instalar Java ES en la zona global.
- 3. Java ES puede instalarse en una zona root completa, aunque ya se haya realizado la instalación de Java ES en la zona global.
- 4. No se puede instalar Java ES en la zona no global root dispersa predeterminada. El programa de instalación de Java ES no puede continuar si se encuentra un sistema de archivos root disperso.
- 5. Java ES puede instalarse en la zona global, aunque ya se haya instalado en la zona no global root completa.

## Ejemplo de zonas de Solaris 10

En este ejemplo, se instala el software de Java ES en una zona no global de Solaris 10.

▼ Para desarrollar una secuencia para las zonas de Solaris 10

Se deben realizar las siguientes tareas generales:

#### **1. Comprobación de la instalación de Solaris 10 en el host Pasos**

La zona global se crea automáticamente.

**2. Comprobación de la creación de zonas no globales especificadas en el plan de implementación como zonas "root completas" por parte del administrador de la zona global**

Para obtener información sobre cómo crear zonas no globales, consulte el Capítulo 18, "Planning and Configuring Non-Global Zones (Tasks)" de *System Administration Guide: Solaris Containers-Resource Management and Solaris Zones*.

#### **3. Inicio del programa de instalación de Java ES en la zona no global deseada**

### **4. Selección de los componentes deseados**

Algunos componentes no pueden instalarse en una zona no global, ya que necesitan el acceso a las funciones de zonas globales. Estos componentes no están disponibles durante la selección de componentes.

- **5. Ejecución de la instalación**
- **6. Visualización del registro y del resumen de instalación**
- **64** Guía de instalación de Sun Java Enterprise System 2005Q4 para UNIX Octubre de 2005
- <span id="page-64-0"></span>**7. Realización de la configuración posterior a la instalación como sea pertinente** El [Capítulo 6](#page-134-0) proporciona instrucciones para la configuración posterior a la instalación.
- **8. Inicio de los componentes** El [Capítulo 7](#page-172-0) proporciona prodimientos para iniciar y detener los componentes de Java ES.
- **9. Repetición del mismo proceso en las zonas no globales adicionales**

# Ejemplo de software de Sun Cluster

En este ejemplo, se instala Messaging Server en una estructura de Sun Cluster.

**Nota –** Entre los componentes que pueden configurarse para que se ejecuten en un clúster en lugar de en un único servidor, se incluyen Administration Server, Application Server Calendar Server, Directory Server, HADB, Message Queue, Messaging Server y Web Server .

Antes de instalar o configurar el software de Sun Cluster, asegúrese de que la combinación de hardware y software elegida para el clúster conforme una configuración de Sun Cluster admitida.

## Requisitos y problemas de secuencias

Messaging Server requiere la instalación de Directory Server, pero no necesariamente una copia local. Además, Messaging Server necesita una copia local de Administration Server. Necesitará el componente Sun Cluster Core, así como Sun Cluster Agents for Directory Server, Administration Server y Messaging Server. Si se utiliza un Directory Server remoto, entonces no es necesaria una instalación de Sun Cluster Agents for Directory Server.

La instalación, configuración e inicio de los componentes en el orden correcto es vital para una correcta implementación de Sun Cluster.

- 1. Instalación del componente Java ES Sun Cluster
- 2. Configuración de la estructura de Sun Cluster
- 3. Instalación de los componentes de Java ES necesarios para que Messaging Server funcione en el clúster

4. Configuración del servicio de datos de Sun Cluster mediante los agentes para los componentes de Java ES pertinentes

Deben llevarse a cabo, al menos, dos sesiones de instalación en cada nodo del clúster.

## Fase 1. Instalación y configuración de la estructura de Sun Cluster

Deben realizarse las siguientes tareas en todos los nodos del clúster.

Para desarrollar una secuencia para la estructura de Sun Cluster

#### **1. Comprobación de la correcta conexión del hardware para el clúster Pasos**

- Sun Cluster 3.0–3.1 Hardware Collection for Solaris OS (SPARC Platform Edition) <http://docs.sun.com/coll/1024.1>
- *Sun Cluster 3.0–3.1 Hardware Collection for Solaris OS (x86 Platform Edition)* <http://docs.sun.com/coll/1142.1>

### **2. Ejecución del programa de instalación de Java ES** En Solaris 10, el software de Sun Cluster sólo puede instalarse en la zona global.

**3. Selección de Sun Cluster durante la selección de componentes**

**Consejo –** En una instalación con la opción Configurar ahora (en la que normalmente se seleccione la instalación de todos los componentes de Java ES), se le preguntará si desea habilitar la compatibilidad con una configuración remota de Sun Cluster. Si la respuesta es afirmativa, la configuración del software de Sun Cluster posterior a la instalación será más sencilla.

### **4. Selección de la opción Configurar más tarde**

### **5. Seguimiento de las instrucciones de configuración de la estructura de Sun Cluster para cada host del clúster**

Siga las instrucciones incluidas en el Capítulo 2, "Installing and Configuring Sun Cluster Software" de *Sun Cluster Software Installation Guide for Solaris OS*. Cuando en la documentación de Sun Cluster se haga referencia al CD-ROM de Sun Cluster, sustituya este nombre por el CD-ROM de Java ES equivalente.

Para obtener documentación sobre la creación de grupos de recursos y la configuración de servicios de datos, consulte la *Sun Cluster Data Services Planning and Administration Guide for Solaris OS*.

**66** Guía de instalación de Sun Java Enterprise System 2005Q4 para UNIX • Octubre de 2005

### **6. Instalación de las funciones especiales de Sun Cluster (si es necesario): RSMAPI ( SUNWscrif),adaptadores SCI-PCI (SUNWsci) y controladores RSMRDT (SUNWscrdt)**

*Sun Cluster Software Installation Guide for Solaris OS*

# Fase 2. Instalación y configuración de los componentes y agentes

Deben realizarse las siguiente tareas en todos los nodos del clúster.

## Para desarrollar una secuencia para la configuración de componentes y agentes

- **1. Ejecución del programa de instalación de Java ES Pasos**
	- **2. Selección de los siguientes componentes:**

### **a. Messaging Server**

Directory Server, la Herramienta de preparación de Directory y Administration Server se seleccionan automáticamente.

(Opcional) Si utiliza una copia remota de Directory Server, anule la selección de Directory Server y especifique la copia remota cuando se lo indiquen.

**Nota –** La copia remota de Directory Server debe ejecutarse antes de instalar los otros componentes. Para obtener instrucciones sobre cómo instalar Directory Server, consulte el apartado ["Ejemplo relacionado sólo con Directory Server](#page-49-0) " [en la página 50](#page-49-0)

### **b. Sun Cluster Agents for Sun Java System**

Se seleccionan todos los agentes de forma predeterminada.

- **c. Expansión del componente Sun Cluster Agents for Sun Java System y anulación de la selección de todos los agentes,** *excepto* **Administration Server, Directory Server y Messaging Server**
- **3. Resolución de incompatibilidades**

El programa de instalación comprueba el software del nodo y proporciona ayuda en caso de detectar incompatibilidades.

**4. Comprobación de los directorios de instalación**

**5. Selección de la opción Configurar ahora o Configurar más tarde**

Messaging Server y Sun Cluster no se pueden configurar durante la instalación.

- **6. Configuración de todos los componentes seleccionados excepto Sun Cluster Agents**
	- ["Configuración posterior a la instalación de Directory Server"](#page-150-0) en la página 151
	- ["Configuración posterior a la instalación de Administration Server](#page-142-0)" [en la página 143](#page-142-0)
	- ["Configuración posterior a la instalación de Messaging Server](#page-154-0)" en la página [155](#page-154-0)

Cuando especifique los directorios de instalación, utilice una ubicación dentro del sistema de archivos del clúster para Messaging Server.

- **7. Inicio de todos los componentes, excepto Sun Cluster Agents, en el siguiente orden:**
	- **a. ["Inicio y detención de Directory Server"](#page-184-0) en la página 185**
	- **b. ["Inicio y detención de Administration Server y Server Console"](#page-178-0) en la página [179](#page-178-0)**
	- **c. ["Inicio y detención de Messaging Server"](#page-186-0) en la página 187**

### **8. Configuración de los servicios de datos de los componentes instalados y configurados**

["Configuración de los servicios de datos de Sun Cluster"](#page-162-0) en la página 163

La siguiente tabla contiene información adicional sobre Sun Cluster.

| <b>Tarea</b>                                               | Información relevante                                                                                     |
|------------------------------------------------------------|----------------------------------------------------------------------------------------------------|
| Información de configuración posterior a la<br>instalación | "Fase 1. Estructura de Sun Cluster"<br>en la página 139                                                   |
|                                                            | "Configuración de los servicios de datos de<br>Sun Cluster" en la página 163                              |
| Inicio y detención                                         | "Detención y reinicio del software de Sun<br>Cluster" en la página 193                                    |
| Desinstalación                                             | "Comportamiento de desinstalación de Sun<br>Cluster" en la página 215                                     |
| Resolución de problemas                                    | "Sugerencias para la resolución de<br>problemas del software de Sun Cluster<br>Software" en la página 254 |
| Actualización                                              | Gu[00ed]a de actualizaci[00f3]n de Sun Java<br>Enterprise System 2005Q4                                   |

**<sup>68</sup>** Guía de instalación de Sun Java Enterprise System 2005Q4 para UNIX • Octubre de 2005

# <span id="page-68-0"></span>Ejemplo de Access Manager SDK con configuración de contenedor

En este ejemplo, se instala Access Manager SDK utilizando una copia de Access Manager instalada en un host remoto.

**Nota –** Para utilizar esta secuencia de ejemplo, consulte también el problema conocido 6293225 en las *Notas de la versión de Sun Java Enterprise System 2005Q4*.

# Requisitos

Antes de instalar Access Manager SDK, Access Manager Core Services deben instalarse y ejecutarse en un host remoto. La información del contenedor web y la información de configuración de Directory Server que se proporciona durante esta instalación de ejemplo debe coincidir con el contenedor web y con la información de configuración que se proporcionó durante la instalación de Access Manager Core Services.

**Nota –** Cuando el programa de instalación solicite información acerca del contenedor web remoto y sobre Directory Server, se mostrarán los valores predeterminados en función del host local.

No acepte los valores predeterminados: úselos sólo como ejemplos de formato. En su lugar, debe proporcionar la información correcta desde el host remoto.

El programa de instalación de Java ES no permite configurar el contenedor web al instalar únicamente Access Manager SDK.

## Para desarrollar una secuencia para el Host A

Se deben realizar las siguientes tareas generales:

#### ● **Inicio e instalación de Access Manager Core Services Paso**

["Ejemplo de Identity Management"](#page-83-0) en la página 84

## ▼ Para desarrollar una secuencia para el Host B

Se deben realizar las siguientes tareas generales:

#### **1. Ejecución del programa de instalación de Java ES Pasos**

- **2. Selección de Access Manager SDK durante la selección de componentes**
- **3. Resolución de incompatibilidades**

El programa de instalación comprueba el software del host y proporciona ayuda en caso de detectar incompatibilidades.

- **4. Selección de la opción Configurar más tarde**
- **5. Ejecución de la instalación**
- **6. Visualización del registro y del resumen de instalación**
- **7. Comprobación de la correcta instalación y ejecución del contenedor web**
- **8. Edición del archivo amsamplesilent**
	- **a. En el directorio** *AccessManager-base***/SUNWam/bin , realice una copia del archivo amsamplesilent.**
	- **b. Muchos parámetros de configuración incluyen delimitadores de forma predeterminada en el archivo amsamplesilent. Incluya delimitadores en los siguientes parámetros:**
		- SERVER NAME
		- SERVER HOST
		- SERVER PORT
		- ADMIN\_PORT
		- DS\_HOST
		- DS\_DIRMGRPASSWD
		- ROOT SUFFIX
		- ADMINPASSWD
		- AMLDAPUSERPASSWD
		- COOKIE\_DOMAIN
		- AM\_ENC\_PWD
		- NEW OWNER
		- NEW GROUP
		- PAM\_SERVICE\_NAME
		- WEB\_CONTAINER
	- **c. Modifique los siguientes parámetros en el archivo amsamplesilent:**
		- DEPLOY LEVEL debería establecerse en 4.
		- SERVER\_HOST y SERVER\_PORT deberían establecerse con el host y el puerto del servidor completo que utilizará Access Manager SDK.
- **70** Guía de instalación de Sun Java Enterprise System 2005Q4 para UNIX Octubre de 2005
- <span id="page-70-0"></span>DS\_HOST, DS\_DIRMGRPASSWD y ROOT\_SUFFIX deberían establecerse con el nombre de host, la contraseña del administrador de directorio y el sufijo root de Directory Server del Host A.
- ADMINPASSWD y AMLDAPUSERPASSWD deberían establecerse con las contraseñas de amadmin y amldapusert utilizadas en el Host A.
- AM\_ENC\_PWD debería establecerse con la clave de cifrado de contraseña utilizada en el Host A. En el caso de Access Manager SDK, utilice la misma clave de cifrado de contraseña de AM\_ENC\_PWD como clave de cifrado durante la instalación remota de Access Manager en el Host B. Utilice el siguiente comando para obtener este valor: grep pwd /etc/opt/SUNWam/config/AMConfig.properties
- WEB CONTAINER debería establecerse en el valor correspondiente del contenedor web que se esté utilizando.
- BASEDIR debería establecerse en el directorio de instación utilizado durante la instalación de Access Manager SDK con la opción Configurar más tarde.
- AM REALM debería establecerse en Habilitado si se utiliza el modo de dominio en el Host A y en Deshabilitado si se utiliza el modo tradicional.
- Busque los parámetros de configuración correspondientes al contenedor web que se utilizará para SDK y modífiquelos con la información de dicho contenedor. Por ejemplo, si WEB\_CONTAINER se establece en WS6 (Sun Java System Web Server), debería modificar los parámetros de configuración que incluyen el prefijo WS61 (WS61\_INSTANCE, WS61\_HOME, WS61\_PROTOCOL, etc.).
- **9. Como usuario root, utilice el archivo amsamplesilent editado para implementar Access Manager.**

./ amconfig -s ./am.sdk\_install

**10. Reinicio del contenedor web**

# Ejemplo de Calendar Server y Messaging Server

En este ejemplo, se instalan Calendar Server y Messaging Server en un entorno Schema 2 de 3 hosts. Se utilizarán copias de Access Manager y Directory Server.

**Nota –** Para el ejemplo de Schema 1, consulte ["Ejemplo de Schema 1 de](#page-73-0) [Calendar-Messaging](#page-73-0) " en la página 74.

# Requisitos y problemas de secuencias

Access Manager es necesario si va a implementar un inicio de sesión único o las directivas administradas de Access Manager. En este caso, es necesario Access Manager o una copia local de Access Manager SDK. Access Manager SDK requiere la instalación de Access Manager, pero no necesariamente una copia local. Calendar Server y Messaging Server requieren la instalación de Directory Server, pero no necesariamente una copia local. Messaging Server necesita una copia local de Administration Server.

En este ejemplo, se utilizarán copias locales de Directory Server y Access Manager. Access Manager necesita un contenedor web local.

**Nota –** Debe utilizar el tipo de instalación tradicional de Access Manager (6.x) si instala Access Manager con Portal Server, Messaging Server, Calendar Server, Delegated Administrator o Instant Messaging. El tipo de instalación de dominio de Access Manager (7.x) sólo se puede utilizar si *no* va a instalar ninguno de estos componentes.

- Si utiliza este componente con el software de Sun Cluster, debe realizar una serie de tareas precisas antes de instalar los demás componentes. Consulte el apartado ["Ejemplo de software de Sun Cluster](#page-64-0) " en la página 65
- El Directory Server remoto debe instalarse y ejecutarse antes de instalar los demás componentes que dependen de él.
- La instancia remota de Access Manager debe ejecutarse antes de instalar Access Manager SDK. Para obtener instrucciones sobre cómo instalar Access Manager, consulte el apartado ["Ejemplo de Identity Management"](#page-83-0) en la página 84

### ▼ Para desarrollar una secuencia para el Host A

Se deben realizar las siguientes tareas generales:

#### ● **Instalación e inicio de Directory Server Paso**

Como Administration Server proporciona una interfaz gráfica para Directory Server, es recomendable seleccionar también Administration Server.

["Ejemplo relacionado sólo con Directory Server](#page-49-0) " en la página 50

### ▼ Para desarrollar una secuencia para el Host B

Se deben realizar las siguientes tareas generales:

#### ● **Instalación e inicio del contenedor web y Access Manager (anulación de la selección de Directory Server) Paso**

["Ejemplo de Identity Management"](#page-83-0) en la página 84

**72** Guía de instalación de Sun Java Enterprise System 2005Q4 para UNIX • Octubre de 2005
### ▼ Para desarrollar una secuencia para el Host C

Se deben realizar las siguientes tareas generales:

#### **1. Ejecución del programa de instalación de Java ES Pasos**

**2. Selección de Calendar Server, Messaging Server y Access Manager SDK durante la selección de componentes**

Directory Server, la Herramienta de preparación de Directory y Administration Server se seleccionan automáticamente.

- **3. Anulación de la selección de Directory Server y especificación de la copia remota cuando se solicite**
- **4. Resolución de incompatibilidades**

El programa de instalación comprueba el software del host y proporciona ayuda en caso de detectar incompatibilidades.

**5. Comprobación de los directorios de instalación**

### **6. Selección de la opción Configurar ahora**

Calendar Server y Messaging Server no se pueden configurar durante la instalación.

Se muestran las páginas de configuración de los componentes locales que pueden configurarse durante la instalación. No acepte los valores predeterminados para los componentes remotos; utilice la información remota. Recopile la información de configuración de las tablas mostradas en el Capítulo 1, "Información de configuración" de *Referencia de la instalación de Java ES System 2005Q4*.

- **7. Ejecución de la instalación**
- **8. Visualización del registro y del resumen de instalación**
- **9. Realización de la configuración posterior a la instalación, incluida la especificación de componentes remotos**
	- ["Configuración posterior a la instalación de Calendar Server"](#page-146-0) en la página 147
	- ["Configuración posterior a la instalación de Messaging Server](#page-154-0)" en la página [155](#page-154-0)

#### **10. Inicio de los componentes en el siguiente orden:**

- **a. ["Inicio y detención de Administration Server y Server Console"](#page-178-0) en la página [179](#page-178-0)**
- **b. ["Inicio y detención de Messaging Server"](#page-186-0) en la página 187**
- **c. ["Inicio y detención de Calendar Server"](#page-181-0) en la página 182**

La siguiente tabla contiene información adicional sobre Calendar Server.

Capítulo 2 • Secuencias de instalación de ejemplo **73**

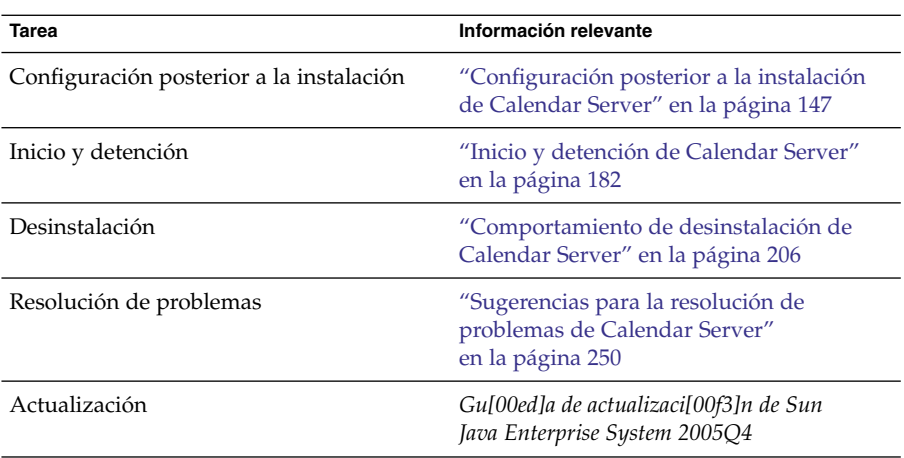

La siguiente tabla contiene información adicional sobre Messaging Server.

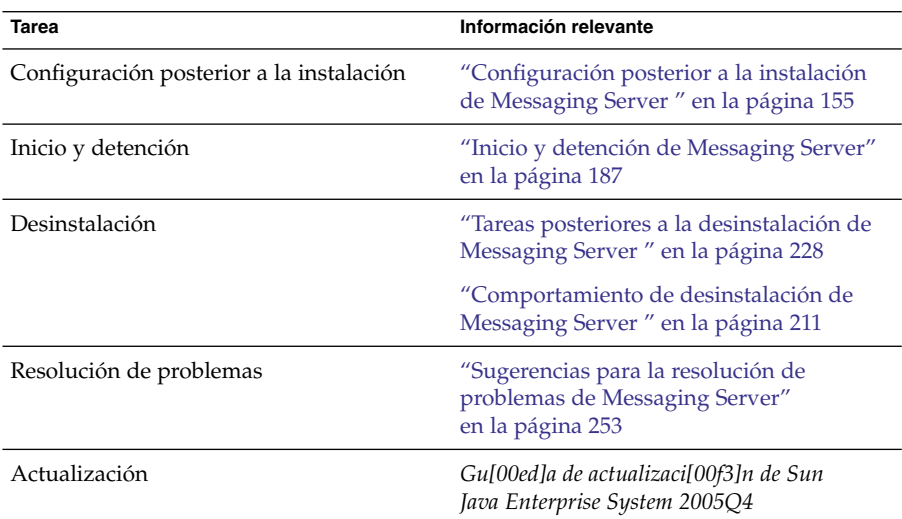

# Ejemplo de Schema 1 de Calendar-Messaging

En este ejemplo, se instalan Calendar Server y Messaging Server en un entorno Schema 1 LDAP de dos hosts. Se utilizará una versión remota de Directory Server.

## Requisitos

Calendar Server y Messaging Server requieren la instalación de Directory Server, pero no necesariamente una copia local. Además, Messaging Server necesita una copia local de Administration Server.

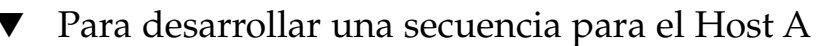

Se deben realizar las siguientes tareas generales:

#### ● **Instalación e inicio de Directory Server Paso**

Como Administration Server proporciona una interfaz gráfica para Directory Server, es recomendable seleccionar también Administration Server.

["Ejemplo relacionado sólo con Directory Server](#page-49-0) " en la página 50

### ▼ Para desarrollar una secuencia para el Host B

Se deben realizar las siguientes tareas generales:

#### **1. Ejecución del programa de instalación de Java ES Pasos**

### **2. Selección de Calendar Server y Messaging Server durante la selección de componentes**

Directory Server, la Herramienta de preparación de Directory y Administration Server se seleccionan automáticamente.

### **3. Anulación de la selección de Directory Server**

Cuando se le solicite que seleccione una instancia local o remota de Directory Server, seleccione la instancia remota (el servidor Directory Server que se haya instalado y ejecutado en el Host A).

### **4. Resolución de incompatibilidades**

El programa de instalación comprueba el software del host y proporciona ayuda en caso de detectar incompatibilidades.

### **5. Selección de la opción Configurar ahora**

Recibirá un mensaje en el que se indica que Calendar Server y Messaging Server no pueden configurarse durante la instalación.

- **6. Revisión de las páginas de configuración de Administration Server**
- **7. Ejecución de la instalación**
- **8. Visualización del registro y del resumen de instalación**
- **9. Realización de la configuración posterior a la instalación:**
	- ["Configuración posterior a la instalación de Calendar Server"](#page-146-0) en la página 147
	- ["Configuración posterior a la instalación de Messaging Server](#page-154-0)" en la página [155](#page-154-0)

**10. Inicio de los componentes en el siguiente orden:**

- **a. ["Inicio y detención de Administration Server y Server Console"](#page-178-0) en la página [179](#page-178-0)**
- **b. ["Inicio y detención de Messaging Server"](#page-186-0) en la página 187**
- **c. ["Inicio y detención de Calendar Server"](#page-181-0) en la página 182**

# Ejemplo de Communications Express y Messaging Server

En este ejemplo, se instala Communications Express para los servicios de mensajería en un entorno Schema 2 de dos hosts. Se utilizará una copia remota de Directory Server.

**Nota –** En Linux: Para utilizar esta secuencia de ejemplo, consulte también el problema conocido 6283991 en las *Notas de la versión de Sun Java Enterprise System 2005Q4*.

## Requisitos y problemas de secuencias

Communications Express requiere Access Manager o Access Manager SDK para Schema 2. Siempre es necesaria una copia local de Access Manager SDK, aunque puede utilizar una copia remota de Access Manager. Directory Server es necesario para Access Manager y Communications Express, aunque no es obligatorio que Directory Server se encuentre en el host local. Communications Express necesita un contenedor web local, ya sea Application Server o Web Server.

Para utilizar los servicios de mensajería, Communications Express necesita una copia local de Messaging Server que, a su vez, necesita una copia local de Administration Server. Para utilizar los servicios de calendario, Communications Express requiere la instalación de Calendar Server, aunque no es necesario que Calendar Server se encuentre en el host local. En este ejemplo, se utilizan los servicios de mensajería.

**Nota –** Debe utilizar el tipo de instalación tradicional de Access Manager (6.x) si instala Access Manager con Portal Server, Messaging Server, Calendar Server, Delegated Administrator o Instant Messaging. El tipo de instalación de dominio de Access Manager (7.x) sólo se puede utilizar si *no* va a instalar ninguno de estos componentes.

- Si utiliza Messaging Server o Web Server con el software de Sun Cluster, debe realizar una serie de tareas precisas antes de instalar los demás componentes. Consulte el apartado ["Ejemplo de software de Sun Cluster](#page-64-0) " en la página 65 para obtener directrices acerca de Sun Cluster.
- El Directory Server remoto debe instalarse y ejecutarse antes de instalar los demás componentes que dependen de él.

## Para desarrollar una secuencia para el Host A

Se deben realizar las siguientes tareas generales:

#### ● **Instalación e inicio de Directory Server Paso**

Como Administration Server proporciona una interfaz gráfica para Directory Server, es recomendable seleccionar también Administration Server.

["Ejemplo relacionado sólo con Directory Server](#page-49-0) " en la página 50

### Para desarrollar una secuencia para el Host B

Se deben realizar las siguientes tareas generales:

#### **1. Ejecución del programa de instalación de Java ES Pasos**

**2. Selección de Communications Express, Access Manager, Messaging Server y Web Server durante la selección de componentes**

Administration Server, Directory Server y la Herramienta de preparación de Directory se seleccionan automáticamente.

### **3. Anulación de la selección de Directory Server**

Cuando se le solicite que selecciona un instancia local o remota de Directory Server, seleccione la instancia remota (el servidor Directory Server que se ha instalado y ejecutado en el Host A).

### **4. Resolución de incompatibilidades**

El programa de instalación comprueba el software del host y proporciona ayuda en caso de detectar incompatibilidades.

#### **5. Selección de la opción Configurar ahora**

Communications Express no se puede configurar durante la instalación, por lo que se debe realizar después.

Se muestran las páginas de configuración de aquellos componentes que pueden configurarse durante la instalación.

- **6. Revisión de las páginas de configuración**
- **7. Ejecución de la instalación**
- **8. Visualización del registro y del resumen de instalación**
- **9. Realización de la configuración posterior a la instalación:**
	- ["Configuración posterior a la instalación de Access Manager](#page-139-0)" en la página 140
	- ["Configuración posterior a la instalación de Messaging Server](#page-154-0)" en la página [155](#page-154-0)
	- ["Configuración posterior a la instalación de Communications Express"](#page-148-0) [en la página 149](#page-148-0)

### **10. Inicio de los componentes**

- ["Inicio y detención de Messaging Server"](#page-186-0) en la página 187
- ["Inicio y detención de Web Server"](#page-192-0) en la página 193 (Access Manager se inicia automáticamente).
- **11. Uso de la siguiente URL para acceder a la página de inicio de sesión predeterminada de Communications Express:**

http://*webcontainer-host:webcontainer-port*/ *uri-path-CommsExpress*

**12. Uso de la siguiente URL para acceder a la página de inicio de sesión predeterminada de Access Manager:**

http://*web-container-host*:*web-container-port* /amserver/UI/Login

# Ejemplo de Instant Messaging y Access Manager

En este ejemplo, se instala Instant Messaging con Access Manager utilizando un servidor Directory Server remoto y Web Server como contenedor web.

# Requisitos y problemas de secuencias

Access Manager es necesario para el subcomponente Instant Messaging Core, pero no hace falta utilizar una copia local. Para el subcomponente Instant Messaging Resources, debe existir una copia local de Access Manager SDK en Instant Messaging. Access Manager necesita un contenedor web, que puede ser remoto. Si utiliza Access Manager, es necesario Directory Server, pero no hace falta una copia local. Si utiliza Access Manager con Instant Messaging, debe utilizar también Access Manager SDK.

**Nota –** Debe utilizar el tipo de instalación tradicional de Access Manager (6.x) si instala Access Manager con Portal Server, Messaging Server, Calendar Server, Delegated Administrator o Instant Messaging. El tipo de instalación de dominio de Access Manager (7.x) sólo se puede utilizar si *no* va a instalar ninguno de estos componentes.

- El programa de instalación no selecciona automáticamente los componentes de los que depende Instant Messaging. Debe seleccionar manualmente estos componentes.
- Si implementa otros componentes con Instant Messaging, deberá configurarlos antes de configurar Instant Messaging.

Entre los componentes de Java ES implementados habitualmente con Instant Messaging se incluyen Messaging Server, Calendar Server y Portal Server (con Access Manager).

## Para desarrollar una secuencia para el Host A

Se deben realizar las siguientes tareas generales:

#### ● **Instalación e inicio de Directory Server Paso**

Como Administration Server proporciona una interfaz gráfica para Directory Server, es recomendable seleccionar también Administration Server.

["Ejemplo relacionado sólo con Directory Server](#page-49-0) " en la página 50

### Para desarrollar una secuencia para el Host B

Se deben realizar las siguientes tareas generales:

#### **1. Ejecución del programa de instalación de Java ES Pasos**

- **2. Selección de Instant Messaging y Web Server durante la selección de componentes**
- **3. Anulación de la selección de Directory Server y especificación de la copia remota cuando se solicite**

### **4. Resolución de incompatibilidades**

El programa de instalación comprueba el software del host y proporciona ayuda en caso de detectar incompatibilidades.

### **5. Comprobación de los directorios de instalación**

### **6. Selección de la opción Configurar ahora o Configurar más tarde**

Instant Messaging no puede configurarse durante la instalación.

**a. Si se selecciona la opción Configurar ahora, se mostrarán las páginas de configuración de Web Server.**

Recopile la información de configuración de las tablas mostradas en el Capítulo 1, "Información de configuración" de *Referencia de la instalación de Java ES System 2005Q4*

- **b. Si se selecciona la opción Configurar más tarde, no se mostrarán las páginas de configuración.**
- **7. Ejecución de la instalación**
- **8. Visualización del registro y del resumen de instalación**
- **9. Realización de la configuración posterior a la instalación**
	- ["Configuración posterior a la instalación de Web Server](#page-162-0)" en la página 163
	- ["Configuración de Instant Messaging después de una instalación en el modo](#page-153-0) [Configurar más tarde](#page-153-0) " en la página 154 (Optional) For remote components: Durante la configuración de Instant Messaging, especifique ubicaciones remotas para Directory Server, Access Manager y Web Server .

### **10. Inicio de los componentes en el siguiente orden:**

- **a. ["Inicio y detención de Web Server"](#page-192-0) en la página 193**
- **b. ["Inicio y detención de Instant Messaging Server y Multiplexor](#page-185-0) " en la página [186](#page-185-0)**

# Ejemplo de Communication and Collaboration Services

En este ejemplo, se instala la mayoría de los componentes de Java ES para implementar los servicios de comunicación y colaboración entre cuatro hosts. **Nota –** Si utiliza alguno de estos componentes con el software de Sun Cluster, debe realizar una serie de tareas precisas antes de instalar cualquier componente de Java ES. Consulte el apartado ["Ejemplo de software de Sun Cluster](#page-64-0) " en la página 65

## Requisitos y problemas de secuencias

Directory Server es necesario para todos los componentes de comunicaciones, pero no hace falta utilizar una copia local. Messaging Server necesita una copia local de Administration Server. Es necesario Access Manager o Access Manager SDK, aunque Access Manager puede ser remoto. En este ejemplo, Web Server cumple los requisitos de Access Manager en relación con el contenedor web. Aunque Calendar Server y Messaging Server no necesiten un contenedor web local, Communications Express sí. Communications Express puede utilizar una copia remota de Calendar Server, pero Messaging Server debe ser local.

**Nota –** Debe utilizar el tipo de instalación tradicional de Access Manager (6.x) si instala Access Manager con Portal Server, Messaging Server, Calendar Server, Delegated Administrator o Instant Messaging. El tipo de instalación de dominio de Access Manager (7.x) sólo se puede utilizar si *no* va a instalar ninguno de estos componentes.

Para implementar un inicio de sesión único, Instant Messaging necesita la instalación de Access Manager y un contenedor web remoto o local. Portal Server Secure Remote Access necesita la instalación de Access Manager y un contenedor web local. Portal Server Secure Remote Access también requiere la instalación de Portal Server, pero no necesariamente una copia local. Portal Server Secure Remote Access debe instalarse en la misma ubicación que Portal Server. Access Manager y Portal Server no pueden utilizar contenedores web diferentes.

Para implementaciones de gran tamaño, es recomendable implementar cada componente en un servidor independiente en aproximadamente el mismo orden que se muestra en este ejemplo. Para las implementaciones de menor tamaño, los componentes deben instalarse en sesiones de instalación distintas en un menor número de servidores.

**Nota –** Para utilizar esta secuencia de ejemplo, consulte también el problema conocido 6284663 en las *Notas de la versión de Sun Java Enterprise System 2005Q4*.

En este ejemplo, se utilizan las siguientes sesiones de instalación:

■ **Sesión 1, Host A:** instalación de Access Manager y Directory Server

Capítulo 2 • Secuencias de instalación de ejemplo **81**

- **Sesión 2, Host B:** instalación de Portal Server y Web Server (mediante una instancia remota de Directory Server y Access Manager en el Host A)
- **Sesión 3, Host C:** instalación de Calendar Server (mediante una instancia remota de Directory Server y Access Manager en el Host A)
- **Sesión 4, Host D:** instalación de Communications Express, Messaging Server, Access Manager SDK y Web Server (mediante una instancia remota de Directory Server y Access Manager en el Host A, y una instancia remota de Calendar Server en el Host C)
- **Sesión 5, Host D**: instalación de Instant Messaging (mediante una instancia remota de Directory Server y Access Manager en el Host A) una vez que se han instalado y están en funcionamiento los demás componentes
- **Sesión 6, Host D:** instalación de Portal Server Secure Remote Access (mediante una instancia remota de Directory Server y Access Manager en el Host A)

Al dividir la instalación en varias sesiones, podrá comprobar los componentes en cada sesión antes de pasar a la siguiente.

## ▼ Para desarrollar una secuencia para el Host A Se deben realizar las siguientes tareas generales:

● **Instalación e inicio de Access Manager y Directory Server Paso**

> Como Administration Server proporciona una interfaz gráfica para Directory Server, es recomendable seleccionar también Administration Server.

["Ejemplo de Identity Management"](#page-83-0) en la página 84

Se deben realizar las siguientes tareas generales:

▼ Para desarrollar una secuencia para el Host B

● **Instalación e inicio de Portal Server y Web Server , y especificación de la instancia remota de Access Manager y Directory Server que se han instalado y ejecutado en el Host A. Paso**

> Portal Server debe utilizar una copia local Access Manager SDK y un contenedor web.

- ["Ejemplos de Access Manager y Portal Server](#page-45-0) " en la página 46
- ["Ejemplo de Portal Server con una instancia de Access Manager remota](#page-87-0) " [en la página 88](#page-87-0)

▼ Para desarrollar una secuencia para el Host C

Se deben realizar las siguientes tareas generales:

**82** Guía de instalación de Sun Java Enterprise System 2005Q4 para UNIX • Octubre de 2005

### ● **Instalación e inicio de Calendar Server, y especificación de la instancia remota de Paso Access Manager y Directory Server que se han instalado en el Host A.**

Messaging Server y Calendar Server deben utilizar una copia local de Access Manager SDK.

Instale únicamente Calendar Server siguiendo la secuencia mostrada en ["Ejemplo](#page-70-0) [de Calendar Server y Messaging Server](#page-70-0) " en la página 71.

### ▼ Para desarrollar una secuencia para el Host D (primera sesión)

Se deben realizar las siguientes tareas generales:

- **1. Instalación de Communications Express, Messaging Server, Access Manager SDK y Web Server utilizando la opción Configurar más tarde Pasos**
	- **2. Realización de la configuración de Web Server posterior a la instalación** ["Para configurar Web Server después de una instalación en el modo Configurar](#page-162-0) más tarde " [en la página 163](#page-162-0)
	- **3. Realización de la configuración de AM SDK para que funcione con la instancia local de Web Server y la instancia remota de Access Manager**

["Ejemplo de Access Manager SDK con configuración de contenedor"](#page-68-0) en la página [69](#page-68-0)

**4. Realización de la configuración de Administration Server posterior a la instalación**

["Para configurar Administration Server después de una instalación en el modo](#page-143-0) [Configurar más tarde](#page-143-0) " en la página 144

- **5. Realización de la configuración de Messaging Server posterior a la instalación** ["Configuración posterior a la instalación de Messaging Server](#page-154-0) " en la página 155
- **6. Inicio de Messaging Server**

["Para iniciar Messaging Server"](#page-187-0) en la página 188

**7. Realización de la configuración de Communications Express posterior a la instalación**

Durante la configuración, especifique la información para Access Manager en el Host A, Calendar Server en el Host C y Messaging Server en el Host D.

["Para configurar Communications Express después de una instalación en el modo](#page-148-0) [Configurar más tarde](#page-148-0) " en la página 149

**8. Reinicio de Web Server en el Host D**

["Inicio y detención de Web Server"](#page-192-0) en la página 193

Capítulo 2 • Secuencias de instalación de ejemplo **83**

## <span id="page-83-0"></span>▼ Para desarrollar una secuencia para el Host D (segunda sesión)

Se deben realizar las siguientes tareas generales:

#### **1. Instalación de Instant Messaging Pasos**

["Ejemplo relacionado sólo con Instant Messaging](#page-53-0) " en la página 54

**2. Realización de la configuración de Instant Messaging posterior a la instalación** ["Configuración posterior a la instalación de Instant Messaging](#page-153-0) " en la página 154

### Para desarrollar una secuencia para el Host D (tercera sesión)

Se deben realizar las siguientes tareas generales:

**1. Instalación de Portal Server Secure Remote Access y especificación de la instancia remota de Access Manager y Directory Server que se han instalado en el Host A. Pasos**

> También se instala Portal Server como requisito de Portal Server Secure Remote Access.

["Ejemplo de Portal Server con una instancia de Access Manager remota](#page-87-0) " [en la página 88](#page-87-0)

**2. Establecimiento de un usuario inicial y configuración del inicio de sesión único.**

# Ejemplo de Identity Management

En este ejemplo, se implementa Identity Management mediante la instalación de Access Manager y Directory Server con Directory Server en un host remoto.

## Requisitos

Access Manager requiere la instalación de Directory Server, pero no necesariamente una copia local. Access Manager necesita un contenedor web que, en este ejemplo, es Web Server . La copia remota de Directory Server debe ejecutarse antes de instalar los otros componentes.

**84** Guía de instalación de Sun Java Enterprise System 2005Q4 para UNIX • Octubre de 2005

## ▼ Para desarrollar una secuencia para el Host A

Se deben realizar las siguientes tareas generales:

#### ● **Instalación e inicio de Directory Server Paso**

Como Administration Server proporciona una interfaz gráfica para Directory Server, es recomendable seleccionar también Administration Server.

["Ejemplo relacionado sólo con Directory Server](#page-49-0) " en la página 50

### ▼ Para desarrollar una secuencia para el Host B

Se deben realizar las siguientes tareas generales:

#### **1. Ejecución del programa de instalación de Java ES Pasos**

- **2. Selección de Access Manager y Web Server durante la selección de componentes** Directory Server y la Herramienta de preparación de Directory se seleccionan automáticamente.
- **3. Anule la selección de Directory Server y especifique una copia remota cuando se lo soliciten.**
- **4. Resolución de incompatibilidades**

El programa de instalación comprueba el software del host y proporciona ayuda en caso de detectar incompatibilidades.

- **5. Selección de la opción Configurar ahora o Configurar más tarde**
	- **a. Si se selecciona la opción Configurar ahora, se muestran las páginas de configuración de aquellos componentes que permiten su configuración durante la instalación. No acepte los valores predeterminados para los componentes remotos; utilice la información remota.**

Deberá recopilar la información de configuración de las tablas mostradas en el Capítulo 1, "Información de configuración" de *Referencia de la instalación de Java ES System 2005Q4*.

- **b. Si se selecciona la opción Configurar más tarde, no se mostrarán las páginas de configuración.**
- **6. Ejecución de la instalación**
- **7. Visualización del registro y del resumen de instalación**
- **8. Realización de la configuración posterior a la instalación** Para la opción Configurar ahora:

Capítulo 2 • Secuencias de instalación de ejemplo **85**

["Configuración de Access Manager después de una instalación en el modo](#page-139-0) [Configurar ahora](#page-139-0) " en la página 140

Para la opción Configurar más tarde:

- ["Configuración posterior a la instalación de Web Server](#page-162-0) " en la página 163
- ["Configuración de Access Manager después de una instalación en el modo](#page-142-0) [Configurar más tarde](#page-142-0) " en la página 143
- **9. Inicio de los componentes**

["Inicio y detención de Web Server"](#page-192-0) en la página 193 (Access Manager se inicia automáticamente.).

**10. Acceso a la página de inicio de sesión predeterminada de Access Manager**

http://*webserver-host*:*port*/amserver

**11. Establecimiento de un usuario inicial y configuración del inicio de sesión único**

# Ejemplo de Web and Application Services

HADB (utilizado para el almacenamiento de sesiones de alta disponibilidad) se utiliza junto con Application Server para proporcionar funciones de conmutación por error, entre las que se incluye la persistencia de sesión.

**Nota –** Si utiliza estos componentes con el software de Sun Cluster, debe realizar una serie de tareas precisas antes de instalar cualquier componente de Java ES. Consulte el apartado ["Ejemplo de software de Sun Cluster](#page-64-0) " en la página 65 para obtener directrices acerca de Sun Cluster.

En este ejemplo, se proporcionan directrices para la implementación de un clúster HADB de dos nodos con equilibrado de carga. Sin embargo, es recomendable instalar HADB en cuatro nodos sin ningún elemento instalado. El servidor de administración de dominio (DAS), que incluye una copia de HADB para la administración y un equilibrador de carga, así como Web Server, se instalarán en un equipo diferente.

En un sistema operativo dividido en particiones, es recomendable que los dos servidores estén instalados (en un host o zona) con, como mínimo, un proceso HADB en ejecución en cada uno.

## Requisitos y problemas de secuencias

Application Server necesita una copia local de Message Queue. Application Server y HADB deben encontrarse en el mismo host para poder utilizar las herramientas de administración integradas que proporciona Application Server. El subcomponente de equilibrado de carga de Application Server necesita un servidor web. En este ejemplo, se utiliza Java ES Web Server como contenedor.

Entre las tareas generales, se incluye:

- 1. Instalación de los componentes de Java ES
- 2. Inicio de los servidores
- 3. Configuración de HADB
- 4. Configuración del equilibrado de carga

Puede utilizar las siguientes directrices para instalar todos los componentes en un nodo o zona. En los nodos siguientes, instale los componentes necesarios para la implementación. Son necesarias, como mínimo, dos sesiones de instalación.

### Para desarrollar una secuencia para Web and Application **Services**

Se deben realizar las siguientes tareas generales:

#### **1. Comprobación de la correcta conexión del hardware para el clúster Pasos**

- **2. Ejecución del programa de instalación de Java ES**
- **3. Selección de Application Server y del almacén de sesiones de alta disponibilidad durante la selección de componentes**

Message Queue y todos los subcomponentes de Application Server, excepto el agente del nodo de Application Server y el complemento de equilibrado de carga, se seleccionan automáticamente.

**4. Expansión del componente Application Server y selección del complemento de equilibrado de carga.**

**Nota –** Debe instalar Web Server y el complemento de equilibrado de carga con los mismos permisos de acceso.

#### **5. Resolución de incompatibilidades**

El programa de instalación comprueba el software del host y proporciona ayuda en caso de detectar incompatibilidades.

**6. Selección de la opción Configurar ahora** Message Queue no necesita ninguna configuración. <span id="page-87-0"></span>Se mostrarán las páginas de configuración de los componentes que pueden configurarse durante la instalación. Recopile la información de configuración de la tabla mostrada en "Información de configuración HADB" de *Referencia de la instalación de Java ES System 2005Q4*.

### **7. Ejecución de la instalación**

**8. Visualización del registro y del resumen de instalación**

### **9. Inicio de los componentes:**

- ["Inicio y detención de Application Server"](#page-179-0) en la página 180 (Message Queue se inicia automáticamente.).
- ["Inicio y detención de Web Server"](#page-192-0) en la página 193

### **10. Realización de la configuración de HADB posterior a la instalación**

Consulte ["Configuración de HADB después de una instalación en el modo](#page-153-0) [Configurar más tarde"](#page-153-0) en la página 154.

### **11. Realización de la configuración del equilibrado de carga**

Consulte el Capítulo 4, "Configuring Load Balancing and Failover" de *Sun Java System Application Server Enterprise Edition 8.1 2005Q2 High Availability Administration Guide*.

# Ejemplo de Portal Server con una instancia de Access Manager remota

En este ejemplo, se instala Portal Server y sus componentes necesarios en un host utilizando una copia de Access Manager que se encuentra instalada junto con Directory Server en otro host. Access Manager y Portal Server deben utilizar el mismo tipo de contenedor web.

**Nota –** Para utilizar esta secuencia de ejemplo, consulte también el problema conocido 6284663 en las *Notas de la versión de Sun Java Enterprise System 2005Q4*.

## Requisitos

Portal Server requiere una copia de Access Manager. Access Manager necesita una copia local o remota de Directory Server y un contenedor web local. Puede ejecutar Portal Server en un host independiente de Access Manager; en ese caso, Portal Server necesita una copia local de Access Manager SDK y un contenedor web local. Al instalar Portal Server y Access Manager SDK, debe anular la selección de los subcomponentes de Access Manager innecesarios. (El programa de instalación selecciona todos los subcomponentes de Access Manager al seleccionar Portal Server.)

**Nota –** Debe utilizar el tipo de instalación tradicional de Access Manager (6.x) si instala Access Manager con Portal Server, Messaging Server, Calendar Server, Delegated Administrator o Instant Messaging. El tipo de instalación de dominio de Access Manager (7.x) sólo se puede utilizar si *no* va a instalar ninguno de estos componentes.

### Para desarrollar una secuencia para el Host A

Se deben realizar las siguientes tareas generales:

#### ● **Comprobación de la correcta instalación y ejecución de Access Manager y Directory Server Paso**

Como Administration Server proporciona una interfaz gráfica para Directory Server, es recomendable seleccionar también Administration Server.

["Ejemplo de Identity Management"](#page-83-0) en la página 84

### ▼ Para desarrollar una secuencia para el Host B

Se deben realizar las siguientes tareas generales:

#### **1. Ejecución del programa de instalación de Java ES Pasos**

### **2. Selección de Portal Server durante la selección de componentes**

Todos los componentes de Access Manager se seleccionan automáticamente, así como Directory Server y la Herramienta de preparación de Directory.

No se selecciona el contenedor web. La página de selección del contenedor web le solicitará que seleccione un contenedor.

### **3. Anulación de la selección de Directory Server y todos los subcomponentes de Access Manager, excepto Access Manager SDK**

Los mensajes de dependencia le indicarán que realice las siguientes tareas:

- **a. Seleccione Application Server, Web Server o un contenedor web local instalado anteriormente.**
- **b. Seleccione una instancia remota de Access Manager.**

### **4. Resolución de incompatibilidades**

El programa de instalación comprueba el software del host y proporciona ayuda en caso de detectar incompatibilidades.

### **5. Selección de la opción Configurar ahora**

Aparecen las páginas de configuración.

- **6. Especificación de los siguientes valores en la página Access Manager: Administration (1 of 4) (Access Manager: Administración [1 de 4] ) para la instancia remota de Access Manager:**
	- Administrador (amAdmin) Contraseña (amAdmin)
	- Usuario LDAP (amldapuser) Contraseña (amldapuser)
	- Clave de cifrado de contraseña
- **7. Especificación de la información de Directory Server en el Host A en la página Access Manager: Directory Server Information (Access Manager: Información de Directory Server).**
	- Información de Directory Server
	- Contraseña del administrador del directorio
	- Sufijo
- **8. Especificación de la información sobre la instancia remota de Access Manager en el Host A en Access Manager: Web container for running Sun Java System Access Manager Services (Access Manager: Contenedor web para la ejecución de los servicios de Sun Java System Access Manager Services).**

Debería especificarse el nombre completo de host en el Host A.

- **9. Especificación del contenedor web (y cualquier parámetro de configuración) en el que se esté ejecutando Portal Server en la página Portal Server:** *webcontainer***.**
- **10. Ejecución de la instalación**
- **11. Visualización del registro y del resumen de instalación**
- **12. Realización de la configuración posterior a la instalación:**
	- ["Configuración de Portal después de una instalación en el modo Configurar](#page-156-0) [ahora en un contenedor web de Sun"](#page-156-0) en la página 157
	- ["Configuración de Portal después de una instalación en el modo Configurar](#page-156-0) [ahora en un contenedor web de terceros"](#page-156-0) en la página 157

# Ejemplos no root

Este apartado contiene los siguientes ejemplos no root:

- "Ejemplo de configuración de Access Manager para ejecutarse como usuario no root " en la página 91
- ["Ejemplo de Portal Server en una instancia no root de Web Server o Application](#page-93-0) Server" [en la página 94](#page-93-0)

Para obtener información sobre usuarios no root, consulte ["Configuración de los](#page-167-0) [componentes con identificadores no root"](#page-167-0) en la página 168

**Nota –** En Linux: Para utilizar estas secuencias de ejemplo, consulte también el problema conocido 6284698 en las *Notas de la versión de Sun Java Enterprise System 2005Q4*.

## Ejemplo de configuración de Access Manager para ejecutarse como usuario no root

En este ejemplo, se proporcionan una secuencia de instalación y procedimientos de configuración que permiten ejecutar Access Manager en un contenedor web que no pertenece a un usuario root.

## Requisitos y problemas de secuencias

Si la planificación de la instalación exige la implementación de Access Manager en una instancia de Web Server o Application Server que no pertenece a un superusuario ( root ), debe instalar Access Manager en una sesión de instalación independiente de Directory Server y Web Server, o Application Server.

Entre los pasos generales para la creación de esta secuencia de instalación, se incluyen:

- **Sesión 1, Host A**: instalación de Directory Server y Administration Server
- Sesión 2, Host B: instalación de Web Server
- **Sesión 3, Host B:** instalación de Access Manager

**Nota –** Si ya ha implementado Access Manager en una instancia de Web Server o Application Server de un usuario root, desinstale la copia de Access Manager antes de seguir el procedimiento descrito en este apartado.

## $\blacktriangledown$  Para desarrollar una secuencia para el Host A

Se deben realizar las siguientes tareas generales:

#### **1. Instalación de Directory Server y Administration Server con la opción Configurar ahora Pasos**

- En la página de configuración común del servidor, especifique el usuario no root para el usuario del sistema y el grupo no root para el grupo del sistema.
- Seleccione números de puerto para Directory Server y Administration Server superiores a 1024 (no utilice 389 ni 390).
- **2. Inicio de Directory Server y Administration Server como usuario no root (todos los procesos deben pertenecer al usuario no root)**
- ▼ Para desarrollar una secuencia para el Host B (primera sesión)

Se deben realizar las siguientes tareas generales:

#### **1. Instalación de Web Server con la opción Configurar ahora Pasos**

- En la página de configuración común del servidor, especifique el usuario no root para el usuario del sistema y el grupo no root para el grupo del sistema.
- En la página Web Server: Administration (1 of 2) (Web Server: Administración [1 de 2]), cambie el Id. de usuario de tiempo de ejecución de administración por el usuario no root.
- En la página Web Server: Default Web Server Instance (Web Server: Instancia predeterminada de Web Server):
	- a. Cambie el Id. de usuario de tiempo de ejecución por el usuario no root.
	- b. Cambie el grupo de tiempo de ejecución por el grupo no root.
	- c. Seleccione un valor para el puerto HTTP superior a 1024.
- **2. Inicio de la instancia de administración de Web Server y la instancia de Web Server como usuario no root**

Todos los procesos deben pertenecer a los usuarios no root.

**92** Guía de instalación de Sun Java Enterprise System 2005Q4 para UNIX • Octubre de 2005

## Para desarrollar una secuencia para el Host B (segunda sesión)

Se deben realizar las siguientes tareas generales:

#### **1. Instalación de Access Manager con la opción Configurar más tarde Pasos**

**2. Cambio del propietario de los siguientes directorios de root/otro a usuario no root/grupo no root:**

Estos directorios de componentes compartidos deben cambiarse porque se han establecido en la ruta de clase del contenedor web en la configuración de Access Manager.

SO Solaris: /opt/SUNWma y /etc/opt/SUNWma

Linux: /opt/sun/mobileaccess y /etc/opt/sun/mobileaccess

chown -R *nonroot-user*:*nonroot-group*

/opt/SUNWma /etc/opt/SUNWma

### **3. Edición del archivo amsamplesilent**

**a. Vaya al directorio bin de Access Manager:**

SO Solaris: cd *AccessManager-base* /SUNWam/bin

Linux: cd *AccessManager-base* /identity/bin

**b. Realice una copia del archivo amsamplesilent. Por ejemplo:**

cp -p amsamplesilent am.non\_root\_install

- **c. Edite la copia del archivo amsamplesilent.**
	- Establezca BASEDIR en el mismo valor seleccionado para el directorio de instalación de Access Manager durante la instalación.
	- Actualice SERVER\_HOST, SERVER\_PORT, DS\_HOST, DS\_PORT, ROOT\_SUFFIX, WS61\_ADMINPORT y todos los campos de contraseña relacionados (DS\_DIRMGRPASSWD, ADMINPASSWD y AMLDAPUSERPASSWD).
- **4. Uso del archivo amsamplesilent para implementar Access Manager**

./amconfig -s ./am.non\_root\_install

- **a. Establezca NEW\_OWNER en el usuario no root.**
- **b. Establezca NEW\_GROUP en el grupo no root.**
- **5. Detención de la instancia de administración de Web Server y la instancia de Web Server como usuario no root**

Capítulo 2 • Secuencias de instalación de ejemplo **93**

<span id="page-93-0"></span>**6. Cambio del propietario del directorio de instalación de Web Server como root**

chown -R <non-root-user\>:<non-root-group\> *WebServer-base*

- **7. Inicio de la instancia de administración de Web Server y la instancia de Web Server como usuario no root**
- **8. Acceso a la consola de administración de Web Server en el explorador e inicio de sesión como usuario de administración**
- **9. Selección de la instancia en la que se ha implementado Access Manager**
	- **a. Haga clic en Administrar.**
	- **b. Haga clic en Aplicar y, a continuación, en Aplicar cambios.**

## Ejemplo de Portal Server en una instancia no root de Web Server o Application Server

En este ejemplo, se proporcionan una secuencia de instalación y procedimientos de configuración que permiten ejecutar Portal Server en un contenedor web que no pertenece a un usuario root.

## Requisitos

Si la planificación de la instalación exige la implementación de Portal Server en una instancia de Web Server o Application Server que no pertenece a un superusuario (root), debe instalar Portal Server en una sesión de instalación independiente de Web Server o Application Server.

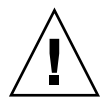

**Precaución –** Si ha configurado el host de Portal Server para que se ejecute como usuario no root y, a continuación, aplica una revisión, se restablecerá el propietario de algunos directorios a root, ya que la revisión se aplica como usuario root.

Una vez aplicada satisfactoriamente la revisión, vuelva a configurar el host para que se ejecute como usuario no root.

Para desarrollar una secuencia para el Host A

Se deben realizar las siguientes tareas generales:

#### ● **Instalación e inicio del contenedor web y Access Manager (anulación de la selección de Directory Server) Paso**

["Ejemplo de Identity Management"](#page-83-0) en la página 84

**94** Guía de instalación de Sun Java Enterprise System 2005Q4 para UNIX • Octubre de 2005

Omita esta tarea si Portal Server va a utilizar una copia de Access Manager instalada en un host remoto.

## Para desarrollar una secuencia para el Host B

Se deben realizar las siguientes tareas generales:

- **1. Confirmación de que la instancia no root de Web Server o Application Server se ha instalado y configurado en el mismo host en el que se está instalando Portal Server Pasos**
	- Para Web Server :

Si aún no se ha instalado Web Server , utilice el programa de instalación para instalar esta aplicación con la opción Configurar ahora. Especifique el propietario no root en los parámetros de configuración de usuario y grupo de tiempo de ejecución.

"Ejemplo relacionado [únicamente con Web Server"](#page-60-0) en la página 61

Si ya se ha instalado Web Server , use las utilidades administrativas de Web Server para crear una nueva instancia de Web Server para un usuario no root.

■ Para Application Server:

Si aún no se ha instalado Application Server, utilice el programa de instalación para instalar esta aplicación.

["Ejemplo relacionado sólo con Application Server"](#page-47-0) en la página 48

Una vez instalado Application Server, use las utilidades administrativas de Application Server para crear una nueva instancia de Application Server para un usuario no root.

- **2. Confirmación de que la instancia de Web Server o Application Server se está ejecutando, así como la instancia administrativa de Web Server o Application Server**
- **3. Instalación de Portal Server con la opción Configurar ahora**
- **4. Durante la configuración de Portal Server, realice lo siguiente:**
	- Introduzca la información de usuario y de grupo del propietario de la instancia no root en los parámetros de usuario y grupo del sistema al especificar valores en la página de configuración común del servidor.
	- Introduzca la información sobre la instancia no root al especificar valores en la página de Portal Server: Sun Java System Web Server o Portal Server Sun Java System Application Server.

**5. Después de la instalación, cambie el propietario de los directrorios de Portal Server de root a** *Userid***:** *UserGroup***.**

SO Solaris:

chown -R *Userid*:*UserGroup* /opt/SUNWps chown -R *Userid*:*UserGroup* /etc/opt/SUNWps chown -R *Userid*:*UserGroup* /var/opt/SUNWps

Linux:

chown -R *Userid*:*UserGroup* /opt/sun/portal chown -R *Userid*:*UserGroup* /etc/opt/sun/portal chown -R *Userid*:*UserGroup* /var/opt/sun/portal

**6. Establecimiento de los siguientes permisos para los directorios de Portal Server** SO Solaris:

chmod 0755 /opt/SUNWps chmod 0755 /etc/opt/SUNWps chmod 0755 /var/opt/SUNWps

Linux:

chmod 0755 /opt/sun/portal chmod 0755 /etc/opt/sun/portal chmod 0755 /var/opt/sun/portal

### **7. Detención e inicio de Web Server o Application Server.**

["Inicio y detención de Application Server"](#page-179-0) en la página 180

["Inicio y detención de Web Server"](#page-192-0) en la página 193

## CAPÍTULO **3**

# Instalación con la interfaz gráfica

En este capítulo, se proporcionan instrucciones para el uso de la interfaz gráfica con el fin de instalar el software de Sun Java™ Enterprise System (Java ES).

Este capítulo incluye los siguientes apartados:

- "Requisitos" en la página 97
- ["Ejecución del programa de instalación en el modo gráfico"](#page-97-0) en la página 98
- "Ádición de componentes" en la página 110
- ["Pasos siguientes"](#page-110-0) en la página 111

# Requisitos

Antes de comenzar a realizar los procedimientos descritos en este capítulo, debería haber desarrollado una secuencia de instalación, examinado el sistema en busca de incompatibilidades y cumplido los requisitos previos necesarios. Consulte ["Requisitos](#page-34-0) [previos de la instalación"](#page-34-0) en la página 35 para obtener información más específica.

<span id="page-97-0"></span>**Nota –** Debe utilizar el tipo de instalación tradicional de Access Manager (6.x) si instala Access Manager con Portal Server, Messaging Server, Calendar Server, Delegated Administrator o Instant Messaging. El tipo de instalación de dominio de Access Manager (7.x) sólo se puede utilizar si *no* va a instalar ninguno de estos componentes.

- Para la opción Configurar ahora: En la página Access Manager: Administration (1 of 6) (Access Manager: administración [1 de 6]), seleccione Legacy (version 6.x style) (Tradicional [versión estilo 6.x]). En la página Access Manager: Web Container for running Access Manager (4 of 6) (Access Manager: contenedor web para ejecutar Acess Manager [4 de 6]), establezca el URI de implementación de la consola en amconsole (el valor predeterminado).
- Para la opción Configurar más tarde: Como root, ejecute la secuencia de comandos amconfig para configurar Access Manager después de la instalación. Para seleccionar el tipo de instalación tradicional (6.x), establezca los siguientes parámetros en el archivo de entrada de la secuencia de comandos de configuración, amsamplesilent:
	- AM REALM=disabled
	- CONSOLE DEPLOY URI=/amconsole

# Ejecución del programa de instalación en el modo gráfico

Si experimenta problemas durante la instalación, consulte la información sobre resolución de problemas incluida en el [Capítulo 9.](#page-230-0)

## Para comenzar la instalación

#### **1. (Opcional) Proporcione acceso a la visualización local. Pasos**

Si ha iniciado sesión en un host remoto, asegúrese de que la variable de entorno DISPLAY esté correctamente definida en la visualización local. Si esta variable no está bien establecida, el programa de instalación se ejecuta en el modo basado en texto.

- Ejemplo para el intérprete de comandos C (nombre de host myhost): setenv DISPLAY myhost:0.0
- Ejemplo para el intérprete de comandos Korn (nombre de host myhost): DISPLAY=myhost:0.0
- **98** Guía de instalación de Sun Java Enterprise System 2005Q4 para UNIX Octubre de 2005

Es posible que deba conceder una autorización de visualización para ejecutar el programa de instalación en la visualización local. Por ejemplo, puede utilizar el siguiente comando para conceder la autorización de visualización desde myhost al usuario root en serverhost:

myhost\> xauth extract - myhost:0.0 | rsh -l root serverhost xauth merge -

**Nota –** Para obtener instrucciones completas sobre cómo conceder dicha autorización de forma segura, consulte el capítulo "Manipulating Access to the Server" de *Solaris X Window System Developer's Guide*.

#### **2. En caso de que no haya iniciado sesión como root, conviértase en superusuario.**

### **3. Inicie la interfaz gráfica de instalación:**

Puede encontrar una completa descripción de las opciones del comando installer en el [Apéndice B.](#page-262-0)

■ **En caso de utilizar CD.** Desplácese a un directorio que *no* se encuentre en el CD para poder cambiar CD durante la sesión de instalación. Por ejemplo:

cd /tmp

Introduzca el comando para iniciar el programa de instalación con la ruta totalmente cualificada a este programa:

*mountpoint*/*os-arch*/installer

En este comando, *mountpoint* es la ubicación en la que se monta el CD y *os-arch* hace referencia a la plataforma como, por ejemplo, Solaris\_sparc, Solaris x86 o Linux x86.

■ **En caso de utilizar DVD.** Desplácese al directorio del DVD cuyo nombre coincida con el de la plataforma e introduzca el siguiente comando para iniciar el programa de instalación:

./installer

■ **En caso de utilizar una descarga.** Desplácese al directorio en el que haya descargado el software y, a continuación, introduzca el siguiente comando para iniciar el programa de instalación:

./installer

Se muestra la página de bienvenida.

**Nota –** Si hace clic en Cancel (Cancelar) en cualquier momento, el programa de instalación se cerrará después de que haya confirmado que desea finalizar la sesión.

**4. Haga clic en "Next" (Siguiente) para continuar.**

Se muestra la página "Software License Agreement" (Acuerdo de licencia de software).

**5. Si acepta todos los términos de la licencia, haga clic en Yes, Accept License (Sí, acepto la licencia).**

Si, por el contrario, no acepta todos los términos de la licencia, haga clic en Decline (Rechazar). Si selecciona esta opción, se finalizara el proceso de instalación.

Se muestra la página "Language Support" (Soporte de idiomas).

**Nota –** Si la ventana del programa de instalación es demasiado pequeña para ver todo el texto, es recomendable que cambie su tamaño manualmente arrastrando la esquina.

Para seleccionar los idiomas y componentes

Los paquetes de idiomas que elija se instalarán para todos los componentes que seleccione. Con cada selección, se instalan paquetes adicionales, por lo que aumenta el espacio en disco requerido para realizar la instalación. El inglés se instala siempre.

Los siguientes comentarios acerca de la selección de los componentes y de la página para realizar esta selección le ayudarán a seleccionar los componentes.

- **En Solaris 10.** Si ejecuta el programa de instalación en una zona no global, se deshabilitarán los componentes que no pueden instalarse en una zona no global.
- **En SO Solaris.** Si se detecta una versión incompatible de Application Server o Message Queue, puede optar por actualizar la versión incluida durante la instalación. Si el programa de instalación determina que puede suponer un riesgo para los datos o si se han implementado las aplicaciones, se le preguntará si desea continuar. Si su respuesta es negativa, deberá salir del programa de instalación, eliminar las versiones incompatibles de Application Server o Message Queue y volver a iniciar el proceso de instalación.

**Nota –** La actualización realizada por el programa de instalación no administra la migración de datos.

Si se detecta un componente incompatible que no se puede actualizar con el programa de instalación, deberá eliminarlo o actualizarlo manualmente. Para obtener instrucciones sobre la actualización, consulte la *Gu[00ed]a de actualizaci[00f3]n de Sun Java Enterprise System 2005Q4*. Una vez resuelto el problema, haga clic en Refresh List (Actualizar lista) para volver a mostrar el panel de selección de componentes.

**100** Guía de instalación de Sun Java Enterprise System 2005Q4 para UNIX • Octubre de 2005

- **1. En la página de compatibilidad de idiomas, seleccione los idiomas en los que desea instalar los componentes de Java ES. Pasos**
	- **2. Haga clic en "Next" (Siguiente) para continuar.**

Se muestra la página "Component Selection" (Selección de componentes).

**3. La página de selección de componentes muestra una lista de los componentes organizados en grupos de servicios relacionados.**

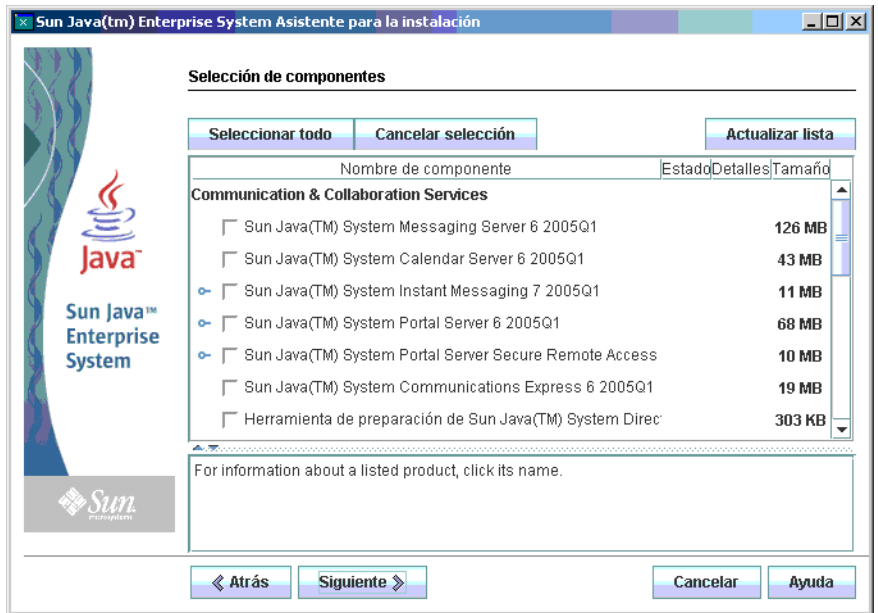

- Para consultar la información acerca de un componente individual, mantenga el cursor sobre el elemento que desee. Aparecerá una descripción del elemento en el cuadro de texto ubicado en la parte inferior de la página. Se deshabiltan (y, por lo tanto, aparecen atenuados) los componentes ya instalados.
- Para obtener información sobre el estado de compatibilidad de un componente, haga clic en los puntos suspensivos (...) en la columna Details (Detalles), si están disponibles.
- **4. Seleccione los componentes que desee instalar.**
	- Para seleccionar todos los componentes, haga clic en Select All (Seleccionar todo) y en Next (Siguiente).
	- También puede seleccionarlos individualmente. A medida que realiza la selección, el programa de instalación selecciona automáticamente todos los componentes de los que depende el componente seleccionado.

**5. Si es pertinente, seleccione un contenedor web.**

Si no está seguro del componente que debe utilizar para el contenedor web, seleccione los dos, Application Server y Web Server , y, a continuación, seleccione la opción Configurar ahora. Se le pedirá que seleccione un contenedor web en una página de configuración posterior.

Access Manager y Portal Server deben utilizar el mismo tipo de contenedor web.

**6. Si es necesario, seleccione un contenedor web de terceros.**

Si va a utilizar un contenedor web de otro fabricante, realice lo siguiente:

**a. No seleccione Application Server o Web Server en la página de selección de componentes.**

Al hacer clic en Next (Siguiente), aparece la página de selección de contenedor web.

- **b. Seleccione un contenedor web de terceros.**
- **c. Haga clic en "OK" (Aceptar).**
- **7. Si es necesario, especifique las dependencias remotas.**

Si va a satisfacer las dependencias mediante los componentes instalados en otros hosts, realice lo siguiente:

- **a. Una vez realizada la selección de componentes, expanda y analice toda la lista de componentes para ver aquéllos que el programa de instalación ha seleccionado automáticamente.**
- **b. Anule la selección de los componentes a los que vaya a acceder desde un host remoto como, por ejemplo, Directory Server. Al hacer clic en Next (Siguiente), aparece la pantalla Dependency Warning (Mensaje de advertencia de dependencia).**
- **c. Utilice una versión instalada en un host remoto.**
- **d. Haga clic en "OK" (Aceptar).**

## ▼ Para solucionar problemas de dependencias y compatibilidad

El programa de instalación realiza una comprobación de dependencias de los componentes seleccionados. Si se detecta un problema, es posible que el programa de instalación muestre uno o varios mensajes en los que se informe del problema y se le pida que lo solucione.

#### **1. Solucione cualquier problema de dependencia de los componentes y haga clic en Next (Siguiente). Repita este proceso hasta que tenga permiso para continuar. Pasos**

El programa de instalación realiza a continuación una comprobación de compatibilidad de los componentes compartidos instalados anteriormente. Si se encuentra alguna versión incompatible de los componentes, se le pedirá que los elimine del host.

**2. Haga clic en Yes (Sí) para que el programa de instalación elimine los componentes compartidos incompatibles o en No para eliminar los componentes manualmente.**

**Nota –** Si selecciona No, debe eliminar los componentes antes continuar con la instalación.

Una vez eliminado el componente incompatible, el problema de instalación realiza una comprobación de compatibilidad de los componentes compartidos instalados anteriormente. Si se detectan versiones incompatibles de componentes compartidos, se muestra la página Actualizaciones requeridas de componentes compartidos.

- **3. Revise la lista de componentes compartidos incompatibles y determine si es seguro que el programa de instalación actualice dichos componentes.**
- **4. Haga clic en Next (Siguiente) para permitir que el programa de instalación actualice automáticamente todos los componentes compartidos incluidos en la lista.**

Esta actualización no se realizará hasta que vea la página Ready to install (Listo para la instalación):

**En SO Solaris.** Si se detecta una versión incompatible de J2SE SDK en el sistema, se muestra la página J2SE SDK Upgrade Required (Actualización de J2SE SDK necesaria). El programa de instalación realiza esta comprobación únicamente en la plataforma Solaris.

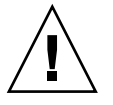

**Precaución –** No actualice los componentes compartidos sin comprobar las dependencias que existen en el host para las aplicaciones que no son de Java ES. En primer lugar, compruebe que las aplicaciones existentes sean compatibles con las versiones requeridas de los componentes compartidos.

Se muestra la página "Installation Directories" (Directorios de instalación).

Capítulo 3 • Instalación con la interfaz gráfica **103**

# ▼ Para especificar directorios de instalación e iniciar la comprobación del sistema

La página de directorios de instalación muestra los directorios predeterminados de los componentes seleccionados. Por ejemplo:

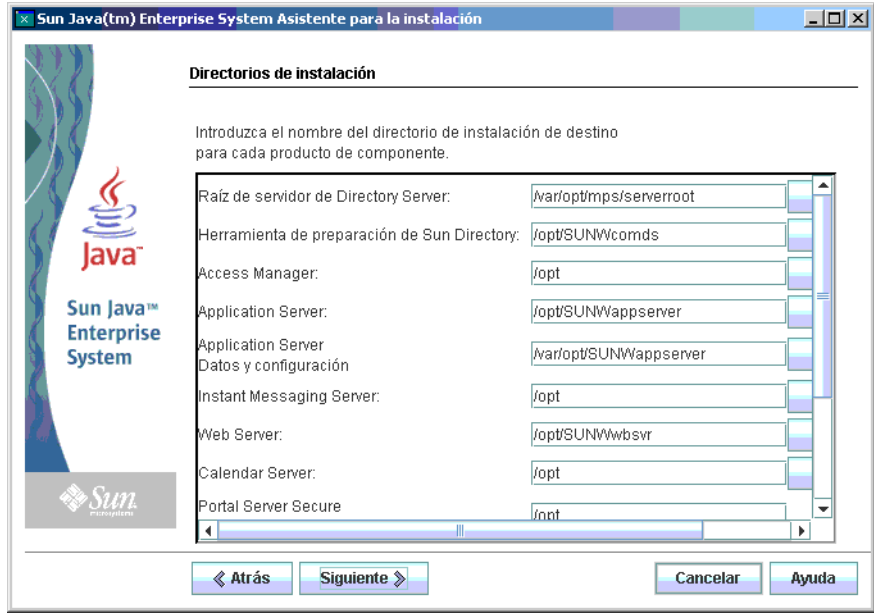

#### **1. Compruebe los directorios de instalación predeterminados. Pasos**

Para ver una lista de todos los directorios y puertos predeterminados, consulte el Capítulo 3, "Puertos y directorios predeterminados de instalación" de *Referencia de la instalación de Java ES System 2005Q4*.

- Asegúrese de que sean los directorios correctos para la implementación.
- Si los directorios predeterminados no son válidos, acceda a rutas alternativas y cambie los valores según sea necesario.
- **2. Haga clic en Next (Siguiente) para comenzar la comprobación del sistema.**

El programa de instalación comprueba el espacio disponible en disco, la memoria, las revisiones y los recursos del sistema operativo en función de los directorios de instalación especificados. En la columna de la izquierda de la siguiente tabla se enumeran los resultados posibles de la comprobación del sistema. En la columna de la derecha, se especifica la acción que se debe realizar en función del resultado.

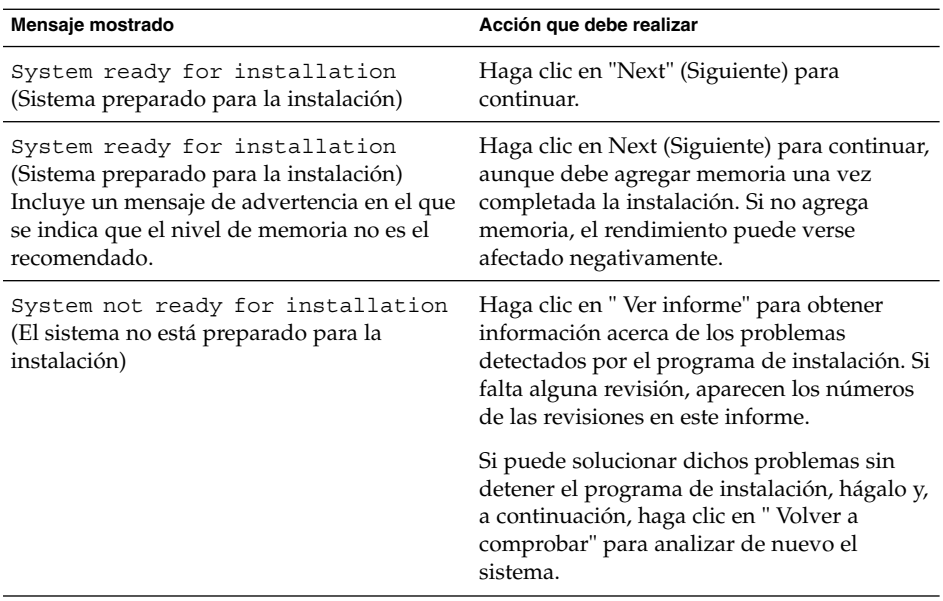

**Solaris 10.** Si el programa de instalación se está ejecutando en una zona no global, recibirá un mensaje en el que se indica que no está disponible la información de memoria.

**Nota –** Para instalar las revisiones del sistema operativo que faltan, realice lo siguiente:

- a. Vaya al sitio de Sunsolve: <http://sunsolve.sun.com>
- b. Haga clic en Patch Portal (Portal de revisiones).
- c. Introduzca el número de revisión en el cuadro de texto PatchFinder y haga clic en Find Patch (Buscar revisión).
- d. Descargue el archivo zip de la revisión.
- e. Descomprima el archivo zip. Por ejemplo: unzip 112785-44.zip
- f. Se crea un directorio para los archivos de la revisión.
- g. Aplique la revisión. Por ejemplo: patchadd 117885-44
- h. Regrese al programa de instalación de Java ES y haga clic en Check Again (Comprobar de nuevo). Se volverán a comprobar todos los requisitos del sistema.
- **3. Cuando haya finalizado la comprobación y esté conforme con el estado del sistema, haga clic en " Siguiente" .**

## Para especificar un tipo de configuración y la configuración común del servidor

Si algunos de los componentes seleccionados pueden configurarse durante la instalación, aparecera la página Configuration Type (Tipo de configuración). Están disponibles las siguientes opciones de configuración:

■ **Configurar ahora.** Permite configurar componentes que permitan la configuración en el momento de la instalación. Entre las tareas de la opción Configurar ahora, se incluyen la especificación de la configuración común del servidor y la información de configuración de los componentes seleccionados.

**Nota –** Algunos componentes no pueden configurarse durante la instalación. Si se ha seleccionado alguno de estos componentes, se le informará de que debe configurarlos después de la instalación.

■ **Configurar más tarde.** Debe introducir sólo los valores mínimos necesarios para la instalación de los paquetes. El programa de instalación continúa sin realizar ningún tipo de configuración adicional. Si selecciona la opción Configurar más tarde, omita el apartado ["Ejecución del programa de instalación en el modo](#page-97-0) gráfico" [en la página 98.](#page-97-0)

#### **1. Especifique un tipo de configuración. Pasos**

En una configuración en el modo Configurar ahora, se le solicitará que especifique la información de configuración global. Se mostrarán los valores predeterminados, excepto para las contraseñas (que deben contener un mínimo de 8 caracteres).

**2. Especifique la configuración común del servidor.**

**Consejo –** El programa de instalación va recopilandolos valores de configuración a medida que va avanzando el proceso de instalación. Una vez completada la instalación, podrá consultar esta información en el resumen de la instalación:

SO Solaris: /var/sadm/install/logs

Linux: /var/opt/sun/install/logs

Puede aceptar los valores predeterminados o utilizar otros datos para responder a las preguntas del programa de instalación en relación con estos campos globales. Los valores que indique aquí aparecen como valores predeterminados en las siguientes páginas de configuración de componentes. Consulte "Preferencias comunes del servidor" de *Referencia de la instalación de Java ES System 2005Q4* para obtener información sobre estos campos. La siguiente captura de pantalla de ejemplo muestra la página de la configuración común del servidor.

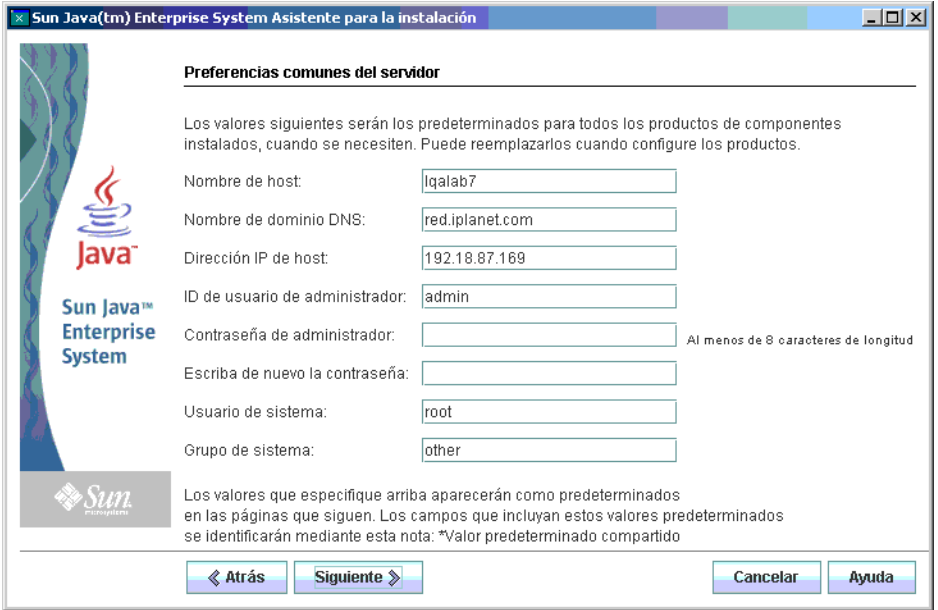

**3. Haga clic en " Siguiente" para continuar.**

Las páginas de configuración de los componentes que pueden configurarse durante la instalación se muestran una a una.

## Para seleccionar la configuración de los componentes

En una instalación en el modo Configurar ahora, el programa de instalación presenta una o varias páginas de configuración para los componentes seleccionados que pueden configurarse durante la instalación. La siguiente información puede ayudarle a realizar su selección:

- Para obtener información sobre los valores de configuración de cada página, haga clic en el botón de ayuda en línea en la parte inferior de la página.
- Para obtener información sobre los valores de configuración de cada página de configuración, consulte el Capítulo 1, "Información de configuración" de *Referencia de la instalación de Java ES System 2005Q4*.
- Para obtener hojas de cálculo de configuración, consulte el Capítulo 2, "Hojas de cálculo de configuración" de *Referencia de la instalación de Java ES System 2005Q4*.

Algunos de los campos de las páginas de componentes muestran valores predeterminados procedentes de la página de configuración común del servidor. Estos valores se pueden editar. Por ejemplo, los campos de la pantalla de ejemplo de Directory Server que contiene los valores predeterminados de la página de configuración común del servidor son Administrator User ID (Id. de usuario del administrador) y Administrator Password (Contraseña del administrador). Estos campos aparecen indicados con la nota "valor compartido predeterminado".

En la siguiente captura de pantalla de ejemplo se muestra la página de configuración inicial de Directory Server.

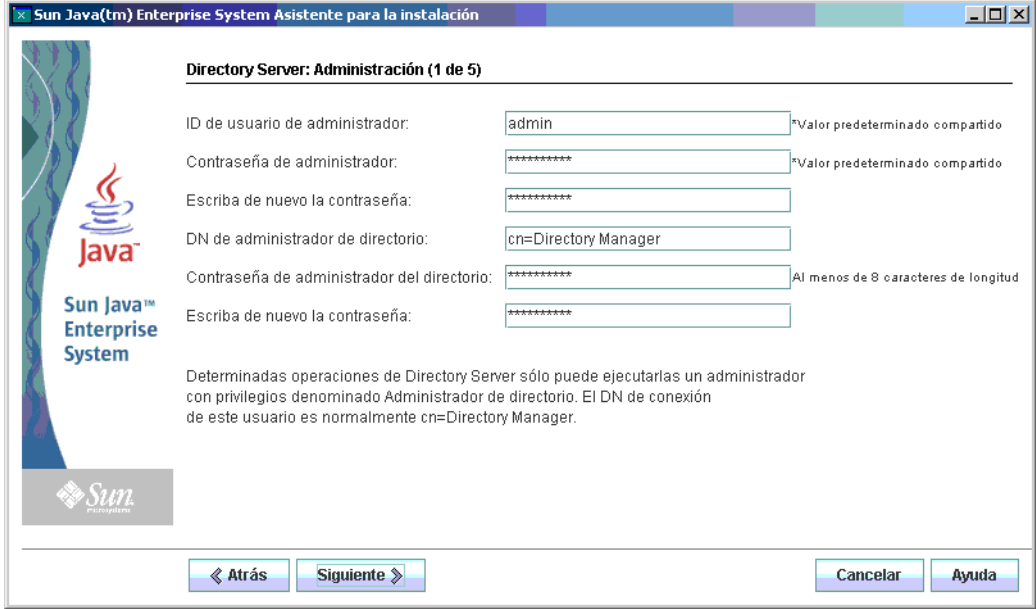

**Nota –** Aunque el software de Sun Cluster no puede configurarse durante la instalación, tiene la opción de habilitar la compatibilidad remota para simplificar el proceso de configuración posterior a la instalación. El valor predeterminado es Yes (Sí).

- **1. A medida que se muestran las páginas de configuración individuales, debe especificar información para la configuración. Pasos**
	- **2. Haga clic en Next (Siguiente) para continuar con la página siguiente de configuración de los componentes.**
	- **3. Al hacer clic en Next (Siguiente) en la página de configuración final, se realiza la configuración en el momento de la instalación.**

Se muestra la página "Ready to Install" (Preparado para instalar).

**<sup>108</sup>** Guía de instalación de Sun Java Enterprise System 2005Q4 para UNIX • Octubre de 2005
## **Para instalar el software**

Antes de transferir el software al sistema, el programa de instalación enumera los componentes seleccionados. Aunque los componentes compartidos no se muestran de forma explícita en la lista, ya se han verificado y se instalarán cuando sean necesarios.

#### **1. Revise los componentes mostrados y realice los cambios necesarios. Pasos**

**a. Para volver a la página de selección de componentes, haga clic en el botón Back (Atrás).**

Siga haciendo clic en este botón en las páginas sucesivas hasta que aparezca la página de selección de componentes deseada.

**b. Haga clic en " Siguiente" para avanzar de nuevo por las páginas del programa de instalación.**

No es necesario que vuelva a introducir los valores especificados anteriormente.

**2. Haga clic en " Siguiente" cuando la lista " Preparado para instalar" contenga los elementos que desea.**

Aparece la página Product Registry (Registro de productos).

**3. Acepte la opción predeterminada "Open registration window during installation" (Abrir ventana de registro durante la instalación) para registrar los productos mientras se instala el software.**

Si no desea efectuar el registro, anule la selección de la opción predeterminada.

**4. Haga clic en " Instalar" para comenzar la instalación de los paquetes de componentes.**

**Nota –** Si hace clic en Cancel (Cancelar) en la página Progress (Progreso), el programa de instalación se cerrará después de que haya confirmado que desea finalizar la sesión.

Si hace clic en Stop (Detener) mientras está en curso la instalación, el programa de instalación deshace la instalación de los componentes seleccionados y presenta una página de resumen. Se le pedirá que confirme si desea finalizar la sesión de instalación.

Durante la instalación, ocurre lo siguiente:

- Una barra de progreso indica el porcentaje general que se ha completado.
- Los nombres de los paquetes aparecen conforme se van instalando.
- Si acepta la opción de registro, se muestra una ventana del explorador que le permite registrarse.

La duración del proceso variará en función del tamaño y de la dificultad de la instalación.

## Para completar la sesión de instalación

Cuando la instalación se completa, aparece la página " Instalación completa" . Cualquier problema que se haya producido durante la instalación se muestra en esta página como, por ejemplo, si se ha producido una falta de memoria. Además, se le proporciona acceso al resumen de la instalación y a los registros.

#### **1. Haga clic en el botón " Ver resumen" o " Ver registro de instalación" para ver la información sobre la instalación. Pasos**

- Resumen de la instalación. Enumera los componentes instalados y la configuración especificada. Si opta por el modo Configurar ahora, este resumen incluirá todos los valores de configuración.
- **Registro de instalación.** Muestra los mensajes de registro del programa de instalación para los componentes.

Esta información está disponible en las siguientes ubicaciones una vez que haya salido del programa de instalación:

En SO Solaris: /var/sadm/install/logs

En Linux: /var/opt/sun/install/logs

Para ver una lista completa de los registros de Java ES, consulte ["Comprobación de](#page-231-0) [los archivos del registro de instalación"](#page-231-0) en la página 232.

- **2. Para acceder a las intrucciones posteriores a la instalación, haga clic en el cuadro que muestra automáticamente la** *Guía de instalación de UNIX***.**
- **3. Haga clic en "Cerrar" para salir del programa de instalación.**

La sesión de instalación ha finalizado. Es necesario iniciar los componentes instalados después de completar todas las tareas posteriores a la instalación.

# Adición de componentes

Para instalar componentes adicionales, puede ejecutar de nuevo el programa de instalación. El programa de instalación detecta los componentes recién instalados y los usa para responder a las necesidades de dependencias de otros componentes. Los componentes instalados se deshabilitan en la página de selección de componentes.

Por ejemplo, imagine que ha instalado Access Manager y sus componentes necesarios. Posteriormente, decide instalar Portal Server. La instancia existente de Access Manager se utilizará para satisfacer la dependencia de Portal Server con Access Manager. No se le solicitará que vuelva a instalar Access Manager.

# Pasos siguientes

Una vez completada la parte relacionada con la instalación de Java ES por parte del programa de instalación, continúe con lo siguiente:

- El capítulo ["Verificación posterior a la instalación"](#page-173-0) en la página 174 proporciona instrucciones para verificar que este fase de la instalación se ha realizado correctamente.
- El [Capítulo 6](#page-134-0) proporciona instrucciones finales para la configuración posterior a la instalación. Aunque puede que haya efectuado diversas configuraciones durante la instalación, la mayoría de los componentes necesitan algunas configuraciones adicionales.

Guía de instalación de Sun Java Enterprise System 2005Q4 para UNIX • Octubre de 2005

### CAPÍTULO **4**

# Instalación con la interfaz basada en texto

En este capítulo, se proporcionan instrucciones para el uso de la interfaz basada en texto con el fin de instalar el software de Sun Java™ Enterprise System (Java ES).

Este capítulo incluye los siguientes apartados:

- "Requisitos" [en la página 97](#page-96-0)
- "Cómo utilizar la interfaz basada en texto" en la página 113
- ["Ejecución del programa de instalación en el modo basado en texto"](#page-113-0) en la página [114](#page-113-0)
- ["Adición de componentes"](#page-121-0) en la página 122
- ["Pasos siguientes"](#page-122-0) en la página 123

# Requisitos

Antes de comenzar a realizar los procedimientos descritos en este capítulo, debería haber desarrollado una secuencia de instalación, examinado el sistema en busca de incompatibilidades y cumplido los requisitos previos. Consulte ["Requisitos previos de](#page-34-0) la instalación" [en la página 35](#page-34-0) para obtener información específica sobre los requisitos previos.

# Cómo utilizar la interfaz basada en texto

El programa de instalación basado en texto no muestra la interfaz gráfica, sino que, en su lugar, le solicita la información mediante una serie de preguntas. La siguiente tabla describe cómo responder a las solicitudes basadas en texto del programa de instalación.

| Acción                                                                                   | Respuesta                                                                                                    |  |
|------------------------------------------------------------------------------------------|----------------------------------------------------------------------------------------------------|--|
| Para aceptar valores predeterminados<br>como los que se muestran entre<br>corchetes ([]) | Pulse Intro.                                                                                                    |  |
| Para seleccionar elementos de una lista                                                  | Escriba los números de los elementos en una<br>secuencia separada por comas y pulse Intro. No se<br>permiten los espacios. Por ejemplo, para seleccionar<br>el elemento 2 de una lista, escriba 2 y pulse Intro.                                                                      |  |
|                                                                                          | Para seleccionar los elementos 1, 3 y 4, escriba 1, 3, 4<br>y pulse Intro.                                                                                                    |  |
| Para anular la selección de los<br>elementos de una lista                                | Escriba los números de los elementos en una<br>secuencia separada por comas incluyendo el signo<br>menos (-) delante de cada número y pulse Intro. No<br>se permiten los espacios. Por ejemplo, para anular la<br>selección del elemento 2 de una lista, escriba -2 y<br>pulse Intro. |  |
|                                                                                          | Para anular la selección de los elementos 1, 3 y 4,<br>escriba $-1$ , $-3$ , $-4$ y pulse Intro.                                                                                                    |  |
| Para indicar un valor en un campo de<br>texto                                            | Escriba el valor y pulse Intro.                                                                                                    |  |
| Para indicar una contraseña                                                              | Escriba la contraseña y pulse Intro.                                                                                                    |  |
|                                                                                          | La contraseña no aparecerá en la ventana de terminal.                                                                                                    |  |
| Para volver a la página anterior                                                         | Escriba el carácter de paréntesis angular de apertura<br>$(\leq)$ y pulse Intro.                                                                                                    |  |
| Para cerrar la sesión                                                                    | Escriba el carácter de signo de exclamación (!) y<br>pulse Intro.                                                                                                    |  |

<span id="page-113-0"></span>**TABLA 4–1** Respuesta a las solicitudes del programa de instalación basado en texto

# Ejecución del programa de instalación en el modo basado en texto

Si experimenta problemas durante la instalación, consulte la información sobre resolución de problemas incluida en el [Capítulo 9.](#page-230-0)

## ▼ Para comenzar la instalación

#### **1. En caso de que no haya iniciado sesión como root, conviértase en superusuario. Pasos**

**2. Inicie la interfaz de instalación basada en texto:**

**Nota –** Puede encontrar una completa descripción de las opciones del comando installer en el [Apéndice B.](#page-262-0)

■ **En caso de utilizar CD.** Desplácese a un directorio que *no* se encuentre en el CD para poder cambiar de CD durante la sesión de instalación. Por ejemplo:

cd /tmp

Introduzca el comando para iniciar el programa de instalación con la ruta totalmente cualificada a este programa:

*mountpoint*/*os-arch*

/installer -nodisplay

En este comando, *mount-point* es la ubicación en la que ha montado el CD y *os-arch* coincide con la plataforma: Solaris\_sparc , Solaris\_x86 o Linux\_x86.

■ **En caso de utilizar DVD.** Desplácese al directorio del DVD cuyo nombre coincida con el de la plataforma e introduzca el siguiente comando para iniciar el programa de instalación:

./installer -nodisplay

■ **En caso de utilizar una descarga.** Desplácese al directorio en el que haya descargado el software e introduzca el siguiente comando para iniciar el programa de instalación:

./installer -nodisplay

Se muestra la información de bienvenida.

- **3. Pulse Intro para ir al acuerdo de licencia de software.**
- **4. Pulse Intro para mostrar el acuerdo de licencia de software.**

Siga pulsando Intro para leer todo el acuerdo.

**5. Si acepta todos los términos de la licencia, escriba yes y pulse Intro. Se muestra la página "Language Support" (Soporte de idiomas).**

Si no acepta todos los términos de la licencia, pulse Intro para seleccionar el valor predeterminado no. Si selecciona esta opción, se finalizará el proceso de instalación.

## Para seleccionar los idiomas y componentes

El programa de instalación comprueba en primer lugar si hay versiones instaladas anteriormente de los componentes y muestra una lista de los componentes detectados (en caso de existir) debajo del título Component Products Detected on This Host (Componentes detectados en este host).

**Nota –** Los componentes detectados no estarán disponibles para seleccionarlos, pero puede que sea necesario actualizarlos si las versiones no se ajustan a los requisitos de Java ES o a las dependencias de los otros componentes.

### **1. Especifique los paquetes de idiomas adicionales que desee instalar introduciendo una lista separada por comas con los números asociados a los idiomas. A continuación, pulse Intro. Pasos**

El inglés se instala siempre.

**2. Especifique qué componentes desea instalar escribiendo una lista separada por comas con los números asociados a los componentes que vaya a instalar y pulse Intro.**

Si el programa de instalación no encuentra ninguna versión de los componentes instalada anteriormente, mostrará el menú principal de selección de componentes que tiene un aspecto similar al siguiente:

Component Selection - Main Menu ------------------------------- Note: "\* \*" indicates that the selection is disabled [ ] 1. Sun Java (TM) System Calendar Server 6 [ ] 2. Sun Java (TM) System Directory Preparation Tool [ ] 3. Sun Java(TM) System Web Server 6.1 SP5 [ ] 4. Sun Java(TM) System Messaging Server 6 [ ] 5. Sun Java (TM) System Web Proxy Server 4.0 [ ] 6. Sun Java(TM) System Administration Server 5 [ ] 7. High Availability Session Store (HADB) [ ] 8. Sun Cluster 3.1U4 [ ] 9. Sun Java (TM) System Access Manager 7 [ ] 10. Sun Java(TM) System Communications Express 6 [ ] 11. Sun Java(TM) System Message Queue 3 Enterprise Edition [ ] 12. Sun Java(TM) System Application Server Enterprise Edition 8.1 [ ] 13. Sun Java (TM) System Directory Proxy Server 5 [ ] 14. Sun Java(TM) System Portal Server Secure Remote Access [ ] 15. Sun Java (TM) System Instant Messaging 7 [ ] 16. Sun Java (TM) System Portal Server 6 [ ] 17. Sun Cluster Agents for Sun Java (TM) System [ ] 18. Sun Java (TM) System Directory Server 5 [ ] 19. Sun Java (TM) System Delegated Administrator [ ] 20. Service Registry 3.0 Enter a comma separated list of products to install  $[ ]$  {"<" goes back, "!" exits}:

**3. Siga respondiendo a las solicitudes del programa de instalación para seleccionar los subcomponentes de cada producto seleccionado, si es pertinente.**

**Nota –** No todos los componentes tienen subcomponentes. Estos productos se mostrarán sin ningún tipo de interacción.

Una vez finalizada la selección de componentes y sus subcomponentes, el programa de instalación realiza una comprobación de dependencias. Si hay algún problema con las dependencias, el programa de instalación muestra un error o un mensaje de advertencia de comprobación de las dependencias de productos en función del problema. Entre los problemas que suelen presentarse, se incluyen:

■ Una dependencia local que no se ha cumplido

Si se produce esta situación, vuelva a la selección de componentes y seleccione el componente adecuado para satisfacer la dependencia local.

■ Una dependencia remota que debe satisfacerse durante la configuración posterior a la instalación

Si no desea especificar una instalación remota, vuelva a la selección de componentes y seleccione el componente adecuado para satisfacer localmente la dependencia.

Versiones anteriores de componentes que ya se encuentran instaladas en el host local

Si se produce esta situación, actualice o elimine los componentes indicados y solicite al instalador que realice de nuevo la comprobación. Para actualizar los componentes desde versiones anteriores de Java ES, consulte la *Gu[00ed]a de actualizaci[00f3]n de Sun Java Enterprise System 2005Q4*.

**4. Si se encuentra alguna versión incompatible de los componentes, se le pedirá que los elimine del host. Responda yes y pulse Intro para que el programa de instalación los elimine o pulse Intro para seleccionar el valor predeterminado no y eliminar manualmente los componentes.**

**Nota –** Si selecciona no, debe eliminar los componentes antes de continuar con la instalación.

# ▼ Para solucionar problemas de dependencias y compatibilidad

Después de que el programa de instalación realice una comprobación de dependencias de los componentes, éste lleva a cabo una comprobación de compatibilidad de los componentes compartidos instalados anteriormente. Si se detectan versiones incompatibles de los componentes compartidos, el programa de instalación muestra un informe en el que se indica que los componentes compartidos no son compatibles y es necesario actualizarlos.

### **1. Solucione cualquier problema de dependencia de los componentes y haga clic en Pasos Next (Siguiente).**

El programa de instalación realiza a continuación una comprobación de compatibilidad de los componentes compartidos instalados anteriormente. Si se encuentran componentes compartidos incompatibles, el programa de instalación los mostrará en una lista.

### **2. Revise la lista de componentes compartidos incompatibles y determine si es seguro que el programa de instalación actualice dichos componentes.**

**En SO Solaris.** Si se detecta una versión incompatible de J2SE SDK en el sistema, se muestra la página J2SE SDK Upgrade Required (Actualización de J2SE SDK necesaria). El programa de instalación sólo realiza esta comprobación en la plataforma Solaris, ya que la plataforma Linux no tiene una instalación específica de J2SE SDK en el sistema.

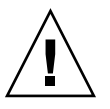

**Precaución –** No actualice los componentes compartidos sin comprobar las dependencias que existen en el host para las aplicaciones que no son de Java ES. En primer lugar, compruebe que las aplicaciones existentes sean compatibles con las versiones requeridas de los componentes compartidos.

Para obtener información sobre las actualizaciones, consulte la *Gu[00ed]a de actualizaci[00f3]n de Sun Java Enterprise System 2005Q4*.

**3. Pulse Intro para permitir que el programa de instalación actualice automáticamente todos los componentes compartidos incluidos en la lista.** Esta actualización no se realizará hasta que vea la página Ready to install (Listo para la instalación).

## ▼ Para especificar directorios de instalación e iniciar la comprobación del sistema

Se mostrará un directorio de instalación predeterminado para cada componente seleccionado.

### **1. Puede aceptar la ubicación de instalación predeterminada o sustituirla por la ubicación predeterminada de su implementación. Pasos**

**2. Repita este paso para cada componente seleccionado para su instalación.**

Una vez elegido el directorio de instalación del último componente seleccionado, el programa de instalación realizará automáticamente una comprobación del sistema. El programa de instalación comprueba el espacio en disco, la memoria y las revisiones y los recursos del sistema operativo.

**3. Si se detecta que faltan revisiones del sistema operativo, debe aplicarlas de acuerdo con el siguiente procedimiento.**

**Nota –** Para instalar las revisiones del sistema operativo que faltan, realice lo siguiente:

- a. Vaya al sitio de Sunsolve: <http://sunsolve.sun.com>
- b. Haga clic en Patch Portal (Portal de revisiones).
- c. Introduzca el número de revisión en el cuadro de texto PatchFinder y haga clic en Find Patch (Buscar revisión).
- d. Descargue el archivo zip de la revisión.
- e. Descomprima el archivo zip. Por ejemplo: unzip 112785-44.zip
- f. Se crea un directorio para los archivos de la revisión.
- g. Aplique la revisión. Por ejemplo: patchadd 117885-44
- h. Regrese al programa de instalación de Java ES y haga clic en Check Again (Comprobar de nuevo). Se volverán a comprobar todos los requisitos del sistema.

# ▼ Para seleccionar un tipo de configuración

**Paso**

- **Especifique uno de los dos tipos de configuración siguientes:**
	- **Configurar ahora. Permite configurar componentes que permitan la configuración en el momento de la instalación.**

Entre las tareas de la opción Configurar ahora, se incluyen la especificación de la configuración común del servidor y la información de configuración de los componentes seleccionados.

**Nota –** Algunos componentes no pueden configurarse durante una instalación en el modo Configurar ahora. Si recibe una advertencia en la que se le indica que debe configurar estos componentes tras la instalación, haga clic en Next (Siguiente) para continuar y consulte el [Capítulo 6.](#page-134-0)

■ **Configurar más tarde. Debe introducir sólo los valores mínimos necesarios para la instalación de los paquetes.**

El programa de instalación continúa sin realizar ningún tipo de configuración adicional. Si selecciona esta opción, omita las instrucciones del apartado ["Ejecución del programa de instalación en el modo basado en texto"](#page-113-0) [en la página 114.](#page-113-0)

Para especificar los datos de configuración

En una instalación en el modo Configurar ahora, se le solicitará que proporcione la información de configuración de los componentes que permiten su configuración durante la instalación. Los valores predeterminados son los que se muestran, excepto para las contraseñas (que deben contener un mínimo de 8 caracteres).

**Consejo –** Los valores de configuración los va recopilando el programa de instalación a medida que usted avanza por los paneles de configuración. Cuando haya finalizado la instalación, podrá consultar esta información desde el resumen de la instalación:

SO Solaris: /var/sadm/install/logs

Linux: /var/opt/sun/install/logs

#### **1. Especifique la configuración común del servidor. Pasos**

Puede aceptar los valores predeterminados o utilizar otros datos para responder a las preguntas del programa de instalación en relación con estos campos globales. Consulte "Preferencias comunes del servidor" de *Referencia de la instalación de Java ES System 2005Q4*.

### **2. Especifique la configuración del componente.**

Puede aceptar los valores predeterminados o utilizar la información recopilada en las hojas de cálculo de los componentes para responder al programa de instalación en relación con cada componente. Para obtener información sobre los valores de configuración de cada página, consulte:

■ El Capítulo 1, "Información de configuración" de *Referencia de la instalación de Java ES System 2005Q4*proporciona información sobre los valores de configuración de cada página.

**120** Guía de instalación de Sun Java Enterprise System 2005Q4 para UNIX • Octubre de 2005

■ El Capítulo 2, "Hojas de cálculo de configuración" de *Referencia de la instalación de Java ES System 2005Q4* proporciona hojas de cálculo para recopilar los datos de configuración.

**Nota –** Debe utilizar el tipo de instalación tradicional de Access Manager (6.x) si instala Access Manager con Portal Server, Messaging Server, Calendar Server, Delegated Administrator o Instant Messaging. El tipo de instalación de dominio de Access Manager (7.x) sólo se puede utilizar si *no* va a instalar ninguno de estos componentes.

- En una instalación con la opción Configurar ahora, se le solicitará lo siguiente: el tipo de instalación [Tradicional] Seleccione la opción predeterminada Legacy (version 6.x style) (Tradicional [versión estilo 6.x]). Cuando se le solicite que especifique el contenedor web para ejecutar Access Manager, establezca el URI de implementación de la consola en amconsole.
- En una instalación con la opción Configurar más tarde, ejecute como root la secuencia de comandos amconfig para configurar Access Manager tras la instalación. Para seleccionar el tipo de instalación tradicional (6.x), establezca los siguientes parámetros en el archivo de entrada de la secuencia de comandos de configuración, amsamplesilent:
	- AM\_REALM=disabled
	- CONSOLE DEPLOY URI=/amconsole
- **3. Se mostrará una lista de los componentes y subcomponentes seleccionados. Revise esta lista cuidadosamente. Si necesita efectuar cambios, escriba < y pulse Intro hasta que llegue a la pregunta que deba cambiar.**

Aunque los componentes compartidos no se muestran de forma explícita en la lista, ya se han verificado y se instalarán cuando sean necesarios.

## Para instalar el software

### **1. Para comenzar la instalación, pulse Intro para aceptar los valores predeterminados [1]. Pasos**

El proceso de instalación comenzará y una barra de indicación del progreso le mostrará el estado de la instalación. Por ejemplo:

Java Enterprise System |-1%--------------25%-----------------50%--

Capítulo 4 • Instalación con la interfaz basada en texto **121**

<span id="page-121-0"></span>**Nota –** La duración del proceso variará en función del tamaño y de la dificultad de la instalación.

Cuando la instalación se completa correctamente, aparece un mensaje que informa al respecto.

### **2. Examine los archivos posteriores a la instalación.**

Los archivos se encuentran en /var/sadm/install/logs en Solaris y en /var/opt/sun/install/logs en Linux.

- [1] **Resumen de la instalación.** Enumera los componentes instalados y las preferencias especificadas. Si opta por el modo Configurar ahora , este resumen incluirá todos los valores de configuración.
- [2] **Registro de instalación.** Muestra los mensajes de registro del programa de instalación para los componentes.
- Un archivo de registro independiente contiene información acerca de la instalación de los componentes compartidos.

Para ver una lista completa de los registros de Java ES, consulte ["Comprobación de](#page-231-0) [los archivos del registro de instalación"](#page-231-0) en la página 232.

### **3. Salga del programa de instalación.**

La sesión del programa de instalación ha finalizado. Es necesario iniciar los componentes instalados después de completar todas las tareas posteriores a la instalación. Continúe con los ["Pasos siguientes"](#page-122-0) en la página 123

# Adición de componentes

Para instalar componentes adicionales, puede ejecutar de nuevo el programa de instalación. El programa de instalación detecta los componentes recién instalados y los usa para responder a las necesidades de dependencias de otros componentes. Los componentes instalados se deshabilitan en la página de selección de componentes.

Por ejemplo, imagine que ha instalado Access Manager y sus componentes necesarios. Posteriormente, decide instalar Portal Server. La instancia existente de Access Manager se utilizará para satisfacer la dependencia de Portal Server con Access Manager. No se le solicitará que vuelva a instalar Access Manager.

# <span id="page-122-0"></span>Pasos siguientes

Una vez completada la parte relacionada con la instalación de Java ES por parte del programa de instalación, continúe con lo siguiente:

- El capítulo ["Verificación posterior a la instalación"](#page-173-0) en la página 174 proporciona instrucciones para verificar que esta fase de la instalación se ha realizado correctamente.
- El [Capítulo 6](#page-134-0) proporciona instrucciones finales para la configuración posterior a la instalación. Aunque puede que haya efectuado diversas configuraciones durante la instalación, la mayoría de los componentes necesitan algunas configuraciones adicionales.

Guía de instalación de Sun Java Enterprise System 2005Q4 para UNIX • Octubre de 2005

## CAPÍTULO **5**

# Instalación en el modo silencioso

La instalación silenciosa es un método no interactivo utilizado para instalar Sun Java™ Enterprise System (Java ES) en varios hosts que compartan configuraciones similares. En este capítulo, se proporcionan intrucciones de uso del modo silencioso para instalar el software de Java ES.

Este capítulo incluye los siguientes apartados:

- "Requisitos" en la página 125
- ["Funcionamiento de la instalación silenciosa"](#page-125-0) en la página 126
- ["Creación de un archivo de estado"](#page-126-0) en la página 127
- ["Creación de un Id. de archivo de estado adecuado para la plataforma"](#page-129-0) [en la página 130](#page-129-0)
- ["Ejecución del programa de instalación en el modo silencioso"](#page-132-0) en la página 133
- *["Pasos siguientes"](#page-133-0)* en la página 134

# Requisitos

Antes de comenzar a realizar los procedimientos descritos en este capítulo, debería haber desarrollado una secuencia de instalación, examinado el sistema en busca de incompatibilidades y cumplido los requisitos previos necesarios. Consulte ["Requisitos](#page-34-0) [previos de la instalación"](#page-34-0) en la página 35 para obtener información más específica.

<span id="page-125-0"></span>**Nota –** Debe utilizar el tipo de instalación tradicional de Access Manager (6.x) si instala Access Manager con Portal Server, Messaging Server, Calendar Server, Delegated Administrator o Instant Messaging. El tipo de instalación de dominio de Access Manager (7.x) sólo se puede utilizar si *no* va a instalar ninguno de estos componentes.

- Para llevar a cabo una instalación gráfica en el modo Configurar ahora: En la página Access Manager: Administration (1 of 6) (Access Manager: administración [1 de 6]), seleccione Legacy (version 6.x style) (Tradicional [versión estilo 6.x]). En la página Access Manager: Web Container for running Access Manager (4 of 6) (Access Manager: contenedor web para ejecutar Acess Manager [4 de 6]), establezca el URI de implementación de la consola en amconsole (el valor predeterminado).
- Para la opción Configurar más tarde: Como root, ejecute la secuencia de comandos amconfig para configurar Access Manager después de la instalación. Para seleccionar el tipo de instalación tradicional (6.x), establezca los siguientes parámetros en el archivo de entrada de la secuencia de comandos de configuración (amsamplesilent):
	- AM REALM=disabled
	- CONSOLE DEPLOY URI=/amconsole

# Funcionamiento de la instalación silenciosa

Para ejecutar una instalación silenciosa, debe ejecutar primero una sesión de instalación falsa con el fin de crear un *archivo de estado* al que accederá el proceso de instalación silenciosa real. Durante esta sesión falsa interactiva, las respuestas proporcionadas al programa de instalación se capturan en un conjunto de pares de nombre y valor en el archivo de estado. No se instala ningún software. (Cada par de nombre y valor representa un único campo o solicitud del proceso de instalación.) Puede ejecutar el programa de instalación en varios hosts utilizando el archivo de estado como entrada. Este proceso permite propagar una configuración en varios hosts de una empresa.

Para realizar una instalación silenciosa, debe realizar los siguientes pasos principales:

- 1. Compruebe que los hosts cumplen los requisitos previos de instalación indicados en ["Requisitos previos de la instalación"](#page-34-0) en la página 35.
- 2. Ejecute el programa de instalación para crear un archivo de estado.
- 3. Realice una copia del archivo de estado y edítelo para cada host en el que vaya llevar a cabo una instalación silenciosa.

**126** Guía de instalación de Sun Java Enterprise System 2005Q4 para UNIX • Octubre de 2005

<span id="page-126-0"></span>4. Ejecute la instalación silenciosa en cada host.

# Creación de un archivo de estado

Para crear un archivo de estado, debe ejecutar el programa de instalación. Un archivo de estado generado por el programa de instalación se beneficia de la comprobación de dependencias en tiempo real y de los informes de errores del programa de instalación.

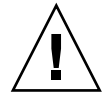

**Precaución –** No cree manualmente un archivo de estado. Este método puede provocar problemas a la hora de la instalación, la configuración o el inicio del servidor.

## Generación de un archivo de estado

Para crear un archivo de estado, ejecute el programa de instalación sin instalar el software. A medida que avance por las páginas del programa de instalación, se capturarán sus respuestas y se generará un archivo de estado. Cuando termine la instalación, el archivo de estado estará disponible en la ubicación que especificó. Puede utilizar el programa de instalación con la interfaz gráfica o la interfaz basada en texto para generar el archivo de estado. Se debe utilizar la opción -no, ya que no se va a instalar ningún software.

Para crear un archivo de estado con la interfaz gráfica

./installer -no -saveState *statefile\_path*

Para crear un archivo de estado con la interfaz basada en texto:

./installer -no -nodisplay -saveState *statefile\_path*

Puede encontrar la sintaxis completa del comando installer en el [Apéndice B.](#page-262-0) Consulte el [Apéndice B](#page-262-0) para ver un archivo de estado de ejemplo.

## Edición del archivo de estado

Una vez generado el archivo de estado, debe editarlo para garantizar que los parámetros locales se hayan establecido correctamente para los diversos hosts de destino. Entre estos parámetros, se incluyen el nombre de host, el nombre de dominio, la dirección IP y otros valores de configuración. Puede que también necesite cambiar la clave del archivo de estado si tiene previsto realizar la instalación en un sistema operativo que sea diferente de aquél en el que creó el archivo de estado.

En este apartado, se tratan los siguientes temas:

- "Directrices para la edición del archivo de estado" en la página 128
- "Edición de los parámetros locales" en la página 128
- ["Creación de un Id. de archivo de estado adecuado para la plataforma"](#page-129-0) [en la página 130](#page-129-0)

### Directrices para la edición del archivo de estado

Al editar el archivo de estado, siga las directrices mostradas en este apartado.

- No modifique los parámetros, excepto para editar sus valores.
	- No quite ningún parámetro, a pesar de que alguno de ellos no tenga ningún valor.
	- No agregue ningún parámetro.
	- No cambie el orden en que aparecen los parámetros.
- Tenga en cuenta los tipos y los formatos de la información original, y reprodúzcalos al introducir los nuevos valores. Por ejemplo:
	- Si el valor antiguo es un nombre de host, introduzca un nombre de host nuevo y no un nombre de dominio totalmente cualificado.
	- Si el valor antiguo comienza con un barra oblicua, asegúrese de que el nuevo valor comienza del mismo modo.
- Sustituya cualquier valor que elimine. Si el parámetro es obligatorio y se ha eliminado, es posible que falle la instalación o la configuración.
- Mantenga también la distinción entre mayúsculas y minúsculas del valor original.

## Edición de los parámetros locales

En la siguiente tabla se enumeran los parámetros que pueden requerir edición en función de los componentes que desee instalar. Los parámetros que deba editar también dependen de la configuración del host. Por ejemplo, puede que el host en el que generó el archivo de estado esté o no en el mismo dominio que el host en el que esté realizando la instalación.

| Componente                   | Nombre del parámetro                                                           |
|------------------------------|--------------------------------------------------------------------------------|
| Configuración común del      | CMN HOST NAME                                                                  |
| servidor                     | CMN DOMAIN NAME                                                                |
|                              | CMN IPADDRESS                                                                  |
|                              | CMN ADMIN USER                                                                 |
|                              | CMN ADMIN PASSWORD                                                             |
|                              | CMN SYSTEM USER                                                                |
|                              | CMN SYSTEM GROUP                                                               |
| Access Manager               | IS WS HOST NAME                                                                |
|                              | IS_WS_INSTANCE_DIR (si Web Server es el contenedor web)                        |
|                              | CONSOLE HOST                                                                   |
|                              | IS SERVER HOST                                                                 |
|                              | IS DS HOST                                                                     |
|                              | IS DS HOSTNAME                                                                 |
|                              | COOKIE DOMAIN LIST                                                             |
| <b>Administration Server</b> | ADMINSERV DOMAIN                                                               |
|                              | ADMINSERV CONFIG DIR HOST                                                      |
| <b>Application Server</b>    | ASNA ADMIN HOST NAME                                                           |
|                              | ASNA ADMIN HOST NAME                                                           |
|                              | AS WEB SERVER LOCATION                                                         |
| Directory Server             | DS SERVER IDENTIFIER                                                           |
|                              | DS ADM DOMAIN                                                                  |
|                              | CONFIG DIR HOST (si USE EXISTING CONFIG DIR se ha<br>establecido en 1)         |
|                              | USER DIR HOST(siUSE EXISTING USER DIRseha<br>establecido en 1)                 |
| <b>Portal Server</b>         | PS LOAD BALANCER URL (con el formato<br>//hostname.domainname:port+deploy_uri) |
|                              | PS DEPLOY INSTANCE                                                             |

**TABLA 5–1** Parámetros del archivo de estado que se pueden editar

| Componente                            | Nombre del parámetro |  |
|---------------------------------------|----------------------|--|
| Portal Server Secure Remote<br>Access | SRA SERVER DOMAIN    |  |
|                                       | SRA SERVER HOST      |  |
|                                       | SRA GW HOSTNAME      |  |
|                                       | SRA GW DOMAIN        |  |
|                                       | SRA GW IPADDRESS     |  |
|                                       | SRA NLP HOSTNAME     |  |
|                                       | SRA NLP DOMAIN       |  |
|                                       | SRA NLP IPADDRESS    |  |
|                                       | SRA RWP HOSTNAME     |  |
|                                       | SRA RWP DOMAIN       |  |
|                                       | SRA RWP IPADDRESS    |  |
| Web Server                            | WS ADMIN HOST        |  |
| Web Proxy Server                      | WPS PROXY DOMAIN     |  |

<span id="page-129-0"></span>**TABLA 5–1** Parámetros del archivo de estado que se pueden editar *(Continuación)*

Para obtener una descripción de los parámetros, consulte las tablas incluidas en el Capítulo 1, "Información de configuración" de *Referencia de la instalación de Java ES System 2005Q4*.

# Creación de un Id. de archivo de estado adecuado para la plataforma

Un archivo de estado sólo puede ejecutarse en un host con el mismo tipo de plataforma en el que se creó el archivo, a menos que edite manualmente el Id. de archivo de estado. Existe un tipo de Id. de archivo de estado para las diversas plataformas de Java ES.

Hay dos formas de crear un archivo de estado para que se ejecute en un plataforma diferente de aquélla en la que se creó:

- Mediante el programa de instalación
- Mediante archivos de distribución específicos de la plataforma

## Para generar un Id. de archivo de estado utilizando el programa de instalación

Este procedimiento genera un Id. de archivo de estado ejecutando el programa de instalación en la plataforma en la que desea realizar la instalación silenciosa.

**Nota –** El siguiente comando sólo funciona si se genera un Id. para la misma plataforma en la que se está ejecutando dicho comando.

#### **1. En caso de que no haya iniciado sesión como root, conviértase en superusuario. Pasos**

**2. Acceda al directorio en el que se halla el programa de instalación:**

cd *installer-directory*

**3. Ejecute el programa de instalación con la opción -id.**

./installer -id

El comando genera un identificador cifrado.

**4. Copie el identificador y pegue el valor en el archivo de estado como valor de los parámetros STATE\_BEGIN y STATE\_DONE.**

A continuación, aparece un ejemplo del identificador de archivo de estado en un archivo de estado:

```
[STATE_BEGIN Sun Java(tm) Enterprise System \
f31c7e86a64605bc5b9b629931a30b275a0eb447]
.
.
.
[STATE_DONE Sun Java(tm) Enterprise System \
f31c7e86a64605bc5b9b629931a30b275a0eb447]
```
## Para generar un Id. de archivo de estado utilizando archivos de distribución para una plataforma específica

Este procedimiento genera un Id. de archivo de estado utilizando los archivos de distribución de Java ES para una plataforma específica El DVD de distribución de Java ES contiene todas las distribuciones específicas de la plataforma. Este procedimiento también funciona si descarga una única distribución para una plataforma específica.

**Nota –** El proceso también funciona si se genera un Id. para una plataforma diferente de aquélla en la que se está ejecutando el comando.

#### **1. En el directorio** *platform***/.install, ejecute este comando: Pasos**

java -classpath . -D"wizard.idInfo" *class*

donde *platform* y *class* hacen referencia a los elementos mostrados en la siguiente tabla:

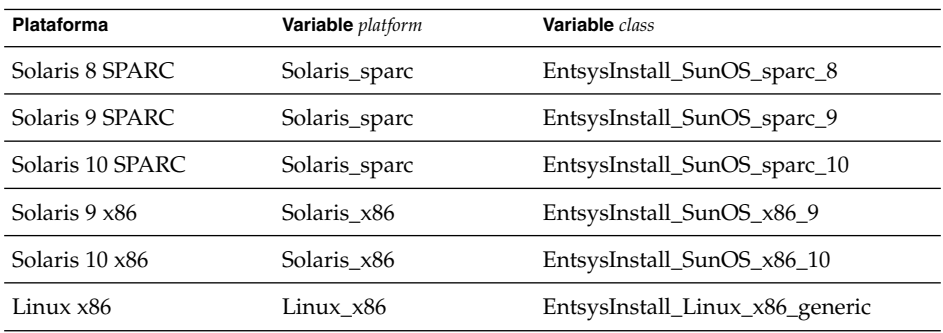

El comando genera un identificador cifrado.

**2. Copie el identificador y pegue el valor en el archivo de estado como valor de los parámetros STATE\_BEGIN y STATE\_DONE.**

A continuación, aparece un ejemplo del identificador de archivo de estado en un archivo de estado:

```
[STATE_BEGIN Sun Java(tm) Enterprise System \
f31c7e86a64605bc5b9b629931a30b275a0eb447]
.
.
.
[STATE_DONE Sun Java(tm) Enterprise System \
f31c7e86a64605bc5b9b629931a30b275a0eb447]
```
**132** Guía de instalación de Sun Java Enterprise System 2005Q4 para UNIX • Octubre de 2005

# <span id="page-132-0"></span>Ejecución del programa de instalación en el modo silencioso

Ejecute el programa de instalación en un host que tenga el mismo sistema operativo que el host en el que se generó el archivo de estado. Si no es posible, consulte el apartado ["Creación de un Id. de archivo de estado adecuado para la plataforma"](#page-129-0) [en la página 130.](#page-129-0)

Si experimenta problemas durante la instalación, consulte el [Capítulo 9.](#page-230-0)

## Para ejecutar el programa de instalación en el modo silencioso

- **1. Abra una ventana de terminal en el host en el que desee instalar los componentes de Java ES. Pasos**
	- **2. En caso de que no haya iniciado sesión como root, conviértase en superusuario.**
	- **3. Desplácese al directorio en el que se encuentra el programa de instalación.**

cd *installer-directory*

**4. Inicie el programa de instalación con las siguientes opciones:**

./installer -nodisplay -noconsole -state *statefile*

donde

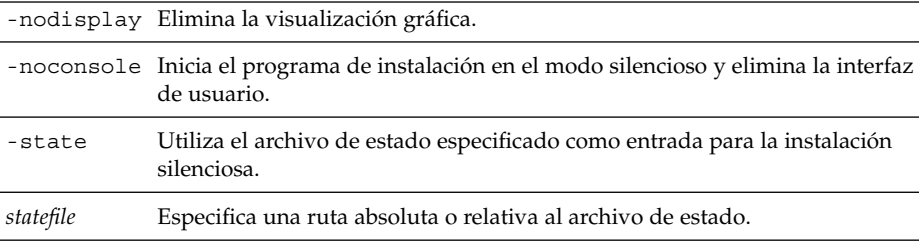

La instalación silenciosa puede llevar algún tiempo, en función del número y el tipo de componentes que se estén instalando. Mientras se ejecuta el programa de instalación, puede controlar el progreso observando los cambios que se producen en el registro de instalación.

## <span id="page-133-0"></span>▼ Para controlar el progreso de una instalación silenciosa

### **1. En una ventana de terminal, desplácese al directorio del archivo de registro.** En SO Solaris:cd /var/sadm/install/logs **Pasos**

En Linux: cd /var/opt/sun/install/logs

**2. Localice los archivos de registro de la instalación actual.**

En primer lugar, se instalan los componentes compartidos y, a continuación, los productos componentes.

La variable *timestamp* representa la hora a la que se creó el registro. La variable tiene el formato, *MMddhhmm*, donde:

*MM* representa el mes

*dd* representa la fecha

*hh* representa la hora

*mm* representa los minutos

**3. Utilice el comando tail para ver los mensajes a medida que se escriben en los registros. Para ello, use este formato:**

tail -f *logfile-name*

Para salir del programa tail, pulse Ctrl+C.

# Pasos siguientes

Una vez completada la parte relacionada con la instalación de Java ES por parte del programa de instalación, continúe con lo siguiente:

- El capítulo ["Verificación posterior a la instalación"](#page-173-0) en la página 174 proporciona instrucciones para verificar que este fase de la instalación se ha realizado correctamente.
- El [Capítulo 6](#page-134-0) proporciona instrucciones finales para la configuración posterior a la instalación. Aunque puede que haya efectuado diversas configuraciones durante la instalación, la mayoría de los componentes necesitan algunas configuraciones adicionales.

**134** Guía de instalación de Sun Java Enterprise System 2005Q4 para UNIX • Octubre de 2005

### <span id="page-134-0"></span>CAPÍTULO **6**

# Configuración de los componentes tras la instalación

Cuando el programa de instalación Sun Java™ Enterprise System (Java ES) finalice la instalación, es necesario realizar la configuración adicional de la mayoría de los componentes antes de que el entorno de Java ES esté operativo. El tipo de tareas depende del tipo de configuración seleccionado (Configurar ahora o Configurar más tarde) y de si los componentes se van a configurar o no con el software de Sun Cluster.

Si ha seleccionado el modo Configurar más tarde, el programa de instalación coloca los archivos de los paquetes de componentes en sus directorios respectivos. No se realiza ninguna definición de parámetros y la mayoría de los componentes no estarán operativos dado que los servicios de tiempo de ejecución no están disponibles. Varios componentes incluyen herramientas de configuración para realizar una instalación en el modo Configurar más tarde. Después de ejecutar las herramientas de configuración, puede realizar cambios adicionales siguiendo las instrucciones que aparecen en esta guía y en la documentación de cada componente.

Este capítulo incluye los siguientes apartados:

- ["Utilización de este capítulo"](#page-135-0) en la página 136
- ["Configuración de MANPATH"](#page-136-0) en la página 137
- ["Configuración posterior a la instalación de Sun Cluster](#page-137-0)" en la página 138
- ["Configuración posterior a la instalación de Access Manager](#page-139-0)" en la página 140
- ["Configuración posterior a la instalación de Administration Server](#page-142-0) " en la página [143](#page-142-0)
- ["Configuración posterior a la instalación de Application Server](#page-143-0)" en la página 144
- ["Configuración posterior a la instalación de Calendar Server"](#page-146-0) en la página 147
- ["Configuración posterior a la instalación de Communications Express"](#page-148-0) [en la página 149](#page-148-0)
- ["Configuración posterior a la instalación de Directory Proxy Server"](#page-149-0) en la página [150](#page-149-0)
- ["Configuración posterior a la instalación de Directory Server"](#page-150-0) en la página 151
- ["Configuración posterior a la instalación de HADB"](#page-152-0) en la página 153
- ["Configuración posterior a la instalación de Instant Messaging](#page-153-0) " en la página 154
- ["Configuración posterior a la instalación de Message Queue](#page-154-0) " en la página 155
- ["Configuración posterior a la instalación de Messaging Server](#page-154-0) " en la página 155
- <span id="page-135-0"></span>■ ["Configuración posterior a la instalación de Portal Server y Portal Server Secure](#page-156-0) Remote Access " [en la página 157](#page-156-0)
- ["Configuración posterior a la instalación de Service Registry](#page-160-0)" en la página 161
- ["Configuración posterior a la instalación de Web Proxy Server](#page-161-0)" en la página 162
- ["Configuración posterior a la instalación de Web Server](#page-162-0)" en la página 163
- ["Configuración de los servicios de datos de Sun Cluster"](#page-162-0) en la página 163
- ["Configuración de Java Virtual Machine \(JVM\)"](#page-167-0) en la página 168
- ["Configuración de los componentes con identificadores no root"](#page-167-0) en la página 168
- ["Pasos siguientes"](#page-170-0) en la página 171

# Utilización de este capítulo

Antes de seguir las indicaciones de este capítulo, debería haber completado la instalación de los componentes de Java ES. Puede utilizar el comando pkginfo o rpm para comprobar si se han instalado todos los paquetes de componentes. En el Capítulo 5, "Listado de paquetes instalables" de *Referencia de la instalación de Java ES System 2005Q4*, aparece una lista de los paquetes asociados a los componentes. Podrá encontrar un informe de resumen con los valores de configuración establecidos durante la instalación en la siguientes ubicaciones:

SO Solaris: /var/sadm/install/logs

Linux: /var/opt/sun/install/logs

Una vez completada la instalación, revise los procedimientos incluidos en este capítulo para los componentes que haya instalado. Si determina que no hace falta ningún tipo de configuración adicional, puede iniciar los componentes siguiendo las instrucciones incluidas en el [Capítulo 7.](#page-172-0)

**Nota –** Las ubicaciones de instalación predeterminadas de los componentes de Java ES pueden variar en las diversas plataformas. Debido a esto, los procedimientos de este capítulo utilizan variables para representar dichas ubicaciones. Por ejemplo, *ApplicationServer-base* representa el directorio en el que se ha instalado Application Server, independientemente de la plataforma empleada.

# <span id="page-136-0"></span>Configuración de MANPATH

Después de la instalación, las páginas de comando man de los componentes de Java ES se ubican en los directorios predeterminados. Debe agregar esta ubicación a la variable de entorno MANPATH.

La siguiente tabla indica las ubicaciones predeterminadas de las páginas de comando man de los componentes de Java ES. Si no aparece un componente en la lista, dicho componente no tiene páginas de comando man.

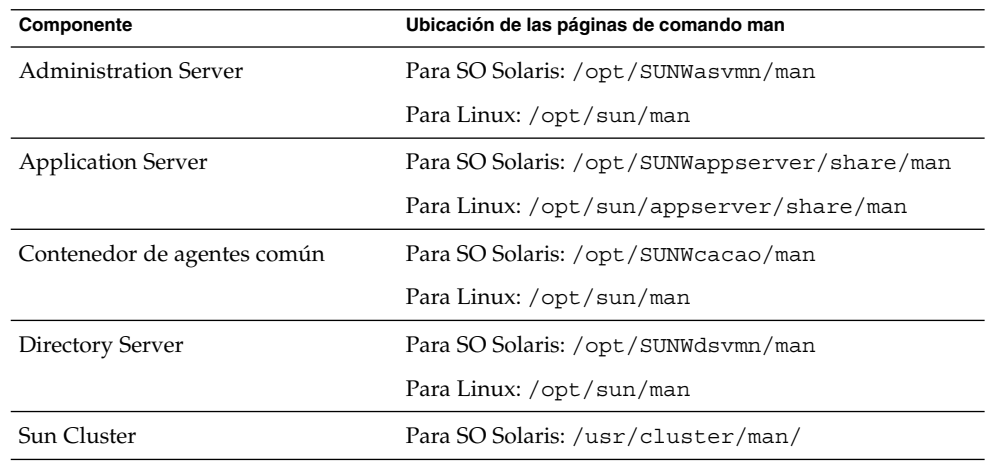

**TABLA 6–1** Ubicaciones predeterminadas de las páginas de comando man

## ▼ Para actualizar la variable MANPATH

El siguiente procedimiento de ejemplo muestra cómo garantizar la disponibilidad de las páginas de comando man de Application Server mediante el intérprete de comandos C.

### **1. Agregue la ubicación de las páginas de comando man del componente de Java ES a la variable de entorno MANPATH. Pasos**

■ En el SO Solaris, el siguiente comando de ejemplo establece la variable de entorno MANPATH para la sesión:

setenv MANPATH {\$MANPATH}:/usr/dt/man:/usr/man:/opt/SUNWappserver/share/man

Para configurar esta variable de entorno para que se aplique cada vez que inicie sesión, agregue el contenido del comando setenv al archivo. login o .cshrc.

<span id="page-137-0"></span>En Linux, actualice el archivo /etc/man.config con la variable MANPATH necesaria. Por ejemplo, agregue esta línea al archivo /etc/man.config:

MANPATH /opt/sun/man

Se podrá acceder por completo a las nuevas páginas de comando man, independientemente de la ruta.

**Nota –** En Linux, si los usuarios disponen de la configuración de MANPATH en sus propios intérpretes de comandos, debería utilizarse el procedimiento para Solaris. De esta forma, se permite que la configuración personal anule el archivo /etc/man.config.

**2. Compruebe que las páginas de comando man estén accesibles.**

Por ejemplo, el siguiente comando debería mostrar la página de comando man asadmin de Application Server:

man asadmin

# Configuración posterior a la instalación de Sun Cluster

El software de Sun Cluster proporciona una plataforma de alta disponibilidad para la administración de aplicaciones, como bases de datos, servidores de aplicación y servidores web. Antes de instalar o configurar el software de Sun Cluster, aségurese de que la combinación de hardware y software elegida para el clúster conforme una configuración de Sun Cluster admitida.

El software de Sun Cluster puede utilizarse para administrar los siguientes componentes de Java ES:

- Administration Server
- Application Server
- Application Server EE (HADB)
- Calendar Server
- Directory Server
- Instant Messaging
- Messaging Server
- Message Queue (no requiere ninguna configuración adicional)
- Web Server

Si los componentes de Java ES instalados se incluirán en un entorno de Sun Cluster, debe configurar en primer lugar la estructura de Sun Cluster. A continuación, deberá configurar los componentes de Java ES seleccionados. Por último, en función de los componentes instalados, deberá configurar los servicios de datos de Sun Cluster.

## Fase 1. Estructura de Sun Cluster

El programa de instalación de Java ES realiza una instalación sencilla mediante pkgadd de los paquete principales de Sun Cluster y configura el directorio /usr/cluster/bin. No se realiza ningún tipo de configuración durante la instalación, por lo que la primera tarea posterior a la misma consiste en configurar la estructura del clúster tal como se describe en *Sun Cluster Software Installation Guide for Solaris OS*.

Durante esta fase, la utilidad scinstall verifica los paquetes de Sun Cluster. Si falta algún paquete, se mostrará un mensaje de error. Si esto ocurre, deberá comprobar si se han instalado los paquetes correctos de Sun Cluster. Consulte el Capítulo 5, "Listado de paquetes instalables" de *Referencia de la instalación de Java ES System 2005Q4*.

## Fase 2. Servicios de datos de los componentes

Una vez instalados y configurados la estructura de Sun Cluster y el resto de componentes de Java ES, deberá configurar los servicios de datos de Sun Cluster mediante el software de Sun Cluster Agents.

**Nota –** Para configurar los servicios de datos de Sun Cluster, debe haber seleccionado antes el componente asociado Sun Cluster Agents durante la instalación: Para ver una secuencia de instalación de Sun Cluster de ejemplo, consulte el apartado ["Ejemplo de](#page-64-0) [software de Sun Cluster](#page-64-0) " en la página 65.

Para obtener directrices sobre la configuración de los servicios de datos de Sun Cluster, consulte el apartado ["Configuración de los servicios de datos de Sun Cluster"](#page-162-0) [en la página 163.](#page-162-0)

# <span id="page-139-0"></span>Configuración posterior a la instalación de Access Manager

Cada vez que utilice el programa de instalación de Java ES para configurar Access Manager en Web Server , deberá realizar los siguientes pasos:

- 1. Inicie la instancia de administración de Web Server .
- 2. Inicie sesión como administrador de Web Server .
- 3. Seleccione la instancia de Web Server en la que se instalará Access Manager y Portal Server.
- 4. Haga clic en Administrar.
- 5. Haga clic en Aplicar y, a continuación, en Aplicar cambios. Se confirmarán los cambios realizados por Access Manager y Portal Server; reinicie la instancia de Web Server .

**Nota –** El contenedor web debe reiniciarse en todas las instalaciones de Access Manager. Si se está realizando una instalación completa en Web Server o Application Server, el programa detendrá la instancia del contenedor web, por lo que sólo deberá iniciarse. Para obtener instrucciones sobre cómo reiniciar Access Manager, consulte ["Inicio y detención de Access Manager"](#page-177-0) en la página 178.

La configuración de Access Manager se describe en los siguientes apartados:

- "Configuración de Access Manager después de una instalación en el modo Configurar ahora " en la página 140
- ["Configuración de Access Manager después de una instalación en el modo](#page-142-0) [Configurar más tarde](#page-142-0) " en la página 143

## Configuración de Access Manager después de una instalación en el modo Configurar ahora

Aunque puede iniciar Access Manager e iniciar sesión en la consola de Access Manager inmediatamente después de ejecutar el programa de instalación de Java ES, no podrá realizar operaciones básicas de administración de usuarios hasta que realice algunos pasos finales de configuración. Estos pasos son diferentes en función de si Access Manager está usando o no una instancia de Directory Server que ya esté provista de datos de usuario.

Los siguientes apartados describen qué debe hacer en estas situaciones:

- "Cuando Directory Server está provisto anteriormente de datos de usuario" en la página 141
- "Cuando Directory Server no está provisto todavía de datos de usuario" en la página 141

## Cuando Directory Server está provisto anteriormente de datos de usuario

Si Directory Server ya incluye datos de usuario, consulte el apartado sobre configuración de Access Manager con el Directory Server existente en la *Sun Java System Access Manager 6 2005Q1 Migration Guide* para obtener una descripción de los pasos de configuración finales.

## Cuando Directory Server no está provisto todavía de datos de usuario

Si Directory Server no dispone aún de los datos de usuario, lleva a cabo los pasos descritos en los siguientes apartados:

- "Habilitación del complemento de integridad referencial de Directory Server" en la página 141
- "Adición de [índices de Access Manager a Directory Server"](#page-141-0) en la página 142

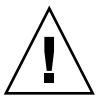

**Precaución –** Antes de realizar las tareas de este apartado, Directory Server debe estar configurado y en ejecución. Para comprobar que Directory Server se esté ejecutando, consulte ["Inicio y detención de Directory Server"](#page-184-0) en la página 185.

### *Habilitación del complemento de integridad referencial de Directory Server*

Cuando se habilita el complemento de integridad referencial de Directory Server, éste realiza actualizaciones de integridad en los atributos especificados inmediatamente después de una operación de eliminación o de un cambio de nombre. Esto garantiza que las relaciones entre entradas relacionadas se mantengan en toda la base de datos. Si el complemento de integridad referencial no se ha habilitado aún, lleve a cabo el siguiente procedimiento.

## Para habilitar el complemento de integridad referencial

#### **1. En Directory Server Console, haga clic en Configuración. Pasos**

**2. En el árbol de navegación, haga doble clic en " Complementos" para desplegar la lista de complementos.**

- <span id="page-141-0"></span>**3. En la lista " Complementos" , haga clic en " Operaciones posteriores de integridad referencial" .**
- **4. En el área de propiedades, marque la casilla " Activar complemento" .**
- **5. Haga clic en Guardar.**
- **6. Reinicie Directory Server para habilitar el complemento.**

### *Adición de índices de Access Manager a Directory Server*

Directory Server mejora el rendimiento de las búsquedas de datos de Directory Server. En la siguiente tabla, se enumeran los atributos recomendados que debería indexar para Access Manager (si no se han indexado aún).

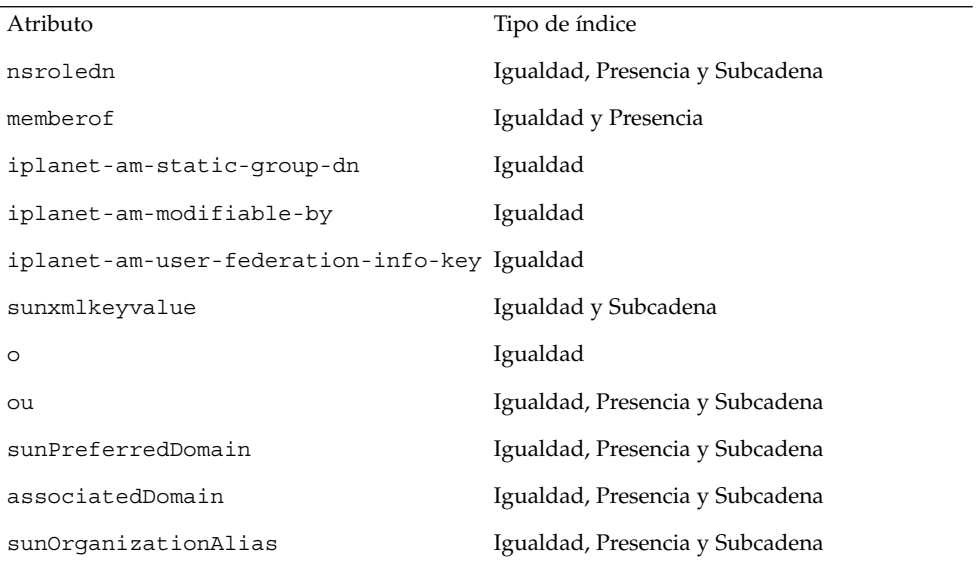

**TABLA 6–2** Índices recomendados de Access Manager para Directory Server

Agregue índices mediante Directory Server Console o utilizando la utilidad de línea de comandos ldapmodify . Utilice ldapmodify para cargar el archivo index.ldif de Access Manager, disponible en el siguiente directorio:

- Para SO Solaris: /etc/opt/SUNWam/config/ldif
- Para Linux: /etc/opt/sun/identity/config/ldif

Para obtener más información sobre la consola y ldapmodify, consulte el Capítulo 10 de *Sun Java System Directory Server 5 2005Q1 Administration Guide*.

# <span id="page-142-0"></span>Configuración de Access Manager después de una instalación en el modo Configurar más tarde

Una vez realizada la instalación con la opción Configurar más tarde e instalados los paquetes, puede configurar Access Manager mediante la secuencia de comandos de configuración *AccessManager-base*/bin/amconfig. Las instrucciones para utilizar este programa se encuentran en la *Sun Java System Access Manager 7 2005Q4 Administration Guide*.

Para obtener instrucciones sobre la configuración de Access Manager para un contenedor de terceros (BEA WebLogic o IBM WebSphere Application Server), consulte la *Sun Java System Access Manager 7 2005Q4 Administration Guide*.

**Nota –** El contenedor web debe reiniciarse en todas las instalaciones de Access Manager. Si se está realizando una instalación completa en Web Server o Application Server, el programa detendrá la instancia del contenedor web, por lo que sólo deberá iniciarse. Para obtener instrucciones sobre cómo reiniciar Access Manager, consulte ["Inicio y detención de Access Manager"](#page-177-0) en la página 178.

# Configuración posterior a la instalación de Administration Server

Después de realizar una instalación con la opción Configurar ahora, no es necesario realizar ninguna configuración adicional para Administration Server. Si este componente se incluye en la configuración de Sun Cluster, continúe con la ["Configuración posterior a la instalación de Sun Cluster](#page-137-0) " en la página 138.

Una vez realizada la instalación con la opción Configurar más tarde e instalados los paquetes, puede comenzar la configuración de Administration Server mediante el siguiente procedimiento. Puede encontrar detalles de configuración adicionales en la *Sun Java System Administration Server 5 2005Q1 Administration Guide*.

**Nota –** Antes de configurar Administration Server, se debe configurar Directory Server.

## <span id="page-143-0"></span>▼ Para configurar Administration Server después de una instalación en el modo Configurar más tarde

#### **1. Inicie la utilidad de configuración. Pasos**

Por ejemplo, en Solaris:

/usr/sbin/mpsadmserver configure

Siga las instrucciones que aparecen en cada pantalla.

- **2. Asegúrese de que los permisos de acceso de los archivos de** *server-root* **/alias se hayan configurado para impedir el acceso de todas las cuentas de usuarios que no forman parte de los servidores instalados en esta ubicación.**
- **3. Compruebe la configuración común del servidor y la configuración de Administration Server.**

Consulte las tablas incluidas en "Información de configuración de Administration Server" de *Referencia de la instalación de Java ES System 2005Q4*.

**Nota –** Si Administration Server se ha instalado en la misma sesión de instalación que Access Manager, la mayor parte del proceso de configuración se habrá realizado durante la instalación.

**4. Si es necesario, configure Administration Server para su uso con el software de Sun Cluster.**

Consulte ["Servicio de datos de Administration Server"](#page-163-0) en la página 164.

# Configuración posterior a la instalación de Application Server

Después de realizar una instalación con la opción Configurar ahora, Application Server no requiere ningún tipo de configuración posterior a menos que vaya a utilizar el complemento de Web Server para el equilibrado de carga.
**Nota –** Para configurar Application Server para el equilibrado de carga, consulte el apartado sobre configuración de servidores web para el equilibrado de carga HTTP en el Capítulo 4, "Configuring Load Balancing and Failover" de *Sun Java System Application Server Enterprise Edition 8.1 2005Q2 High Availability Administration Guide*.

Si es necesario, configure Application Server para su uso con el software de Sun Cluster. Consulte ["Configuración posterior a la instalación de Sun Cluster](#page-137-0) " [en la página 138.](#page-137-0)

#### Para configurar Application Server después de una instalación en el modo Configurar más tarde

#### **1. Busque el CD auxiliar de Application Server. Pasos**

El contenido auxiliar puede descargarse también en el Centro de descargas de Sun en <http://www.sun.com/download/index.jsp>.

- **2. Consulte el archivo README en la carpeta Addon del CD y siga los procedimientos que se detallan en él.**
- **3. Modifique el archivo** *ApplicationServer-base* **/samples/common.properties.** Modifique las siguientes propiedades en el archivo common.properties. Si no

conoce algunas rutas, puede copiarlas del archivo *ApplicationServer-base* /config/asenv.conf.

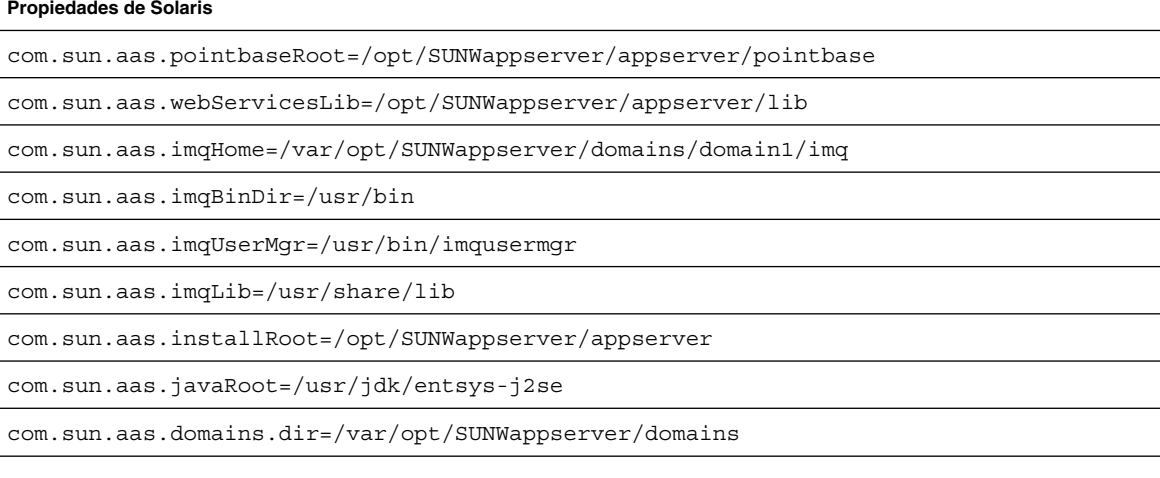

#### **Propiedades de Solaris**

#admin.password=

La contraseña de administración no se guardará como predeterminada. El usuario puede escribirla y guardarla manualmente.

admin.host=jws-v210-4

appserver.instance=server

appserver.instance.port=8080

admin.user=admin

admin.port=4849

pointbase.port=9092

domain.name=domain1

server.cert.alias=s1as

keystore=\${com.sun.aas.domains.dir}/\${domain.name}/config/keystore.jks

keystore.password=changeit

trustStore=\${com.sun.aas.domains.dir}/\${domain.name}/config/cacerts.jks

admin.password=admin123

server.cert.alias=s1as

keystore=\${com.sun.aas.domains.dir}/\${domain.name}/config/keystore.jks

domain.name=domain1

com.sun.aas.imqHome=/var/opt/sun/appserver/domains/domain1/imq

com.sun.aas.imqUserMgr=/opt/sun/mq/bin/imqusermgr

com.sun.aas.domains.dir=/var/opt/sun/appserver/domains

admin.user=admin

appserver.instance=server

com.sun.aas.imqBinDir=/opt/sun/mq/bin

trustStore=\${cbom.sun.aas.domains.dir}/\${domain.name}/config/cacerts.jks

com.sun.aas.imqLib=/opt/sun/mq/share/lib

keystore.password=changeit

com.sun.aas.pointbaseRoot=/opt/sun/appserver/pointbase

**Propiedades de Linux**

#### <span id="page-146-0"></span>**Propiedades de Linux**

admin.port=4849

pointbase.port=9092

com.sun.aas.webServicesLib=/opt/sun/appserver/lib

admin.host=jws-linuxpc-2

com.sun.aas.javaRoot=/usr/jdk/entsys-j2se

com.sun.aas.installRoot=/opt/sun/appserver

appserver.instance.port=8080

**4. Si es necesario, configure Application Server para su uso con el software de Sun Cluster.**

**Nota –** Para configurar Application Server para el equilibrado de carga, consulte el apartado sobre configuración de servidores web para el equilibrado de carga HTTP en el Capítulo 4, "Configuring Load Balancing and Failover" de *Sun Java System Application Server Enterprise Edition 8.1 2005Q2 High Availability Administration Guide*.

## Configuración posterior a la instalación de Calendar Server

El programa de instalación de Java Es (Configurar ahora) no puede configurar Calendar Server.

Una vez realizada una instalación con la opción Configurar más tarde, utilice el siguiente procedimiento para configurar Calendar Server.

**Nota –** Omita el paso 1 si ya ha ejecutado la Herramienta de preparación de Directory en el mismo Directory Server durante la configuración de otro componente de comunicaciones.

### ▼ Para configurar Calendar Server después de una instalación en el modo Configurar más tarde

- **1. Configure Directory Server para los servicios de comunicaciones (Calendar Server, Messaging Server y Delegated Administrator) ejecutando la Herramienta de preparación de Directory, comm\_dssetup.pl . Pasos**
	- **a. Compruebe que Directory Server se esté ejecutando. Consulte ["Inicio y](#page-184-0) [detención de Directory Server"](#page-184-0) en la página 185.**
	- **b. En el host en el que se haya instalado Directory Server, ejecute la Herramienta de preparación de Directory:**

perl comm\_dssetup.pl

**c. Cuando se lo solicite la secuencia de comandos en ejecución, seleccione el modo nativo de Schema 2 como tipo de esquema a menos que necesite conservar la compatibilidad con las versiones anteriores de Calendar Server, Messaging Server o las aplicaciones personalizadas.**

Para obtener más información sobre cómo seleccionar la opción adecuada, consulte la *Sun Java System Communications Services 6 2005Q4 Schema Migration Guide*.

**2. Compruebe que la segunda columna del archivo /etc/hosts contenga el nombre de dominio completo (FQDN, Fully-qualified domain name) en lugar de un nombre de host simple. Por ejemplo:**

192.18.99.999 mycomputer.company.com mycomputer loghost

**3. Si tiene intención de utilizar Delegated Administrator para la configuración de usuarios de Calendar Server, debe llevar a cabo pasos adicionales para configurar Delegated Administrator.**

Para obtener instrucciones sobre la configuración de esta utilidad y la configuración de usuarios, consulte *Sun Java System Communications Services 6 2005Q4 Delegated Administrator Guide*.

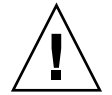

**Precaución –** Este paso sólo debe realizarse si la instalación incluye Access Manager y Schema 2 LDAP y si no se ha realizado anteriormente durante la configuración de otro componente de comunicaciones.

**4. Configure Calendar Server ejecutando el programa de configuración de Calendar Server,** *CalendarServer-base* **/cal/sbin/csconfigurator.sh .**

Para obtener más información sobre la configuración de Calendar Server, consulte la *Sun Java System Calendar Server 6 2005Q4 Administration Guide*.

**5. Si es necesario, configure Calendar Server para su uso con el software de Sun Cluster.**

Consulte ["Servicio de datos de Calendar Server](#page-164-0) " en la página 165.

# Configuración posterior a la instalación de Communications Express

Communications Express no puede configurarse durante la instalación (Configurar ahora).

Una vez realizada la instalación con la opción Configurar más tarde e instalados los paquetes, puede configurar Communications Express.

### Para configurar Communications Express después de una instalación en el modo Configurar más tarde

**Nota –** Omita el paso 1 si ya ha ejecutado la Herramienta de preparación de Directory en el mismo Directory Server durante la configuración de otro componente de comunicaciones.

**1. Configure Directory Server para los servicios de comunicaciones (Calendar Server, Messaging Server y Delegated Administrator) ejecutando la Herramienta de preparación de Directory (comm\_dssetup.p1). Pasos**

> Consulte ["Configuración posterior a la instalación de Calendar Server"](#page-146-0) [en la página 147](#page-146-0)

**Consejo –** Antes de continuar con el paso 2, asegúrese de que se han instalado y ejecutado los componentes de los que depende Communications Express. Para obtener más información, consulte el apartado sobre requisitos previos de configuración de Communications Express en la *Sun Java System Communications Express 6 2005Q4 Administration Guide*.

**2. Configure Communications Express utilizando el programa de configuración,** *CommunicationsExpress-base* **/sbin/config-uwc.**

Puede encontrar instrucciones en el Capítulo 2, "Installing and Configuring Communications Express" de *Sun Java System Communications Express 6 2005Q4 Administration Guide*.

**3. Realice las tareas de configuración posterior adicionales necesarias para Communications Express.**

Consulte el Capítulo 2, "Installing and Configuring Communications Express" de *Sun Java System Communications Express 6 2005Q4 Administration Guide*.

## Configuración posterior a la instalación de Directory Proxy Server

Después de realizar una instalación con la opción Configurar ahora, no es necesario llevar a cabo ninguna configuración adicional.

Una vez realizada la instalación con la opción Configurar más tarde e instalados los paquetes, puede realizar las tareas de configuración de Directory Proxy Server.

#### ▼ Para configurar Directory Proxy Server después de una instalación en el modo Configurar más tarde

#### **1. Configure la instancia de Directory Proxy Server utilizando la secuencia de comandos quickstart.tcl . Por ejemplo: Pasos**

# cd /usr/sadm/mps/admin/v5.2/dps

# /usr/sadm/mps/admin/v5.2/bin/tcl8.2/tclsh quickstart.tcl

-cid *cid\_path* -listen *port-number* -password *password*

-serverroot *serverroot\_path* -userID *dn*

Los argumentos de la secuencia de comandos quickstart.tcl son los siguientes:

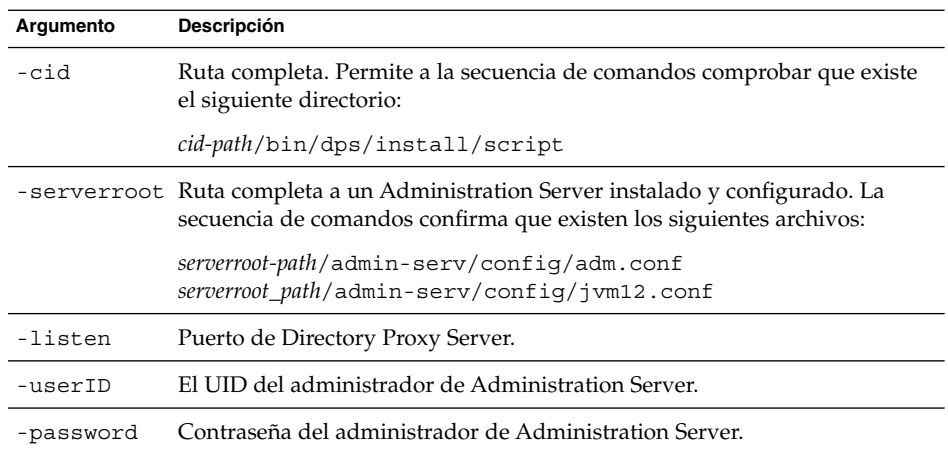

#### **2. Compruebe la configuración común del servidor.**

Consulte "Información de configuración de Administration Server" de *Referencia de la instalación de Java ES System 2005Q4*.

#### **3. Actualice la configuración común del servidor para Directory Proxy Server.**

Consulte "Preferencias comunes del servidor" de *Referencia de la instalación de Java ES System 2005Q4*.

#### **4. Compruebe la configuración.**

Consulte "Información de configuración de Directory Proxy Server" de *Referencia de la instalación de Java ES System 2005Q4*.

# Configuración posterior a la instalación de Directory Server

Después de realizar una instalación con la opción Configurar ahora, no es necesaria ninguna configuración adicional a menos que necesite configurar Directory Server en modo de 32 bits en una plataforma Solaris SPARC de 64 bits. En ese caso, consulte el paso 6 del siguiente procedimiento en el modo Configurar más tarde.

**Nota –** La instancia de Directory Server incluida con el SO Solaris no tiene la misma versión que el componente Directory Server de Java ES. Una vez instalado Directory Server, debería ejecutar el siguiente comando para establecer el Directory Server predeterminado en la versión 5.2: /usr/sbin/directorysoerver –d 5.2

A continuación, deberá utilizar diversos comandos de Directory Server en Java ES Directory Server 5.2. Si desea utilizar la versión incluida con el SO Solaris (Directory Server 5.1), no es necesario realizar esta acción.

Una vez realizada la instalación con la opción Configurar más tarde e instalados los paquetes, puede realizar las tareas de configuración de Directory Server. Directory Server.

#### Para configurar Directory Server después de una instalación en el modo Configurar más tarde

#### **1. Inicie la utilidad de configuración. Por ejemplo: Pasos**

directoryserver -u 5.2 configure

Siga las instrucciones que aparecen en cada pantalla.

**Nota –** En Linux hay dos comandos disponibles, pero sólo uno funciona correctamente. Asegúrese de utilizar /opt/sun/sbin/directoryserver.

**2. Actualice la configuración del sistema para habilitar la generación de archivos principales.**

Por ejemplo:

```
coreadm -e proc-setid
```
**Nota –** Si ha instalado Directory Server para ejecutarlo como un usuario distinto de un superusuario, es posible que Directory Server no pueda generar un archivo principal en caso de producirse un bloqueo del sistema. Es importante que reserve espacio suficiente para los archivos principales y que permita que Directory Server genere archivos principales en caso de producirse un bloqueo.

**3. (Opcional) Una gran cantidad de secuencias de línea de comandos escritas en Perl pueden leer de forma interactiva la contraseña de enlace (opción -w). Para** **habilitar esta función, realice lo siguiente:**

- **a. Instale el módulo Perl, Term::ReadKey, disponible de forma independiente en CPAN (<http://cpan.org>).**
- **b. Edite cada secuencia de comandos Perl para que pueda leerse de forma interactiva la contraseña de enlace incluyendo delimitadores en las líneas correspondientes.**

Todas las demás funciones de la secuencia de comandos Perl permanecen disponibles sin el módulo Term::ReadKey.

**4. Compruebe la configuración común del servidor y actualice los valores necesarios.**

Consulte "Información de configuración de Administration Server" de *Referencia de la instalación de Java ES System 2005Q4*.

**5. Si es necesario, configure Directory Server para su uso con el software de Sun Cluster.**

Consulte ["Servicio de datos de Directory Server"](#page-165-0) en la página 166.

- **6. Si es necesario, configure Directory Server en el modo de 32 bits en una plataforma Solaris SPARC de 64 bits de la siguiente forma:**
	- **a. Utilice el comando pkgrm para eliminar los paquetes de Directory Server de 64 bits:**

SUNWdsvhx SUNWdsvx

- **b. Edite el archivo /var/sadm/install/productregistry eliminando las referencias a los paquetes SUNWdsvhx y SUNWdsvx.**
- **c. Configure Directory Server.**

## Configuración posterior a la instalación de HADB

Después de realizar una instalación con la opción Configurar ahora, no es necesario llevar a cabo ninguna configuración adicional.

Una vez realizada la instalación con la opción Configurar más tarde e instalados los paquetes, puede realizar las tareas de configuración de HADB.

## Configuración de HADB después de una instalación en el modo Configurar más tarde

Puede encontrar instrucciones sobre la configuración posterior a la instalación de HADB e información adicional en *Sun Java System Application Server Enterprise Edition 8.1 2005Q2 High Availability Administration Guide*.

Si es necesario, configure HADB para su uso con el software de Sun Cluster. Consulte ["Servicio de datos de Application Server EE \(HADB\)"](#page-164-0) en la página 165.

# Configuración posterior a la instalación de Instant Messaging

Instant Messaging no puede configurarse durante la instalación (Configurar ahora).

Una vez realizada la instalación con la opción Configurar más tarde e instalados los paquetes, puede realizar las tareas de configuración de Instant Messaging.

## Configuración de Instant Messaging después de una instalación en el modo Configurar más tarde

Al instalar el servidor, se instala y habilita también el multiplexor. Si desea utilizar sólo un multiplexor en el host, debe deshabilitar el servidor instalado en ese host. Para obtener instrucciones, consulte *Sun Java System Instant Messaging 7 2005Q1 Administration Guide*.

Las intrucciones de uso de la utilidad de configuración de Instant Messaging, *InstantMessaging-base*/configure, se incluyen en el Capítulo 1 sobre la configuración de Instant Messaging después de la instalación de la *Sun Java System Instant Messaging 7 2005Q1 Administration Guide*.

Si es necesario, configure Instant Messaging para su uso con el software de Sun Cluster. Consulte ["Servicio de datos de Instant Messaging](#page-165-0) " en la página 166.

# Configuración posterior a la instalación de Message Queue

Después de la instalación, Message Queue no requiere ninguna configuración adicional.

Si este componente se incluye en la configuración de Sun Cluster, continúe con la ["Configuración posterior a la instalación de Sun Cluster](#page-137-0) " en la página 138.

La configuración de Message Queue para que se inicie automáticamente suele ser una tarea *opcional* habitual. Para ello, conviértase en superusuario y edite las siguientes propiedades en el archivo de configuración de imqbrokerd.conf (en /etc/imq en Solaris y /etc/opt/sun/mq en Linux):

- AUTOSTART, que especifica (YES o NO) si el agente se ha iniciado automáticamente durante el arranque. El valor predeterminado es NO.
- ARGS, que especifica opciones de línea de comandos y argumentos para pasar al comando de inicio del agente. Consulte la *Sun Java System Message Queue 3 2005Q4 Administration Guide* para obtener una lista y una descripción de las opciones de línea de comandos de imqbrokerd. (Por ejemplo, -name *instancename*)
- RESTART, que especifica (YES o NO) si el agente se ha iniciado automáticamente en caso de producirse un comportamiento anormal. El valor predeterminado es YES.

La configuración adicional de Message Queue se aborda en la *Sun Java System Message Queue 3 2005Q4 Administration Guide*. Por ejemplo, es recomendable cambiar la contraseña de administración predeterminada.

# Configuración posterior a la instalación de Messaging Server

Messaging Server no puede configurarse durante la instalación (Configurar ahora).

Una vez realizada una instalación con la opción Configurar más tarde e instalados los paquetes, puede configurar Messaging Server utilizando el siguiente procedimiento.

### Para configurar Messaging Server después de una instalación en el modo Configurar más tarde

**Nota –** Omita el paso 1 si ya ha ejecutado la Herramienta de preparación de Directory en el mismo Directory Server durante la configuración de otro componente de comunicaciones.

**1. Configure Directory Server para los servicios de comunicaciones (Calendar Server, Messaging Server y Delegated Administrator) ejecutando la Herramienta de preparación de Directory, comm\_dssetup.pl. Pasos**

> Consulte ["Configuración posterior a la instalación de Calendar Server"](#page-146-0) [en la página 147](#page-146-0)

**2. Compruebe que la segunda columna del archivo /etc/hosts contenga el nombre de dominio completo (FQDN) en lugar de un nombre de host simple. Por ejemplo:**

192.18.99.999 mycomputer.company.com mycomputer loghost

**3. Configure Messaging Server ejecutando el programa de configuración de tiempo de ejecución inicial de Messaging Server,** *MessagingServer-base* **/sbin/configure.**

Para obtener información sobre la configuración de Messaging Server, consulte *Sun Java System Messaging Server 6 2005Q4 Administration Guide*.

**4. Si tiene intención de utilizar Delegated Administrator para la configuración de usuarios de Messaging Server, debe realizar pasos adicionales para su configuración.**

Para obtener instrucciones sobre la configuración de Delegated Administrator y la configuración de usuarios, consulte la *Sun Java System Communications Services 6 2005Q4 Delegated Administrator Guide*.

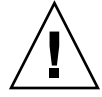

**Precaución –** Este paso sólo debe realizarse si la instalación incluye Access Manager y Schema 2 LDAP, y si no se ha realizado anteriormente durante la configuración de otro componente de comunicaciones.

**5. Si es pertinente, configure este componente para su uso con el software de Sun Cluster. Consulte ["Servicio de datos de Messaging Server](#page-165-0) " en la página 166.**

# Configuración posterior a la instalación de Portal Server y Portal Server Secure Remote Access

Una vez realizada una instalación con la opción Configurar ahora o Configurar más tarde e instalados los paquetes, puede realizar las tareas de configuración de Portal Server mediante los siguientes procedimientos.

## Configuración de Portal Server y Portal Server Secure Remote Access después de una instalación en el modo Configurar ahora

Los pasos de configuración finales de Portal Server y Portal Server Secure Remote Access varían en función de si se han implementado en un contenedor web de Sun o de terceros. Los siguientes apartados ofrecen más detalles:

- "Configuración de Portal después de una instalación en el modo Configurar ahora en un contenedor web de Sun" en la página 157
- "Configuración de Portal después de una instalación en el modo Configurar ahora en un contenedor web de terceros" en la página 157

#### Configuración de Portal después de una instalación en el modo Configurar ahora en un contenedor web de Sun

Si utiliza Application Server o Web Server como contenedor web Portal Server y Portal Server Secure Remote Access, debe aplicar cambios en la instancia. Siga las instrucciones que se incluyen en la *Sun Java System Portal Server 6 2005Q4 Administration Guide* y en las *Sun Java System Portal Server 6 2005Q4 Release Notes*.

#### Configuración de Portal después de una instalación en el modo Configurar ahora en un contenedor web de terceros

Si utiliza BEA WebLogic Server o IBM WebSphere Application Server como contenedor web de Portal Server y Portal Server Secure Remote Access, utilice el siguiente procedimiento.

#### Para configurar Portal en un contenedor web de terceros

**Nota –** La implementación de Portal Server y Portal Server Secure Remote Access en un contenedor de terceros sólo se admite en el sistema operativo Solaris.

- **1. Detenga todas las instancias del contenedor Web, incluida la instancia de administración (en el caso de BEA WebLogic Server, las instancias de servidor administradas). Pasos**
	- **2. Inicie la instancia de servidor de administración del contenedor web. Si ha realizado la instalación en una instancia administrada de BEA WebLogic Server, inicie también la instancia administrada.**
	- **3. Ejecute el siguiente comando para implementar Portal Server y Portal Server Secure Remote Access:**

cd *PortalServer-base* /bin ./deploy

Cuando se le indique, seleccione el valor predeterminado para el URI de implementación y el nombre de la instancia del servidor e introduzca la contraseña de administración del contenedor web.

**4. Implemente los ejemplos de portlet (es decir, el archivo portletsamples.war):** setenv DEPLOY\_ADMIN\_PASSWORD *webcontainer-admin-password*

setenv IDSAME\_ADMIN\_PASSWORD *AccessManager-admin-password*

cd *PortalServer-base*/lib

./postinstall\_PortletSamples

Cuando se le indique, introduzca las contraseñas de administración del contenedor web y de Access Manager.

**5. Reinicie la instancia del contenedor web en la que se hayan implementado Portal Server y Portal Server Secure Remote Access.**

Consulte la documentación del contenedor web para obtener instrucciones sobre cómo iniciar la instancia del contenedor web. Puede encontrar información adicional en la *Sun Java System Portal Server 6 2005Q4 Administration Guide* y en las *Sun Java System Portal Server 6 2005Q4 Release Notes* respectivamente.

**Nota –** Si se realiza la instalación en un servidor administrado de BEA WebLogic Server, no se implementan los archivos WAR. Implemente los archivos WAR con la consola de administración de BEA WebLogic Server.

## Configuración de Portal Server y Portal Server Secure Remote Access después de una instalación en el modo Configurar más tarde

Los pasos de configuración finales de Portal Server varían en función de si se ha implementado en un contenedor web de Sun o de terceros. Los siguientes apartados ofrecen más detalles:

- "Configuración de Portal Server después de una instalación en el modo Configurar más tarde en un contenedor web de Sun" en la página 159
- ["Configuración de Portal Server después de una instalación en el modo Configurar](#page-159-0) [más tarde en un contenedor web de terceros"](#page-159-0) en la página 160

**Nota –** Puede encontrar información sobre la configuración de Portal Server Secure Remote Access en la *Sun Java System Portal Server 6 2005Q4 Secure Remote Access Administration Guide*.

#### Configuración de Portal Server después de una instalación en el modo Configurar más tarde en un contenedor web de Sun

Portal Server proporciona un programa de configuración común que puede utilizarse para configurar todos los subcomponentes de Portal Server, así como Portal Server Secure Remote Access.

#### Para configurar Portal Server después de una instalación en el modo Configurar más tarde en Application Server o Web Server

#### **1. Cree una configuración de tiempo de ejecución de Portal Server ejecutando el programa de configuración de Portal Server,** *PortalServer-base* **/lib/psconfig. Pasos**

Puede encontrar instrucciones para ejecutar el programa de configuración, así como descripciones de las configuraciones utilizadas por este programa, en la *Sun Java System Portal Server 6 2005Q4 Administration Guide*.

#### **2. Aplique los cambios en la instancia.**

Utilice las instrucciones que aparecen en el apartado sobre tareas posteriores a la instalación del capítulo de configuración posterior a la instalación de la *Sun Java System Portal Server 6 2005Q4 Administration Guide*.

#### <span id="page-159-0"></span>Configuración de Portal Server después de una instalación en el modo Configurar más tarde en un contenedor web de terceros

Portal Server proporciona un programa de configuración común que puede utilizarse para configurar todos los subcomponentes de Portal Server, así como Portal Server Secure Remote Access.

**Nota –** La implementación de Portal Server y Portal Server Secure Remote Access en un contenedor de terceros sólo se admite en el sistema operativo Solaris.

Para configurar Portal Server después de una instalación en el modo "Configurar más tarde" en BEA WebLogic Server o IBM WebSphere Application Server

**1. Cree una configuración de tiempo de ejecución de Portal Server ejecutando el programa de configuración,** *PortalServer-base* **/lib/psconfig . Pasos**

> Puede encontrar instrucciones para ejecutar el programa de configuración, así como descripciones de las configuraciones utilizadas por este programa, en el capítulo de configuración posterior a la instalación de la *Sun Java System Portal Server 6 2005Q4 Administration Guide*.

- **2. Detenga todas las instancias del contenedor web, incluida la instancia de administración (en el caso de BEA WebLogic Server, las instancias de servidor administradas).**
- **3. Inicie la instancia de servidor de administración del contenedor web. Si ha realizado la instalación en una instancia administrada de BEA WebLogic Server, inicie también la instancia administrada.**
- **4. Deploy Portal Server by running the deploy command:** cd *PortalServer-base*/bin ./deploy

Cuando se le indique, seleccione el valor predeterminado para el URI de implementación y el nombre de la instancia del servidor e introduzca la contraseña de administración del contenedor Web.

**5. Implemente los ejemplos de portlet (es decir, el archivo portletsamples.war):** setenv DEPLOY\_ADMIN\_PASSWORD *web-container-admin-password* setenv

IDSAME\_ADMIN\_PASSWORD *AccessManager-admin-password* cd *PortalServer-base*/lib ./postinstall\_PortletSamples

Cuando se le indique, introduzca las contraseñas de administración del contenedor web y de Access Manager.

**6. Reinicie la instancia del contenedor web en el que se implementó Portal Server. Consulte la documentación del contenedor web para obtener instrucciones sobre cómo iniciar la instancia del contenedor Web.**

**Nota –** Si se realiza la instalación en un servidor administrado de BEA WebLogic Server, no se implementan los archivos WAR. Implemente los archivos WAR con la consola de administración de BEA WebLogic Server.

# Configuración posterior a la instalación de Service Registry

Service Registry no puede configurarse durante la instalación (Configurar ahora).

Una vez realizada una instalación con la opción Configurar ahora o Configurar más tarde e instalados los paquetes, puede realizar las tareas de configuración de Service Registry mediante el siguiente procedimiento.

### ▼ Para configurar Service Registry después de una instalación en el modo Configurar más tarde utilizando las propiedades predeterminadas

**1. Cambie al directorio** *ServiceRegistry-base* **/install. Por ejemplo:** En SO Solaris: **Pasos**

cd /opt/SUNWsoar/install

En Linux:

cd /opt/sun/SUNWsoar/install

- **2. Compruebe que se haya definido la variable de entorno JAVA\_HOME.** El valor habitual es /usr/jdk/entsys-j2se.
- **3. Ejecute el siguiente comando para realizar la configuración:**
	- En SO Solaris:/usr/sfw/bin/ant -f ./build-install.xml install
	- En Linux: /opt/sun/bin/ant --noconfig -f ./build-install.xml install

**Nota –** Para realizar la configuración utilizando los valores de propiedades personalizados, edite el archivo build-install.xml antes de ejecutar el destino de instalación. Para obtener instrucciones, consulte la *Service Registry 3 2005Q4 Administration Guide*.

# Configuración posterior a la instalación de Web Proxy Server

Después de realizar una instalación con la opción Configurar ahora, no es necesario llevar a cabo ninguna configuración adicional.

Una vez realizada una instalación con la opción Configurar más tarde e instalados los paquetes, puede configurar Web Proxy Server mediante el siguiente procedimiento.

### ▼ Para configurar Web Proxy Server después de una instalación en el modo Configurar más tarde

#### **1. Cree un archivo de propiedades con su configuración. Pasos**

Por ejemplo, wps.properties:

WPS\_JDK\_HOME=/usr/jdk/entsys-j2se/jre WPS\_SERVER\_ROOT= /opt/SUNWproxy WPS\_ADMIN\_NAME=admin WPS\_ADMIN\_PWD=admin123 WPS\_ADMIN\_PORT=8889\_WPS\_START\_ON\_BOOT=N\_WPS\_ADMIN\_SERVER USER=root WPS\_SERVER\_NAME=jws-v60x-4.red.iplanet.com WPS\_SERVER\_ PORT=8081 WPS SERVER ID=proxy-server1 WPS ADMIN SERVER ID=proxy-admserv WPS\_SERVER\_USER=root

**2. Una vez creado el archivo, ejecute el siguiente comando:**

```
WebProxyServer-base//bin/proxy/bin/configureServer -l logfile -f \
path /wps.properties
```
## <span id="page-162-0"></span>Configuración posterior a la instalación de Web Server

Después de realizar una instalación con la opción Configurar ahora, no es necesario llevar a cabo ninguna configuración adicional.

Una vez realizada una instalación con la opción Configurar más tarde e instalados los paquetes, puede configurar Web Server mediante el siguiente procedimiento.

Si este componente se incluye en la configuración de Sun Cluster, continúe con la ["Configuración posterior a la instalación de Sun Cluster](#page-137-0) " en la página 138.

## Para configurar Web Server después de una instalación en el modo Configurar más tarde

- **1. Cree una configuración de tiempo de ejecución para Web Server ejecutando el programa de configuración de Web Server ,** *WebServer-base* **/setup/configure. Pasos**
	- **2. Compruebe la configuración común del servidor y actualice los valores necesarios.**

Consulte "Información de configuración de Administration Server" de *Referencia de la instalación de Java ES System 2005Q4* como se describe en las tablas incluidas en "Información de configuración de Web Server" de *Referencia de la instalación de Java ES System 2005Q4*.

**3. Si es necesario, configure este componente para su uso con el software de Sun Cluster.**

Consulte ["Servicio de datos de Web Server](#page-166-0) " en la página 167.

# Configuración de los servicios de datos de Sun Cluster

Una vez establecido el clúster y configurados los componentes, puede configurar los servicios de datos de Sun Cluster para los diversos componentes de Java ES. Sun Cluster Agents son programas de software que permiten a las aplicaciones sacar el máximo provecho de los clústers. El software de Sun Cluster Agents y los archivos de configuración adicional están formados por servicios de datos que permiten ejecutar una aplicación (como Web Server o una base de datos de Oracle) en un clúster en lugar de en un único servidor. Junto con el software de la estructura de Sun Cluster y los discos de varios hosts, los servicios de datos permiten a las aplicaciones proporcionar una alta disponibilidad y escalabilidad.

**Nota –** Puede implementar Access Manager y Portal Server en un contenedor web de alta disponibilidad. Sin embargo, como cualquier otra aplicación web implementada en un contenedor web, puede generar errores. En este caso, no se efectuará una conmutación por error del contenedor web.

Para obtener más información de los servicios de datos, consulte *Sun Cluster Overview for Solaris OS*.

Las siguientes secciones muestran los componentes de Java ES cuyos agentes se incluyen en el componente Sun Cluster Agents del programa de instalación. Se muestra un resumen del servicio de alta disponibilidad y el proceso de instalación, incluida la documentación necesaria, de cada componente. En cada procedimiento de instalación de servicio de datos al que se refiere la documentación, sustituya el CD-ROM auxiliar de Java ES Sun Cluster Agents 3.1 8.05.

**Nota –** A menos que haya configurado totalmente los servicios de datos y todas las capas de compatibilidad (administrador de volumen, sistema de archivos del clúster e información de los grupos de recursos), la instalación de Sun Cluster para Java ES no estará completa.

#### Servicio de datos de Administration Server

Administration Server puede configurarse para la conmutación por error. Consulte la *Sun Cluster Data Services Planning and Administration Guide for Solaris OS* para obtener información sobre la instalación y configuración del servicio de datos de Administration Server.

Para instalar los paquetes necesarios, ejecute el programa de instalación de Java ES en cada nodo e instale Administration Server y el subcomponente HA Sun Java System Directory Server de Sun Cluster Agents para el componente de Sun Java System. Seleccione la opción Configurar más tarde.

Durante la configuración, utilice una ubicación dentro del sistema de archivos del clúster como raíz del servidor.

## <span id="page-164-0"></span>Servicio de datos de Application Server

Application Server puede configurarse para la conmutación por error. Utilice el Capítulo 1, "Sun Cluster HA for Sun Java System Application Server EE (Supporting HADB Versions as of 4.4)" de *Sun Cluster Data Service for Sun Java System Application Server EE (HADB) Guide for Solaris OS* como guía para la instalación y configuración.

Para instalar los paquetes necesarios, ejecute el programa de instalación de Java ES en cada nodo e instale Application Server y el subcomponente HA Sun Java System Application Server de Sun Cluster Agents para los componentes de Sun Java System. Seleccione la opción Configurar más tarde.

Cuando especifique los directorios de instalación, utilice una ubicación dentro del sistema local de archivos del nodo para Application Server y las ubicaciones dentro del sistema de archivos del clúster para la configuración y la ubicación del producto AS.

## Servicio de datos de Application Server EE (HADB)

Application ServerHADB puede utilizarse en varios nodos. Utilice la *Sun Cluster Data Service for Sun Java System Application Server EE (HADB) Guide for Solaris OS* como guía de instalación y configuración.

Para instalar los paquetes necesarios, ejecute el programa de instalación de Java ES en cada nodo e instale el subcomponente HA Sun Java System HADB del componente Sun Cluster Agents. Seleccione la opción Configurar más tarde. Al crear la base de datos, también se crean de forma predeterminada los archivos de datos y configuración en el sistema de archivo de cada nodo del clúster. Almacene los datos y archivos estáticos del sistema de archivos local de cada nodo del clúster.

#### Servicio de datos de Calendar Server

Calendar Server puede configurarse para la conmutación por error. Consulte el Capítulo 7, "Configuring for High Availability (Failover Service)" de *Sun Java System Calendar Server 6 2005Q4 Administration Guide* como guía de instalación y configuración.

Para instalar los paquetes necesarios:

En el nodo principal, ejecute el programa de instalación de Java ES, e instale Calendar Server y el subcomponente HA Sun Java System Calendar Server del componente Sun Cluster Agents. Seleccione la opción Configurar más tarde. Cuando especifique los directorios de instalación, utilice una ubicación dentro del sistema de archivos del clúster para Calendar Server.

<span id="page-165-0"></span>■ En los nodos secundarios, ejecute el programa de instalación de Java ES e instale HA Sun Java System Calendar Server con la opción Configurar más tarde.

#### Servicio de datos de Directory Server

Directory Server puede configurarse para la conmutación por error. Para instalar los paquetes necesarios, ejecute el programa de instalación de Java ES en cada nodo e instale Directory Server y el subcomponente HA Sun Java System Directory Server de Sun Cluster Agents para el componente de Sun Java System. Seleccione la opción Configurar más tarde.

Cuando especifique los directorios de instalación, utilice una ubicación dentro del sistema de archivos del clúster para la raíz del servidor de Directory Server.

#### Servicio de datos de Instant Messaging

Instant Messaging puede configurarse para la conmutación por error. Consulte la *Sun Java System Instant Messaging 7 2005Q1 Administration Guide* para obtener instrucciones sobre cómo configurar la alta diponibilidad para Instant Messaging.

#### Servicio de datos de Message Queue

Message Queue puede configurarse para la conmutación por error. Utilice la *Sun Cluster Data Service for Sun Java System Message Queue Guide for Solaris OS* como guía de instalación y configuración.

Para instalar los paquetes necesarios, ejecute el programa de instalación de Java ES en cada nodo e instale Message Queue y el subcomponente HA Sun Java System Message Queue de Sun Cluster Agents para el componente de Sun Java System. Seleccione la opción Configurar más tarde.

Durante la configuración, utilice una ubicación en el sistema local de archivos de cada nodo para los archivos y los datos estáticos, así como otra ubicación en el sistema de archivos del clúster para los datos dinámicos.

## Servicio de datos de Messaging Server

Messaging Server puede configurarse para la conmutación por error. Utilice el Capítulo 3, "Configuring High Availability" de *Sun Java System Messaging Server 6 2005Q4 Administration Guide* como guía de instalación y configuración.

Para instalar los paquetes necesarios, ejecute el programa de instalación de Java ES en cada nodo e instale Messaging Server y el subcomponente HA Sun Java System Messaging Server de Sun Cluster Agents para el componente de Sun Java System. Seleccione la opción Configurar más tarde.

<span id="page-166-0"></span>Cuando especifique los directorios de instalación, utilice una ubicación dentro del sistema de archivos del clúster para Messaging Server. Durante la configuración, incluya la configuración y los datos en el sistema de archivos del clúster.

#### Servicio de datos de Web Server

Web Server puede configurarse para la conmutación por error o la escalabilidad. Los siguientes apartados contienen información relacionada con cada opción.

#### Servicio de datos de Web Server para la conmutación por error

Utilice la *Sun Cluster Data Service for Sun Java System Web Server Guide for Solaris OS* como guía de instalación y configuración.

Para instalar los paquetes necesarios:

- En el nodo principal, ejecute el programa de instalación de Java ES, e instale Web Server y el subcomponente HA/Scalable Sun Java System Web Server del componente Sun Cluster Agents.
- En cada nodo secundario, ejecute el programa de instalación de Java ES, e instale el subcomponente HA/Scalable Sun Java System Web Server del componente Sun Cluster Agents.

#### Servicio de datos de Web Server para la escalabilidad

Utilice la *Sun Cluster Data Service for Sun Java System Web Server Guide for Solaris OS* como guía de instalación y configuración.

Para instalar los paquetes necesarios, ejecute el programa de instalación de Java ES en cada nodo e instale Web Server y el subcomponente HA/Scalable Sun Java System Web Server del componente Sun Cluster Agents. Seleccione la opción Configurar más tarde.

## Servicios de datos de otros productos

Si el plan de implementación requiere una gran disponibilidad de cualquier otro producto, adquiera el agente que sea compatible con dicho producto y luego proceda con su instalación y configuración, de acuerdo con las instrucciones de la guía del servicio de datos de Sun Cluster adecuado. Puede obtener agentes de otros productos del CD auxiliar de Java ES.

Las guías de los servicios de datos de la plataforma Solaris SPARC están disponibles en la siguiente ubicación: <http://docs.sun.com/coll/1124.4> Las guías de los servicios de datos de la plataforma Solaris x86 están disponible en la siguiente ubicación: <http://docs.sun.com/coll/1125.4>

# Configuración de Java Virtual Machine (JVM)

Una vez finalizada la configuración posterior a la instalación de los componentes de Java ES, es posible que sea necesario ajustar Java Virtual Machine (JVM) para algunos componentes. La máquina JVM está formada por varias entidades; la más importante de ellas es el compilador, que convierte el código en bytes de Java en instrucciones de máquina. En la versión de Java Developer's Kit (JDK) incluida en esta versión de Java ES, se proporcionan varias opciones para JVM. –server es la mejor opción inicial. (Para obtener una lista de las opciones, utilice el comando java –?.) La opción –server es una opción de ajuste eficaz para la ejecución de JVM en el modo de servidor.

Para la recopilación de elementos no deseados, es recomendable empezar con el algoritmo predeterminado.

Otra opción de ajuste importante que es posible que necesite configurarse en la memoria de montón de Java Por ejemplo:

- El siguiente comando establece el tamaño inicial del montón de Java: -Xms *size*
- El siguiente comando establece el tamaño máximo del montón de Java: -Xmx *size*

Es recomendable establecer el tamaño máximo de montón inicial para un sistema de un gran nivel de carga en 1,2 GB.

## Configuración de los componentes con identificadores no root

Cuando realice la configuración tras la instalación, puede asignar un usuario de tiempo de ejecución que no sea root a los siguientes productos componentes: Por ejemplo, puede implementar Access Manager en una instancia de Web Server que no pertenezca a un usuario root.

Desde la instalación hasta la administración, existen muchos motivos para configurar un componente con un identificador no root. Puede encontrar ejemplos del uso de identificadores no root en el apartado ["Ejemplos no root"](#page-90-0) en la página 91.

Los siguientes apartados proporcionan información sobre la configuración de los componentes pertinentes con identificadores no root.

**Nota –** Debe ser un usuario root para ejecutar el programa de instalación de Java ES. Debido a esto, todos los archivos que el programa de instalación ha ubicado en la máquina pertenecen a un usuario root.

### Configuración de Administration Server con Id. no root

Para configurar Administration Server con un Id. no root, utilice el comando mpsadmserver configure. Para obtener más información, consulte la *Sun Java System Administration Server 5 2005Q1 Administration Guide*.

- Si está ejecutando Administration Server como no root, considere la utilización del mismo Id. de usuario y de grupo para Administration Server, así como para los productos que dependen de él.
- Si ya se ha instalado Directory Server, Administration Server pertenecerá automáticamente al mismo Id. de usuario y grupo que Directory Server.

### Configuración de Application Server con Id. no root

Para configurar Application Server con un Id. no root, puede configurar un dominio de administración completo que pertenezca a un usuario no root.

- 1. Inicie sesión en el host con un Id. de usuario no root.
- 2. Ejecute el comando asadmin create-domain con la opción --domaindir, señalando al directorio en el que dispone de permisos de escritura. Por ejemplo:

```
/opt/SUNWappserver/appserver/bin ./asadmin create-domain
--domaindir /export/domains --adminport 5050 --adminuser admin
--passwordfile /tmp/passwordfile --instanceport 9090 domain2
```
En este ejemplo, el directorio "domain2" se creará en /export/domains

3. Inicie de nuevo este comando con la opción --domaindir. Por ejemplo:

```
/opt/SUNWappserver/appserver/bin ./asadmin start-domain
--domaindir /export/domains --user admin --passwordfile
/tmp/passwordfile domain2
```
Para obtener más información, consulte la *Sun Java System Application Server Enterprise Edition 8.1 2005Q2 Administration Guide*.

### Configuración de Calendar Server con un Id. no root

Para configurar Calendar Server con un Id. no root, utilice el programa de configuración de Calendar Server. Para obtener más información, consulte la *Sun Java System Calendar Server 6 2005Q4 Administration Guide*).

### Configuración de Directory Proxy Server con un Id. no root

Para configurar Directory Proxy Server con un Id. no root, conviértase en superusuario y ejecute la secuencia de comandos quickstart.tcl. Esta secuencia adopta el Id. de usuario especificado para Administration Server para que cuando Administration Server utilice un Id. no root, Directory Proxy Server lo utilice también.

### Configuración de Directory Server con un Id. no root

Utilice el programa de configuración de Directory Server para configurar Directory Server con un Id. no root. Instale los paquetes de Directory Server con la opción Configurar más tarde. Después de ejecutar el programa de instalación, establezca la versión predeterminada de Directory Server en 5.2. Ejecute el programa de configuración de Directory Server y especifique un Id. de usuario no root. Seleccione un número de puerto superior a 1024.

## Configuración de Messaging Server con Id. no root

Para configurar Messaging Server con un Id. no root, utilice el programa de configuración de Messaging Server. Para obtener más información, consulte la *Sun Java System Messaging Server 6 2005Q4 Administration Guide*.

## Configuración de Portal Server con un Id. no root

Para configurar Portal Server con un Id. no root, utilice el programa de configuración de Portal Server. Puede encontrar instrucciones para ejecutar el programa de configuración, así como descripciones de las configuraciones utilizadas por este programa, en el capítulo de configuración posterior a la instalación de la *Sun Java System Portal Server 6 2005Q4 Administration Guide*.

## Configuración de Web Server con un Id. no root

Para configurar Web Server con un Id. no root, utilice el programa de configuración de Web Server . Consulte ["Configuración posterior a la instalación de Web Server](#page-162-0) " [en la página 163.](#page-162-0)

# Pasos siguientes

Una vez completadas las tareas de configuración incluidas en este capítulo, inicie los componentes para comprobar que la configuración posterior a la instalación se haya realizado correctamente como se describe en ["Verificación después de la configuración](#page-175-0) [posterior a la instalación"](#page-175-0) en la página 176.

#### CAPÍTULO **7**

# Verificación de los componentes instalados

En este capítulo, se proporcionan instrucciones para verificar la correcta instalación y configuración de los componentes de Sun Java™ Enterprise System (Java ES). Los procedimientos de este capítulo no abordan interacciones entre los componentes más complejas que aquéllas que pueden producirse después de la configuración de una determinada función como inicio de sesión único.

Este capítulo incluye los siguientes apartados:

- ["Verificación posterior a la instalación"](#page-173-0) en la página 174
- ["Verificación después de la configuración posterior a la instalación"](#page-175-0) en la página [176](#page-175-0)
- ["Inicio y detención de Access Manager"](#page-177-0) en la página 178
- ["Inicio y detención de Administration Server y Server Console"](#page-178-0) en la página 179
- ["Inicio y detención de Application Server"](#page-179-0) en la página 180
- ["Inicio y detención de Calendar Server"](#page-181-0) en la página 182
- ["Inicio y detención de Communications Express"](#page-182-0) en la página 183
- ["Inicio y detención de Directory Proxy Server"](#page-183-0) en la página 184
- ["Inicio y detención de Directory Server"](#page-184-0) en la página 185
- ["Inicio y detención de Instant Messaging Server y Multiplexor](#page-185-0) " en la página 186
- ["Inicio de Message Queue"](#page-186-0) en la página 187
- ["Inicio y detención de Messaging Server"](#page-186-0) en la página 187
- ["Inicio del contenedor web para acceder a Portal Server Desktop](#page-188-0) " en la página 189
- ["Inicio y detención de Portal Server Secure Remote Access](#page-189-0)" en la página 190
- ["Inicio y detención de Service Registry"](#page-190-0) en la página 191
- ["Detención y reinicio del software de Sun Cluster"](#page-192-0) en la página 193
- ["Inicio y detención de Web Server"](#page-192-0) en la página 193
- ["Inicio y detención de Web Proxy Server"](#page-194-0) en la página 195
- ["Pasos siguientes"](#page-195-0) en la página 196

Las ubicaciones predeterminadas de los componentes de Java ES varían en función de si se utiliza el sistema operativo Solaris o Linux. Debido a esta diferencia, los procedimientos descritos en este capítulo utilizan marcadores para representar estas ubicaciones. Por ejemplo, *AccessManager-base* representa el directorio base de instalación de Access Manager.

<span id="page-173-0"></span>**Consejo –** En la mayoría de los casos, los ejemplos de este capítulo se basan en la información predeterminada. Si no recuerda los valores de instalación o configuración especificados para el componente, intente llevar a cabo el ejemplo.

# Verificación posterior a la instalación

En este apartado, se proporcionan instrucciones para verificar la correcta instalación de los paquetes de componentes de Java ES. Si ha realizado una instalación en el modo Configurar ahora, algunos de los componentes ya estarán configurados y listos para su ejecución. Sin embargo, la finalidad de las directrices de este apartado consiste simplemente en verificar que los paquetes se hayan instalado correctamente, sin que haya paquetes parciales o no encontrados.

Un método eficaz para comprobar que los paquetes se hayan instalado correctamente consiste en examinar el registro de productos. Una vez realizada la instalación, el programa de instalación de Java ES actualiza el registo de productos para incluir los componentes instalados. Durante la desinstalación, el programa de instalación de Java ES lee este mismo archivo para determinar los componentes que están presentes y pueden desinstalarse.

También es útil consultar los registros de instalación, ya que permite comprobar si la versión correcta de los componentes se encuentra en el directorio adecuado.

Por último, puede intentar iniciar los componentes que formaron parte de la instalación en el modo Configurar ahora como, por ejemplo, Web Server o Directory Server.

Siga algunos de los pasos siguientes para verificar la instalación.

#### ▼ Para verificar que la instalación se ha realizado correctamente

#### **1. Compruebe que no se haya instalado parcialmente ningún paquete. En SO Solaris: Pasos**

pkginfo -p

**2. Compruebe que esté presente la versión correcta de un componente.**

Para comprobar las versiones correctas de esta versión, consulte el [Apéndice A.](#page-258-0) Por ejemplo, la versión correcta de J2SE para Solaris debería ser 1.5.0\_03.

cd /usr/jdk ls -l

- **3. Compruebe que los componentes instalados aparezcan en el registro de productos.**
	- **a. En Solaris, utilice la herramienta prodreg para ver los paquetes instalados:**

prodreg &

- **b. Expanda el nodo de Java Enterprise System Node para ver los paquetes instalados por el programa de instalación de Java ES.**
- **c. También puede utilizar el siguiente comando para ver el archivo productregistry directamente.**

view /var/sadm/install/productregistry

Para salir, pulse la tecla Esc y, a continuación:q.

**4. Abra el registro de resumen para revisar los datos de configuración proporcionados durante la instalación:**

```
cd /var/sadm/install/logs
view Java Enterprise System Summary Report install.*
```
**5. En una instalación con la opción Configurar ahora, inicie Portal Server y sus servicios relacionados.**

#### **a. Inicie Directory Server:**

/var/opt/mps/serverroot/slapd-*hostname*/start-slapd

**b. Inicie Web Server :**

/opt/SUNWwbsvr/https-*hostname*.*domainname*/start

Al iniciar Web Server , se inician automáticamente Portal Server y Access Manager.

**c. Acceda a la dirección URL de Web Server :**

http://*hostname*

**d. Acceda a la dirección URL de administración de Web Server :**

http://*hostname*:8888

**6. En una instalación con la opción Configurar ahora, detenga Portal Server y sus servicios relacionados.**

Capítulo 7 • Verificación de los componentes instalados **175**

<span id="page-175-0"></span>**a. Detenga el servidor de administración de Web Server :**

/opt/SUNWwbsvr/https-admserv/stop

**b. Detenga Web Server :**

/opt/SUNWwbsvr/https-*hostname*.*domainname*/stop

**c. Detenga Directory Server:**

/var/opt/mps/serverroot/slapd-*hostname*/stop-slapd

**7. En una instalación con la opción Configurar ahora, inicie los servicios de Portal Server y Access Manager.**

/var/opt/mps/serverroot/slapd-*hostname*/start-slapd /opt/SUNWwbsvr/https-*hostname*/*domainname*/start

**8. En una instalación con la opción Configurar ahora, acceda a la consola de Access Manager.**

En el inicio de sesión, utilice el Id. de usuario, amadmin, y la contraseña, password. http://*hostname*/amconsole

**9. En una instalación con la opción Configurar ahora, acceda a Portal Server:** En el inicio de sesión, utilice el Id. de usuario, amadmin, y la contraseña, password.

http://*hostname*/portal

**10. Si se produce un error, reinicie Web Server y repita estos pasos.**

# Verificación después de la configuración posterior a la instalación

En este apartado, se proporcionan directrices para verificar el correcto funcionamiento de los componentes de Java ES una vez finalizada la configuración posterior a la instalación.

Para iniciar Java ES, inicie los componentes de forma consecutiva en una secuencia específica. Puede empezar por los servicios básicos ofrecidos por Directory Server y el contenedor web ( Web Server o un servidor de aplicaciones). Java ES crea instancias ejecutable de estos servicios durante la instalación. Como Portal Server y Access Managerse ejecutan dentro del contenedor web, se inician al iniciar dicho contenedor.

La secuencia general para iniciar el conjunto entero de componentes de Java ES es la que se muestra en la tabla siguiente. En la columna de la izquierda aparece el orden en el que debe llevarse a cabo el inicio; la columna central describe las tareas; y, por último, la columna de la derecha muestra la ubicación de las instrucciones para realizar las tareas.

**TABLA 7–1** Secuencia de inicio recomendada para Java ES

| Orden | <b>Tarea</b>                                                                                                    | Ubicación de las instrucciones                                                     |
|-------|----------------------------------------------------------------------------------------------------|------------------------------------------------------------------------------------|
| 1     | Inicie Directory Server.                                                                                                    |                                                                                    |
|       | A. Iniciar Directory Server.                                                                                                    | "Inicio y detención de Directory Server"<br>en la página 185                       |
|       | B. Iniciar Administration Server.                                                                                                    | "Inicio y detención de Administration Server y<br>Server Console" en la página 179 |
|       | C. Iniciar Server Console.                                                                                                    | "Inicio y detención de Administration Server y<br>Server Console" en la página 179 |
| 2     | Iniciar Directory Proxy Server.                                                                                                    | "Inicio y detención de Directory Proxy Server"<br>en la página 184                 |
| 3     | Iniciar el contenedor web<br>seleccionado. Si está instalado, se<br>inician Access Manager y Portal<br>Server. Si está instalado y<br>configurado, también se inicia<br>Communications Express. |                                                                                    |
|       | Iniciar Application Server (también<br>inicia Message Queue).                                                                                                    | "Inicio y detención de Application Server"<br>en la página 180                     |
|       | Iniciar Web Server.                                                                                                    | "Inicio y detención de Web Server"<br>en la página 193                             |
|       | Iniciar IBM WebSphere Server.                                                                                                    | Consulte la documentación del servidor de<br>terceros.                             |
|       | Iniciar BEA WebLogic Server.                                                                                                    | Consulte la documentación del servidor de<br>terceros.                             |
| 4     | Iniciar Access Manager.                                                                                                    | "Inicio y detención de Access Manager"<br>en la página 178                         |
| 5     | Iniciar Portal Server, Secure<br>Remote Access.                                                                                                    | "Inicio y detención de Portal Server Secure<br>Remote Access" en la página 190     |
| 6     | Iniciar Service Registry.                                                                                                    | "Inicio y detención de Service Registry"<br>en la página 191                       |
| 7     | Iniciar Instant Messaging.                                                                                                    | "Inicio y detención de Instant Messaging Server<br>y Multiplexor" en la página 186 |
| 8     | Iniciar Messaging Server.                                                                                                    | "Inicio y detención de Messaging Server"<br>en la página 187                       |
| 9     | Iniciar Calendar Server.                                                                                                    | "Inicio y detención de Calendar Server"<br>en la página 182                        |

<span id="page-177-0"></span>Para cerrar todo el conjunto de componentes de Java ES, realice la secuencia en el orden inverso.

## Inicio y detención de Access Manager

Para iniciar y detener Access Manager, inicie y detenga el contenedor web en el que se esté ejecutando.

### ▼ Para acceder a la página de inicio de sesión de Access Manager

El acceso a la página de inicio de sesión depende del tipo de instalación realizado para Access Manager:

■ Tipo tradicional (6.x):

http://*webcontainer-host*/:/*port*/amconsole

o

http://*webcontainer-host*/:/*port*/amserver

■ Tipo de dominio  $(7.x)$ :

http://*webcontainer-host*/:/*port*/amserver

#### **1. Utilice el siguiento formato de dirección URL para acceder a la página predeterminada: Pasos**

http://*web\_container-host*:*port*/amconsole

Aparecerá la página de inicio de sesión de Access Manager.

**2. Inicie sesión.**

Si puede iniciar sesión correctamente en Access Manager, la implementación del software se ha realizado con éxito. La cuenta predeterminada del administrador es amadmin .

## <span id="page-178-0"></span>Inicio y detención de Administration Server y Server Console

En este apartado, se incluyen instrucciones para iniciar y detener Administration Server y Server Console. Para obtener más información, consulte el apartado sobre cómo iniciar y detener Administration Server en la *Sun Java System Administration Server 5 2005Q1 Administration Guide*. Administration Server depende de Directory Server.

#### **Para iniciar Administration Server**

#### **1. Introduzca lo siguiente: Pasos**

En SO Solaris: /var/opt/mps/serverroot/start-admin En una plataforma distinta a Solaris: cambie el directorio root del servidor e introduzca ./start-admin

**2. Compruebe que los procesos de Administration Server se estén ejecutando. Por ejemplo, en Solaris:**

/usr/bin/ps -ef | grep admin-serv/config

```
./uxwdog -e -d /var/opt/mps/serverroot/admin-serv/config
ns-httpd -d /var/opt/mps/serverroot/admin-serv/config ns-httpd -d
/var/opt/mps/serverroot/admin-serv/config ns-httpd -d
/var/opt/mps/serverroot/admin-serv/config ns-httpd -d
/var/opt/mps/serverroot/admin-serv/config
```
## ▼ Para iniciar Server Console

- **1. Si es necesario, configure la variable \$DISPLAY para mostrar Server Console en el host. Pasos**
	- **2. Compruebe que los procesos de Administration Server se estén ejecutando. Por ejemplo, en Solaris:**

```
/usr/bin/ps -ef | grep admin-serv/config
./uxwdog -e -d /var/opt/mps/serverroot/admin-serv
/config ns-httpd -d /var/opt/mps/serverroot/admin-serv
/config ns-httpd -d /var/opt/mps/serverroot/admin-serv/config
ns-httpd -d /var/opt/mps/serverroot/admin-serv/config
ns-httpd -d /var/opt/mps/serverroot/admin-serv/config
```
Capítulo 7 • Verificación de los componentes instalados **179**

#### <span id="page-179-0"></span>**3. Introduzca lo siguiente:**

En SO Solaris: /usr/sbin/mpsadmserver startconsole

En una plataforma distinta a Solaris: cambie el directorio root del servidor e introduzca startconsole.

#### **4. Compruebe que el proceso de Server Console se esté ejecutando. Por ejemplo, en Solaris:**

```
/usr/bin/ps -ef | grep console
orion 4871 4812 0 17:46:03 pts/2 0:00 /bin/sh/usr/sbin/mpsconsole
orion 4990 4871 0 17:46:04 pts/2 0:00 /var/opt/mps/serverroot/startconsole
orion 4812 4418 0 17:46:02 pts/2 0:00 /bin/sh/usr/sbin/mpsadmserver startconsole
```
### ▼ Para detener Server Console

**1. Para detener Server Console, salga de la interfaz gráfica. Pasos**

**2. Compruebe que Server Console ya no se esté ejecutando. Por ejemplo:**

/usr/bin/ps -ef | grep console

#### ▼ Para detener Administration Server

#### **1. Introduzca lo siguiente: Pasos**

En SO Solaris: var/opt/mps/serverroot/stop-admin En una plataforma distinta a Solaris: cambie el directorio root del servidor e introduzca ./stop-admin.

**2. Compruebe que Administration Server ya no se esté ejecutando. Por ejemplo:**

/usr/bin/ps -ef | grep admin-serv/config

## Inicio y detención de Application Server

Application Server se configura como *dominio*. El programa de instalación crea el dominio administrativo predeterminado con el número de puerto predeterminado 4849. El nombre de la instancia de Admin Server instance es "server.". Para utilizar Application Server, inicie el dominio y acceda a la consola de administración en modo gráfico. Para obtener más información, consulte el Capítulo 1, "Getting Started" de *Sun Java System Application Server Enterprise Edition 8.1 2005Q2 Administration Guide*.
**Nota –** Al iniciar Application Server, también se inicia Message Queue.

### Para iniciar el dominio de Application Server

#### **1. En la línea de comandos, cambie a** *ApplicationServer-base* **/bin e introduzca: Pasos**

% asadmin start-domain --user *admin-id* --passwordfile \ *path\_to\_admin-password\_file domainname*

Introduzca los valores especificados durante la instalación. Aparecerá un mensaje en el que se indica que el servidor se está iniciando:

Starting Domain domain1, please wait. Log redirected to install\_dir...

Cuando se haya completado el proceso de inicio, se mostrará un mensaje adicional en el que se indica que se ha iniciado el dominio:

Domain domain1 started

**2. Compruebe que los procesos de Application Server se estén ejecutando. Por ejemplo, en Solaris:**

/usr/bin/ps -ef | grep appserv /opt/SUNWappserver/appserver/lib/appservDAS domain1

### Para acceder a la consola de administración

#### ● **Para acceder a la consola de administración, utilice el siguiente formato de dirección URL en el explorador: https://***localhost***:***port* **Paso**

Si el explorador se está ejecutando en el host en el que se ha instalado Application Server, especifique *localhost* como nombre del host. Sustituya *localhost* por el nombre del sistema en el que se está ejecutando el software de Application Server si el explorador se está ejecutando en otro sistema. Sustituya la variable *port* por el número de puerto de administración asignado durante la instalación. Este número de puerto es 4849. Por ejemplo:

https://mycomputer.example.com:4849

Debería ver la pantalla de inicio de sesión de la consola de administración.

**Nota –** Para obtener más información sobre la instalación de Application Server, el servidor de administración de dominio, y los diversos números de puertos y conceptos, consulte la *Sun Java System Application Server Enterprise Edition 8.1 2005Q2 Installation Guide*.

### ▼ Para detener Application Server

**1. En la línea de comandos, cambie a** *ApplicationServer-base* **/bin. Pasos**

> **2. Introduzca el siguiente comando para detener las instancias de Application Server.**

./asadmin stop-domain --domain domain1

**3. Compruebe que Application Server ya no se está ejecutando. Por ejemplo:** /usr/bin/ps -ef | grep appservd

# Inicio y detención de Calendar Server

Calendar Server depende de Directory Server.

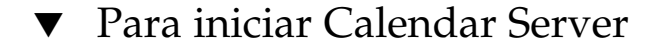

#### **1. Cambie al directorio sbin. Pasos**

```
En SO Solaris: /opt/SUNWics5/cal/sbin En Linux:
/opt/sun/calendar/cal/sbin
```
**2. Introduzca el siguiente comando para iniciar Calendar Server.**

./start-cal

**3. Compruebe que los procesos de Calendar Server se estén ejecutando. Por ejemplo, en Solaris:**

```
/usr/bin/ps -ef | grep cal
/opt/SUNWics5/cal/lib/cshttpd -d 3
/opt/SUNWics5/cal/lib/enpd -p 57997 -c config/ics.conf
/opt/SUNWics5/cal/lib/csadmind
/opt/SUNWics5/cal/lib/csnotifyd
```
**182** Guía de instalación de Sun Java Enterprise System 2005Q4 para UNIX • Octubre de 2005

## ▼ Para acceder a la interfaz gráfica de Calendar Server

● **Si previamente ha efectuado la provisión de datos en el directorio LDAP al que hace referencia Calendar Server, podrá iniciar sesión en Calendar Server. En el explorador, utilice el formato http://** *hostname***.***domainname* **[:***port***] para acceder a Calendar Server. Por ejemplo: Paso**

http://mycomputer.example.com:89

En el primer inicio de sesión, Calendar Server crea un calendario predeterminado. El hecho de que pueda iniciar sesión en Calendar Server, confirma que la instalación es correcta.

## ▼ Para detener Calendar Server

#### **1. Cambie al directorio sbin. Pasos**

En SO Solaris: /opt/SUNWics5/cal/sbin En Linux: /opt/sun/calendar/cal/sbin

**2. Introduzca el siguiente comando para detener Calendar Server.**

./stop-cal

**3. Compruebe que Calendar Server ya no se esté ejecutando. Por ejemplo:**

/usr/bin/ps -ef | grep cal

# Inicio y detención de Communications Express

Communications Express es un cliente de comunicaciones basado en web formado por una libreta de direcciones, un cliente de correo y un calendario. Para acceder a este componente, debe escribir la siguiente URL en el campo de dirección del explorador web:

http://*webcontainer-host*: *webcontainer-port*/*URI path*

#### donde

■ *webcontainer-host* es el nombre de host de la instancia del contenedor web en la que se haya configurado la aplicación Communications Express.

Capítulo 7 • Verificación de los componentes instalados **183**

- *webcontainer-port* es el número de puerto de la instancia del contenedor web en la que se haya configurado Communications Express.
- "URI path" es el URI en el que se haya implementado Communications Express.

# Inicio y detención de Directory Proxy Server

En todos los sistemas de tipo UNIX, inicie sesión como root si el servidor se ejecuta en un puerto inferior a 1024. En puertos superiores, inicie sesión como root o mediante la cuenta de administrador del servidor. Directory Proxy Server depende de Administration Server.

### ▼ Para iniciar Directory Proxy Server

**1. Cambie a** *DirectoryProxyServer-base* **/dps-***instancename* **donde** *instancename* **es normalmente el nombre de host. Por ejemplo, el valor predeterminado es: Pasos**

cd /var/opt/mps/serverroot/dps-host1

**2. Introduzca el siguiente comando para iniciar el proceso de Directory Proxy Server.**

./start-dps

**3. Compruebe que el proceso de Directory Proxy Server se esté ejecutando. Por ejemplo, en Solaris:**

/usr/bin/ps -ef | grep dps ./ldapfwd -t /var/opt/mps/serverroot/dps-or03/etc/tailor.txt

## ▼ Para detener Directory Proxy Server

**1. Cambie a** *DirectoryProxyServer-base* **/dps-***instancename* **donde** *instancename* **es normalmente el nombre de host. Por ejemplo, el valor predeterminado es: Pasos**

cd /var/opt/mps/serverroot/dps-host1

**2. Introduzca el siguiente comando para detener el proceso de Directory Proxy Server.**

./stop-dps

**184** Guía de instalación de Sun Java Enterprise System 2005Q4 para UNIX • Octubre de 2005

**3. Compruebe que Directory Proxy Server ya no se está ejecutando. Por ejemplo:** /usr/bin/ps -ef | grep dps

# Inicio y detención de Directory Server

Si Directory Server forma parte de un clúster, asegúrese de que esté trabajando en el nodo activo del host lógico. Directory Server no tiene ninguna dependencia.

### ▼ Para iniciar Directory Server

#### **1. Inicie Directory Server con uno de los siguientes comandos: Pasos**

■ Si Directory Server 5.2 es la versión predeterminada:

En SO Solaris: /usr/sbin/directoryserver start En Linux: /opt/sun/sbin/directoryserver start

■ Si Directory Server 5.2 *no* es la versión predeterminada:

En SO Solaris: /usr/sbin/directoryserver -useversion 5.2 start En Linux: /opt/sun/sbin/directoryserver -useversion 5.2 start

**2. Compruebe que el proceso de Directory Server se esté ejecutando. Por ejemplo, en Solaris:**

/usr/bin/ps -ef | grep slapd

```
./ns-slapd -D /var/opt/mps/serverroot/slapd-host1 -i /var/opt/mps/ \
serverroot/slapd-host1
```
### Para detener Directory Server

#### **1. Detenga Directory Server con uno de los siguientes comandos: Pasos**

■ Si Directory Server 5.2 es la versión predeterminada:

En SO Solaris: /usr/sbin/directoryserver stop En Linux: /opt/sun/sbin/directoryserver stop

■ Si Directory Server 5.2 *no* es la versión predeterminada:

En SO Solaris: /usr/sbin/directoryserver -useversion 5.2 stop En Linux: /opt/sun/sbin/directoryserver -useversion 5.2 stop

**2. Compruebe que Directory Server ya no se esté ejecutando. Por ejemplo:**

/usr/bin/ps -ef | grep slapd

Capítulo 7 • Verificación de los componentes instalados **185**

# Inicio y detención de Instant Messaging Server y Multiplexor

Al iniciar el servidor de Instant Messaging, se permite a los clientes de Sun Java System Instant Messenger conectarse a él. Si, por el contrario, se detiene, se cierran todas las conexiones y se desconectan todos los clientes. La configuración de una determinada instancia especifica si se habilita sólo el multiplexor, sólo el servidor o ambos componentes. Instant Messaging depende de Directory Server y Web Server.

**Nota –** Para obtener información sobre el cliente Instant Messaging (y el servidor en el sistema operativo Windows), consulte la *Sun Java System Instant Messaging 7 2005Q1 Administration Guide*.

## ▼ Para iniciar el servidor de Instant Messaging y Multiplexor

#### **1. Cambie al directorio** *InstantMessaging-base* **/sbin/. Por ejemplo:** En SO Solaris: cd /opt/SUNWiim/sbin En Linux: cd /opt/sun/im/sbin **Pasos**

**2. Introduzca el siguiente comando para iniciar los procesos del servidor de Instant Messaging Server y Multiplexor:**

./imadmin start

**3. Compruebe que los procesos de Instant Messaging no se estén ejecutando.**

./imadmin status Server [UP} Multiplexor [UP] Agent:calendar [DOWN] Watchdog [UP]

### ▼ Para detener Instant Messaging

- **1. Cambie al directorio** *InstantMessaging-base* **/sbin/. Por ejemplo:** En SO Solaris: cd /opt/SUNWiim/sbin En Linux: cd /opt/sun/im/sbin **Pasos**
	- **2. Introduzca el siguiente comando para detener los procesos del servidor de Instant Messaging Server y Multiplexor:**

./imadmin stop

**<sup>186</sup>** Guía de instalación de Sun Java Enterprise System 2005Q4 para UNIX • Octubre de 2005

**3. Compruebe que los procesos de Instant Messaging no se están ejecutando:**

*.*/imadmin check

# Inicio de Message Queue

La parte central del servicio Message Queue service es Message Server. Message Server realiza servicios de entrega y enrutamiento de mensajes mediante uno o varios agentes. El comando imqbrokerd inicia un agente.

## ▼ Para iniciar el agente de Message Server de Message Queue

- **1. Cambie al directorio** *MessageQueue-base***/bin . Pasos**
	- **2. Introduzca el siguiente comando para iniciar el agente de Message Server de Message Queue:**

./imqbrokerd

**3. Compruebe que el agente se esté ejecutando. Por ejemplo:** En SO Solaris: /usr/bin/ps -ef | grep imqbrokerd

/bin/sh /usr/bin/imqbrokerd

En Linux: /bin/ps -ef | grep imqbrokerd /bin/sh ./imqbrokerd

# Inicio y detención de Messaging Server

La utilidad Messaging Server start-msg inicia todos los procesos del servidor de mensajeria o también un servicio especificado. Los servicios iniciados pueden controlarse habilitando o deshabilitando los parámetros de configuración. Messaging Server depende de Directory Server y Administration Server.

### ▼ Para iniciar Messaging Server

#### **1. Cambie al directorio** *MessagingServer-base* **/sbin. Pasos**

**2. Introduzca el siguiente comando para iniciar Messaging Server:**

./start-msg

**3. Compruebe que los procesos de Messaging Server se estén ejecutando.**

Tenga en cuenta que la lista de procesos varía en función de la configuración de uso de las funciones de Messaging Server.

```
/usr/bin/ps -ef | grep SUNWmsgsr
/opt/SUNWmsgsr/lib/enpd
/opt/SUNWmsgsr/lib/stored -d
/opt/SUNWmsgsr/lib/popd -d 5
/opt/SUNWmsgsr/lib/imapd -d 5 -D 6
/opt/SUNWmsgsr/lib/mshttpd -d 5 -D 6
/opt/SUNWmsgsr/lib/dispatcher
/opt/SUNWmsgsr/lib/job_controller
/opt/SUNWmsgsr/lib/tcp_lmtp_server
/opt/SUNWmsgsr/lib/tcp_smtp_server
/opt/SUNWmsgsr/lib/tcp_smtp_server
/opt/SUNWmsgsr/lib/imsched
/opt/SUNWmsgsr/lib/watcher
```
### ▼ Para detener Messaging Server

- **1. Cambie al directorio** *MessagingServer-base* **/sbin. Pasos**
	- **2. Introduzca el siguiente comando para detener Messaging Server:**

./stop-msg

**3. Compruebe que los procesos de Messaging Server no se estén ejecutando. Por ejemplo,**

/usr/bin/ps -ef | grep SUNWmsgsr

Algunos procesos de Messaging Server pueden tardar varios minutos en detenerse, ya que esperan a que se completen las transacciones actuales.

### ▼ Para acceder a Messenger Express

Messenger Express es un programa de correo electrónico basado en web que permite a los usuarios finales acceder a sus buzones mediante un explorador.

**1. Si ya ha realizado la configuración del directorio LDAP al que señala Messaging Server, puede iniciar sesión en el explorador. Utilice el formato http://** *hostname***.***domainname***[:** *port***] para acceder a Messenger Express. Por ejemplo: Pasos**

http://mycomputer.example.com:80

**2. Si aún no se ha realizado la configuración del directorio LDAP, puede iniciar sesión como admin especificando la contraseña introducida durante la instalación.**

# Inicio del contenedor web para acceder a Portal Server Desktop

Los mecanismos de inicio y cierre de Portal Server forman parte de los mecanismo del contenedor web en el que se ejecute (ya sea de Sun Java Systems de terceros). También depende de Directory Server, Access Manager y Access Manager SDK. Consulte los siguientes apartados para iniciar el contenedor web de Sun, Access Manager y Portal Server después de realizar la instalación y la configuración:

- ["Inicio y detención de Application Server"](#page-179-0) en la página 180
- ["Inicio y detención de Web Server"](#page-192-0) en la página 193

La administración de Portal Server se gestiona mediante la consola de administración de Access Manager. Consulte ["Inicio y detención de Access Manager"](#page-177-0) en la página 178 para abrir la consola de administración de Access Manager.

Los siguientes procedimientos hacen referencia al acceso de Portal Server Desktop de usuario final.

## Para acceder a Portal Server Desktop desde un contenedor web de Sun

#### **1. En una nueva ventana del explorador, use la siguiente URL para mostrar el escritorio de ejemplo: Pasos**

http://*servername*:*port*/portal

La visualización del escritorio de ejemplo confirma que la implementación de Portal Server es correcta.

**2. Para un dispositivo móvil, utilice la siguiente dirección URL:**

http://*servername*:*port*/portal/dt

## ▼ Para acceder a Portal Server Desktop desde BEA WebLogic

#### ● **En un explorador nuevo, use la siguiente URL para mostrar el escritorio de ejemplo: Paso**

http://*beaweblogic-host*: *port*/portal

La visualización del escritorio de ejemplo confirma que la implementación de Portal Server en BEA WebLogic es correcta.

## ▼ Para acceder a Portal Server Desktop desde IBM WebSphere

#### ● **En un explorador nuevo, use la siguiente URL para mostrar el escritorio de ejemplo: Paso**

http://*ibmwebsphere-hostname*: *port*/portal

La visualización del escritorio de ejemplo confirma que la implementación de Portal Server en IBM WebSphere es correcta.

# Inicio y detención de Portal Server Secure Remote Access

Los componentes Secure Remote Access de Portal Server ofrecen un acceso remoto y seguro basado en web al contenido y los servicios del portal desde un dispositivo remoto con un explorador compatible con la tecnología Java. El componente de puerta de enlace presenta al usuario remoto de forma segura el contenido de servidores web internos y servidores de aplicaciones a través de una única interfaz. Portal Server Secure Remote Access depende de Portal Server, y Access Manager o Access Manager SDK.

## ▼ Para iniciar la puerta de enlace de Portal Server Secure Remote Access

#### **1. Una vez instalado el componente de puerta de enlace y creado el perfil necesario, ejecute el siguiente comando para iniciar la puerta de enlace: Pasos**

/*gateway-install-root*/SUNWps/bin/gateway -n default start

default es el perfil de puerta de enlace predeterminado durante la instalación. Puede crear su propio perfil más adelante y reiniciar la puerta de enlace con el nuevo perfil.

**2. Ejecute el siguiente comando para comprobar si la puerta de enlace se está ejecutando en el puerto especificado:**

netstat -a | grep port-number

El puerto predeterminado de la puerta de enlace es 443.

## ▼ Para detener la puerta de enlace de Portal Server Secure Remote Access

#### **1. Utilice el siguiente comando para detener la puerta de enlace: Pasos**

/*gateway-install-root*/SUNWps/bin/gateway stop

Este comando detiene todas las instancias de la puerta de enlace que se estén ejecutando en ese host.

**2. Ejecute el siguiente comando para asegurarse de que los procesos de la puerta de enlace ya no se estén ejecutando:**

/usr/bin/ps -ef | entsys

# Inicio y detención de Service Registry

La instalación de Service Registry crea un dominio de Application Server en la siguiente ubicación:

- En SO Solaris: /var/opt/SUNWsoar/domains/registry
- Linux: /var/opt/sun/SUNWsoar/domains/registry

El dominio administrativo tiene el número de puerto 6489. Service Registry se implementa automáticamente como aplicación web en el dominio de registry.

Capítulo 7 • Verificación de los componentes instalados **191**

### ▼ Para iniciar Service Registry

#### **1. Cambie al directorio de instalación de Service Registry. Pasos**

En SO Solaris: cd /opt/SUNWsoar/install

En Linux: cd /opt/sun/SUNWsoar/install

**2. Ejecute el siguiente comando:**

En SO Solaris: /usr/sfw/bin/ant -f ./build-install.xml appserver.domain.start

En Linux: /opt/sun/bin/ant --noconfig -f ./build-install.xml appserver.domain.start

**Pasos siguientes**

Aparecerá un mensaje en el que se indica que se está ejecutando el servidor. Cuando se haya completado el proceso de inicio, se mostrará un mensaje adicional.

### ▼ Para acceder a la consola de administración

**1. Para acceder a la consola de administración del dominio de Service Registry, utilice el siguiente formato de URL en el explorador: Pasos**

https://*hostname*:*port*

**2. Especifique el host local como** *hostname* **si está ejecutando el explorador web en el mismo sistema en el que están instalados Application Server y Service Registry.**

De lo contrario, en lugar de especificar el host local como *hostname,* utilice el nombre del sistema en el que se esté ejecutando el software de Application Server.

El número de puerto predeterminado asignado durante la instalación es 6489. Por ejemplo:

https://mycomputer.example.com:6489

**Pasos siguientes**

Debería ver la pantalla de inicio de sesión de la consola de administración. El nombre y la contraseña de inicio de sesión predeterminados son: Inicio de sesión: Contraseña admin: 12345678

### ▼ Para detener Service Registry

#### **1. Cambie al directorio de instalación de Service Registry. Pasos**

En SO Solaris: cd /opt/SUNWsoar/install

<span id="page-192-0"></span>Linux: cd /opt/sun/SUNWsoar/install

**2. Ejecute el siguiente comando:**

En SO Solaris: /usr/sfw/bin/ant -f ./build-install.xml appserver.domain.stop

En Linux: /opt/sun/bin/ant --noconfig -f ./build-install.xml appserver.domain.stop

**3. Si desea detener el dominio e introducirlo de nuevo inmediatamente después, utilice el destino Ant target appserver.domain.bounce.**

# Detención y reinicio del software de Sun Cluster

Aunque el software de Sun Cluster no se inicia ni se detiene como los demás componentes, este software puede detenerse reiniciándolo en modo sin clúster. Para obtener instrucciones, consulte *Sun Cluster System Administration Guide for Solaris OS*.

# Inicio y detención de Web Server

Al instalar Web Server, se instalan de forma predeterminada dos instancias de servidor: una instancia de Administration Server y otra de Web Server. Web Server no tiene ninguna dependencia.

## ▼ Para iniciar las instancias de Web Server y Administration Server

- **1. En la línea de comandos, cambie a** *WebServer-base* **/https-admserv. Pasos**
	- **2. Introduzca el siguiente comando para iniciar el proceso de administración de Web Server.**

./start

**3. Cambie a** *WebServer-base***/https-** *hostname***.***domainname***.**

Capítulo 7 • Verificación de los componentes instalados **193**

#### **4. Introduzca el siguiente comando para iniciar la instancia de Web Server.**

./start

Debería recibir el siguiente mensaje indicándole que el componente se ha iniciado con éxito: inicio: Server started successfully.

#### **5. Compruebe que los procesos de Web Server se estén ejecutando. Por ejemplo, en Solaris:**

/usr/bin/ps -ef | grep SUNWwbsvr

```
./webservd-wdog -r /opt/SUNWwbsvr -d /opt/SUNWwbsvr/https-admserv/config -n http
./webservd-wdog -r /opt/SUNWwbsvr -d /opt/SUNWwbsvr/https-host1.example.com
webservd -r /opt/SUNWwbsvr -d /opt/SUNWwbsvr/https-admserv/config -n https-admserv
webservd -r /opt/SUNWwbsvr -d /opt/SUNWwbsvr/https-admserv/config -n https-admserv
webservd -r /opt/SUNWwbsvr -d /opt/SUNWwbsvr/https-host1.example.com/config
webservd -r /opt/SUNWwbsvr -d /opt/SUNWwbsvr/https-host1.example.com/config
```
#### **6. Acceda a la interfaz gráfica de Administration Server.**

En el explorador, utilice el formato http://*hostname* .*domainname*: *adminport*. Por ejemplo:

http://host1.example.com:8888

Si puede iniciar sesión, esto confirma que la instalación se ha realizado con éxito.

### ▼ Para detener las instancias de Web Server y Administration Server

**1. En la línea de comandos, cambie a** *WebServer-base* **/https-admserv. Pasos**

> **2. Introduzca el siguiente comando para detener el proceso de administración de Web Server.**

./stop

- **3. Cambie a** *WebServer-base***/https-** *hostname***.***domainname***.**
- **4. Introduzca el siguiente comando para detener la instancia de Web Server.**

./stop

**5. Compruebe que los procesos de Web Server ya no se estén ejecutando. Por ejemplo:**

ps -ef | grep SUNWwbsvr

# Inicio y detención de Web Proxy Server

En este apartado, se proporcionan instrucciones para iniciar y detener Web Proxy Server.

## Para iniciar la instancia de Web Proxy Server y Admin Server

Al instalar la instancia de Web Server y Administration Server, se instala una instancia de Web Proxy Server.

#### **1. En la línea de comandos, inicie Admin Server cambiando a** *WebProxyServer-base***/proxy-admserv: Pasos**

- SO Solaris: /opt/SUNWproxy/proxy-admin start
- Linux: /opt/sun/webproxyserver/proxy-admin start
- **2. En la línea de comandos, inicie la instancia de Web Proxy Server cambiando a** *WebProxyServer-base***/proxy-** *hostname.domainname* **:**
	- SO Solaris: /opt/SUNWproxy/proxy-server1 start
	- Linux: /opt/sun/webproxyserver/proxy-server1 start
- ▼ Para acceder a la interfaz gráfica de Administration Server.
- **Utilice el formato http://***hostname.domainname:adminport* **para acceder a la interfaz gráfica de Administration Server. Por ejemplo:** <http://host1/example.com:8888> **Paso**

Si puede iniciar sesión, esto confirma que se ha realizado con éxito la instalación.

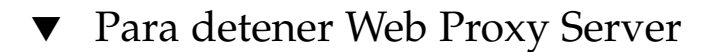

- **1. En la línea de comandos, detenga Admin Server cambiando a** *WebProxyServer-base***/proxy-admserv: Pasos**
	- SO Solaris: /opt/SUNWproxy/proxy-admin stop

Capítulo 7 • Verificación de los componentes instalados **195**

- Linux: /opt/sun/webproxyserver/proxy-admin stop
- **2. En la línea de comandos, inicie la instancia de Web Proxy Server cambiando a** *WebProxyServer-base***/proxy-** *hostname.domain* **:**
	- SO Solaris: /opt/SUNWproxy/proxy-server1 stop
	- Linux: /opt/sun/webproxyserver/proxy-server1 stop

# Pasos siguientes

Si ha completado los procedimientos descritos en este capítulo, ya están operativos los componentes de Java ES que ha instalado y configurado. Ahora puede empezar a administrar los componentes. La siguiente documentación puede servirle de introducción:

- Documentación de los componentes de Java ES: <http://docs.sun.com/prod/entsys.05Q4>
- *Sun Cluster System Administration Guide for Solaris OS*
- *Sun Cluster Data Services Planning and Administration Guide for Solaris OS*

#### CAPÍTULO **8**

# Desinstalación de componentes

En este capítulo, se proporcionan instrucciones para la desinstalación de los componentes de Sun Java™ Enterprise System (Java ES) instalados mediante el programa de instalación Java ES.

Este capítulo incluye los siguientes apartados:

- "Funcionamiento del programa de desinstalación" en la página 197
- ["Requisitos previos de la desinstalación"](#page-199-0) en la página 200
- ["Planificación de la desinstalación"](#page-200-0) en la página 201
- ["Ejecución del programa de desinstalación"](#page-217-0) en la página 218
- ["Desinstalación del software de Sun Cluster](#page-225-0)" en la página 226
- ["Tareas posteriores a la desinstalación"](#page-225-0) en la página 226

# Funcionamiento del programa de desinstalación

Java ES propociona un programa de desinstalación para eliminar los componentes instalados en el sistema mediante el programa de instalación de Java ES. Al igual que el programa de instalación de Java ES, el programa de desinstalación puede instalarse en el modo gráfico, basado en texto o silencioso.

Durante la instalación, el programa de instalación de Java ES incluye el programa de desinstalación de Java ES en la siguiente ubicación:

- SO Solaris: /var/sadm/prod/SUNWentsys4
- Linux: /var/sadm/prod/sun-entsys4

**Nota –** Puede utilizar el parámetro opcional -no para ejecutar el programa de desinstalación sin desinstalar el software. Esta opción es útil para familiarizarse con el programa de desinstalación y para crear un archivo de estado para las próximas desinstalaciones silenciosas.

## Limitaciones del programa de desinstalación

Al igual que el programa de instalación de Java ES, el programa de desinstalación puede instalarse en el modo gráfico, basado en texto o silencioso.

- El programa de desinstalación elimina los componentes instalados por el programa de instalación de Java ES. Para eliminar los componentes no instalados por el programa de instalación de Java ES, siga las instrucciones que aparecen en la documentación del componente.
- El programa de desinstalación debe ejecutarse por separado en cada host que contenga componentes de Java ES. No se permite realizar una desinstalación remota. En cada host, puede seleccionar uno o varios componentes para su eliminación.
- El programa de desinstalación de Java ES no elimina los componentes compartidos.
- El programa de desinstalación puede eliminar archivos de configuraciones y de datos de usuario. Los archivos varían en función de los componentes.

Cuando finalice el proceso de desinstalación, puede que sea necesario eliminar algunos archivos y directorios adicionales. Para obtener información sobre los distintos productos, consulte ["Revisión del comportamiento de la desinstalación de](#page-202-0) [los componentes de Java ES](#page-202-0) " en la página 203.

- El programa de desinstalación comprueba sólo las dependencias de componentes del sistema en que se está ejecutando este programa y envía mensajes de advertencia en caso de detectar una dependencia.
- El programa de desinstalación no anula la configuración de las instalaciones de contenedores web de terceros.
- Tampoco anula la configuración de las instalaciones de Access Manager SDK en un contenedor web. Debe volver a configurar manualmente el contenedor web (por ejemplo, restableciendo la ruta de clase original).

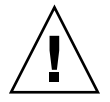

**Precaución –** No use el programa de desinstalación para eliminar el software de Sun Cluster, a menos que se haya instalado, pero no se haya usado nunca para configurar un nodo del clúster. Para obtener más información, consulte ["Desinstalación del](#page-225-0) [software de Sun Cluster](#page-225-0) " en la página 226.

# <span id="page-198-0"></span>Administración de interdependencias

El programa de desinstalación puede comportarse de forma diferente en función de los componentes instalados y de cómo se relacionan entre ellos.

■ El programa de desinstalación reconoce sólo las dependencias existentes entre productos instalados en un mismo host. Si intenta desinstalar un componente que tiene productos de los que depende en el host, el programa de desinstalación mostrará una advertencia.

Por ejemplo, si intenta desinstalar Access Manager del host en el que también está instalado Portal Server, el programa de desinstalación le advierte de que Portal Server no puede funcionar sin Access Manager.

En la mayoría de los casos, puede desinstalar un componente si no existe otro componente que dependa de él.

Por ejemplo, Portal Server depende de Access Manager, pero Access Manager no depende de Portal Server. Si intenta desinstalar Portal Server, el programa de desinstalación muestra una advertencia, ya que Access Manager no puede funcionar sin Portal Server.

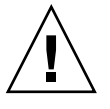

**Precaución –** Al desinstalar un producto, debe identificar los productos que se han configurado para ese componente (es posible que sea necesario realizar una configuración adicional). De lo contrario, puede que haya componentes en el sistema configurados para permitir el uso de productos que ya no están presentes.

El programa de desinstalación no reconoce las siguientes interdependencias:

- Dependencias de hosts remotos
- Dependencias resultantes de la configuración

### Dependencias de componentes desde hosts remotos

Pueden satisfacerse algunas dependencias de componentes con otros productos implementados en hosts remotos. Sin embargo, el programa de desinstalación no reconoce estas relaciones de dependencia.

Por ejemplo, si intenta desinstalar Directory Server, el programa de desinstalación no le avisa de que Access Manager depende de Directory Server, incluso aunque estén implementados en el mismo host. Esto se debe a que otra instancia de Directory Server instalada en otro host *podría* permitir el uso de Access Manager.

### Dependencias de componentes resultantes de la configuración

El programa de desinstalación no reconoce una dependencia de componentes obtenida como resultado de la configuración posterior a la instalación.

<span id="page-199-0"></span>Por ejemplo, suponga que instala tanto Portal Server como Calendar Server en el mismo host y, a continuación, configura Portal Server para que use Calendar Server para el canal de calendario de Portal Server. Tras la configuración, Portal Server depende de Calendar Server. Sin embargo, al desinstalar Calendar Server, el programa de desinstalación no le advierte de que Portal Server depende de Calendar Server, ya que el programa desconoce que se haya realizado una configuración posterior a la instalación.

# Requisitos previos de la desinstalación

La siguiente tabla muestra las tareas que debe realizar antes de comenzar a realizar la desinstalación. Es posible que algunas de las tareas no tengan relación con su situación.

En la columna de la izquierda se indica el orden en el que se deben realizar las tareas y en la columna de la derecha aparece información útil adicional y la ubicación de las instrucciones.

**TABLA 8–1** Lista de tareas previas a la desinstalación

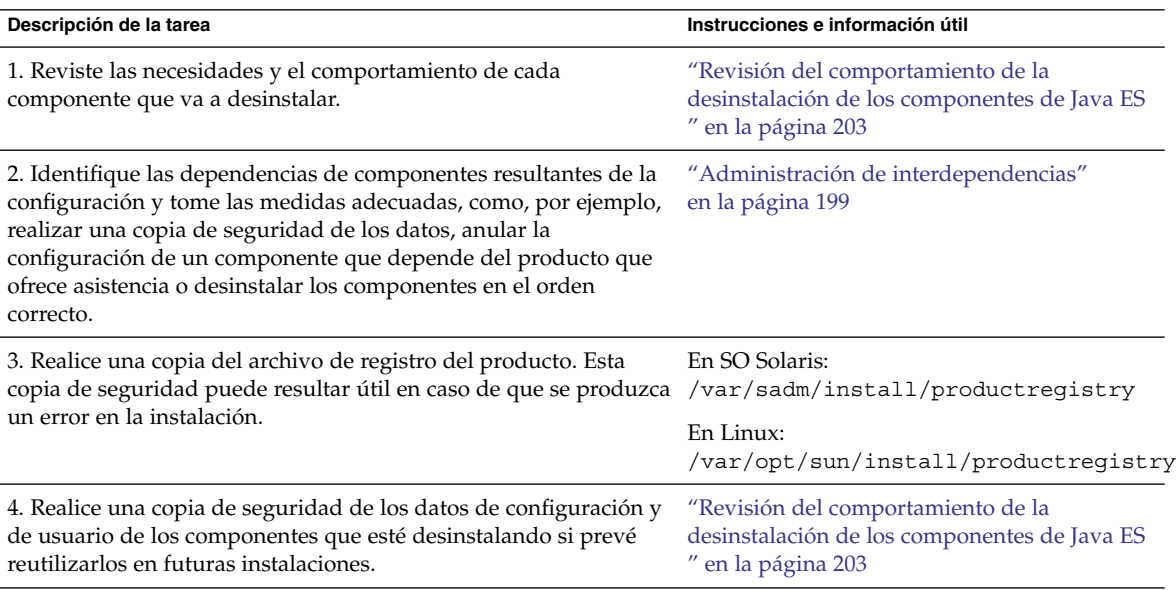

<span id="page-200-0"></span>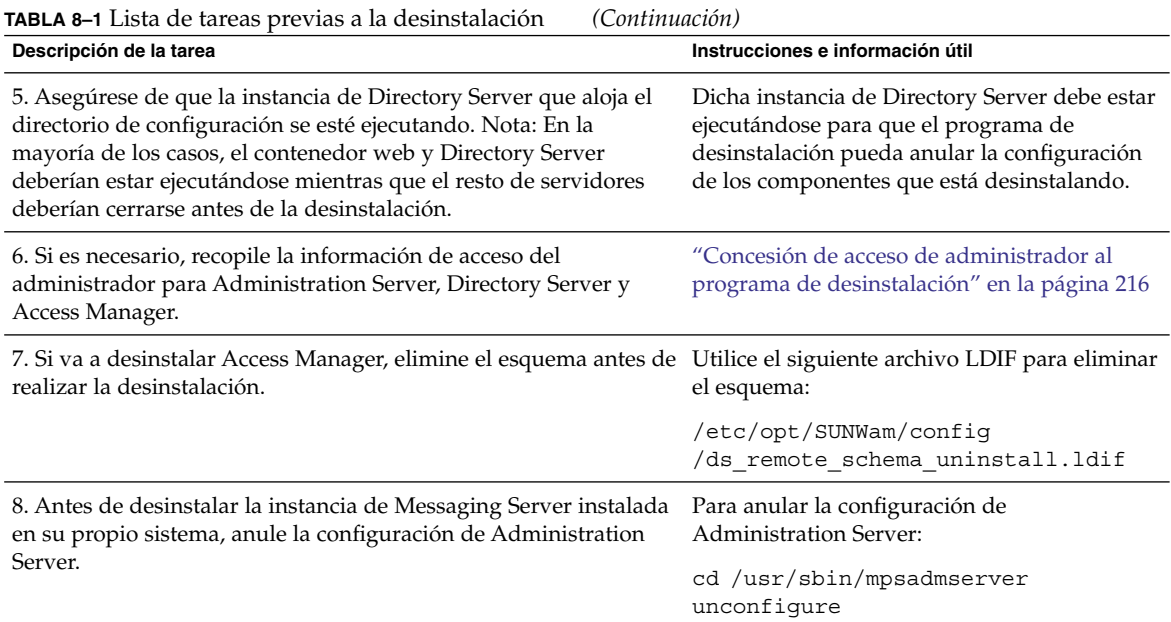

# Planificación de la desinstalación

Antes de utilizar el programa de desinstalación, debería analizar la instalación y planificar los pasos que debe realizar para impedir la pérdida de datos o de conexiones de interdependencia. Es importante conocer el comportamiento de los diversos componentes de Java ES al desinstalarlos.

Este apartado contiene los siguientes subapartados:

- "Análisis del software de Java ES instalado" en la página 201
- ["Revisión del comportamiento de la desinstalación de los componentes de Java ES](#page-202-0) " [en la página 203](#page-202-0)
- ["Concesión de acceso de administrador al programa de desinstalación"](#page-215-0) [en la página 216](#page-215-0)

## Análisis del software de Java ES instalado

Lleve a cabo uno de los siguientes procedimientos para revisar el software de los componentes de Java ES instalado en cada host:

### ▼ Para utilizar el programa de instalación para comprobar el software instalado

#### **1. Como root, desplácese al directorio en el que se encuentre el programa de desinstalación: Pasos**

- SO Solaris: /var/sadm/prod/SUNWentsys4
- Linux: /var/sadm/prod/sun-entsys4
- **2. Para analizar el sistema local, ejecute el programa de desinstalación sin desinstalar el software.**

En el modo gráfico:

./uninstall -no

En el modo basado en texto:

```
./uninstall -no -nodisplay
```
Para conocer la sintaxis completa del comando uninstall, consulte el apartado ["Comando uninstall"](#page-264-0) en la página 265.

- **3. Siga las instrucciones de las páginas del programa de desinstalación hasta que vea la lista de productos instalados.**
- **4. Después de ver esta lista, salga del programa de desinstalación.** No se ha desinstalado ningún software.

### Para ver el software instalado mediante la utilidad prodreg de Solaris

#### ● **Puede usar la utilidad prodreg para ver información de todos los paquetes instalados en el sistema, incluidos los componentes de Java ES. Paso**

Esta información resulta útil para comprobar las dependencias de los componentes. La utilidad prodreg indica también los paquetes que están incompletos y que pueden necesitar una administración especial. En los sistemas operativos Solaris 10 y Solaris 9, y en algunas versiones de Solaris 8, ejecute la utilidad de la siguiente forma:

prodreg

Para obtener más información, consulte la página de comando man prodreg.

## <span id="page-202-0"></span>Revisión del comportamiento de la desinstalación de los componentes de Java ES

Revise las tablas pertinentes de este apartado para conocer las acciones que realiza el programa de desinstalación con los componentes de Java ES. Planifique los pasos que debe llevar a cabo para impedir una pérdida de datos o de conexiones de interdependencia.

Este apartado contiene los siguientes subapartados:

- "Comportamiento de desinstalación de Access Manager" en la página 203
- ["Comportamiento de desintalación de Administration Server](#page-203-0)" en la página 204
- ["Comportamiento de desinstalación de Application Server"](#page-204-0) en la página 205
- ["Comportamiento de desinstalación de Calendar Server"](#page-205-0) en la página 206
- ["Comportamiento de desinstalación de Communications Express](#page-206-0)" en la página [207](#page-206-0)
- ["Comportamiento de desinstalación de Delegated Administrator"](#page-207-0) en la página 208
- ["Comportamiento de desinstalación de Directory Server"](#page-208-0) en la página 209
- ["Comportamiento de desinstalación de Directory Proxy Server](#page-209-0) " en la página 210
- ["Comportamiento de desinstalación de Instant Messaging](#page-209-0) " en la página 210
- ["Comportamiento de desinstalación de Messaging Server](#page-210-0)" en la página 211
- ["Comportamiento de desinstalación de Message Queue](#page-210-0) " en la página 211
- ["Comportamiento de desinstalación de Portal Server](#page-211-0)" en la página 212
- ["Comportamiento de desinstalación de Portal Server Secure Remote Access](#page-212-0)" [en la página 213](#page-212-0)
- ["Comportamiento de desinstalación de Service Registry](#page-213-0)" en la página 214
- ["Comportamiento de desinstalación de Sun Cluster](#page-214-0)" en la página 215
- ["Comportamiento de desinstalación de Web Server](#page-214-0)" en la página 215
- ["Comportamiento de desinstalación de Web Proxy Server](#page-215-0) " en la página 216

#### Comportamiento de desinstalación de Access Manager

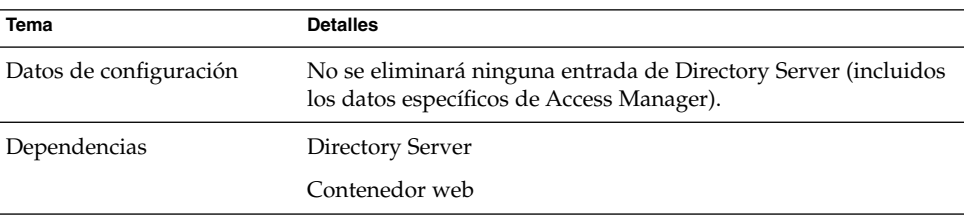

**TABLA 8–2** Detalles de desinstalación de Access Manager

| <b>Tema</b>                                 | <b>Detalles</b>                                                                                                    |
|---------------------------------------------|----------------------------------------------------------------------------------------------------|
| Productos que requieren<br>esta instalación | Portal Server (debe residir en el mismo host que Access<br>Manager SDK)<br>Calendar Server, cuando se configura para el inicio de sesión<br>único (SSO).<br>Instant Messaging, cuando se configura para Portal Server<br>п<br>con inicio de sesión único (SSO).<br>Messaging Server, cuando se configura para el SSO.<br>■<br>Communications Express, cuando se configura para el SSO y<br>se utiliza Schema 2.               |
| Tareas previas a la<br>desinstalación       | Elimine el esquema mediante<br>/etc/opt/SUNWam/config/ds_remote_schema_uninstall.ldif                                                                                                    |
| Tareas posteriores a la<br>desinstalación   | Al efectuar la desinstalación, se anula la configuración de Access<br>Manager del contenedor web sólo para instalaciones completas<br>en Web Server o Application Server. No se anula la configuración<br>de Access Manager en contenedores de terceros. Tampoco se<br>anula la configuración de las instalaciones de SDK en ningún<br>contenedor web (como Web Server, Application Server, BEA<br>WebLogic o IBM WebSphere). |
|                                             | Elimine también los siguientes archivos ubicados en el directorio<br>/var/sadm/install siexisten:                                                                                                    |
|                                             | .lockfile.pkq.lock                                                                                                    |

<span id="page-203-0"></span>**TABLA 8–2** Detalles de desinstalación de Access Manager *(Continuación)*

### Comportamiento de desintalación de Administration Server

**TABLA 8–3** Detalles de desinstalación de Administration Server

| Tema                   | <b>Detalles</b>                                                                                                    |
|------------------------|----------------------------------------------------------------------------------------------------|
| Datos de configuración | La información de proxy para administrar otros servidores se<br>pierde al desinstalar.<br>Los datos de configuración que usa Administration Server<br>ш.<br>para administrar otros servidores permanecen en el servidor<br>de directorio de configuración. Esta información se puede<br>reutilizar en futuras instalaciones de Administration Server. |
| Dependencias           | Directory Server                                                                                                    |

| Tema                                        | <b>Detalles</b>                                                                                                    |
|---------------------------------------------|----------------------------------------------------------------------------------------------------|
| Productos que requieren<br>esta instalación | Directory Proxy Server y Messaging Server requieren<br>Administration Server. Directory Server se puede configurar para<br>que requiera la presencia de Administration Server.                                                                                                    |
|                                             | <b>Nota:</b> si elimina Administration Server y no Directory Server,<br>entonces, Directory Server debe administrarse con otras<br>utilidades incluidas en Directory Server. Consulte la<br>documentación de Directory Server en<br>http://docs.sun.com/coll/DirectoryServer 05Q4<br>para obtener más información. |
| Tareas previas a la<br>desinstalación       | Compruebe que el servidor de directorio de configuración se esté<br>ejecutando, y que puede proporcionar el Id. de usuario y la<br>contraseña del administrador.                                                                                                    |
| Tareas posteriores a la<br>desinstalación   | Ninguno                                                                                                    |

<span id="page-204-0"></span>**TABLA 8–3** Detalles de desinstalación de Administration Server *(Continuación)*

# Comportamiento de desinstalación de Application Server

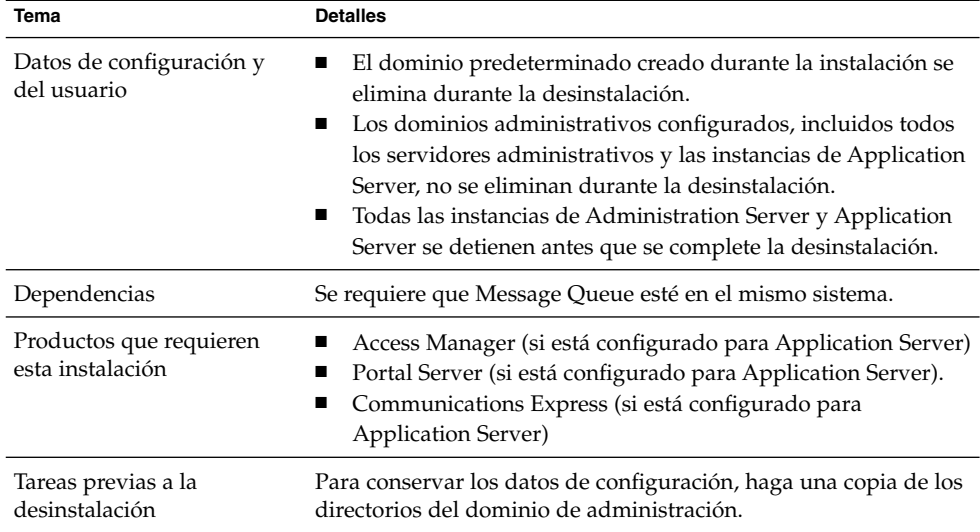

**TABLA 8–4** Detalles de desinstalación de Application Server

| Tema                                      | <b>Detalles</b>                                                                                                    |
|-------------------------------------------|----------------------------------------------------------------------------------------------------|
| Tareas posteriores a la<br>desinstalación | Para eliminar por completo Application Server de su sistema,<br>elimine los archivos de registro y los directorios de Application<br>Server que queden en el sistema. Las ubicaciones<br>predeterminadas para los directorios de Application Server son<br>los siguientes: |
|                                           | SO Solaris:                                                                                                    |
|                                           | /var/opt/SUNWappserver                                                                                                    |
|                                           | /opt/SUNWappserver                                                                                                    |
|                                           | Linux:                                                                                                    |
|                                           | /var/opt/sun/appserver                                                                                                    |
|                                           | /opt/sun/appserver                                                                                                    |
|                                           | Consulte el apartado "Comportamiento de desinstalación de<br>Message Queue " en la página 211 para obtener información<br>sobre las tareas posteriores a la desinstalación de Message<br>Queue.                                                                            |

<span id="page-205-0"></span>**TABLA 8–4** Detalles de desinstalación de Application Server *(Continuación)*

# Comportamiento de desinstalación de Calendar Server

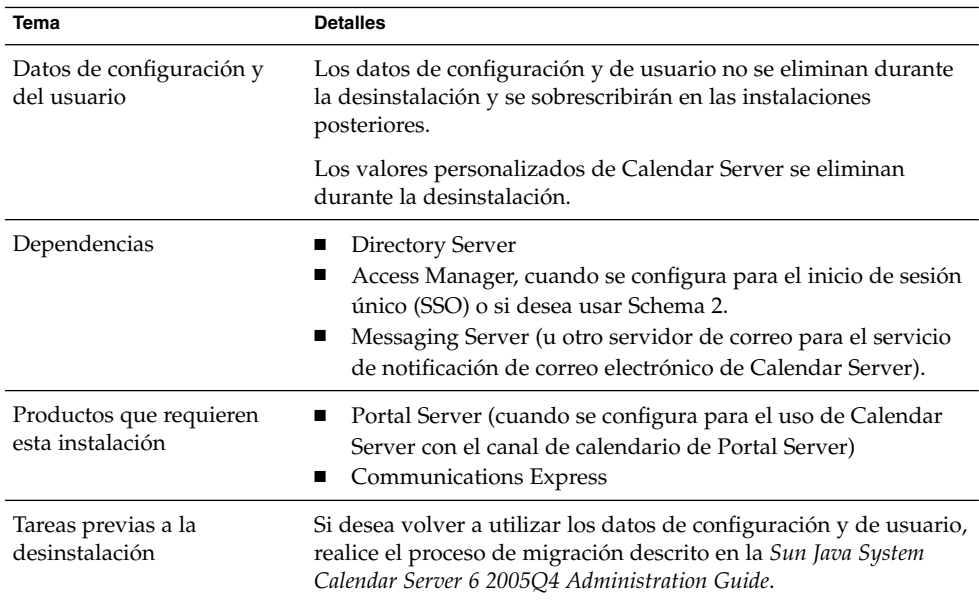

**TABLA 8–5** Detalles de desinstalación de Calendar Server

<span id="page-206-0"></span>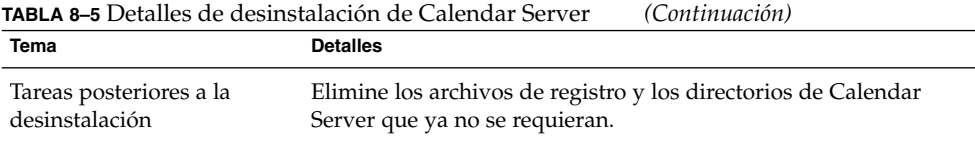

# Comportamiento de desinstalación de Communications Express

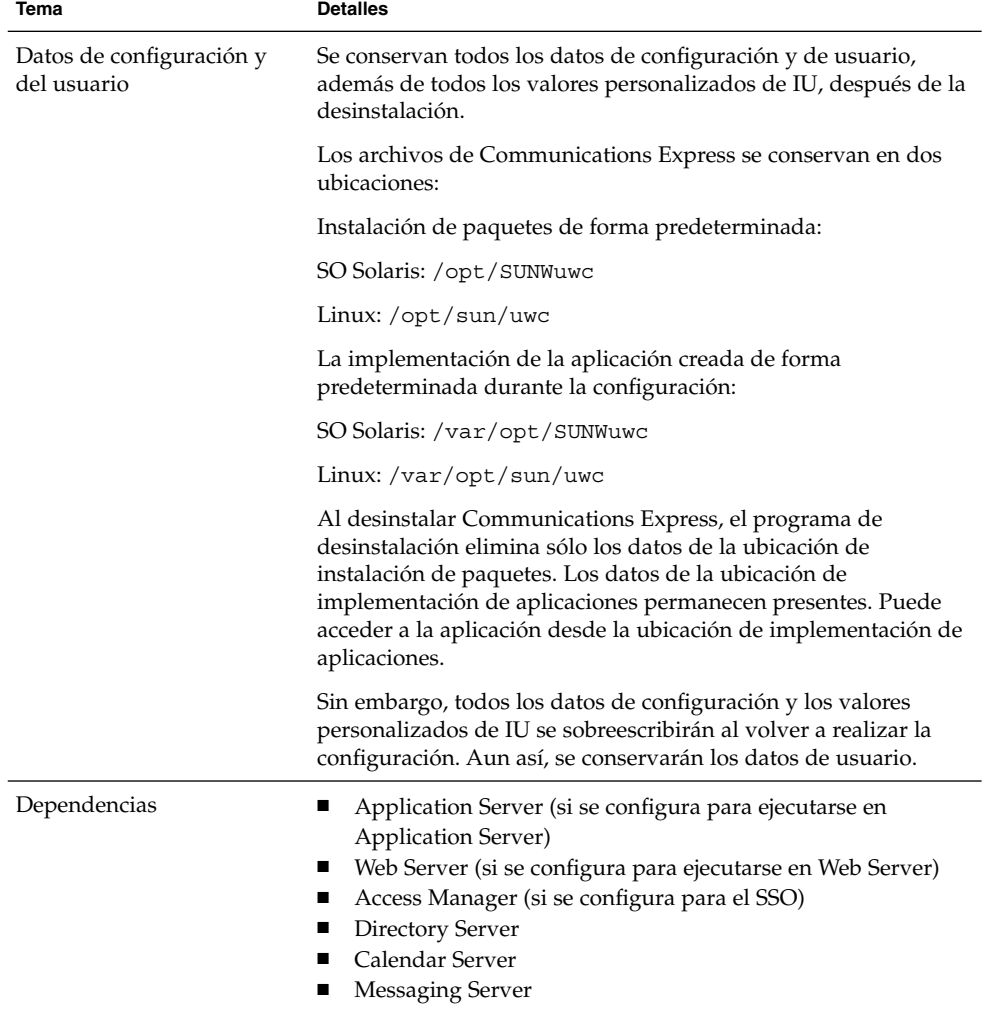

**TABLA 8–6** Detalles de desinstalación de Communications Express

<span id="page-207-0"></span>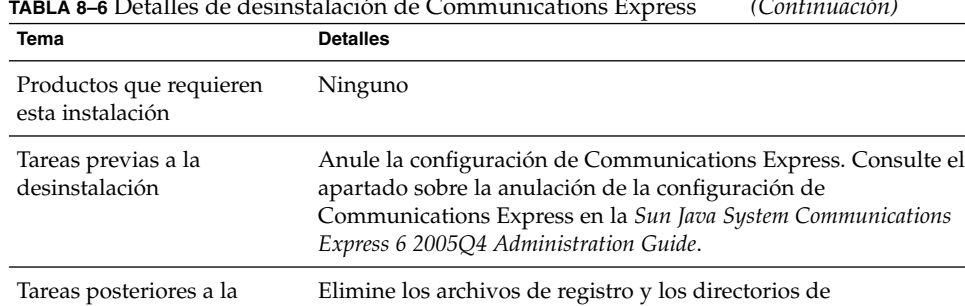

Communications Express que ya no sean necesarios.

**TABLA 8–6** Detalles de desinstalación de Communications Express *(Continuación)*

### Comportamiento de desinstalación de Delegated Administrator

| Tema                                        | <b>Detalles</b>                                                                                                    |
|---------------------------------------------|----------------------------------------------------------------------------------------------------|
| Datos de configuración                      | Los datos de configuración y de usuario no se eliminan durante<br>la desinstalación. Estos datos se sobrescribirán en la siguiente<br>instalación.                                                    |
|                                             | Las personalizaciones realizadas en Delegated Administrator se<br>eliminan durante la desinstalación.                                                                                                 |
| Dependencias                                | Directory Server<br>Access Manager<br>■<br>Uno de estos contenedores web: Web Server o Application<br>п<br>Server                                                                                     |
| Productos que requieren<br>esta instalación | Ninguno                                                                                                    |
| Tareas previas a la<br>desinstalación       | Si desea volver a utilizar los datos de configuración y de usuario,<br>lea "Preserve an Existing Configuration" de Sun Java System<br>Communications Services 6 2005Q4 Delegated Administrator Guide. |
| Tareas posteriores a la<br>desinstalación   | Elimine los archivos de registro y los directorios de Delegated<br>Administator restantes que ya no se necesiten.                                                                                     |

**TABLA 8–7** Detalles de desinstalación de Delegated Administrator

desinstalación

# <span id="page-208-0"></span>Comportamiento de desinstalación de Directory Server

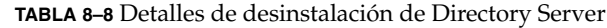

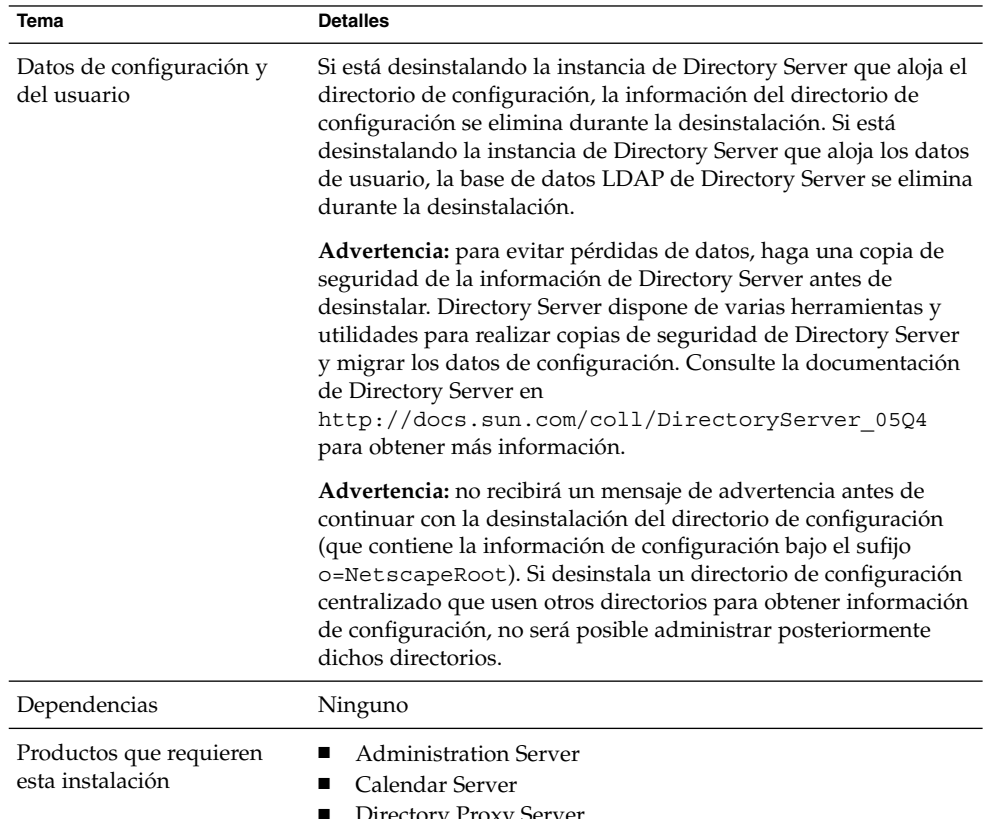

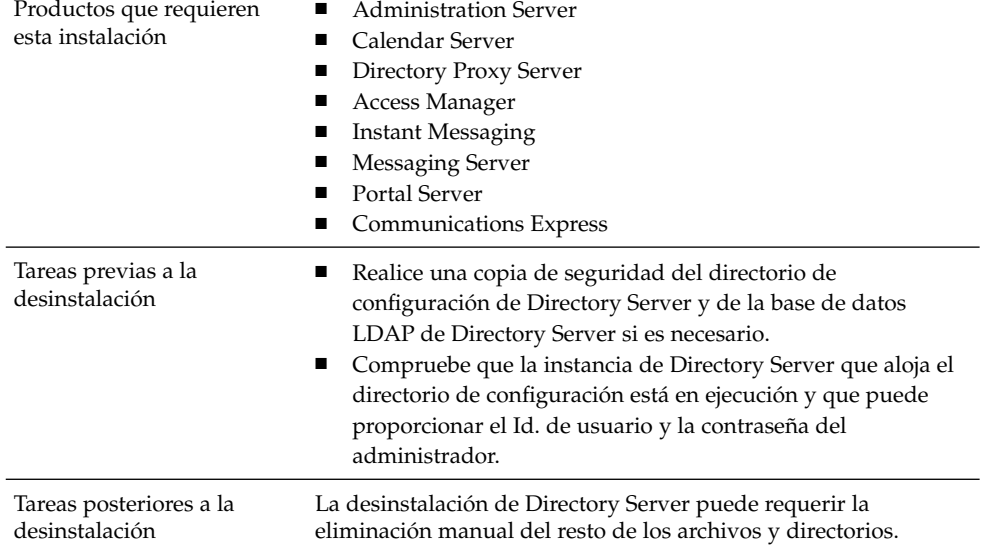

### <span id="page-209-0"></span>Comportamiento de desinstalación de Directory Proxy Server

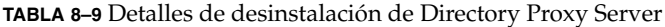

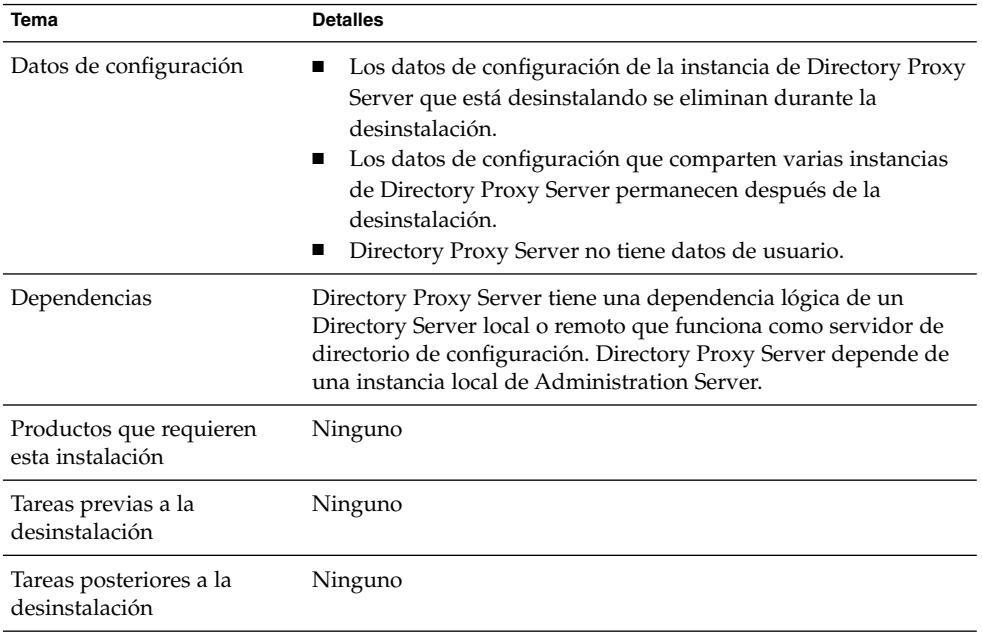

## Comportamiento de desinstalación de Instant Messaging

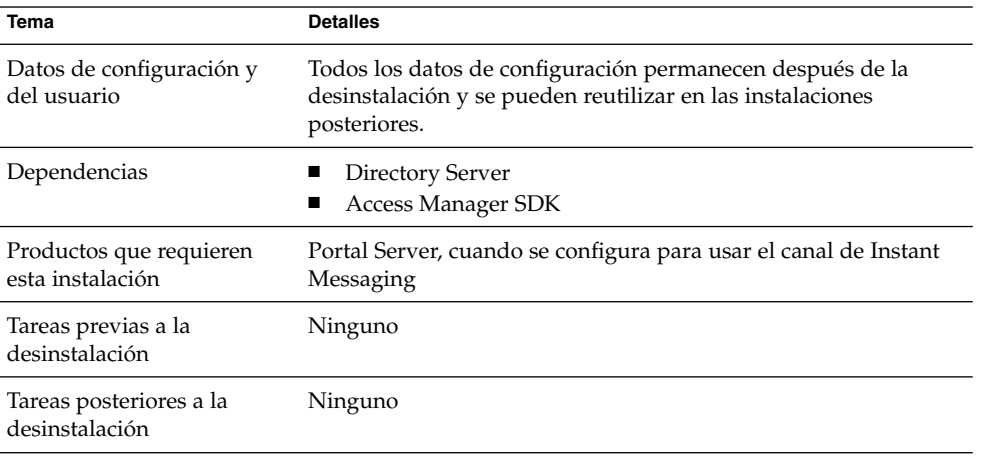

**TABLA 8–10** Detalles de desinstalación de Instant Messaging

**<sup>210</sup>** Guía de instalación de Sun Java Enterprise System 2005Q4 para UNIX • Octubre de 2005

# <span id="page-210-0"></span>Comportamiento de desinstalación de Messaging Server

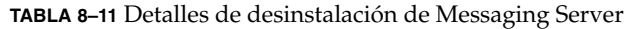

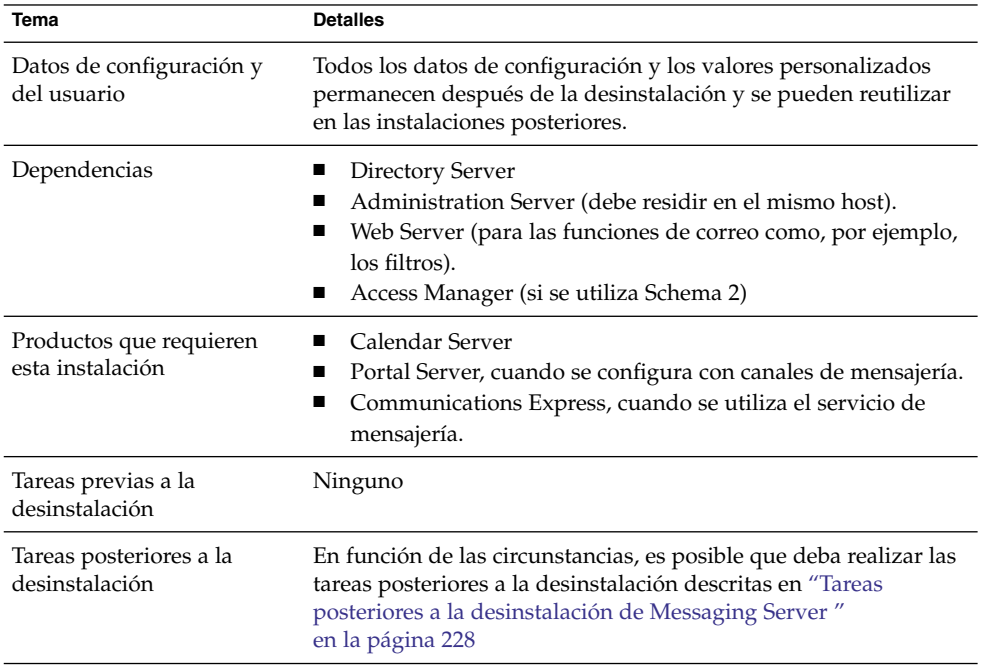

# Comportamiento de desinstalación de Message Queue

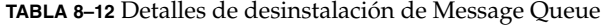

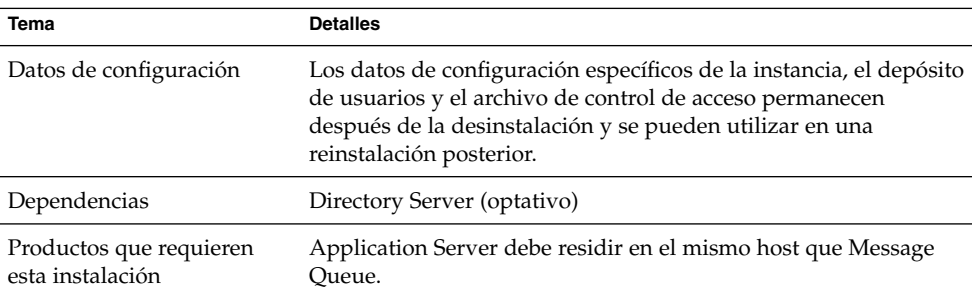

| Tema                                      | <b>Detalles</b>                                                                                                    |
|-------------------------------------------|----------------------------------------------------------------------------------------------------|
| Tareas previas a la<br>desinstalación     | Detenga cualquier broker que esté en ejecución. Se le pedirá<br>п<br>el nombre de usuario (admin) y la contraseña: imqcmd<br>shutdown bkr [ -b hostName:port]<br>Si no tiene intención de reinstalar Message Queue y, por lo<br>п<br>tanto, desea eliminar los datos dinámicos, el depósito de<br>usuarios de archivos simples y el archivo de control de<br>acceso asociado a cada instancia del agente, elimine estos<br>datos con el siguiente comando: imqbrokerd -name<br>instanceName - remove instance<br>Si actualiza Message Queue con su secuencia de comandos<br>de actualización, anote el proceso. La secuencia de comandos<br>de actualización no escribe la información de instalación en el<br>registro de Java ES. Para obtener más información, consulte<br>la Gu[00ed]a de actualizaci[00f3]n de Sun Java Enterprise<br>System 2005Q4. |
| Tareas posteriores a la<br>desinstalación | Si no prevé volver a instalar Message Queue, use los comandos<br>que aparecen en la documentación del componente para limpiar<br>el sistema. La documentación Message Queue se encuentra<br>disponible aquí:<br>http://docs.sun.com/coll/MessageQueue 35 SP1                                                                                                    |

<span id="page-211-0"></span>**TABLA 8–12** Detalles de desinstalación de Message Queue *(Continuación)*

# Comportamiento de desinstalación de Portal Server

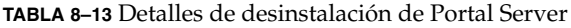

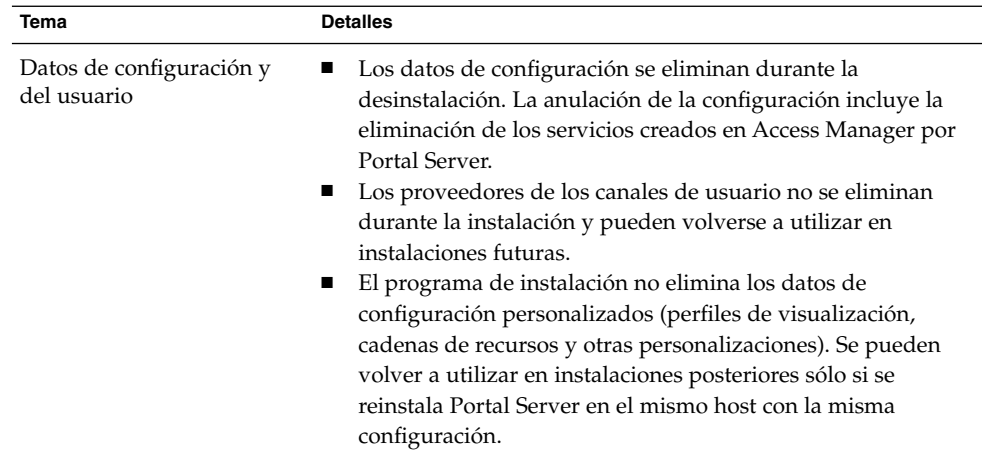

| Tema                                        | <b>Detalles</b>                                                                                                    |
|---------------------------------------------|----------------------------------------------------------------------------------------------------|
| Dependencias                                | Directory Server<br>Application Server o Web Server (también se puede<br>configurar para que dependa de IBM WebSphere o BEA<br>WebLogic).<br>Access Manager                                                                                                    |
|                                             | Si se configura para usar los canales de Portal Server:<br>Calendar Server<br>Messaging Server<br><b>Instant Messaging</b>                                                                                                    |
| Productos que requieren<br>esta instalación | Ninguno                                                                                                    |
| Tareas previas a la<br>desinstalación       | Ninguno                                                                                                    |
| Tareas posteriores a la<br>desinstalación   | Si está ejecutando Portal Server en Web Server y decide<br>п<br>eliminar sólo Portal Server, deberá reiniciar Access Manager.<br>Para obtener más información, consulte "Problemas<br>posteriores a la desinstalación de Access Manager"<br>en la página 227<br>Si se implementa Portal Server en el contenedor Web IBM<br>■<br>WebSphere, puede que sea necesario realizar tareas de<br>desinstalación adicionales. |

<span id="page-212-0"></span>**TABLA 8–13** Detalles de desinstalación de Portal Server *(Continuación)*

### Comportamiento de desinstalación de Portal Server Secure Remote Access

**TABLA 8–14** Detalles de Portal Server Secure Remote Access Details para la desinstalación

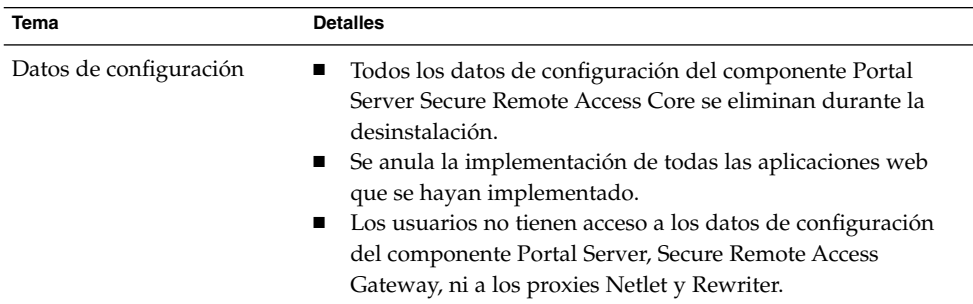

| Tema                                        | <b>Detalles</b>                                                                                                    |
|---------------------------------------------|----------------------------------------------------------------------------------------------------|
| Dependencias                                | Portal Server Secure Remote Access depende de Portal<br>■<br>Server.<br>Los componentes Portal Server, Secure Remote Access<br>■<br>Gateway y los proxies Netlet y Rewriter dependen de Access<br>Manager SDK.<br>Portal Server y Portal Server, Secure Remote Access Support<br>■<br>deben residir en el mismo host y en el mismo directorio.<br>Access Manager SDK debe residir en el mismo host que la<br>п<br>puerta de enlace y los proxies Netlet y Rewriter. La puerta de<br>enlace y los proxies Netlet y Rewriter no pueden estar en el<br>mismo directorio.<br>Puede eliminar cualquier componente de Portal Server,<br>п<br>Secure Remote Access sin eliminar ningún componente<br>dependiente.<br>Es posible eliminar la puerta de enlace y dejar Access<br>ш<br>Manager SDK en el host. |
| Productos que requieren<br>esta instalación | Ninguno                                                                                                    |
| Tareas previas a la<br>desinstalación       | Ninguno                                                                                                    |
| Tareas posteriores a la<br>desinstalación   | Ninguno                                                                                                    |

<span id="page-213-0"></span>**TABLA 8–14** Detalles de Portal Server Secure Remote Access Details para la desinstalación *(Continuación)*

## Comportamiento de desinstalación de Service Registry

El proceso de configuración de Registry instala la base de datos de Registry y los almacenes de claves del servidor en el siguiente directorio:

- SO Solaris: /var/opt/SUNWsoar
- Linux: /var/opt/sun/SUNWsoar

Este directorio no se elimina al desinstalar Service Registry. Esto permite conservar la base de datos para utilizarla en una futura instalación o versión si así lo desea. Para ello, copie el directorio /var/opt/SUNWsoar/3.0 (en SO Solaris) o /var/opt/sun/SUNWsoar/3.0 (en Linux) en otra ubicación antes de reinstalar Registry y, después, cópielo de nuevo después de reinstalar la aplicación.

# <span id="page-214-0"></span>Comportamiento de desinstalación de Sun Cluster

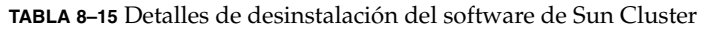

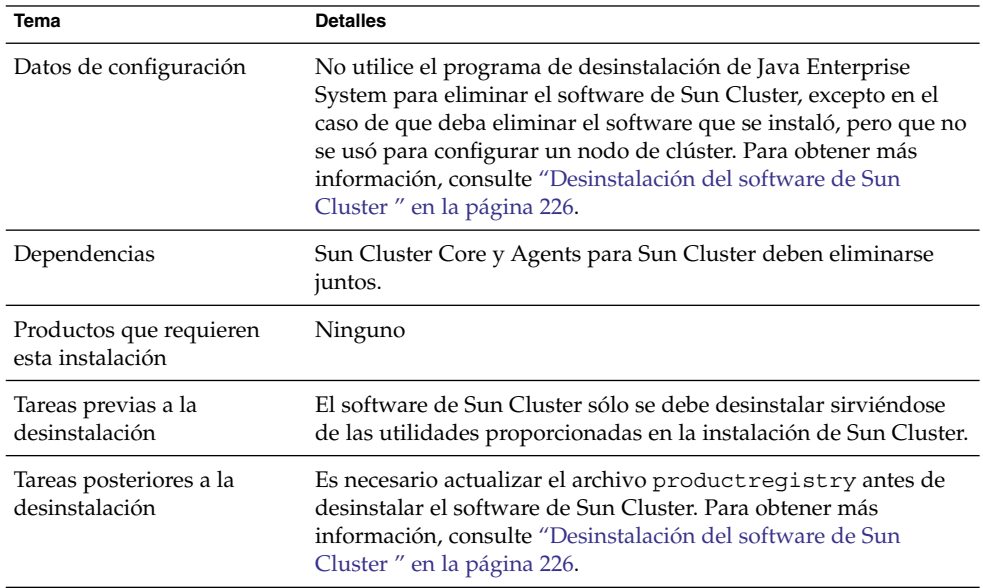

# Comportamiento de desinstalación de Web Server

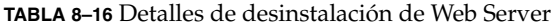

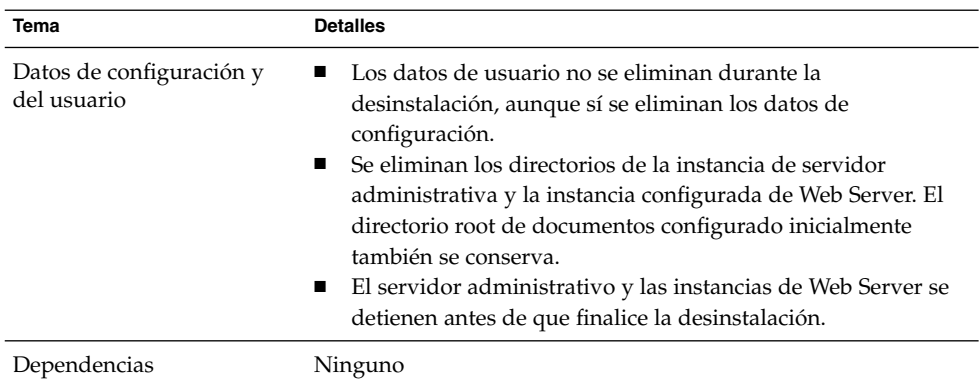

| Tema                                        | <b>Detalles</b>                                                                                                    |
|---------------------------------------------|----------------------------------------------------------------------------------------------------|
| Productos que requieren<br>esta instalación | Access Manager, si se configura en Web Server<br>Portal Server, si está configurado para ejecutarse en Web<br>п<br>Server.<br><b>Communications Express</b><br>Complemento de equilibrado de carga de Application Server<br>(Si Application Server utiliza Web Server como contenedor<br>web) |
| Tareas previas a la<br>desinstalación       | Ninguno                                                                                                    |
| Tareas posteriores a la<br>desinstalación   | Para conservar los datos de configuración, realice una copia de<br>seguridad de los directorios de las instancias de Administration<br>Server y Web Server en la ubicación de instalación.                                                                                                    |

<span id="page-215-0"></span>**TABLA 8–16** Detalles de desinstalación de Web Server *(Continuación)*

### Comportamiento de desinstalación de Web Proxy Server

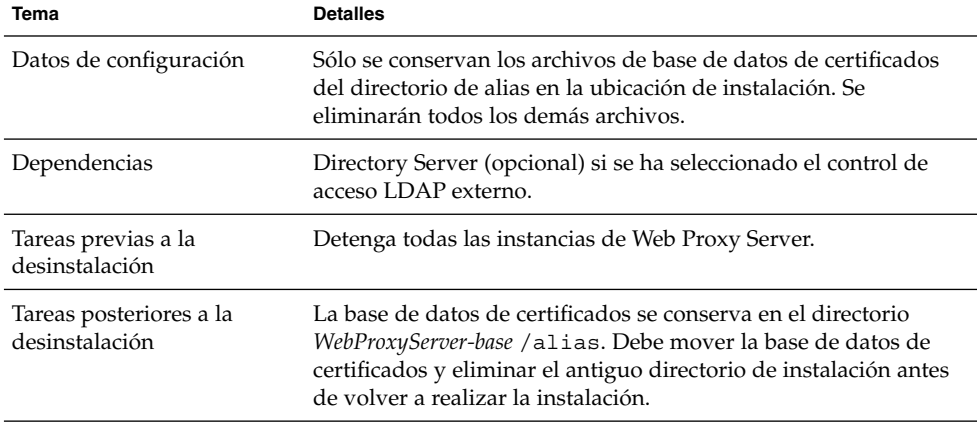

**TABLA 8–17** Detalles de desinstalación de Web Proxy Server

## Concesión de acceso de administrador al programa de desinstalación

En función de los componentes seleccionados para su desinstalación, puede que sea necesario conceder acceso de administrador del programa de desinstalación para Access Manager, Directory Server e Identity Server.

■ Es necesario conceder acceso de administrador de Access Manager para anular la implementación de las aplicaciones web de Access Manager desde Application Server y eliminar el esquema de Access Manager.
■ Es necesario conceder acceso de administrador a Administration Server y Directory Server para administrar el directorio de configuración durante la desinstalación.

La siguiente tabla describe la información que el programa de desinstalación necesita para conceder acceso de administrador. La columna de la izquierda muestra la etiqueta del modo gráfico y los parámetros del archivo de estado de la información que debe proporcionar. La columna de la derecha describe la información.

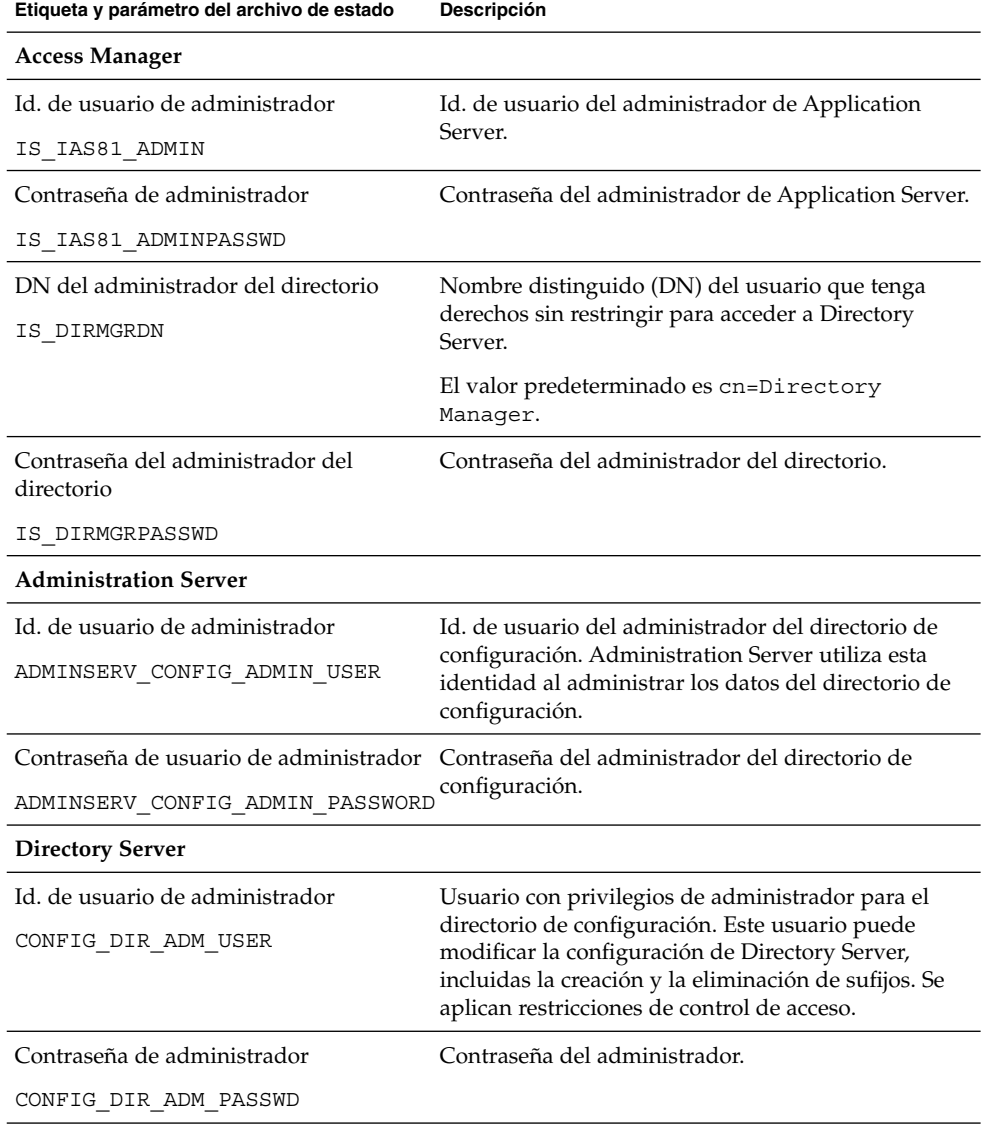

**TABLA 8–18** Información de administración necesaria

Capítulo 8 • Desinstalación de componentes **217**

<span id="page-217-0"></span>**TABLA 8–18** Información de administración necesaria *(Continuación)*

**Etiqueta y parámetro del archivo de estado Descripción Portal Server** Contraseña de administrador PS\_DEPLOY\_ADMIN\_PASSWORD Contraseña de administrador de Access Manager PS\_IS\_ADMIN\_PASSWORD Contraseña de administrador de Directory Server PS\_DS\_DIRMGR\_PASSWORD Dominio de administrador de Directory Server

PS\_DS\_DIRMGR\_DN

# Ejecución del programa de desinstalación

Una vez completadas las tareas pertinentes descritas en el apartado ["Requisitos](#page-199-0) [previos de la desinstalación"](#page-199-0) en la página 200, ya puede ejecutar el programa de desinstalación. Este apartado contiene información sobre la tres formas en que puede utilizarse el programa de desinstalación.

- "Ejecución del programa de desinstalación en el modo gráfico" en la página 218
- ["Ejecución del programa de desinstalación en el modo basado en texto"](#page-220-0) [en la página 221](#page-220-0)
- ["Ejecución del programa de desinstalación en el modo silencioso"](#page-223-0) en la página 224

Puede encontrar información sobre el comando uninstall en el [Apéndice B.](#page-262-0)

## Ejecución del programa de desinstalación en el modo gráfico

En este apartado, se proporcionan instrucciones de uso de la interfaz gráfica interactiva para desinstalar los componentes de Java ES.

### ▼ Para iniciar el programa de desinstalación gráfico

#### **1. (Opcional) Proporcione acceso a la visualización local. Pasos**

Si ha iniciado sesión en un equipo remoto, asegúrese de que la variable de entorno DISPLAY esté correctamente definida en la visualización local. Si esta variable no está bien establecida, el programa de instalación se ejecuta en el modo basado en texto.

■ Ejemplo del intérprete de comandos C (nombre de equipo, myhost):

setenv DISPLAY myhost:0.0

■ Ejemplo del intérprete de comandos Korn (nombre de equipo, myhost):

DISPLAY=myhost:0.0

Es posible que deba conceder una autorización de visualización para ejecutar el programa de instalación en la visualización local. Por ejemplo, puede utilizar el siguiente comando para conceder la autorización de visualización desde myhost al usuario root en serverhost:

myhost\> xauth extract - myhost:0.0|rsh -l root serverhost xauth merge -

**Nota –** Para obtener instrucciones completas sobre cómo conceder dicha autorización de forma seguria, consulte el capítulo "Manipulating Access to the Server" de *Solaris X Window System Developer's Guide*.

- **2. En caso de que no haya iniciado sesión como root, conviértase en superusuario.**
- **3. Desplácese al directorio en el que se encuentre el programa de desinstalación:**
	- SO Solaris: /var/sadm/prod/SUNWentsys4
	- Linux: /var/sadm/prod/sun-entsys4
- **4. Inicie el programa de desinstalación gráfico:**

./uninstall

Se muestra la página de bienvenida.

**5. Haga clic en Siguiente para continuar.**

Aparece la página de selección de componentes.

#### Para seleccionar componentes para su desinstalación

**1. Examine los componentes y seleccione aquéllos que desee desinstalar. Pasos**

- Se habilitan los componentes instalados en el sistema y pueden seleccionarse. Los componentes que no están instalados en el sistema están deshabilitados y no es posible seleccionarlos.
- Algunos componentes contienen subcomponentes. Expanda los componentes para ver los subcomponentes.
- Si deselecciona un componente con subcomponentes, expándalo para comprobar la lista de subcomponentes.
- **2. Cuando esté satisfecho con las selecciones que haya realizado, haga clic en Siguiente .**
- **3. Si el programa de desinstalación detecta dependencias de componentes reconocibles o una posible pérdida de datos entre los productos seleccionados, se mostrará un mensaje de advertencia: Las opciones son:**
	- **a. Haga clic en Continuar para avanzar en el proceso de desinstalación.**
	- **b. Haga clic en Cerrar para volver a la página de selección de componentes.**

#### ▼ Para conceder acceso de administrador

En función de los componentes seleccionados para su eliminación, el programa de desinstalación le pide los Id. de administrador y las contraseñas. Para conocer la información que debe proporcionar al programa de desinstalación, consulte el apartado ["Concesión de acceso de administrador al programa de desinstalación"](#page-215-0) [en la página 216.](#page-215-0)

**Nota –** Además, es posible que el programa de desinstalación le solicite un número de puerto o un nombre de host.

#### **1. Ofrezca la información de administrador solicitada. Pasos**

**2. Haga clic para continuar con la página Ready To Uninstall (Listo para su instalación).**

#### ▼ Para desinstalar el software

Antes de eliminar el software del sistema, el programa de desinstalación muestra los componentes seleccionados para eliminarlos y la cantidad total de espacio en disco necesaria.

#### **1. Revise las selecciones de desinstalación realizadas. Pasos**

**a. Si necesita realizar cambios, haga clic en el botón Atrás en todas las páginas hasta que se muestre la página de selección de componentes.**

#### **220** Guía de instalación de Sun Java Enterprise System 2005Q4 para UNIX • Octubre de 2005

- <span id="page-220-0"></span>**b. Realice los cambios necesarios en dicha página.**
- **c. Haga clic en Siguiente para avanzar por las páginas del programa de desinstalación.**

El programa de desinstalación recordará los valores previamente especificados, aunque podrá modificarlos si lo desea.

#### **2. Haga clic en Siguiente cuando esté satisfecho con la selección realizada.**

El programa de desinstalación comenzará a eliminar el software del sistema y mostrará los siguientes elementos:

- Una barra de progreso que indica el porcentaje general completo
- El nombre del paquete que se está eliminando actualmente
- Una vez que se haya eliminado todo el software de los componentes, el programa de desinstalación muestra la página Desinstalación completa .
- **3. Haga clic en Ver resumen o Ver registro para obtener información sobre la desinstalación.**
	- Resumen de la desinstalación. Muestra los componentes que se han desinstalado y una lista con la información de configuración de dichos componentes.
	- **Registro de desinstalación.** Muestra todos los mensajes generados por el programa durante la desinstalación.
	- También puede revisar el resumen de desinstalación y los archivos de registro:

En SO Solaris: /var/sadm/install/logs En Linux: /var/opt/sun/install/logs

- **4. Haga clic en "Cerrar" para salir del programa de desinstalación.**
- **5. Si ha instalado Access Manager o Messaging Server, consulte el apartado ["Tareas](#page-225-0) [posteriores a la desinstalación"](#page-225-0) en la página 226.**

### Ejecución del programa de desinstalación en el modo basado en texto

La interfaz basada en texto le permite ejecutar el programa de desinstalación directamente desde una ventana de terminal respondiendo a las preguntas que se muestren en la ventana.

**Consejo –** Consulte ["Cómo utilizar la interfaz basada en texto"](#page-112-0) en la página 113 para obtener información sobre las solicitudes basadas en texto para la desinstalación.

Si experimenta problemas durante la desinstalación, consulte el [Capítulo 9.](#page-230-0)

Capítulo 8 • Desinstalación de componentes **221**

#### ▼ Para ejecutar el programa de desinstalación en el modo basado en texto

#### **1. En caso de que no haya iniciado sesión como root, conviértase en superusuario. Pasos**

#### **2. Desplácese al directorio del programa de desinstalación:**

- SO Solaris: /var/sadm/prod/SUNWentsys4
- Linux: /var/sadm/prod/sun-entsys4

#### **3. Ejecute el programa de desinstalación:**

./uninstall -nodisplay

Se muestra el mensaje de bienvenida, seguido por una lista de todos los posibles componentes de Java ES del sistema.

#### Para seleccionar los componentes para su desinstalación

**1. El programa de desinstalación selecciona, para su eliminación, los componentes de Java ES que encuentre en sistema mostrando los números correspondientes a los componentes instalados. Pulse Intro para desinstalar todos los componentes.** También puede seleccionar componentes específicos. Para ello, escriba los números correspondientes a los componentes que desee desinstalar en una lista separada por comas y, a continuación, pulse Intro. **Pasos**

> **Nota –** Los componentes que no están instalados en el sistema están deshabilitados y no es posible seleccionarlos.

- **2. Si el programa de desinstalación detecta alguna dependencia entre los productos seleccionados para su eliminación, se muestra una advertencia acerca de la pérdida potencial de datos de configuración. Las opciones son:**
	- **a. Escriba Yes y pulse Intro para continuar con la desinstalación.**
	- **b. Escriba No y pulse Intro para volver a la selección de componentes.**
	- **c. Escriba el carácter ! y pulse Intro para salir de la desinstalación.**

#### ▼ Para conceder acceso de administrador

● **Si ha seleccionado un componente para el que el programa de desinstalación necesita un Id. de administrador o una contraseña, el programa le solicitará esta información. Paso**

> Para conocer la información que debe proporcionar al programa de desinstalación, consulte el apartado ["Concesión de acceso de administrador al programa de](#page-215-0) desinstalación" [en la página 216.](#page-215-0)

**Nota –** En función de los componentes seleccionados para su eliminación, es posible que el programa de desinstalación le solicite un número de puerto o un nombre de host.

#### Para desinstalar el software

Antes de eliminar el software de su sistema, el programa de desinstalación muestra una página de resumen en la que aparecen los componentes seleccionados para su eliminación.

#### **1. Revise las selecciones que ha realizado. Pasos**

- **a. Si necesita realizar cambios, escriba el carácter < y pulse la tecla Intro para retroceder por las diferentes páginas hasta que aparezca la lista de selección de componentes.**
- **b. Realice los cambios necesarios en dicha lista.**
- **c. Avance de nuevo por las pantallas del programa de desinstalación.**

#### **2. Cuando esté satisfecho con las selecciones, escriba el número 1 y pulse Intro.**

El programa de desinstalación comenzará a eliminar el software del sistema. Durante la desinstalación, el programa de desinstalación muestra una barra de progreso que indica el porcentaje general de finalización.

Una vez que se haya eliminado el software de todos los componentes, podrá ver el registro y el resumen de la desinstalación.

#### **3. Escriba 1 ó 2 y pulse Intro para ver la información sobre la desinstalación.**

- **Resumen de desinstalación.** Escriba 1 para ver los componentes desinstalados y obtener una lista de la información de configuración de dichos componentes.
- **Registro de desinstalación.** Escriba 2 para obtener una lista de los mensajes generados por el programa durante la desinstalación.

También puede consultar el resumen de desinstalación y los archivos de registro:

SO Solaris: /var/sadm/install/logsLinux: /var/opt/sun/install/logs

<span id="page-223-0"></span>**4. Escriba el carácter ! para salir del programa de desinstalación.**

Vaya al apartado ["Tareas posteriores a la desinstalación"](#page-225-0) en la página 226 si ha deinstalado Access Manager o Messaging Server.

### Ejecución del programa de desinstalación en el modo silencioso

La desinstalación silenciosa es útil para desinstalar los componentes de Java ES en varios hosts que compartan configuraciones similares. El procedimiento para realizar una desinstalación en el modo silencioso es similar al proceso de instalación en este modo, como se describe en el [Capítulo 5.](#page-124-0)

#### ▼ Para crear un archivo de estado

Para realizar una desinstalación silenciosa, debe generar en primer lugar un archivo de estado. Para ello, ejecute una desinstalación falsa en el modo gráfico o basado en texto. Consulte ["Generación de un archivo de estado"](#page-126-0) en la página 127.

#### **1. En caso de que no haya iniciado sesión como root, conviértase en superusuario. Pasos**

#### **2. Desplácese al directorio del programa de desinstalación:**

- SO Solaris: /var/sadm/prod/SUNWentsys4
- Linux: /var/sadm/prod/sun-entsys4
- **3. Si va a utilizar la interfaz gráfica del programa de desinstalación, permita el acceso a su visualización local. Consulte ["Ejecución del programa de](#page-217-0) [desinstalación en el modo gráfico"](#page-217-0) en la página 218.**
- **4. Ejecute el programa de desinstalación silenciosa. Por ejemplo:** Modo gráfico:

./uninstall -no -saveState *statefile\_path*

Modo basado en texto:

./uninstall -no -nodisplay -saveState *statefile\_path*

Para conocer la sintaxis completa del comando uninstall, consulte el apartado ["Comando uninstall"](#page-264-0) en la página 265.

**5. Continúe con los pasos del programa de desinstalación hasta completarlos.**

A medida que responde a las solicitudes del programa de desinstalación, éste registra las respuestas en el archivo de estado especificado. Cuando termina la

**224** Guía de instalación de Sun Java Enterprise System 2005Q4 para UNIX • Octubre de 2005

desinstalación, el archivo de estado está disponible en la ubicación que especificó. No se ha desinstalado ningún software.

- **6. Realice una copia del archivo de estado para cada host en el que vaya a realizar una desinstalación silenciosa.**
- **7. Edite cada archivo proporcionando información específica en el host en el que se ejecutará la desinstalación silenciosa.**

Para obtener directrices sobre la edición de archivos de estado, consulte el apartado ["Edición del archivo de estado"](#page-126-0) en la página 127. Al editar el archivo de estado, es posible que deba también generar un Id. de archivo de estado, como se explica en ["Creación de un Id. de archivo de estado adecuado para la plataforma"](#page-129-0) [en la página 130.](#page-129-0)

#### Para ejecutar el programa de desinstalación en el modo silencioso

- **1. Compruebe que ha preparado y editado correctamente el archivo de estado para el host en el que desee realizar la desinstalación de los componentes de Java ES. Pasos**
	- **2. Abre una ventana de terminal.**
	- **3. En caso de que no haya iniciado sesión como root, conviértase en superusuario.**
	- **4. Desplácese al directorio del programa de desinstalación:**
		- SO Solaris: /var/sadm/prod/SUNWentsys4
		- Linux: /var/sadm/prod/sun-entsys4
	- **5. Inicie el programa de desinstalación. Por ejemplo:**

./uninstall -noconsole -state *statefile\_path*

Para conocer la sintaxis completa del comando uninstall, consulte el apartado ["Comando uninstall"](#page-264-0) en la página 265.

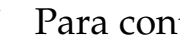

#### ▼ Para controlar el progreso de una desinstalación silenciosa

- **1. En una ventana de terminal, desplácese al directorio del archivo de registro.** En SO Solaris: /var/sadm/install/logs En Linux: /var/opt/sun/install/logs **Pasos**
	- **2. Localice los archivos de registro de la desinstalación actual. El archivo de registro que interesa para propósitos de control es:**

Java\_Enterprise\_System\_uninstall.B*timestamp*

Capítulo 8 • Desinstalación de componentes **225**

<span id="page-225-0"></span>La variable *timestamp* representa la hora a la que se creó el registro. La variable tiene el formato, *MMddhhmm*, donde:

*MM* representa el mes

*dd* representa la fecha

*hh* representa la hora

*mm* representa los minutos

**3. Utilice el comando tail para ver los mensajes conforme se escriben en los registros. Por ejemplo:**

tail -f *logfile\_name*

Para salir del programa tail, pulse Ctrl+C.

# Desinstalación del software de Sun Cluster

No utilice el programa de desinstalación de Java ES para eliminar el software de Sun Cluster, a menos que se haya instalado, pero no se haya usado nunca para configurar un nodo del clúster. El software de Sun Cluster se debe desinstalar sirviéndose de las utilidades proporcionadas en el mismo software. Sun Cluster Core y Sun Cluster Agents para Sun Java System deben eliminarse juntos. Para obtener más información sobre la desinstalación del software de Sun Cluster y la anulación de su configuración, consulte*Sun Cluster Software Installation Guide for Solaris OS*.

Después de desinstalar manualmente el software de Sun Cluster, ejecute el programa de desinstalación de Java ES para eliminar Sun Cluster y Sun Cluster Agents del registro de productos.

# Tareas posteriores a la desinstalación

En este apartado, se proporcionan instrucciones para las tareas que es posible que deba realizar después de desinstalar los componentes de Java ES del sistema. Las tareas reales dependen de los componentes que desee desinstalar.

■ ["Problemas posteriores a la desinstalación de Access Manager](#page-226-0) " en la página 227

- <span id="page-226-0"></span>■ "Tareas posteriores a la desinstalación de Application Server " en la página 227
- ["Tareas posteriores a la desinstalación de Messaging Server](#page-227-0) " en la página 228
- ["Tareas posteriores a la desinstalación de Service Registry](#page-227-0)" en la página 228
- ["Tareas posteriores a la desinstalación de Web Server](#page-228-0)" en la página 229

## Problemas posteriores a la desinstalación de Access Manager

Si desinstala Access Manager, pero no su contenedor web (Application Server o Web Server), deberá aplicar los cambios de configuración a la instancia en la que se haya implementado Access Manager.

En algunos casos, el programa de desinstalación no puede eliminar algunos o todos los archivos de instalación de Java ES. En este caso, para efectuar una limpieza final, elimine estos dos directorios y su contenido:

/opt/SUNWam

o si Access Manager no se ha instalado en la ubicación predeterminada:

*AccessManager\_base*/SUNWam

## Tareas posteriores a la desinstalación de Application Server

Si desinstala Access Manager, pero no la instancia de Application Server en la que se ha implementado, debe realizar el siguiente procedimiento.

## Para finalizar la desinstalación de Application Server

#### **1. Si es necesario, inicie la instancia de administración de Application Server. Por ejemplo, en un host de Solaris: Pasos**

cd /opt/SUNWappserver/appserver/bin./asadmin start-domain --user *admin\_user* --passwordfile *path\_to\_admin-password\_file domainname*

- **2. En el explorador, acceda a la consola de administración de Application Server. La dirección URL predeterminada es https://***hostname***:4849 .**
- **3. En el panel izquierdo, haga clic en la llave ubicada a la izquierda de las instancias de Application Server.**
- **4. Seleccione el servidor o el nombre de la instancia de Application Server en la que se haya implementado Access Manager.**

Capítulo 8 • Desinstalación de componentes **227**

#### <span id="page-227-0"></span>**5. Haga clic en Aplicar cambios.**

### Tareas posteriores a la desinstalación de Messaging Server

En algunos casos, el programa de desinstalación no puede eliminar ciertos archivos de instalación. Para efectuar una limpieza final, elimine el directorio base de Messaging Server y su contenido. El directorio base predeterminado está disponible en la siguiente ubicación:

/opt/SUNWmsgsr

También puede eliminar el directorio de configuración de Messaging Server en la siguiente ubicación:

/var/opt/SUNWmsgsr

Después de desinstalar Messaging Server, deshaga cualquier configuración de sendmail efectuada para Messaging Server.

### Tareas posteriores a la desinstalación de Service Registry

En algunos casos, el programa de desinstalación no puede eliminar ciertos archivos de instalación. Para realizar una limpieza final, elimine el directorio base de Service Registry y su contenido en la siguiente ubicación:

- En SO Solaris: /opt/SUNWsoar
- En Linux: /opt/sun/SUNWsoar

El directorio que contiene la base de datos de Service Registry no se elimina al desinstalar Registry:

- En SO Solaris: /var/opt/SUNWsoar
- En Linux: /var/opt/sun/SUNWsoar

Puede eliminarlo manualmente si lo desea. Sin embargo, si desea conservar la base de datos para su uso en una futura instalación o versión, copie el siguiente directorio en otra ubicación antes de reinstalar Registry y vuélvalo a copiar en su ubicación actual después de reinstalar la aplicación.

- En SO Solaris: /var/opt/SUNWsoar/3.0
- En Linux: /var/opt/sun/SUNWsoar/3.0

### <span id="page-228-0"></span>Tareas posteriores a la desinstalación de Web Server

Si desinstala Access Manager, pero no la instancia de Web Server en la que se ha implementado, debe realizar el siguiente procedimiento.

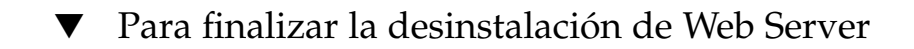

- **1. Si es necesario, inicie la instancia de administración de Web Server:** cd /opt/SUNWwbsvr/https-admserv./start **Pasos**
	- **2. Acceda a la consola de administración de Web Server .**
	- **3. Haga clic en Aplicar cambios para reiniciar el contenedor Web.**

Guía de instalación de Sun Java Enterprise System 2005Q4 para UNIX • Octubre de 2005

#### <span id="page-230-0"></span>CAPÍTULO **9**

# Resolución de problemas

En este capítulo, se proporcionan recomendaciones sobre cómo resolver los problemas de instalación y desinstalación de Sun Java™ Enterprise System (Java ES).

Este capítulo incluye los siguientes apartados:

- "Técnicas de resolución de problemas" en la página 231
- ["Problemas de instalación"](#page-235-0) en la página 236
- ["Problemas de desinstalación"](#page-240-0) en la página 241
- ["Problemas del contenedor de agentes común"](#page-243-0) en la página 244
- ["Sugerencias para la resolución de problemas de componentes"](#page-246-0) en la página 247

# Técnicas de resolución de problemas

En este apartado, se proporcionan directrices generales para el análisis y la identificación del origen de los problemas que se producen durante la instalación y desinstalación de Java ES.

Este apartado contiene los siguientes subapartados:

- ["Comprobación de los archivos del registro de instalación"](#page-231-0) en la página 232
- ["Comprobación de los archivos de registro de los componentes"](#page-232-0) en la página 233
- ["Verificación de las dependencias de los productos"](#page-232-0) en la página 233
- ["Comprobación de los recursos y la configuración"](#page-233-0) en la página 234
- ["Comprobación de la configuración posterior a la instalación](#page-233-0)" en la página 234
- ["Comprobación de los soportes de distribución"](#page-234-0) en la página 235
- ["Comprobación de la conectividad de Directory Server"](#page-234-0) en la página 235
- ["Comprobación de contraseñas"](#page-234-0) en la página 235
- ["Comprobación de los componentes instalados o desinstalados"](#page-235-0) en la página 236
- ["Comprobación del acceso de administrador"](#page-235-0) en la página 236

## <span id="page-231-0"></span>Comprobación de los archivos del registro de instalación

Si se produce un problema durante la instalación o desinstalación, compruebe el archivo de registro adecuado en el directorio:

SO Solaris: /var/sadm/install/logs Linux: /var/opt/sun/install/logs

Al examinar los archivos de registro del programa de instalación y desinstalación (junto con los registros de componentes y de configuración de Java ES), podrá detectar más fácilmente el origen de los problemas. Por ejemplo, puede comparar los paquetes que se enumeran en el registro de la instalación y los que aparecen en el registro de la desinstalación.

La mayoría de los registros tienen dos versiones:

- La versión A del archivo de registro, que almacena la conclusión.
- La versión B del archivo de registro, que incluye mensajes de registro más detallados.

La tabla siguiente muestra los formatos de los archivos de registro.

| Entidad registrada                      | Formato de nombre del archivo de registro                  |
|-----------------------------------------|------------------------------------------------------------|
| Programa de instalación:<br>componentes | Java Enterprise System install. Atimestamp                 |
|                                         | Java Enterprise System install. Blimeslamp                 |
|                                         | Java Enterprise System Config Log.id                       |
| programa de<br>desinstalación           | Java Enterprise System uninstall. Atimestamp               |
|                                         | Java Enterprise System uninstall. Blimeslamp               |
|                                         | Java Enterprise System Config Log.id                       |
| Resumen de instalación                  | Java Enterprise System Summary Report install. timestamp   |
|                                         | JavaES Config log.timestamp                                |
|                                         | JavaES PanelFlow log.timestamp                             |
|                                         | JavaES MasterLoq loq.timestamp                             |
|                                         | Java Enterprise System Summary Report uninstall. timestamp |

**TABLA 9–1** Formatos de nombre de archivo de registro de Java ES

Si desea utilizar los archivos de registro para resolver problemas, intente identificar el primer problema que se produjo. Con frecuencia, el primer problema conlleva problemas sucesivos.

#### <span id="page-232-0"></span>Para utilizar los archivos de registro para la resolución de problemas

Los archivos de registro pueden darle pistas que determinen los siguientes pasos, como se ve a continuación:

- Si hay un problema de configuración, consulte el resumen de configuración para examinar las preferencias que utilizó.
- Si hay un conflicto de directorios, compruebe que no ha especificado un directorio reservado para un producto componente.
- **1. Revise el archivo de resumen de la instalación, que proporciona una descripción general de lo que se instaló y configuró. Pasos**

Si se produjo un problema, compruebe qué componente lo causó. Si se producen varios problemas, identifique el primero.

- **2. Revise los archivos de registro detallados.**
	- **a. Busque el primer error o advertencia que se produjo e intente solucionarlo. En ocasiones, la resolución de un error supone la resolución de sucesivos errores que parecían inconexos.**
	- **b. Busque el nombre del componente o el paquete que produjo el problema.**

### Comprobación de los archivos de registro de los componentes

Si se produce un problema al iniciar un componente, compruebe el archivo de registro correspondiente. Las ubicaciones de los diversos archivos de registro de los componentes se enumeran en ["Sugerencias para la resolución de problemas de](#page-246-0) componentes" [en la página 247.](#page-246-0)

### Verificación de las dependencias de los productos

Algunos componentes están sometidos a interdependencias en el momento de la instalación. Los problemas que atañan a un componente pueden afectar a otros componentes. En primer lugar, debería familiarizarse con la información incluida en la *Guía de planificación de la instalación de Sun Java Enterprise System 2005Q4*

- Revise el archivo de resumen y los archivos de registro para saber qué producto relacionado es el que falló. Esto puede indicarle qué debe arreglar primero.
- Compruebe que ha especificado la información de conexión correcta. Por ejemplo:
	- ¿La información que proporcionó cuando configuró Directory Server concuerda con la información que proporcionó para los componentes que utilizan Directory Server?

<span id="page-233-0"></span>¿Proporcionó la misma información de Access Manager para Portal Server o Portal Server SRA que para Access Manager?

Además de las interdependencias de componentes, algunos componentes dependen de la existencia de paquetes de Solaris que podrían no estar instalados en el host, lo que provocaría fallos en la instalación. Consulte el apartado sobre los requisitos de software de las notas de la versión para obtener más información.

## Comprobación de los recursos y la configuración

Las siguientes cuestiones relacionadas con el host pueden provocar problemas de instalación.

- **Actualizaciones.** ¿Ha realizado las actualizaciones recomendadas (revisiones)?
- **Espacio en disco.** ¿Cómo está particionado el disco y a qué particiones se dirigen los directorios de instalación? Los directorios de instalación /var/sadm y /etc/opt, o los directorios no predeterminados que especifique necesitan disponer de suficiente espacio en el disco.
- Puertos de red. Durante la configuración, debe especificar los números de puerto de los componentes de Java ES. Compruebe lo siguiente:
	- Examine los números de puerto estándar en el archivo /etc/services.
	- Revise el archivo de registro de resumen para comparar sus preferencias con las opciones estándar. ¿Escribió mal un número de puerto o estableció un servidor para un puerto que se usa normalmente para otro?
	- Utilice el comando netstat -a para ver el puerto que se está usando actualmente en el sistema. ¿Asignó un número de puerto que ya estaba en uso?

**Direcciones IP.** Durante la configuración, debe especificar las direcciones IP. Compruebe que escribió las direcciones IP correctas. Aún quedan algunos asuntos por solucionar:

- ¿Tiene el sistema varias interfaces de red con su propia dirección IP?
- En una configuración de gran disponibilidad, ¿especificó la dirección de IP del host lógico o la dirección IP de un nodo de clúster?

## Comprobación de la configuración posterior a la instalación

Si experimenta problemas al iniciar los componentes, compruebe que los procesos descritos en el [Capítulo 6](#page-134-0) se hayan realizado correctamente.

## <span id="page-234-0"></span>Comprobación de los soportes de distribución

Si ejecuta la instalación desde un DVD o un CD, examine el soporte para comprobar si está sucio o dañado. Los discos sucios pueden originar problemas de instalación.

### Comprobación de la conectividad de Directory Server

Si ejecuta la instalación de un componente que depende de Directory Server, los problemas pueden deberse a uno de los siguientes motivos:

- Especificó una contraseña y un Id. de usuario incorrectos para Directory Server.
- Especificó un puerto LDAP incorrecto.
- Directory Server no está accesible.

Los modos interactivos del programa de instalación comprueban la conectividad de Directory Server durante la instalación, aunque esta comprobación no se realiza en el modo silencioso. Si realiza una instalación silenciosa cuando no está disponible Directory Server, la instalación de Access Manager o Portal Server podría fallar.

### Eliminación de archivos y directorios de Web Server

Para evitar que se sobrescriban archivos personalizados como, por ejemplo, archivos de configuración modificados, no debe instalar Web Server en un directorio que contenga archivos.

Si está reinstalando Web Server, compruebe que los directorios de instalación están vacíos. Si no lo están, guarde los archivos en otra ubicación y vuelva a ejecutar la instalación.

### Comprobación de contraseñas

El programa de instalación necesita que introduzca una serie de contraseñas para los componentes. Si está instalando diferentes componentes en distintos hosts, debe asegurarse de introducir las contraseñas adecuadas en cada host.

Para solucionar problemas con las contraseñas, es posible que deba desinstalar y volver a instalar. Si falla la desinstalación, consulte ["La instalación falla debido a los](#page-236-0) [archivos sobrantes de la desinstalación](#page-236-0) " en la página 237.

## <span id="page-235-0"></span>Comprobación de los componentes instalados o desinstalados

Si ha instalado los componentes, pero experimenta problemas y no puede reinstalarlos o desinstalarlos, compruebe los paquetes instalados mediante el comando pkginfo de Solaris o el comando rpm de Linux. Compare los resultados con los paquetes desinstalados de Java ES mostrados en el Capítulo 5, "Listado de paquetes instalables" de *Referencia de la instalación de Java ES System 2005Q4*. Puede encontrar información adicional en ["La instalación falla debido a los archivos sobrantes de la desinstalación](#page-236-0) " [en la página 237.](#page-236-0)

**Consejo –** En Solaris 9 y Solaris 10, puede utilizar la herramienta prodreg, que proporciona una interfaz gráfica para el registro de productos, el cual indexa tanto los componentes como sus paquetes, en lugar de las utilidades pkg. Para ejecutar prodreg, escriba el nombre del comando en la línea de comandos. Para obtener más información, consulte la página de comando man prodreg(1).

### Comprobación del acceso de administrador

Durante la desinstalación, es posible que deba conceder acceso de administrador al programa de desinstalación, como se describe en ["Concesión de acceso de](#page-215-0) [administrador al programa de desinstalación"](#page-215-0) en la página 216.

# Problemas de instalación

Este apartado describe los siguientes problemas que pueden producirse durante la instalación.

- ["La instalación falla debido a los archivos sobrantes de la desinstalación](#page-236-0)" [en la página 237](#page-236-0)
- ["La instalación falla debido a los componenetes compartidos eliminados en el](#page-237-0) [registro de productos después de la desinstalación"](#page-237-0) en la página 238
- ["No se puede configurar IBM WebSphere como contenedor web de Portal Server](#page-238-0)" [en la página 239](#page-238-0)
- ["Se producen errores externos inesperados"](#page-239-0) en la página 240
- ["El programa de instalación gráfico parece no responder"](#page-239-0) en la página 240
- ["La instalación silenciosa falla y aparece un error de archivo de estado](#page-239-0) [incompatible o dañado."](#page-239-0) en la página 240
- ["La instalación silenciosa falla"](#page-240-0) en la página 241
- ["No se muestran las páginas de comando man"](#page-240-0) en la página 241

## <span id="page-236-0"></span>La instalación falla debido a los archivos sobrantes de la desinstalación

El proceso de desinstalación puede dejar componentes o paquetes no desinstalados. En ese caso, debe eliminar los componentes o paquetes manualmente antes de reinstalar Java ES. Puede percatarse de este problema de las siguientes formas:

- El programa de desinstalación falla y proporciona el nombre del paquete que no pudo desinstalar.
- Desea instalar un componente, pero el programa de instalación le informa de que el componente ya esta instalado, aunque lo haya eliminado.

#### Para eliminar una instalación parcial

#### **1. Utilice el siguiente comando para saber qué paquetes están parcialmente instalados. Pasos**

Para SO Solaris:

pkginfo -p

Para Linux:

rpm -qa |grep sun | xargs rpm -V

La salida de comando muestra cualquier paquete instalado parcialmente. Teniendo en cuenta los nombres de paquete devueltos, consulte el Capítulo 5, "Listado de paquetes instalables" de *Referencia de la instalación de Java ES System 2005Q4* para descubrir a qué componente pertenecen los paquetes.

#### **2. Elimine los componentes o paquetes.**

■ En Solaris 9 o 10, utilice la herramienta prodreg.

La herramienta prodreg controla los componentes basados en paquetes en el host. Puede ver los componentes y sus paquetes, junto con información completa en la que se incluyen las interdependencias. Puede utilizar la herramienta prodreg para desinstalar componentes y eliminar paquetes con total seguridad. Una vez que haya eliminado un componente con la herramienta prodreg, podrá reinstalarlo.

Con Solaris 8, utilice el comando pkgrm.

El comando pkgrm requiere que se eliminen los componentes paquete a paquete. Este comando no actualiza el registro de productos. En función de lo que haya sucedido, puede restaurar el archivo de registro de productos que guardó o puede modificarlo manualmente para que no haga referencia a los componentes que se han eliminado.

Para editar el archivo de registro de productos, abra el archivo /var/sadm/install/productregistry . Este archivo XML describe cada componente. Cada descripción se abre con una etiqueta  $\langle$  compid $\rangle$  y

Capítulo 9 • Resolución de problemas **237**

<span id="page-237-0"></span>se cierra con una etiqueta </compid\> . Borre la entrada completa del componente.

■ En Linux, utilice el comando rpm -e.

Para editar el archivo de registro de productos, abra el archivo /var/opt/sun/install/productregistry . Este archivo XML describe cada componente. Cada descripción contiene una etiqueta <compid\> al inicio y una etiqueta </compid\> al final. Borre la entrada completa del componente.

- **3. Borre los directorios /opt, /etc/opt y /var/opt.**
- **4. Ejecute el programa de instalación de nuevo.**

### La instalación falla debido a los componenetes compartidos eliminados en el registro de productos después de la desinstalación

A partir de la versión Java ES 2005Q4, los componentes compartidos aparecen enumerados en el archivo de registro de productos una vez realizada la instalación.

El programa de desinstalación de Java ES desinstala los componentes que se pueden seleccionar del sistema, pero no elimina los componentes compartidos. Una vez finalizada la desinstalación, el registro de productos sigue incluyendo las entradas de los componentes compartidos. Si elimina manualmente los componentes compartidos de Java ES después de la desinstalación, los componentes no se eliminarán del registro de productos. Por lo tanto, la siguiente instalación de Java ES 2005Q4 falla debido a que el programa de instalación asume que los componentes compartidos eliminados manualmente siguen presentes (ya que sus entradas permanecen en el archivo de registro de productos).

**Consejo –** No elimine manualmente los componentes compartidos de Java ES del sistema.

**Solución recomendada.** Elimine las entradas correspondientes del archivo de registro de productos o elimine el propio archivo de registro. Si se eliminan las entradas del archivo de registro de productos, es posible que se dañe el archivo. Por lo tanto, es recomendable eliminar todo el registro. Antes de hacerlo, compruebe que no esté utilizando el archivo de registro ningún producto que no sea un componente de Java ES.

En Linux: no hay ningún elemento equivalente al archivo de registro de productos gráfico, por lo que si ha eliminado por error estos archivos rpm, debe editar manualmente el archivo de registro de productos.

**238** Guía de instalación de Sun Java Enterprise System 2005Q4 para UNIX • Octubre de 2005

## <span id="page-238-0"></span>No se puede configurar IBM WebSphere como contenedor web de Portal Server

Puede que WebSphere no se esté ejecutando o que se haya especificado un valor para WebSphere que no coincida con la configuración original de WebSphere. Hay dos formas de solucionar este problema.

### Comprobación de la configuración

Una solución puede ser la comprobación de la configuración de la instancia de WebSphere.

▼ Para comprobar la configuración de WebSphere

#### **1. Asegúrese de que WebSphere se esté ejecutando. Pasos**

- **2. Compruebe los valores de los siguientes campos del programa de instalación:**
	- Host virtual de WebSphere (PS\_IBM\_VIRTUAL\_HOST en el archivo de estado)
	- Nombre de Application Server (PS\_IBM\_APPSERV\_NAME en el archivo de estado)
- **3. Utilice las herramientas de WebSphere para comprobar la configuración, asegurándose de que los valores introducidos coincidan.**
- **4. Vuelva a intentarlo.**

#### Creación de nuevas instancias

Otra solución consiste en crear nuevas instancias de las entidades de WebSphere.

#### ▼ Para crear nuevas instancias de las entidades de WebSphere

- **1. Utilice adminclient.sh para iniciar la consola de WebSphere. Pasos**
	- **2. Cree una nueva instancia de host virtual y un nuevo nombre de instancia para Application Server.**
	- **3. Haga clic en la entrada que hay bajo Nodos (el nombre de host habitual) y seleccione Regenerar complemento de WebServer .**

El proceso guarda las nuevas entradas en el archivo de configuración plugin que el programa de instalación comprueba para obtener los nombres legales.

<span id="page-239-0"></span>**4. Vuelva al programa de instalación e introduzca los valores que acaba de crear.**

### Se producen errores externos inesperados

Pudo producirse un corte de luz o un fallo del sistema, o pudo pulsar CTRL+C para detener el proceso de instalación.

**Solución recomendada.** Si el fallo se produjo durante los procesos de instalación o de configuración, es probable que se haya efectuado una instalación parcial. Ejecute el programa de desinstalación. Si falla el programa de desinstalación, siga las instrucciones que aparecen en ["La desinstalación falla y permanecen archivos en el](#page-241-0) sistema" [en la página 242](#page-241-0)

## El programa de instalación gráfico parece no responder

A veces, el programa de instalación crea una imagen en pantalla antes de que dicha imagen esté lista para la entrada. No puede hacer clic repetidamente en Siguiente en el asistente de instalación, sino que tiene que esperar.

**Solución recomendada.** El botón que representa la elección predeterminada incluye un rectángulo azul. Este rectángulo suele aparecer después del propio botón. Espere hasta que vea el rectángulo antes de hacer clic en cualquier botón.

### La instalación silenciosa falla y aparece un error de archivo de estado incompatible o dañado.

Si está utilizando un archivo de estado que fue creado en la misma plataforma en la que lo usa, el problema puede deberse a un error desconocido de archivo dañado. Hay dos fomas de solucionar este problema.

#### Creación de un nuevo archivo de estado

- Si ha creado el archivo de estado en la misma plataforma en la que se está ejecutando la instalación silenciosa, genere uno nuevo y realice de nuevo la instalación.
- Si está utilizando un archivo de estado creado en una plataforma o versión diferente, el problema se debe a que los archivos de estado hay que ejecutarlos en la misma plataforma en la que se crearon. Por ejemplo, si ha creado el archivo de estado en Solaris 9, no puede utilizarlo en Solaris 8, al igual que si lo ha creado en

<span id="page-240-0"></span>la plataforma x86, no puede usarlo en la plataforma SPARC.

#### Creación de un nuevo Id. adecuado para la plataforma

Si la plataforma en la que ha creado el archivo de estado no es la misma que en la que se está ejecutando la instalación silenciosa, cree un nuevo Id. adecuado a la plataforma para el archivo. Para obtener instrucciones sobre cómo realizar esta tarea, consulte ["Creación de un Id. de archivo de estado adecuado para la plataforma"](#page-129-0) en la página [130.](#page-129-0)

### La instalación silenciosa falla

Si ha modificado el archivo de estado, es posible que haya introducido errores. Compruebe los siguientes aspectos y vuelva a generar el archivo de estado como se describe en ["Creación de un archivo de estado"](#page-126-0) en la página 127.

- ¿Están definidos todos los parámetros de los hosts locales con valores consistentes?
- ¿Escribió correctamente las mayúsculas y minúsculas de los valores de los parámetros?
- ¿Borró un parámetro requerido y no introdujo otro para sustituirlo?
- ¿Son válidos todos los números de puertos y están sin asignar?

### No se muestran las páginas de comando man

El motivo más probable de este problema es que la variable de entorno MANPATH no se haya establecido correctamente para los componentes instalados. Consulte ["Configuración de MANPATH"](#page-136-0) en la página 137.

# Problemas de desinstalación

Este apartado describe los siguientes problemas que pueden producirse durante la desinstalación.

- ["No se puede encontrar el programa de desinstalación"](#page-241-0) en la página 242
- ["La desinstalación falla y permanecen archivos en el sistema"](#page-241-0) en la página 242
- ["El registro de productos está](#page-242-0) dañado" en la página 243

## <span id="page-241-0"></span>No se puede encontrar el programa de desinstalación

El programa de instalación de Java ES coloca el programa de desinstalación en la siguiente ubicación:

- SO Solaris: /var/sadm/prod/SUNWentsys4
- Linux: /var/sadm/prod/sun-entsys4

Si el programa de desinstalación no se encuentra en este directorio, es posible que se haya producido lo siguiente:

- Java ES nunca se ha instalado en este host.
- El programa de desinstalación de Java ES se ha eliminado a sí mismo y a todos los componentes de este host.

Durante la desinstalación, si el programa detecta que no hay ningún componente de Java ES en un host, se desinstala automáticamente.

- Durante una instalación fallida, puede producirse una de las siguientes situaciones:
	- El programa de desinstalación no se instaló nunca en el host.
	- Se eliminó el programa de desinstalación, pero permanecen en el host algunos componentes de Java ES.

**Solución recomendada.** Limpie manualmente el sistema como se describe en "La desinstalación falla y permanecen archivos en el sistema" en la página 242.

## La desinstalación falla y permanecen archivos en el sistema

Es necesario realizar una limpieza manual cuando el programa de desinstalación deja archivos o procesos. Realice el siguiente procedimiento para eliminar los paquetes del sistema.

▼ Para realizar una limpieza manual de los paquetes

#### **1. Determine qué paquetes desea eliminar. Pasos**

Compare los paquetes del sistema con los paquetes de Java ES mostrados en el Capítulo 5, "Listado de paquetes instalables" de *Referencia de la instalación de Java ES System 2005Q4*. Puede usar la utilidad pkginfo o prodreg de Solaris o el comando rpm de Linux para determinar los paquetes que se han instalado. (Consulte ["La instalación falla debido a los archivos sobrantes de la desinstalación](#page-236-0) " [en la página 237.](#page-236-0))

**242** Guía de instalación de Sun Java Enterprise System 2005Q4 para UNIX • Octubre de 2005

<span id="page-242-0"></span>**2. Detenga todos los procesos de los componentes de Java ES que se estén ejecutando.**

Puede encontrar intrucciones generales sobre cómo detener los procesos en el [Capítulo 6](#page-134-0) de la documentación del componente.

**3. Realice una copia de seguridad de los datos de usuario y configuración personalizados que pueda necesitar en futuras instalaciones.**

["Revisión del comportamiento de la desinstalación de los componentes de Java ES](#page-202-0) " [en la página 203](#page-202-0) proporciona información sobre los datos de usuario y configuración de los que se debe realizar una copia de seguridad. Para obtener más información, consulte la documentación de cada componente.

- **4. Utilice el comando pkgrm o rpm -e para eliminar los paquetes de componentes de Java ES.**
- **5. Elimine los directorios que queden de los componentes que no vaya a utilizar en futuras instalaciones y su contenido. Si piensa utilizar estos directorios más adelante, trasládelos a otra ubicación.**
- **6. Actualice el archivo de registro de productos, que está ubicado en:**

En SO Solaris: /var/sadm/install/productregistry En Linux: /var/opt/sun/install/productregistry

El programa de desinstalación usa este registro para determinar qué componentes están instalados en un host. Tanto el programa de instalación como el de desinstalación actualizan el registro de productos al finalizar el proceso de instalación o el de desinstalación.

**Nota –** Si elimina manualmente los paquetes, en lugar de utilizar el programa de desinstalación, deberá modificar el registro de productos para que refleje correctamente el software que está instalado en el sistema.

**7. Limpie los archivos de registro del sistema, que están ubicados en:**

SO Solaris: /var/sadm/install/logs Linux: /var/opt/sun/install/logs

Los archivos de registro puede que no reflejen correctamente el estado del sistema después de realizar una eliminación manual de los paquetes.

## El registro de productos está dañado

Durante la desinstalación, el programa de desinstalación utiliza el registro de productos para determinar los elementos que se deben desinstalar:

En SO Solaris: /var/sadm/install/productregistry En Linux: /var/opt/sun/install/productregistry

- <span id="page-243-0"></span>■ Si la desinstalación falla, se recomienda que intente realizarla de nuevo después de restaurar el registro de productos mediante la copia de seguridad.
- Si elimina manualmente los paquetes, el registro de productos no se actualiza automáticamente. Cuando ejecute el programa de desinstalación en futuras ocasiones, pueden producirse problemas ya que el registro no refleja correctamente el contenido del sistema. En este caso, puede intentar reinstalar y ejecutar después el programa de desinstalación de nuevo.

# Problemas del contenedor de agentes común

Este apartado describe los siguientes problemas que pueden producirse en relación con el componente compartido Contenedor de agentes común:

- "Conflictos de números de puerto." en la página 244
- ["La seguridad alrededor de la contraseña root se ha visto comprometida"](#page-244-0) [en la página 245](#page-244-0)
- ["Notificación de error sobre el archivo de bloqueo"](#page-246-0) en la página 247

### Conflictos de números de puerto.

El contenedor de agentes común incluido en Java ES utiliza de forma predeterminada los siguientes números de puerto:

- Puerto JMX (TCP) =  $10162$
- Puerto del adaptador de SNMP (UDP) = 10161
- Puerto del adaptador SNMP para capturas (UDP) = 10162
- Puerto del adaptador Commandstream (TCP) = 10163
- Puerto del conector RMI (TCP) = 10164

Si la instalación ya reserva alguno de estos números de puertos, cambie los números de puerto utilizados por el contenedor de agentes común de la siguiente forma:

Para obtener más información sobre el comando cacaoadm del contenedor de agentes común, consulte la página de comando man cacaoadm. Si no puede ver esta página de comando man en la línea de comando, compruebe que MANPATH haya sido correctamente establecido. Consulte ["Configuración de MANPATH"](#page-136-0) en la página 137.

#### <span id="page-244-0"></span>Comprobación de la asignación de números de puerto

#### ▼ Para verificar el puerto de Solaris

#### **1. Como root, detenga el daemon de administración del contenedor de agentes común: Pasos**

- # /opt/SUNWcacao/bin/cacaoadm stop
- **2. Cambie el número de puerto utilizando la siguiente sintaxis:**
	- # /opt/SUNWcacao/bin/cacaoadm set-param param=value

Por ejemplo, para cambiar el puerto utilizado por el adaptador SNMP de 10161 (puerto predeterminado) a 10165:

- # /opt/SUNWcacao/bin/cacaoadm set-param snmp-adaptor-port=10165
- **3. Reinicie el daemon de administración del contenedor de agentes común:**
	- # /opt/SUNWcacao/bin/cacaoadm start

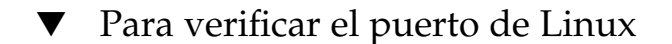

#### **1. Como root, detenga el daemon de administración del contenedor de agentes común: Pasos**

# /opt/sun/cacao/bin/cacaoadm stop

**2. Cambie el número de puerto utilizando la siguiente sintaxis:**

# /opt/sun/cacao/bin/cacaoadm set-param param=value

Por ejemplo, para cambiar el puerto utilizado por el adapatador SNMP de 10161 a 10165:

- # /opt/sun/cacao/bin/cacaoadm set-param snmp-adaptor-port=10165
- **3. Reinicie el daemon de administración del contenedor de agentes común:**
	- # /opt/sun/cacao/bin/cacaoadm start

### La seguridad alrededor de la contraseña root se ha visto comprometida

Puede ser necesario volver a generar las claves de seguridad en el host en el que se esté ejecutando Java ES. Por ejemplo, si existe algún riesgo de que la contraseña root haya sido revelada o haya perdido su carácter confidencial, debería volver a generar las claves de seguridad. Las claves utilizadas por el contenedor de agentes común se almacenan en las siguientes ubicaciones:

Capítulo 9 • Resolución de problemas **245**

SO Solaris: /etc/opt/SUNWcacao/security Linux: /etc/opt/sun/cacao/security

Bajo funcionamiento normal, estas claves pueden dejarse con su configuración predeterminada. Si necesita volver a generar las claves debido a que es posible que se haya visto comprometida la seguridad de alguna de ellas, puede hacerlo mediante el siguiente procedimiento.

#### Problemas de claves de seguridad

▼ Para generar las claves para el SO Solaris

#### **1. Como root, detenga el daemon de administración del contenedor de agentes común. Pasos**

- # /opt/SUNWcacao/bin/cacaoadm stop
- **2. Vuelva a generar las claves de seguridad.**
	- # /opt/SUNWcacao/bin/cacaoadm create-keys --force
- **3. Reinicie el daemon de administración del contenedor de agentes común.**
	- # /opt/SUNWcacao/bin/cacaoadm start

**Nota –** Si utiliza el software de Sun Cluster, debe propagar este cambio en todos los nodos del clúster. Para obtener más información, consulte "How to Finish a Rolling Upgrade to Sun Cluster 3.1 8/05 Software" de *Sun Cluster Software Installation Guide for Solaris OS*.

#### ▼ Para generar las claves para Linux

#### **1. Como root, detenga el daemon de administración del contenedor de agentes común. Pasos**

- # /opt/sun/cacao/bin/cacaoadm stop
- **2. Vuelva a generar las claves de seguridad.**
	- # /opt/sun/cacao/bin/cacaoadm create-keys --force
- **3. Reinicie el daemon de administración del contenedor de agentes común.**

# /opt/sun/cacao/bin/cacaoadm start

Para obtener más información sobre el comando cacaoadm(1M), consulte la página de comando man cacaoadm.

**246** Guía de instalación de Sun Java Enterprise System 2005Q4 para UNIX • Octubre de 2005

### <span id="page-246-0"></span>Notificación de error sobre el archivo de bloqueo

Al ejecutar un subcomando cacaoadm, es probable que otro usuario haya ejecutado un comando exactamente al mismo tiempo. Sin embargo, sólo se puede ejecutar un subcomando cacaoadm a la vez.

En Solaris, aparece el siguiente mensaje de error:

If cacaoadm daemon is running, it is busy executing another command. Otherwise remove lock file /var/opt/SUNWcacao/run/lock

En Linux, aparece el siguiente mensaje de error:

If cacaoadm daemon is running, it is busy executing another command. Otherwise remove lock file /var/opt/sun/cacao/run/lock.

La primera acción recomendada cuando se recibe este mensaje de notificación consiste en esperar un momento y volver a intentarlo.

Si recibe el mismo mensaje de notificación al volver a intentarlo, es posible que el daemon de administración del contenedor de agentes común no haya eliminado el archivo de bloqueo. Esta situación puede presentarse si se produce un bloqueo. El archivo de bloqueo impide que se ejecute de nuevo el subcomando cacaoadm .

Elimine el archivo de bloqueo de la ubicación indicada en el mensaje de error.

# Sugerencias para la resolución de problemas de componentes

Este apartado contiene varias sugerencias acerca de los componentes, junto con referencias a documentación útil.

Este apartado contiene los siguientes subapartados:

- ["Sugerencias para la resolución de problemas de Access Manager"](#page-247-0) en la página 248
- ["Sugerencias para la resolución de problemas de Administration Server"](#page-248-0) [en la página 249](#page-248-0)
- ["Sugerencias para la resolución de problemas de Application Server"](#page-248-0) en la página [249](#page-248-0)
- ["Sugerencias para la resolución de problemas de Calendar Server"](#page-249-0) en la página 250
- ["Sugerencias para la resolución de problemas de Communications Express](#page-249-0) " [en la página 250](#page-249-0)
- ["Sugerencias para la resolución de problemas de Delegated Administrator](#page-250-0) " [en la página 251](#page-250-0)
- ["Sugerencias para la resolución de problemas de Directory Proxy Server"](#page-250-0) [en la página 251](#page-250-0)
- <span id="page-247-0"></span>["Sugerencias para la resolución de problemas de Directory Server"](#page-251-0) en la página [252](#page-251-0)
- ["Sugerencias para la resolución de problemas de Instant Messaging](#page-251-0) " en la página [252](#page-251-0)
- ["Sugerencias para la resolución de problemas de Message Queue"](#page-251-0) en la página 252
- ["Sugerencias para la resolución de problemas de Messaging Server"](#page-252-0) en la página [253](#page-252-0)
- ["Sugerencias para la resolución de problemas de Portal Server"](#page-252-0) en la página 253
- ["Sugerencias para la resolución de problemas de Portal Server Secure Remote](#page-253-0) Access " [en la página 254](#page-253-0)
- ["Sugerencias para la resolución de problemas de Service Registry](#page-253-0)" en la página [254](#page-253-0)
- ["Sugerencias para la resolución de problemas del software de Sun Cluster](#page-253-0) Software" [en la página 254](#page-253-0)
- ["Sugerencias para la resolución de problemas de Web Server"](#page-254-0) en la página 255
- ["Sugerencias para la resolución de problemas de Web Proxy Server"](#page-255-0) en la página [256](#page-255-0)
- ["Información adicional de resolución de problemas"](#page-256-0) en la página 257

### Sugerencias para la resolución de problemas de Access Manager

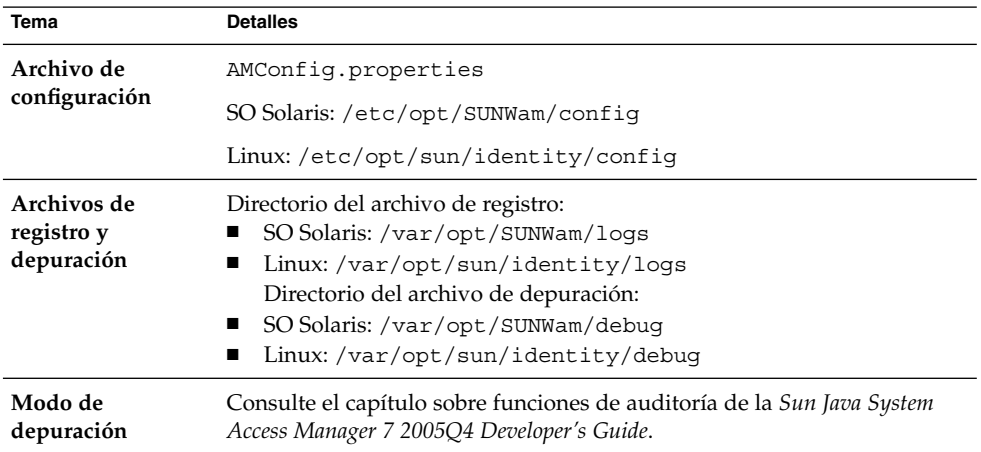

**TABLA 9–2** Sugerencias para la resolución de problemas de Access Manager

## <span id="page-248-0"></span>Sugerencias para la resolución de problemas de Administration Server

**TABLA 9–3** Sugerencias para la resolución de problemas de Administration Server

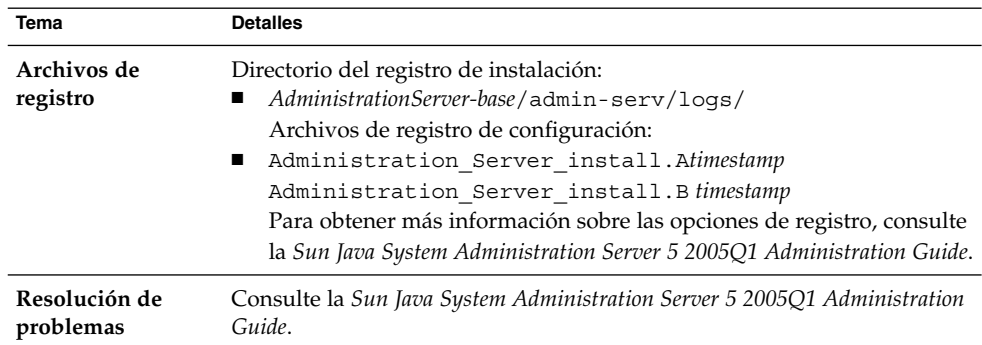

## Sugerencias para la resolución de problemas de Application Server

**TABLA 9–4** Sugerencias para la resolución de problemas de Application Server

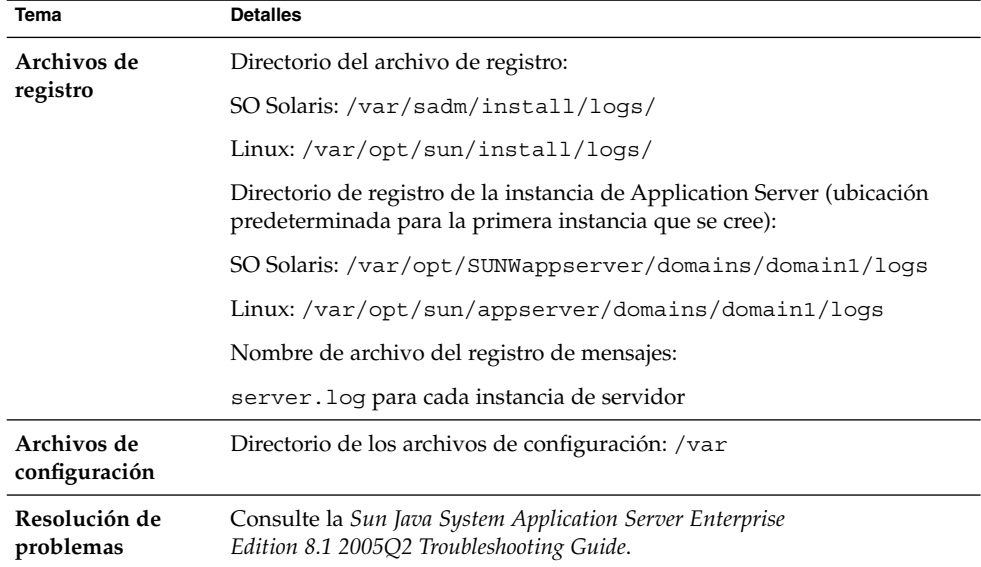

## <span id="page-249-0"></span>Sugerencias para la resolución de problemas de Calendar Server

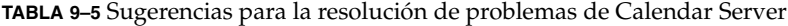

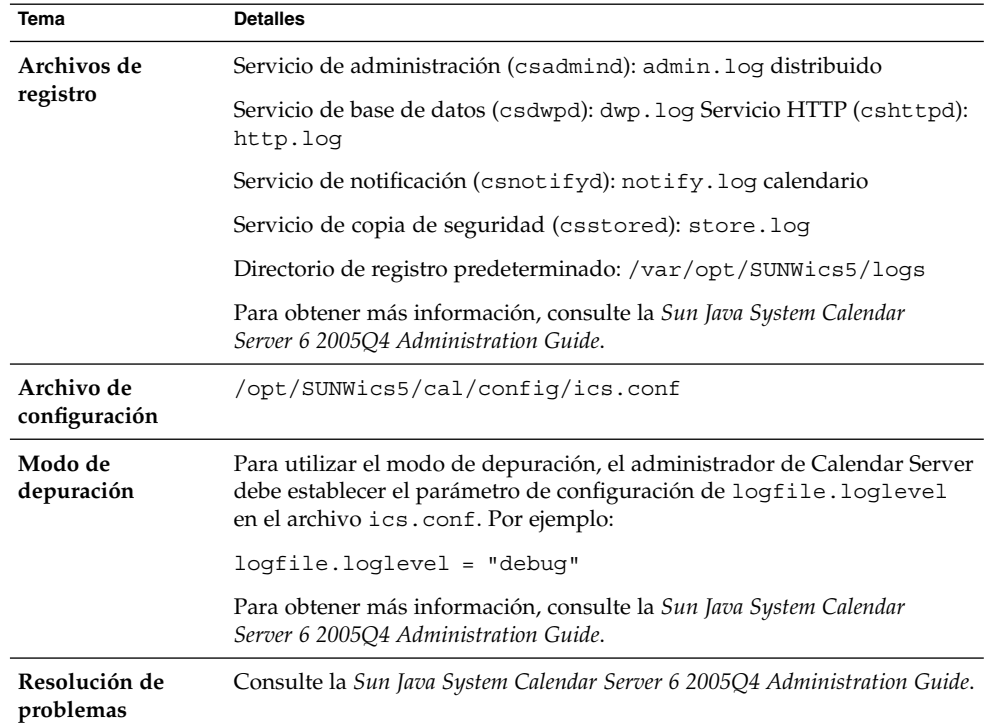

## Sugerencias para la resolución de problemas de Communications Express

**TABLA 9–6** Sugerencias para la resolución de problemas de Communications Express

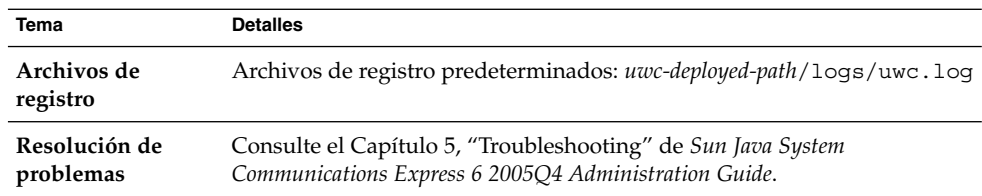

## <span id="page-250-0"></span>Sugerencias para la resolución de problemas de Delegated Administrator

**TABLA 9–7** Sugerencias para la resolución de problemas de Delegated Administrator

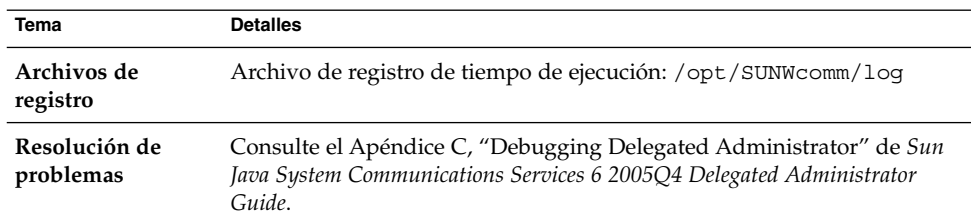

## Sugerencias para la resolución de problemas de Directory Proxy Server

**TABLA 9–8** Sugerencias para la resolución de problemas de Directory Proxy Server

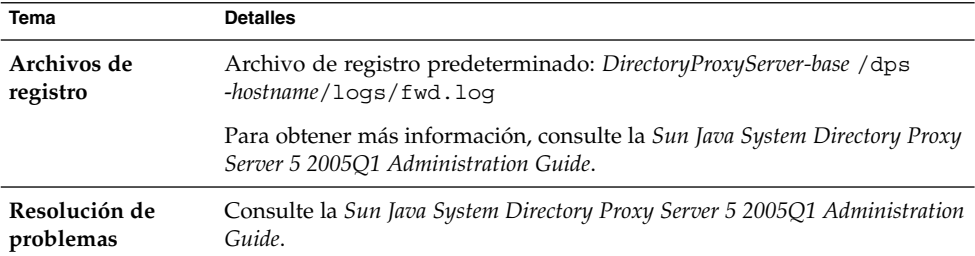

## <span id="page-251-0"></span>Sugerencias para la resolución de problemas de Directory Server

**TABLA 9–9** Sugerencias para la resolución de problemas de Directory Server

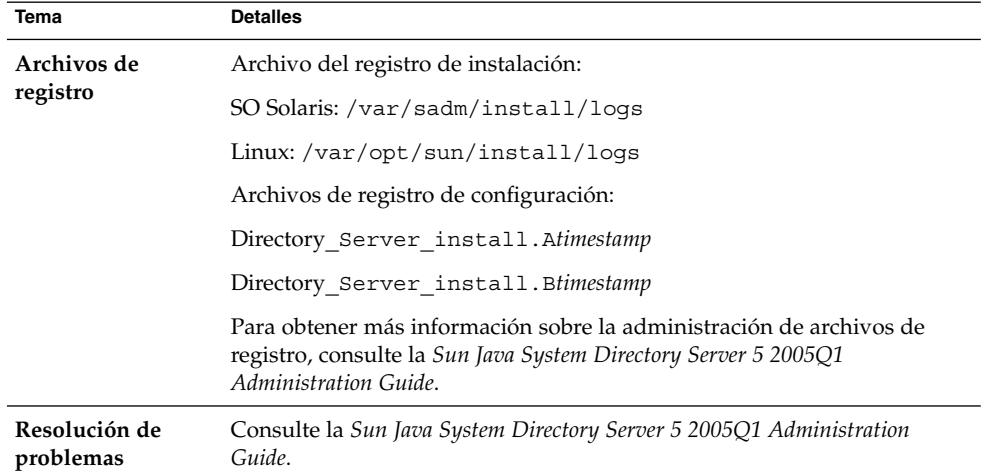

## Sugerencias para la resolución de problemas de Instant Messaging

Para obtener información sobre la resolución de problemas de Instant Messaging, consulte la ayuda en línea del cliente y la *Sun Java System Instant Messaging 7 2005Q1 Administration Guide*.

## Sugerencias para la resolución de problemas de Message Queue

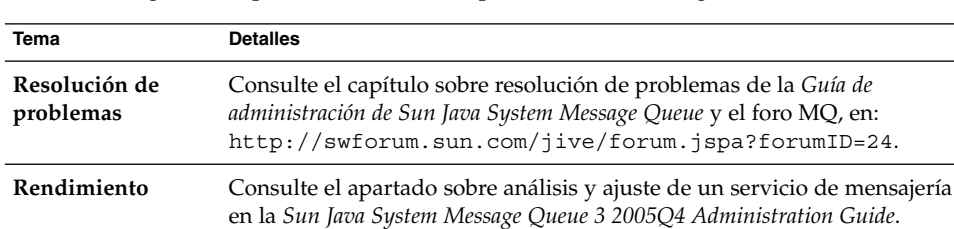

**TABLA 9–10** Sugerencias para la resolución de problemas de Message Queue

**<sup>252</sup>** Guía de instalación de Sun Java Enterprise System 2005Q4 para UNIX • Octubre de 2005
## <span id="page-252-0"></span>Sugerencias para la resolución de problemas de Messaging Server

**TABLA 9–11** Sugerencias para la resolución de problemas de Messaging Server

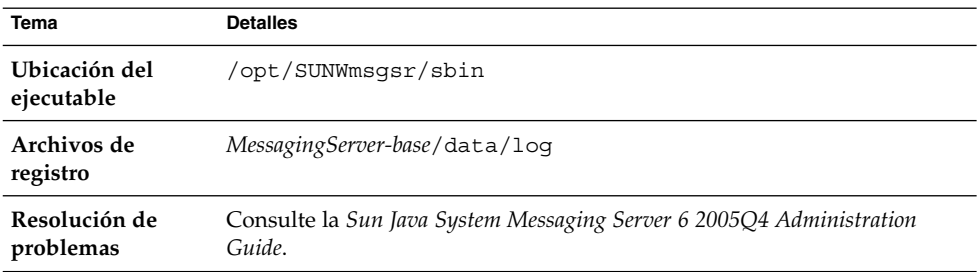

## Sugerencias para la resolución de problemas de Portal Server

Portal Server utiliza los mismos archivos de registro y depuración que Access Manager.

**TABLA 9–12** Sugerencias para la resolución de problemas de Portal Server

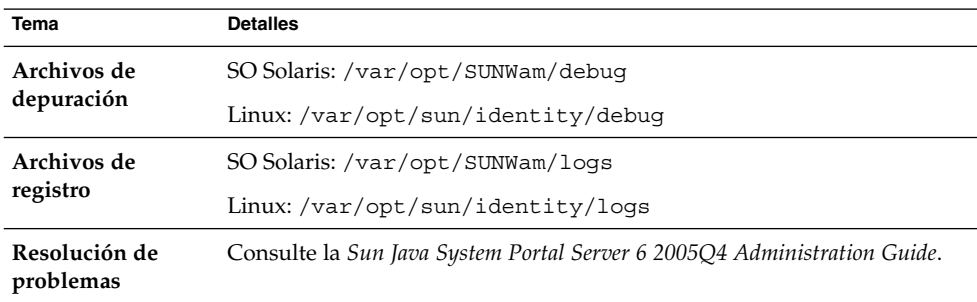

Portal Server utiliza los mismos archivos de registro y depuración que Access Manager.

- desktop.debug
- desktop.dpadmin.debug

**Consejo –** Las utilidades de línea de comandos dpadmin, par, rdmgr y sendrdm de Portal Server incluyen opciones para generar mensajes de depuración. Estos mensajes se describen en la *Guía de administración de Portal Server*.

## <span id="page-253-0"></span>Sugerencias para la resolución de problemas de Portal Server Secure Remote Access

Los registros de depuración de la puerta de enlace se ubican en los siguientes directorios:

- SO Solaris: /var/opt/SUNWps/debug
- Linux: /var/opt/sun/portal/debug

**Nota –** Los registros de los servicios de Portal Server (como, por ejemplo, NetFile) se encuentran en /var/opt/SUNWam/debug cuando se habilita la función de registro desde la consola de administración de Access Manager.

## Sugerencias para la resolución de problemas de Service Registry

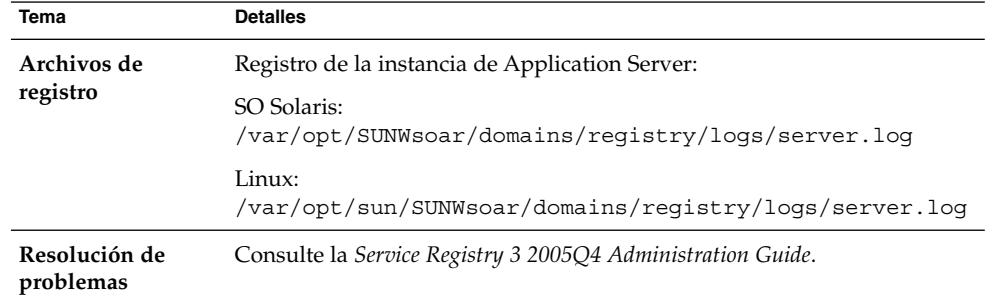

**TABLA 9–13** Sugerencias para la resolución de problemas de Service Registry

## Sugerencias para la resolución de problemas del software de Sun Cluster Software

**TABLA 9–14** Sugerencias para la resolución de problemas del software de Sun Cluster Software

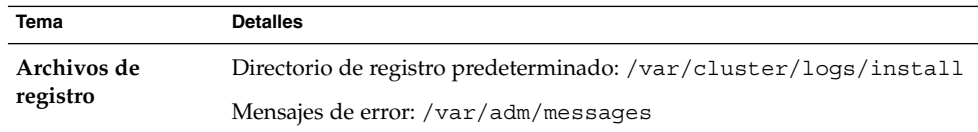

<span id="page-254-0"></span>**TABLA 9–14** Sugerencias para la resolución de problemas del software de Sun Cluster Software *(Continuación)* **Tema Detalles**

| тепта                      | Detailes                                                            |
|----------------------------|---------------------------------------------------------------------|
| Resolución de<br>problemas | Consulte la Sun Cluster Software Installation Guide for Solaris OS. |

## Sugerencias para la resolución de problemas de Web Server

**TABLA 9–15** Sugerencias para la resolución de problemas de Web Server

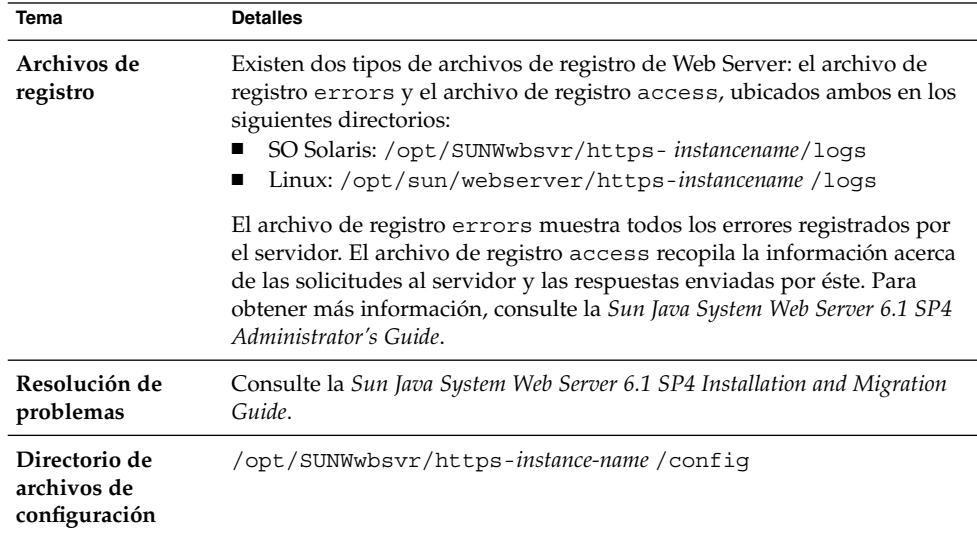

| Tema       | <b>Detalles</b>                                                                    |
|------------|------------------------------------------------------------------------------------|
| Modo de    | Están disponibles las siguientes opciones:                                         |
| depuración | Las salidas de los registros se pueden utilizar para realizar                      |
|            | diagnósticos y depuraciones. Puede establecer el valor del atributo                |
|            | loglevel del elemento LOG ubicado en el archivo                                    |
|            | /server_root/https-instancename/config/server.xml en los                           |
|            | siguientes valores: "info", "fine", "finer" o "finest". Estos valores              |
|            | indican el nivel de detalle de los mensajes de depuración, donde                   |
|            | "finest" hace referencia al máximo nivel de detalle. Para obtener más              |
|            | información sobre el elemento LOG, consulte la Sun Java System Web                 |
|            | Server 6.1 SP4 Administrator's Configuration File Reference.                       |
|            | Se puede habilitar un indicador de depuración para el inicio del<br>$\blacksquare$ |
|            | contenedor web del servidor en el modo de depuración y así poder                   |
|            | adjuntarlo con Java Platform Debugger Architecture (depurador de                   |
|            | JPDA). Para ello, establezca el indicador jvm. debug del atributo                  |
|            | JAVA ubicado en el archivo /instance root                                          |
|            | /https-servername/config/server.xml en true. Para obtener                          |
|            | más información, consulte la Sun Java System Web Server 6.1 SP4                    |
|            | Administrator's Configuration File Reference.                                      |
|            | El complemento de Sun Java System Studio 5, Standard Edition,<br>ш                 |
|            | habilita la depuración de aplicaciones web. Para obtener más                       |
|            | información, consulte la Sun Java System Web Server 6.1 SP4                        |
|            | Programmer's Guide to Web Applications.                                            |

<span id="page-255-0"></span>**TABLA 9–15** Sugerencias para la resolución de problemas de Web Server *(Continuación)*

## Sugerencias para la resolución de problemas de Web Proxy Server

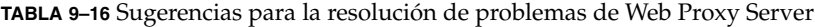

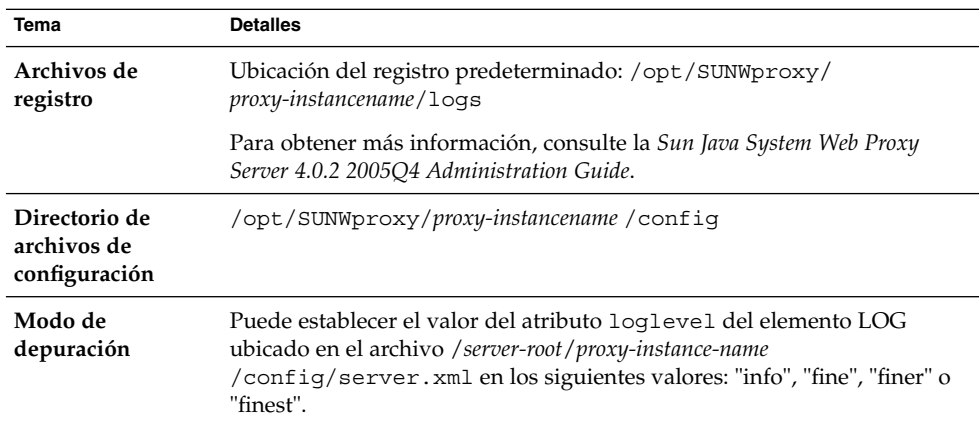

## Información adicional de resolución de problemas

La siguiente información adicional incluida en esta guía resulta útil para la resolución de problemas:

- El [Capítulo 6](#page-134-0) contiene instrucciones para realizar la configuración posterior a la instalación.
- El [Capítulo 8](#page-196-0) contiene información sobre los problemas que pueden producirse durante la desinstalación del software de Java ES.

<span id="page-258-0"></span>APÉNDICE **A**

# Componentes de Java ES incluidos en esta versión

En este apéndice se enumeran los componentes compartidos y los componentes que se pueden elegir que forman parte del software de Sun Java™ Enterprise System (Java ES).

- "Componentes que se pueden elegir" en la página 259
- ["Componentes compartidos"](#page-260-0) en la página 261

# Componentes que se pueden elegir

En la página de selección de componentes del programa de instalación de Java ES installer, los componentes que se pueden elegir se agrupan por los servicios que pueden proporcionar. En la siguiente lista se enumeran también los subcomponentes que se instalan con cada componente.

#### **Communication & Collaboration Services**

- Sun Java System Messaging Server 6 2005Q4
- Sun Java System Calendar Server 6 2005Q4
- Sun Java System Instant Messaging 7 2005Q4
	- Instant Messaging Server Core; incluye software de servidor y multiplexor
	- Instant Messenger Resources
	- Servicio de Access Manager Instant Messaging
- Sun Java System Portal Server 6 2005Q4
- Sun Java System Portal Server Secure Remote Access 6 2005Q4
	- Secure Remote Access Core
	- Puerta de enlace
	- Proxy Netlet
	- Proxy Rewriter
- <span id="page-259-0"></span>■ Sun Java System Communications Express 6 2005Q4
- Sun Java System Directory Preparation Tool 6 2005Q4
- Communication Services Delegated Administrator 2005Q4
	- Delegated Administrator Console and Utility
	- Delegated Administrator Server

#### **Web & Application Services**

- Sun Java System Application Server Enterprise Edition 8.1 2005Q4
	- Domain Administration Server
	- Agente del nodo de Application Server
	- Herramienta de administración de línea de comandos
	- Complemento de equilibrado de carga

Puede utilizarse con Web Server 6.x o Apache Web Server 1.3.33 o superior y permite su selección en la configuración. El complemento predeterminado es Web Server .

- Base de datos PointBase
- Aplicaciones de ejemplo
- Sun Java System Web Server 6.1 SP5 2005Q4
- Sun Java System Web Proxy Server 4.0 2005Q4
- Sun Java System Message Queue 3 2005Q4 Enterprise Edition
- Service Registry 3 2005Q4

#### **Directory & Identity Services**

- Sun Java System Access Manager 7 2005Q4
	- Identity Management and Policy Services Core (incluye Delegated Administrator)
	- Consola de administración de Access Manager
	- Common Domain Services for Federation Management
	- Access Manager SDK
- Sun Java System Directory Server 5 2005Q4
- Sun Java System Directory Proxy Server 5 2005Q4

#### **Availability Services**

- High Availability Session Store (HADB) 4.4.2
- Sun Cluster 3.1 8/05
	- Sun Cluster Core
	- Sun Cluster Agents for Sun Java System
		- HA/Scalable Sun Java System Web Server
		- HA Sun Java System Application Server
- <span id="page-260-0"></span>■ HA Sun Java System Message Queue
- HA Sun Java System Calendar Server
- HA Sun Java System Administration Server
- HA Sun Java System Directory Server
- HA Sun Java System Messaging Server
- HA Sun Java System Application Server EE (HADB)
- HA Sun Java System Instant Messaging

#### **Administrative Services**

■ Sun Java System Administration Server 5 2005Q4

**Nota –** El software de Sun Cluster y Sun Cluster Agents no están disponibles en los sistemas operativos Linux.

# Componentes compartidos

Los componentes compartidos ofrecen servicios locales y compatibilidad tecnológica para los componentes que se pueden elegir. Cuando se instalan componentes de Java ES, el programa de instalación instala automáticamente los componentes compartidos que se requieren, en caso de que no estén instalados.

Esta versión de Java ES incluye los siguientes componentes compartidos:

- Ant (Jakarta ANT Java/herramienta de creación basada en XML) 1.6.2
- Apache Derby Database 10.0.2.1
- Apache Apache Common Logging (ACL) 1.0.3
- Berkeley Database 4.2.52
- Common agent container 1.1
- ICU (International Components for Unicode) 3.2
- IMSDK (Instant Messaging SDK) 6.2.8
- J2SE<sup>TM</sup> (Java 2 Platform, Standard Edition) platform 5.0 Update 3
- JAF (JavaBeans<sup>™</sup> Activation Framework) 1.0.3
- JATO (Java Studio Enterprise Web Application Framework) 2.1.5
- JavaHelp<sup>™</sup> Runtime 2.0
- JavaMail™ Runtime 1.3.2
- JAXB (Java Architecture for XML Binding) Runtime 1.0.4
- JAXP (Java API for XML Processing) 1.2.6
- JAXR (Java API for XML Registries) Runtime 1.0.7
- JAXRPC (Java API for XML-based Remote Procedure Call) Runtime 1.1.2
- JCAPI (Java Calendar API) 1.2
- JDMK (Java Dynamic Management™ Kit) Runtime 5.1
- JSS (Java Security Services) 2.1.4 y 4.1
- <span id="page-261-0"></span>■ KTSE (KT Search Engine) 1.3.2
- LDAP C SDK 5.11
- LDAP Java SDK 4.18
- MA Core (Mobile Access Core) 1.0.6
- NSPR (Netscape Portable Runtime) 4.5.2
- NSS (Network Security Services) 3.10
- SAAJ (SOAP with Attachments API for Java) 1.2.1
- SASL (Simple Authentication and Security Layer) 2.18
- Sun Explorer Data Collector (sólo para el SO Solaris) 4.3.1
- Sun Java Monitoring Framework 1.0.1
- Sun Java Web Console 2.2.4
- WSCL (Web services Common Library) 1.0

<span id="page-262-0"></span>APÉNDICE **B**

# Comandos de instalación

En este apéndice se describen la sintaxis de los comandos y las opciones para ejecutar los programas de instalación y desinstalación de Sun Java™ Enterprise System (Java ES).

- "Comandos del programa de instalación" en la página 263
- ["Comando uninstall"](#page-264-0) en la página 265

# Comandos del programa de instalación

El comando installer de Java ES tiene el siguiente formato:

installer [*option*]...

La siguiente tabla muestra las opciones del comando installer.

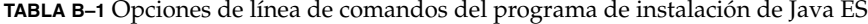

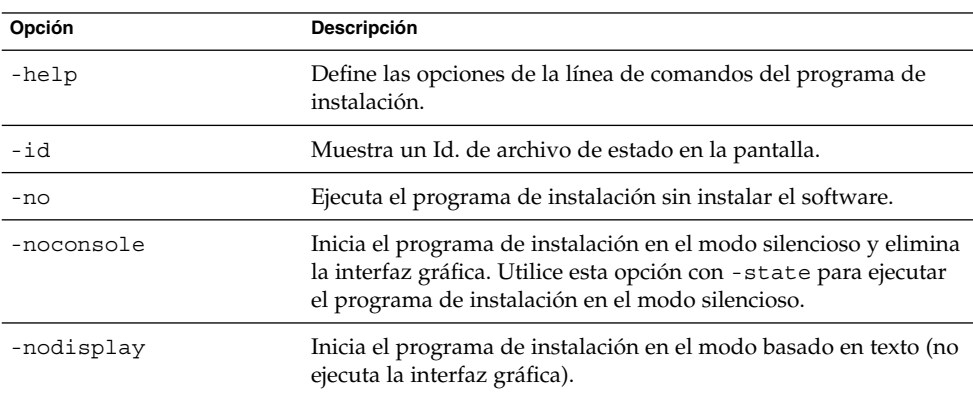

<span id="page-263-0"></span>**TABLA B–1** Opciones de línea de comandos del programa de instalación de Java ES *(Continuación)*

| Opción                  | <b>Descripción</b>                                                                                                    |
|-------------------------|----------------------------------------------------------------------------------------------------|
| -saveState [statefile ] | Indica al programa de instalación que genere un archivo de<br>estado en la ubicación especificada en statefile. Los archivos de<br>estado se emplean cuando se ejecuta una instalación silenciosa.                                                     |
|                         | Si el archivo especificado no existe, el comando lo creará.                                                                                                    |
|                         | Si omite el valor de statefile, el programa de instalación escribe en<br>el archivo predeterminado, que es statefile.out.                                                                                                    |
|                         | Puede indicar el mismo archivo de estado en las próximas<br>sesiones de instalación. Después de la primera sesión, se añadirá<br>$n$ al nombre del archivo, donde $n$ es un número entero que<br>aumenta con cada sesión y que empieza desde cero (0). |
| -state statefile        | Utiliza el archivo de estado especificado como entrada para la<br>instalación silenciosa. Utilice esta opción con -noconsole para<br>iniciar la instalación silenciosa.                                                                                |

## Ejemplos

Para ejecutar el programa de instalación en el modo gráfico desde el directorio de instalación:

./installer

Para ejecutar el programa de instalación en el modo basado en texto:

```
./installer -nodisplay
```
Para ejecutar el programa de instalación gráfico sin instalar el software:

./installer -no

Para crear un archivo de estado sin instalar el software:

■ En el modo gráfico

./installer -no -saveState myInstallStatefile

■ En el modo basado en texto

./installer -no -nodisplay -saveState myInstallStatefile

Para crear un archivo de estado mientras se instala el software:

./installer [-nodisplay] -saveState myInstallStatefile

Para ejecutar el programa de instalación en modo silencioso:

./installer -nodisplay -noconsole -state myInstallStatefile

# <span id="page-264-0"></span>Comando uninstall

El comando uninstall de Java ES tiene el siguiente formato:

uninstall [*option*]...

La siguiente tabla muestra las opciones del comando uninstall.

**TABLA B–2** Opciones de línea de comandos de la desinstalación de Java ES

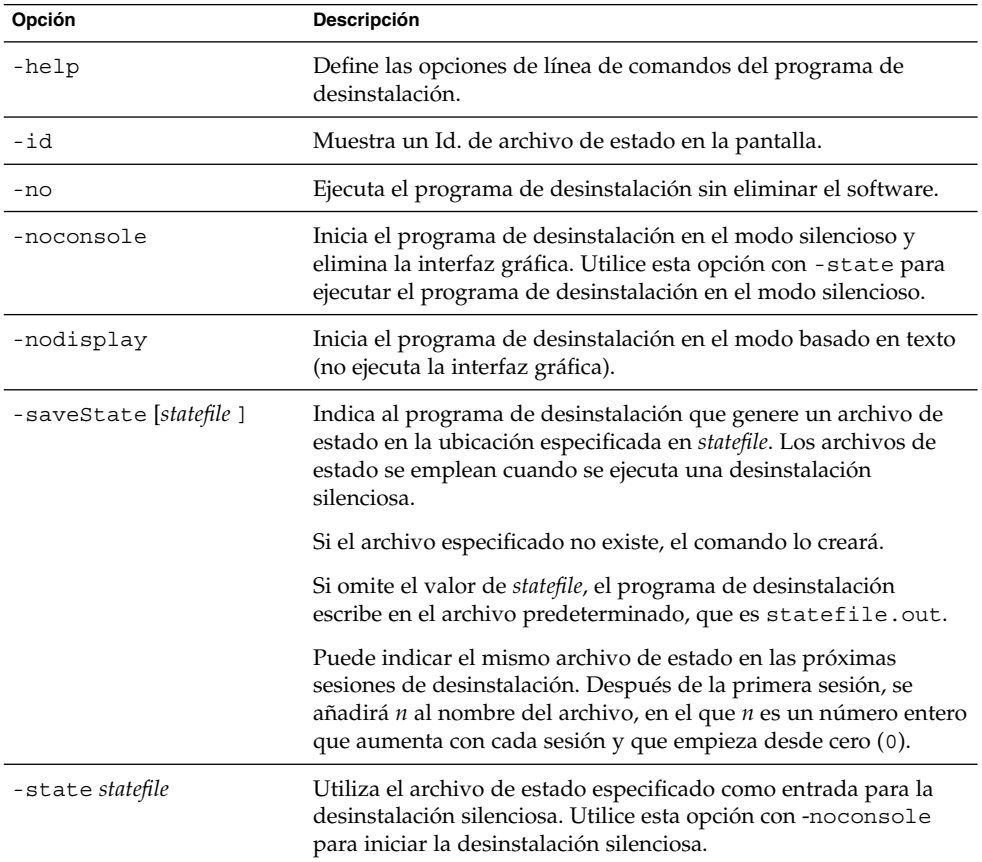

## Ejemplos

Después de la instalación, el programa de instalación de Java ES ubica el programa de instalación en:

■ SO Solaris: /var/sadm/prod/SUNWentsys4

■ Linux: /var/sadm/prod/sun-entsys4

Para ejecutar el programa de desinstalación en el modo gráfico desde el directorio de desinstalación:

./uninstall

Para ejecutar el programa de desinstalación en el modo basado en texto:

```
./uninstall -nodisplay
```
Para ejecutar el programa de desinstalación gráfico sin eliminar el software:

./uninstall -no

Para crear un archivo de estado sin eliminar el software:

■ En el modo gráfico

./uninstall -no -saveState myUninstallStatefile

■ En el modo basado en texto

./uninstall -no -nodisplay -saveState myUninstallStatefile

Para crear un archivo de estado mientras se desinstala el software:

./uninstall [-nodisplay] -saveState myUninstallStatefile

Para ejecutar el programa de desinstalación en modo silencioso:

./uninstall -nodisplay -noconsole -state myUninstallStatefile

### <span id="page-266-0"></span>APÉNDICE **C**

# Archivo de estado de ejemplo

archivo de estado que ha sido preparado para una

Este apéndice contiene un archivo de estado de ejemplo para una instalación silenciosa. El parámetro PSP\_SELECTED\_COMPONENTS indica los componentes que fueron seleccionados durante la instalación interactiva.

```
#
# Wizard Statefile created: Tue May 17 20:50:02 CST 2005
# Wizard path: /tmp/.jes CaChE/Solaris x86/.install/EntsysInstall
SunOS_x86_9.class
#
#
# Install Wizard Statefile section for Sun Java(tm) Enterprise
System
#
#
[STATE_BEGIN Sun Java(tm) Enterprise System ad21547ce1f4b70d10b1c
361c2d8ffb10611158c]
LICENSE_TYPE =
PSP_SELECTED_COMPONENTS = LDAPJDK, JDK, NSPR, NSS, JSS, JATO, JAXP,
WSCL, JAXB, JavaActivationFramework, JavaMail, SOAPRuntime, JAXR,
JAXRPC, ApacheCommonLogging, DSConfigurator, SASL, LDAPCSDK, ICU,
Dssetup, AdminConsole, DirectoryServ32, MiscPackages, MAPplugin,
ISConfigurator, appserv, WSCommon, ASCommon, Ant, JavaHelpRuntime,
SunONEMessageQueue, Tomcat, SunWebConsole, JDMK, ASAdmin, ASCore,
OrionUninstaller, ISAdministrationConsole, InstantMessaging,
InstantMessagingConfig, IMAPI, InstantMessengerResources, NSPRD,
NSSU, webproxyserver, SunCluster, Explorer, Cacao, SCCore,
SCDirServer, HADBConfigurator, HADB, ASSamples, ASPointBase,
SCAppServer, MFWK, MFWK-CFG, MFWK-AGENT, MFWK-MAN,
InstantMessagingServer, CalendarServ, SunONEWebServerEn, KTSE,
SunONEWebServer, ASNA, SCCalServer, PortalSRA, PSRAL10NConfigurator,
PortalServer, PSL10NConfigurator, MAPCore, WebNFS, ExternalJARs,
IdentityServerSDK, BDB, IdentityServerSDKAlone,
ISCommonDomainDeployment,
SunONEIdentityServerManagementandPolicyServices, PortalServerCore,
SRACore, SCMsgServer, CommDA, JCAPI, ASConfigurator, AdminServ,
MessagingServ, UWC, IdentityServerInstantMessagingService,
```
DPSConfigurator, DirectoryProxyServ, SRAGateway, IdentityServ, SRARewriterProxy, DerbyDB, DAS, RegistryServer, SRANetletProxy, SCMQ, LB, SUNWcomic, SUNWcomis, SCAdminServer, SCInstantMessaging, SCHADB, SCWebServer, SCAgents PSP\_EXIT\_ON\_DEPENDENCY\_WARNING = no PSP\_LOG\_CURRENTLY\_INSTALLED = yes REMOVE\_BUNDLED\_PRODUCTS = Yes CCCP\_UPGRADE\_EXTERNAL\_INCOMPATIBLE\_JDK = CMN\_SRA\_INSTALLDIR = /opt CMN\_DS\_SERVER\_ROOT = /var/opt/mps/serverroot CMN\_WPS\_INSTALLDIR = /opt/SUNWproxy CMN\_REG\_SERVER\_ROOT = /opt CMN\_IS\_INSTALLDIR = /opt CMN\_AS\_DOMAINSDIR = /var/opt/SUNWappserver CMN DPS INSTALLDIR =  $/$ CMN\_DSSETUP\_INSTALLDIR = /opt/SUNWcomds CMN\_PS\_INSTALLDIR = /opt CMN\_COMMDA\_INSTALLDIR = /opt/SUNWcomm CMN\_WS\_INSTALLDIR = /opt/SUNWwbsvr  $C$ MN UWC INSTALLDIR = /opt/SUNWuwc CMN\_IIM\_INSTALLDIR = /opt CMN\_CS\_INSTALLDIR = /opt CMN\_UNINSTALL\_INSTALLDIR = CMN\_AS\_INSTALLDIR = /opt/SUNWappserver CMN\_MS\_INSTALLDIR = /opt/SUNWmsgsr CONFIG\_TYPE = Custom CMN\_HOST\_NAME = myComputer CMN\_DOMAIN\_NAME = example.com CMN\_IPADDRESS = 192.168.255.255 CMN\_ADMIN\_USER = admin CMN\_ADMIN\_PASSWORD = admin123 CMN\_SYSTEM\_USER = root CMN\_SYSTEM\_GROUP = other WS ADMIN USER = admin WS ADMIN PASSWORD = admin123 WS\_ADMIN\_PORT = 8888 WS ADMIN SYSTEM USER = root WS\_ADMIN\_HOST = myComputer.example.com WS INSTANCE USER = root WS INSTANCE GROUP = other WS\_INSTANCE\_PORT = 80 WS\_INSTANCE\_CONTENT\_ROOT = /opt/SUNWwbsvr/docs WS\_INSTANCE\_AUTO\_START = N AS ADMIN USER NAME = admin AS PASSWORD = admin123 AS ADMIN PORT = 4849 AS\_JMX\_PORT = 8686 AS\_HTTP\_PORT = 8080 AS\_HTTPS\_PORT = 8181 AS\_MASTER\_PASSWORD = admin123 ASNA ADMIN HOST NAME = myComputer ASNA\_ADMIN\_USER\_NAME = admin ASNA\_PASSWORD = admin123 ASNA\_MASTER\_PASSWORD = admin123 ASNA\_ADMIN\_PORT = 4849

```
ASNA_NODE_AGENT_NAME = myComputer
AS_WEB_SERVER_LOCATION = /opt/SUNWwbsvr/https-myComputer.example.com
AS WEB SERVER PLUGIN TYPE = Sun Java System Web Server
DS ADMIN USER = admin
DS_ADMIN_PASSWORD = admin123
DS_DIR_MGR_USER = cn=Directory Manager
DS_DIR_MGR_PASSWORD = admin123
DS_SERVER_IDENTIFIER = myComputer
DS_SERVER_PORT = 389
DSSUFFIX = dc=red, dc=sun, dc=com
DS_ADM_DOMAIN = example.com
DS_SYSTEM_USER = root
DS_SYSTEM_GROUP = other
USE EXISTING CONFIG DIR = 0
CONFIG_DIR_HOST = myComputer.example.com
CONFIG_DIR_PORT = 389
CONFIG_DIR_ADM_USER = admin
CONFIG_DIR_ADM_PASSWD = admin123
USE EXISTING USER DIR = 0
USER_DIR_HOST = myComputer.example.com
USER_DIR_PORT = 389
USER DIR ADM USER = admin
USER_DIR_ADM_PASSWD = admin123
USER_DIR_SUFFIX = dc=red,dc=sun,dc=com
DS_DISABLE_SCHEMA_CHECKING = 0
DS_ADD_SAMPLE_ENTRIES = 0
DS POPULATE DATABASE = 1
DS_POPULATE_DATABASE_FILE_NAME =
ADMINSERV_ROOT = /var/opt/mps/serverroot
ADMINSERV_PORT = 390
ADMINSERV_DOMAIN = example.com
ADMINSERV_SYSTEM_USER = root
ADMINSERV_SYSTEM_GROUP = other
ADMINSERV_CONFIG_ADMIN_USER = admin
ADMINSERV_CONFIG_ADMIN_PASSWORD = admin123
ADMINSERV_CONFIG_DIR_HOST = myComputer.example.com
ADMINSERV_CONFIG_DIR_PORT = 389
DPS_PORT = 489
DPS_SERVERROOT =
DPS_CDS_ADMIN = admin
DPS_CDS_PWD = admin123
IS_LDAPUSERPASSWD = 123admin
IS_ADMINPASSWD = admin123
IS_LDAP_USER = amldapuser
IS_ADMIN_USER_ID = amAdmin
AM_ENC_PWD = 123admin
AM_REALM = disabled
DeploymentServer = AppServer
PortalSelected = TRUE
IS WS HOST NAME =
IS_WS_INSTANCE_DIR =
IS_WS_INSTANCE_PORT =
IS WS DOC DIR =IS_SERVER_PROTOCOL = http
IS_APPSERVERBASEDIR = /opt/SUNWappserver/appserver
```
Apéndice C • Archivo de estado de ejemplo **269**

```
IS AS CONFIG DIR =
IS_IAS81INSTANCE = server
IS_IAS81INSTANCEDIR = /var/opt/SUNWappserver/domains/domain1
IS_IAS81INSTANCE_PORT = 8080
IS_IAS81_ADMIN = admin
IS_IAS81_ADMINPASSWD = admin123
IS_IAS81_ADMINPORT = 4849
ASADMIN_PROTOCOL = https
IS SUNAPPSERVER DOCS DIR = /var/opt/SUNWappserver/domains/domain1
   /docroot
IS BEA INSTALL DIR =
IS_BEA_ADMIN_PASSWD =
IS_BEA_ADMIN_PORT =
IS_BEA_DOMAIN =
IS BEA INSTANCE =
IS BEA DOC ROOT DIR =
IS_BEA_WEB_LOGIC_JAVA_HOME_DIR =
IS_BEA_MANAGED_SERVER =
IS_IBM_INSTALL_DIR =
IS_IBM_VIRTUAL_HOST =
IS IBM APPSERV NAME =
IS IBM APPSERV PORT =
IS IBM DOC DIR HOST =
IS_IBM_WEB_SERV_PORT =
IS IBM WEBSPHERE JAVA HOME =
IS WAS40 NODE =
CONSOLE_HOST = myComputer.example.com
CONSOLE_DEPLOY_URI = amconsole
PASSWORD_SERVICE_DEPLOY_URI = ampassword
IS_SERVER_HOST = myComputer.example.com
IS_SERVER_PORT = 8080
CONSOLE_PORT =
SERVER_DEPLOY_URI = amserver
COOKIE_DOMAIN_LIST = .sun.com
USE DSAME SERVICES WEB CONTAINER =
CDS DEPLOY URI = amcommon
ADMIN COMPONENT SELECTED = true
IS_DS_HOST = myComputer.example.com
IS_DS_HOSTNAME = myComputer
IS_DS_PORT = 389
IS_ROOT_SUFFIX = dc=red,dc=sun,dc=com
IS_DIRMGRDN = cn=Directory Manager
IS_DIRMGRPASSWD = admin123
IS_EXISTING_DIT_SCHEMA = n
IS_LOAD_DIT = y
IS_ORG_OBJECT_CLASS = sunISManagedOrganization
IS_ORG_NAMING_ATTR = o
IS_USER_OBJECT_CLASS = inetorgperson
IS_USER_NAMING_ATTR = uid
IS DIRECTORY MODE = 1
PS_DEPLOY_TYPE = SUNONE8
PS_DEPLOY_DIR = /opt/SUNWappserver/appserver
PS_DEPLOY_INSTANCE = server
PS_DEPLOY_PROTOCOL = http
PS_DEPLOY_PORT = 8080
```

```
PS DEPLOY DOCROOT = /var/opt/SUNWappserver/domains/domain1/docroot
PS DEPLOY DOMAIN = domain1
PS_DEPLOY_INSTANCE_DIR = /var/opt/SUNWappserver/domains/domain1
PS_DEPLOY_ADMIN_PORT = 4849
PS DEPLOY ADMIN = admin
PS_DEPLOY_ADMIN_PASSWORD = admin123
PS_DEPLOY_ADMIN_PROTOCOL = https
PS_DEPLOY_PRODUCT_DIR =
PS_DEPLOY_PROJECT_DIR =
PS_DEPLOY_NOW = y
PS_DEPLOY_JDK_DIR = /usr/jdk/entsys-j2se
PS_DEPLOY_VIRTUAL_HOST =
PS_DEPLOY_CELL =
PS_DEPLOY_NODE =
PS DEPLOY URI = /portal
PS_LOAD_BALANCER_URL = http://myComputer.example.com:8080/portal
PS_SAMPLE_PORTAL = y
PS_IS_INSTALLDIR = /opt
PS_IS_LDAP_AUTH_PASSWORD = 123admin
PS IS ADMIN PASSWORD = admin123
PS_DS_DIRMGR_DN = cn=Directory Manager
PS DS DIRMGR PASSWORD = admin123
SRA DEPLOY URI = /portal
SRA_IS_INSTALLDIR = /opt
SRA_SERVER_DOMAIN = example.com
SRA_GATEWAY_PROTOCOL = https
SRA_GATEWAY_DOMAIN = example.com
SRA_GATEWAY_PORT = 443
SRA_GATEWAY_PROFILE = default
SRA_LOG_USER_PASSWORD = admin123
SRA GW PROTOCOL = https
SRA_GW_HOSTNAME = myComputer
SRA GW SUBDOMAIN =
SRA_GW_DOMAIN = example.com
SRA_GW_PORT = 443
SRA_GW_IPADDRESS = 192.168-255-255
SRA GW PROFILE = default
SRA_GW_START = n
SRA_NLP_HOSTNAME = myComputer
SRA_NLP_SUBDOMAIN =
SRA_NLP_DOMAIN = example.com
SRA_NLP_PORT = 10555
SRA_NLP_IPADDRESS = 192.168.255.255
SRA_NLP_GATEWAY_PROFILE = default
SRA NLP START = n
SRA_RWP_HOSTNAME = myComputer
SRA_RWP_SUBDOMAIN =
SRA_RWP_DOMAIN = example.com
SRA_RWP_PORT = 10443
SRA_RWP_IPADDRESS = 192.168.255.255
SRA RWP GATEWAY_PROFILE = default
SRA_RWP_START = n
SRA_IS_CREATE_INSTANCE = ySRA_SERVER_PROTOCOL = http
SRA_SERVER_HOST = myComputer.example.com
```
Apéndice C • Archivo de estado de ejemplo **271**

SRA\_SERVER\_PORT = 8080 SRA\_SERVER\_DEPLOY\_URI = /portal  $SRA$ <sup>IS\_ORG\_DN = dc=red, dc=sun, dc=com</sup> SRA\_IS\_SERVICE\_URI = /amserver SRA\_IS\_PASSWORD\_KEY = 123admin SRA\_CERT\_ORGANIZATION = Sun Microsystems SRA\_CERT\_DIVISION = Software SRA\_CERT\_CITY = Santa Clara SRA CERT STATE = CA SRA\_CERT\_COUNTRY = US SRA\_CERT\_PASSWORD = admin123 SRA\_CERT\_SELFSIGNED = HADB\_DEFAULT\_AMDINPORT = 1862 HADB\_DEFAULT\_RESDIR = /var/opt HADB\_AUTO\_START = N HADB\_DEFAULT\_GROUP = root HADB\_ALLOW\_GROUPMANAGE = N WPS ADMIN USER = admin WPS\_ADMIN\_PASSWORD = admin123 WPS\_ADMIN\_PORT = 8888 WPS\_ADMIN\_RUNTIME\_USER = root WPS INSTANCE RUNTIME USER = nobody WPS\_INSTANCE\_PORT = 8080 WPS INSTANCE AUTO START = N WPS\_PROXY\_DOMAIN = myComputer.example.com [STATE\_DONE Sun Java(tm) Enterprise System ad21547ce1f4b70d10b1c361c2d8ffb10611158c]

# Índice

#### **A**

acceso de administrador para el programa de desinstalación, [216-218](#page-215-0) Access Manager adición de índices, [142](#page-141-0) comportamiento de desinstalación, [203-204](#page-202-0) configuración posterior a la instalación, [140-142,](#page-139-0) [143](#page-142-0) contenedor de terceros, [143](#page-142-0) ejemplo con Directory Server (sesión única), [84-86](#page-83-0) ejemplo con Portal Server (sesión única), [84-86](#page-83-0) en un contenedor web no root, [91-96](#page-90-0) independiente de Portal Server, [88-90](#page-87-0) inicio y detención, [178](#page-177-0) problemas posteriores a la desinstalación, [227](#page-226-0) resolución de problemas, [248-249](#page-247-0) subcomponentes, [260](#page-259-0) Access Manager SDK, [79-80](#page-78-0) ejemplo con contenedor web de terceros, [69-71](#page-68-0) ACL (Apache Common Logging), [261](#page-260-0) actualización, necesidades de identificación, [33-34](#page-32-0) Administration Server comportamiento de desinstalación, [204-205](#page-203-0) configuración con identificadores no root, [169](#page-168-0) configuración de servicios de datos, [164](#page-163-0) configuración posterior a la instalación, [143-144](#page-142-0)

Administration Server (Continuación) datos, [249](#page-248-0) inicio y detención, [179-180](#page-178-0) resolución de problemas, [249](#page-248-0) ubicación de las páginas de comando man, [137](#page-136-0) agente., *Ver* Message Queue agentes y Sun Cluster, [163-168](#page-162-0) ajuste de Java Virtual Machine (JVM), [168](#page-167-0) ajuste de JVM, [168](#page-167-0) amconfig, [71](#page-70-0) amsamplesilent, [71](#page-70-0) amsamplesilent file, [70](#page-69-0) análisis de los componentes instalados, [201-218](#page-200-0) análisis de los hosts, [32-34,](#page-31-0) [34](#page-33-0) ant, [161](#page-160-0) Ant, [193,](#page-192-0) [261](#page-260-0) Apache Derby Database, [261](#page-260-0) Apache Logging (ACL), [261](#page-260-0) Apache web server, [48-50](#page-47-0) Apache Web Server, [260](#page-259-0) Application Server actualización durante la instalación, [100](#page-99-0) Apache web server para equilibrado de carga, [48-50](#page-47-0) comportamiento de desinstalación, [205-206](#page-204-0) configuración con identificadores no root, [169](#page-168-0) configuración de servicios de datos, [165](#page-164-0) configuración posterior a la instalación, [144-147](#page-143-0) ejemplo (sesión única), [48-50](#page-47-0) inicio y detención, [180-182](#page-179-0)

Application Server (Continuación) resolución de problemas, [249-250](#page-248-0) subcomponentes, [260](#page-259-0) tareas posteriores a la desinstalación, [227-228](#page-226-0) ubicación de las páginas de comando man, [137](#page-136-0) archivo de estado ejemplo, [267](#page-266-0) Id. adecuado para la plataforma, [130-132](#page-129-0) instalación con, [127-130](#page-126-0) parámetros, [128-130](#page-127-0) resolución de problemas, [240-241](#page-239-0) y desinstalación, [224-225](#page-223-0) archivo de estado e Id. adecuado para la plataforma, [130-132](#page-129-0) archivo imqbrokerd.conf, [155](#page-154-0)

### **B**

BEA WebLogic, y Portal Server, [160-161](#page-159-0) Berkeley Database, [261](#page-260-0)

## **C**

Calendar Server comportamiento de desinstalación, [206-207](#page-205-0) configuración con identificadores no root, [170](#page-169-0) configuración de servicios de datos, [165-166](#page-164-0) configuración posterior a la instalación, [147-149](#page-146-0) ejemplo con Messaging Server, [72-74](#page-71-0) inicio y detención, [182-183](#page-181-0) resolución de problemas, [250](#page-249-0) cancelación de la instalación, [109](#page-108-0) cifrado de Directory Server, [50-52](#page-49-0) comando tail e instalación silenciosa, [134](#page-133-0) comando uninstall, ejemplos, [265-266](#page-264-0) common agent container, [261](#page-260-0) Communications Express comportamiento de desinstalación, [207-208](#page-206-0) configuración posterior a la instalación, [149-150](#page-148-0) ejemplo (sesión única), [76-78](#page-75-0) inicio y detención, [183-184](#page-182-0)

Communications Express (Continuación) resolución de problemas, [250-251](#page-249-0) Complemento de equilibrado de carga, [49-50](#page-48-0) complemento de integridad referencial, habilitación, [141](#page-140-0) componentes análisis de las versiones instaladas, [201-218](#page-200-0) comportamiento de desinstalación, [203-216](#page-202-0) comprobación de dependencias, [28-29](#page-27-0) configuración con identificadores no root, [168-171](#page-167-0) detección de versiones instaladas, [31-34](#page-30-0) inicio y detención, [176-178](#page-175-0) Access Manager, [178](#page-177-0) Administration Server, [179-180](#page-178-0) Application Server, [180-182](#page-179-0) Calendar Server, [182-183](#page-181-0) Communications Express, [183-184](#page-182-0) Directory Proxy Server, [184-185](#page-183-0) Directory Server, [185](#page-184-0) Instant Messaging, [186-187](#page-185-0) Message Queue, [187](#page-186-0) Messaging Server, [187-189](#page-186-0) multiplexor (Instant Messaging), [186-187](#page-185-0) Portal Server, [189-190](#page-188-0) Portal Server Secure Remote Access, [190-191](#page-189-0) Server Console, [179-180](#page-178-0) Service Registry, [191-193](#page-190-0) Sun Cluster, [193](#page-192-0) Web Server, [193-194](#page-192-0) instalación adicional, [110-111](#page-109-0) listado, [259-262](#page-258-0) listas, [26-27](#page-25-0) resolución de problemas, [247-257](#page-246-0) visión general, [259-262](#page-258-0) componentes compartidos, listado, [261](#page-260-0) comprobación de dependencias de los componentes, [28-29](#page-27-0) comprobación de los componentes y programa de instalación, [28](#page-27-0) configuración, MANPATH, [137-138](#page-136-0) configuración con identificadores no root, configuración de Directory Proxy Server con, [170](#page-169-0) configuración de DISPLAY, [32-33](#page-31-0) configuración de los servicios de datos (Sun Cluster), [163-168](#page-162-0)

configuración de los servicios de datos de Sun Cluster, [163-168](#page-162-0) configuración de servicios de datos HADB, [165](#page-164-0) y Administration Server, [164](#page-163-0) y Calendar Server, [165-166](#page-164-0) y Directory Server, [166](#page-165-0) y Message Queue, [166](#page-165-0) y Messaging Server, [166-167](#page-165-0) y Web Server, [167](#page-166-0) configuración posterior a la instalación, [135-171](#page-134-0) Access Manager, [140-142,](#page-139-0) [143](#page-142-0) Administration Server, [143-144](#page-142-0) Application Server, [144-147](#page-143-0) Calendar Server, [147-149](#page-146-0) Communications Express, [149-150](#page-148-0) con la estructura de Sun Cluster, [139](#page-138-0) con Sun Cluster, [138](#page-137-0) configuración posterior a la instalacion, Directory Proxy Server, [150-151](#page-149-0) configuración posterior a la instalación Directory Server, [151-153](#page-150-0) HADB, [154](#page-153-0) Instant Messaging, [154](#page-153-0) Messaging Server, [155-156](#page-154-0) Portal Server, [157-159,](#page-156-0) [159-161](#page-158-0) Portal Server Secure Remote Access, [157-159,](#page-156-0) [159-161](#page-158-0) Service Registry, [161-162](#page-160-0) verifying, [176-178](#page-175-0) Web Proxy Server, [162](#page-161-0) Web Server, [163](#page-162-0) consola de administración (de Service Registry), acceso, [192](#page-191-0) contenedor de agentes común resolución de problemas, [244-247](#page-243-0) ubicación de páginas de comando man, [137](#page-136-0) contenedor de terceros, [143](#page-142-0) contenedor web de terceros, [100](#page-99-0) contenedores de Solaris (zonas), [63](#page-62-0) contraseña root, resolución de problemas, [245-246](#page-244-0)

### **D**

Delegated Administrator, [84-86](#page-83-0) comportamiento de desinstalación, [208-209](#page-207-0) Delegated Administrator (Continuación) resolución de problemas, [251](#page-250-0) subcomponentes, [260](#page-259-0) desinstalación, [197-229](#page-196-0) acceso de administrador, [216-218](#page-215-0) Access Manager como no root, [92](#page-91-0) administración de interdependencias, [199-200](#page-198-0) análisis de los componentes instalados, [201-218](#page-200-0) archivo de estado, [224-225](#page-223-0) comportamiento de Access Manager, [203-204](#page-202-0) comportamiento de Administration Server, [204-205](#page-203-0) comportamiento de Application Server, [205-206](#page-204-0) comportamiento de Calendar Server, [206-207](#page-205-0) comportamiento de Communications Express, [207-208](#page-206-0) comportamiento de Delegated Administrator, [208-209](#page-207-0) comportamiento de Directory Proxy Server, [210](#page-209-0) comportamiento de Directory Server, [209-210](#page-208-0) comportamiento de Instant Messaging, [210-211](#page-209-0) comportamiento de los componentes, [203-216](#page-202-0) comportamiento de Message Queue, [211-212](#page-210-0) comportamiento de Messaging Server, [211](#page-210-0) comportamiento de Portal Server, [212-213](#page-211-0) comportamiento de Portal Server Secure Remote Access, [213-214](#page-212-0) comportamiento de Service Registry, [214](#page-213-0) comportamiento de Sun Cluster, [215](#page-214-0) comportamiento de Web Proxy Server, [216](#page-215-0) comportamiento de Web Server, [215-216](#page-214-0) ejecución, [218-226](#page-217-0) funcionamiento, [197-200](#page-196-0) interfaz gráfica, [218-221](#page-217-0) limpieza de desinstalación parcial, [237-238](#page-236-0) opciones de comandos, [265](#page-264-0) posterior a la desinstalación, [226-229](#page-225-0) problemas posteriores a la desinstalación de Access Manager, [227](#page-226-0)

desinstalación (Continuación) requisitos previos, [200-201](#page-199-0) resolución de problemas, [231](#page-230-0) Sun Cluster, [226](#page-225-0) tareas posteriores a la desinstalación de Application Server, [227-228](#page-226-0) tareas posteriores a la desinstalación de Messaging Server, [228](#page-227-0) tareas posteriores a la desinstalación de Web Server, [229](#page-228-0) desinstalación silenciosa, [224-225](#page-223-0) detección de software instalado, [28-29,](#page-27-0) [31-34](#page-30-0) Directory Proxy Server comportamiento de desinstalación, [210](#page-209-0) configuración con identificadores no root, [170](#page-169-0) configuración posterior a la instalacion, [150-151](#page-149-0) datos, [251](#page-250-0) ejemplo (sesión única), [52-54](#page-51-0) inicio y detención, [184-185](#page-183-0) resolución de problemas, [251-252](#page-250-0) Directory Server 32 bits en Solaris de 64 bits, [152](#page-151-0) comportamiento de desinstalación, [209-210](#page-208-0) configuración con identificadores no root, [170](#page-169-0) configuración de servicios de datos, [166](#page-165-0) configuración posterior a la instalación, [151-153](#page-150-0) ejemplo (sesión única), [50-52](#page-49-0) ejemplo con Access Manager (sesión única), [84-86](#page-83-0) índices, adición, [142](#page-141-0) inicio y detención, [185](#page-184-0) resolución de problemas, [252](#page-251-0) ubicación de páginas de comando man, [137](#page-136-0)

### **E**

ejemplo archivo de estado, [267](#page-266-0) Web and Application Services, [86-88](#page-85-0) ejemplo con contenedor web de terceros, [69-71](#page-68-0) ejemplo de Communication and Collaboration Services, [80-84](#page-79-0) ejemplo de instalación de evaluación, [45-46](#page-44-0)

ejemplo de Instant Messaging y Access Manager, [78-80](#page-77-0) ejemplo de Schema 1 LDAP, [74-76](#page-73-0) ejemplo de Web and Applications Services, [86-88](#page-85-0) ejemplo de zonas de Solaris 10, [63-64](#page-62-0) ejemplos Calendar Server y Messaging Server, [72-74](#page-71-0) comando installer, [264](#page-263-0) comando uninstall, [265-266](#page-264-0) Communication and Collaboration Services, [80-84](#page-79-0) equilibrado de carga, [86-88](#page-85-0) evaluación, [45-46](#page-44-0) HADB, [86-88](#page-85-0) instalaciones en una única sesión, [44-63](#page-43-0) Instant Messaging y Access Manager, [78-80](#page-77-0) no root, [91-96](#page-90-0) Portal Server independiente de Access Manager, [88-90](#page-87-0) Schema 1, [74-76](#page-73-0) secuencias de instalación, [43-44](#page-42-0) Sun Cluster, [65-69](#page-64-0) visión general, [43-44](#page-42-0) zonas de Solaris 10, [63-64](#page-62-0) ejemplos de instalación en una única sesión, [44-63](#page-43-0) equilibrado de carga Apache web server, [48-50](#page-47-0) ejemplo de Web and Applications Services, [86-88](#page-85-0)

## **F**

función de adaptadores SCI-PCI (Sun Cluster), [67-69](#page-66-0) función de controlador RSMRDT (Sun Cluster), [67-69](#page-66-0) función RSMAPI (Sun Cluster), [67-69](#page-66-0)

### **G**

Glosario, vínculo al, [19](#page-18-0)

#### **H**

**HADB** configuración de servicios de datos, [165](#page-164-0) configuración posterior a la instalación, [154](#page-153-0) instalación de ejemplo, [86-88](#page-85-0) Herramienta de preparación de Directory, [51-52](#page-50-0)

#### **I**

IBM WebSphere, y Portal Server, [160-161](#page-159-0) identificadores no root configuración de Administration Server con, [169](#page-168-0) configuración de Application Server con, [169](#page-168-0) configuración de Calendar Server con, [170](#page-169-0) configuración de componentes con, [168-171](#page-167-0) configuración de Directory Server con, [170](#page-169-0) configuración de Messaging Server con, [170](#page-169-0) configuración de Portal Server con, [170](#page-169-0) configuración de Web Server con, [171](#page-170-0) idiomas del programa de instalación, [27-28](#page-26-0) IM SDK, [261](#page-260-0) imagen de instalación compartida, [39-41](#page-38-0) informes de resumen e instalación, [110](#page-109-0) inicio de sesión único, [84](#page-83-0) inicio y detención de componentes, [176-178](#page-175-0) Access Manager, [178](#page-177-0) Administration Server, [179-180](#page-178-0) Application Server, [180-182](#page-179-0) Calendar Server, [182-183](#page-181-0) Communications Express, [183-184](#page-182-0) Directory Proxy Server, [184-185](#page-183-0) Directory Server, [185,](#page-184-0) [190-191](#page-189-0) Instant Messaging, [186-187](#page-185-0) Message Queue, [187](#page-186-0) Messaging Server, [187-189](#page-186-0) multiplexor (Instant Messaging), [186-187](#page-185-0) Portal Server, [189-190](#page-188-0) Server Console, [179-180](#page-178-0) Service Registry, [191-193](#page-190-0) Sun Cluster, [193](#page-192-0) Web Proxy Server, [195-196](#page-194-0) Web Server, [193-194](#page-192-0) instalación cancelación, [109](#page-108-0)

instalación (Continuación) con archivo de estado, [127-130](#page-126-0) configuración posterior a la instalación, [135-171](#page-134-0) ejecución en el modo silencioso, [133-134](#page-132-0) Id. adecuado para la plataforma, [130-132](#page-129-0) imagen compartida en la red, [39-41](#page-38-0) informe de resumen, [110](#page-109-0) informes de resumen, [136](#page-135-0) instalación de componentes adicionales, [110-111](#page-109-0) interfaz basada en texto, [113-123](#page-112-0) interfaz gráfica, [97-111](#page-96-0) lista de tareas previas a la instalación, [35-38](#page-34-0) modo silencioso, [125-134](#page-124-0) e Id. adecuado para la plataforma, [130-132](#page-129-0) resolución de problemas, [241](#page-240-0) modos de, [27](#page-26-0) opciones de configuración, [29-30](#page-28-0) preparación de, [25-41](#page-24-0) procedimiento basado en texto, [114-122](#page-113-0) proceso, [25-30](#page-24-0) proceso en el modo silencioso, [126-127](#page-125-0) registros, [110](#page-109-0) resolución de problemas, [231](#page-230-0) verificación, [174-176](#page-173-0) visión general de los idiomas, [27-28](#page-26-0) instalación basada en texto, [113-123](#page-112-0) instalación compartida en la red, [39-41](#page-38-0) instalación de línea de comandos, [113-123](#page-112-0) instalación no root, [91-96](#page-90-0) instalación silenciosa, [125-134](#page-124-0) archivo de estado de ejemplo, [267](#page-266-0) archivos de registro, [134](#page-133-0) ejecución del programa de instalación, [133-134](#page-132-0) y archivo de estado, [127-130](#page-126-0) Instant Messaging comportamiento de desinstalación, [210-211](#page-209-0) configuración de servicios de datos, [166](#page-165-0) configuración posterior a la instalación, [154](#page-153-0) ejemplo (sesión única), [54-56](#page-53-0) inicio y detención, [186-187](#page-185-0) multiplexor, [154](#page-153-0) resolución de problemas, [252](#page-251-0) subcomponentes, [259](#page-258-0)

interfaz gráfica desinstalación, [218-221](#page-217-0) instalación, [97-111](#page-96-0) Intérprete de comandos Korn para Linux, [34](#page-33-0)

#### **J**

J2SE, [261](#page-260-0) JAF, [261](#page-260-0) JATO, [261](#page-260-0) Java ES, ejemplos de instalación, [43-96](#page-42-0) Java ES, obtención del software, [38-39](#page-37-0) JavaHelp Runtime, [261](#page-260-0) JavaMail Runtime, [261](#page-260-0) JAXB, [261](#page-260-0) JAXP, [261](#page-260-0) JAXR Runtime, [261](#page-260-0) JAXRPC Runtime, [261](#page-260-0) JCAPI, [261](#page-260-0) JDMK, [261](#page-260-0) JSS, [261](#page-260-0)

#### **K**

KT Search Engine (KTSE), [262](#page-261-0)

#### **L**

LDAP C SDK, [262](#page-261-0) LDAP Java SDK, [262](#page-261-0) Linux, [261](#page-260-0) Intérprete de comandos Korn, [34](#page-33-0) lista de tareas previas a la instalación, [35-38](#page-34-0) Load Balancing Plugin, [86-88](#page-85-0)

#### **M**

MA Core, [262](#page-261-0) MANPATH actualización de la variable de entorno, [137-138](#page-136-0) configuración, [137-138](#page-136-0) Message Queue actualización, [56-57](#page-55-0)

Message Queue (Continuación) actualización durante la instalación, [100](#page-99-0) comportamiento de desinstalación, [211-212](#page-210-0) configuración de servicios de datos, [166](#page-165-0) ejemplo (sesión única), [56-57](#page-55-0) inicio y detención, [187](#page-186-0) instalación independiente, [56-57](#page-55-0) resolución de problemas, [252-253](#page-251-0) Messaging Server comportamiento de desinstalación, [211](#page-210-0) configuración con identificadores no root, [170](#page-169-0) configuración de servicios de datos, [166-167](#page-165-0) configuración posterior a la instalación, [155-156](#page-154-0) ejemplo con Calendar Server, [72-74](#page-71-0) inicio y detención, [187-189](#page-186-0) resolución de problemas, [253](#page-252-0) tareas posteriores a la desinstalación, [228](#page-227-0) modos del programa de instalación, [27](#page-26-0) Monitoring Framework, [262](#page-261-0) multiplexor, inicio y detención, [186-187](#page-185-0) multiplexor (Instant Messaging), [154](#page-153-0)

#### **N**

Network Security Services (NSS), [262](#page-261-0) NSPR, NSS, [262](#page-261-0) números de puerto, conflictos, [244-245](#page-243-0)

### **O**

obtención del software de Java ES, [38-39](#page-37-0) opciones de comandos de installer, [263-264](#page-262-0) opciones de configuración, [29-30](#page-28-0) opciones del comando uninstall, [265](#page-264-0)

### **P**

paquetes, funciones especiales de Sun Cluster, [67-69](#page-66-0) Perl, verificación de instalación, [37](#page-36-0) pkginfo, [32](#page-31-0) Portal Server comportamiento de desinstalación, [212-213](#page-211-0)

Portal Server (Continuación) configuración con identificadores no root, [170](#page-169-0) configuración posterior a la instalación, [157-159,](#page-156-0) [159-161](#page-158-0) ejemplo (sesión única), [46-48](#page-45-0) ejemplo con Access Manager (sesión única), [84-86](#page-83-0) en una instancia no root del contenedor web, [94-96](#page-93-0) independiente de Access Manager, [88-90](#page-87-0) inicio y detención, [189-190](#page-188-0) resolución de problemas, [253-254](#page-252-0) Portal Server Secure Remote Access comportamiento de desinstalación, [213-214](#page-212-0) configuración posterior a la instalación, [157-159,](#page-156-0) [159-161](#page-158-0) ejemplo (sesión única), [57-60](#page-56-0) inicio y detención, [190-191](#page-189-0) resolución de problemas, [254](#page-253-0) subcomponentes, [259](#page-258-0) posterior a la desinstalación, [226-229](#page-225-0) problemas de desinstalación, resolución de problemas, [241-244](#page-240-0) problemas posteriores a la desinstalación, Access Manager, [227](#page-226-0) procedimientos de verificación, [173-196](#page-172-0) prodreg, [32,](#page-31-0) [238](#page-237-0) programa de desintalación, visión general, [30](#page-29-0) programa de instalación ejemplo, [264](#page-263-0) opciones de comandos, [263-264](#page-262-0) programa de instalación, modos del, [27](#page-26-0) programa de instalación basado en texto, uso, [113-114](#page-112-0)

#### **R**

registro de productos, resolución de problemas, [238,](#page-237-0) [243-244](#page-242-0) registros formatos de nombre de archivo, [232](#page-231-0) instalación, [110](#page-109-0) instalación silenciosa, [134](#page-133-0) resolución de problemas, [232](#page-231-0) reinicio de Sun Cluster, [193](#page-192-0) replicación de Directory Server, [50-52](#page-49-0)

resolución de problemas Access Manager, [248-249](#page-247-0) Administration Server, [249](#page-248-0) Application Server, [249-250](#page-248-0) archivo de estado, [240-241](#page-239-0) Calendar Server, [250](#page-249-0) Communications Express, [250-251](#page-249-0) componentes, [247-257](#page-246-0) contenedor de agentes común, [244-247](#page-243-0) contraseña root, [245-246](#page-244-0) Delegated Administrator, [251](#page-250-0) desinstalación, [241-244](#page-240-0) Directory Proxy Server, [251-252](#page-250-0) Directory Server, [252](#page-251-0) instalación, [231](#page-230-0) instalación en el modo silencioso, [241](#page-240-0) Instant Messaging, [252](#page-251-0) limpieza de desinstalación parcial, [237-238](#page-236-0) Message Queue, [252-253](#page-251-0) Messaging Server, [253](#page-252-0) números de puerto, [244-245](#page-243-0) Portal Server, [253-254](#page-252-0) Portal Server Remote Secure Access, [254](#page-253-0) registro de productos, [243-244](#page-242-0) registros, [232](#page-231-0) Sun Cluster, [254-255](#page-253-0) técnicas, [231-236](#page-230-0) Web Server, [255-256](#page-254-0) revisiones adición durante la instalación basada en gráficos, [105,](#page-104-0) [119](#page-118-0) adición durante la instalación basada en texto, [119](#page-118-0) rpm –qa, [32](#page-31-0)

### **S**

SAAJ, [262](#page-261-0) SASL, [262](#page-261-0) Schema 1, ejemplo de instalación, [74-76](#page-73-0) Schema 2, [51,](#page-50-0) [76-78](#page-75-0) secuencia de inicio, [176-178](#page-175-0) secuencia de instalación, [43-96](#page-42-0) sendmail, [228](#page-227-0) sendmail, deshabilitar, [38](#page-37-0) Server Console detención, [180](#page-179-0)

Server Console (Continuación) inicio, [179-180](#page-178-0) Service Registry comportamiento de desinstalación, [214](#page-213-0) configuración, [161-162](#page-160-0) ejemplo (sesión única), [60-61](#page-59-0) inicio y detención, [191-193](#page-190-0) servicios de datos de Sun Cluster Administration Server, [164,](#page-163-0) [166](#page-165-0) Calendar Server, [165-166](#page-164-0) Directory Server, [166](#page-165-0) HADB, [165](#page-164-0) Instant Messaging, [166](#page-165-0) Messaging Server, [166-167](#page-165-0) Web Server, [167](#page-166-0) sistema de archivos heredado de las zonas de Solaris 10, [64-65](#page-63-0) situaciones de instalación de ejemplo, [43-96](#page-42-0) SOAP for Java (SAAJ), [262](#page-261-0) software cargado previamente, [38-39](#page-37-0) CD o DVD, [38-39](#page-37-0) descarga, [38-39](#page-37-0) servidor de archivos, [38-39](#page-37-0) software cargado previamente, [31](#page-30-0) Solaris 10 comprobación de memoria, [34](#page-33-0) ejemplo de instalación de zonas, [63-64](#page-62-0) software cargado previamente, [31](#page-30-0) Sun Cluster comportamiento de desinstalación, [215](#page-214-0) configuración posterior a la instalación, [139](#page-138-0) desinstalación, [226](#page-225-0) inicio y detención, [193](#page-192-0) instalación de ejemplo, [65-69](#page-64-0) instalación de las funciones especiales, [67-69](#page-66-0) resolución de problemas, [254-255](#page-253-0) ubicación de páginas de comando man, [137](#page-136-0) y configuración posterior a la instalación, [138](#page-137-0) Sun Cluster Agents, [163-168](#page-162-0) instalación de ejemplo, [65-66](#page-64-0) subcomponentes, [260](#page-259-0) Sun Explorer Data Collector, [262](#page-261-0) Sun Java Monitoring Framework, [262](#page-261-0) Sun Java Web Console, [262](#page-261-0)

#### **T**

tareas posteriores a la desinstalación Application Server, [227-228](#page-226-0) Messaging Server, [228](#page-227-0) Web Server, [229](#page-228-0) técnicas de resolución de problemas, [231-236](#page-230-0) tipos de configuración, [29-30](#page-28-0)

#### **U**

ubicaciones predeterminadas de las páginas de comando man, [137](#page-136-0)

#### **V**

verificación después de la configuración posterior a la instalación, [176-178](#page-175-0) verificación posterior a la instalación, [174-176](#page-173-0) versión de ICU, [261](#page-260-0) versiones de componentes, [26-27](#page-25-0) visión general componentes, [259](#page-258-0) componentes compartidos, [261](#page-260-0) comprobación de los componentes, [28](#page-27-0) ejemplos de instalación, [43-44](#page-42-0) instalación de Java ES, [29-30](#page-28-0) opciones de configuración, [29-30](#page-28-0) preparación de la instalación, [25-41](#page-24-0) proceso de instalación, [25-30](#page-24-0) selección de idiomas, [27-28](#page-26-0)

#### **W**

Web Proxy Server comportamiento de desinstalación, [216](#page-215-0) configuración, [162](#page-161-0) datos, [256](#page-255-0) inicio y detención, [195-196](#page-194-0) Web Server comportamiento de desinstalación, [215-216](#page-214-0) configuración con identificadores no root, [171](#page-170-0) configuración de servicios de datos, [167](#page-166-0) configuración posterior a la instalación, [163](#page-162-0) ejemplo (sesión única), [61-63](#page-60-0)

Web Server (Continuación) inicio y detención, [193-194](#page-192-0) resolución de problemas, [255-256](#page-254-0) tareas posteriores a la desinstalación, [229](#page-228-0) WSCL, [262](#page-261-0)

### **Z**

zonas, software cargado previamente, [31](#page-30-0)